# **Preface**

Thank you for purchasing VD500 Series Inverters!

VD500 is a high-performance vector control inverter developed by VicRuns. Adopting advanced vector control algorithm, it is widely used for asynchronous motor speed control. Through its integrated EMC design and with optimized PWM control technique to meet users' demand on environmental requirement such as low-noise in application places and low EMI. It has perfect anti-tripping control and good adaptive ability to bad power grid, temperature, humidity and dust, in order to satisfy various sophisticated requirement under high precision drive applications, thus to satisfy users expectation of higher reliability and stronger adaptability to environment of their equipment, achieving industry specialization and personalized motor drive and control system solution.

### VD500 series high performance vector control inverter has following outstanding features:

#### 1. Various control method

Supporting control method: SVC, V/F control.

### 2. Leading vector control algorithm

Optimized sensorless vector control has better low speed stability, stronger low frequency load capacity, supporting speed control and torque control.

### 3. Support multi-function I/O extension and multi-function MFI extension port

Multi-function I/O extension card, multi-function MFI extension port can connect related extension function unit defined by manufacturer.

This manual provides the related issues: user installing and site wiring, quick debug, parameters setting, failure diagnose and eliminate and daily maintenance and correlation matters. Please read this manual to make sure you can install, use and maintain the inverter correctly, then play their superior performance.

Please send this manual to the user or maintainer of this inverter, and properly kept.

#### Unpacking and Inspection:

Every inverter has been inspected rigorously before shipping.

Please confirm carefully when unpacking the packing carton:

- Check if any damage signs of the product and its package.
- Check if the model and inverter rated values on the nameplate are the same as stated on your order and user manual.
- The box contains the inverter, manufacturer certificate, user manual.

If the product is damaged during transportation, or there is any omission or damage, please contact our company or your local supplier immediately.

First time use suggests:

The users who use this product for the first time shall read this manual carefully. For any doubt on certain functions and performances, please contact the technical support personnel of our company for help, so as to use this product properly. With commitment to the constant improvement of the inverter products, our company may change the information provided without additional notice.

VD500 series inverter is confirmed to below international standard, has passed the CE certification.

IEC/EN 61800-5-1: 2003 adjustable speed electric drive system safety regulation requirements;

IEC/EN 61800-3: 2004 adjustable speed electric drive system: part 3: product EMC standard and its specific test method;

IEC/EN61000-2-1, 2-2, 3-2, 3-3, 4-2, 4-3, 4-4, 4-5, 4-6; EMC international and EU standard .

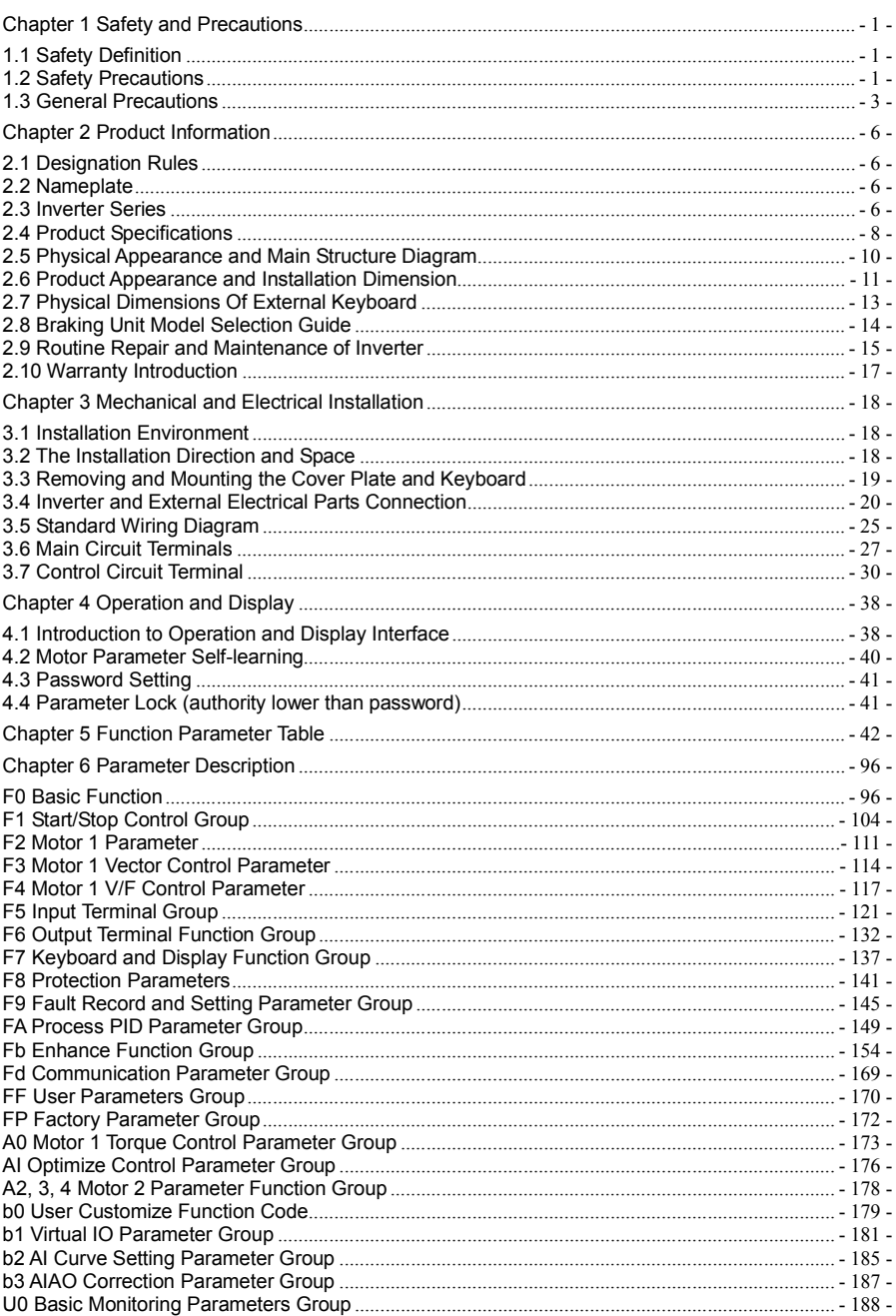

# **Contents**

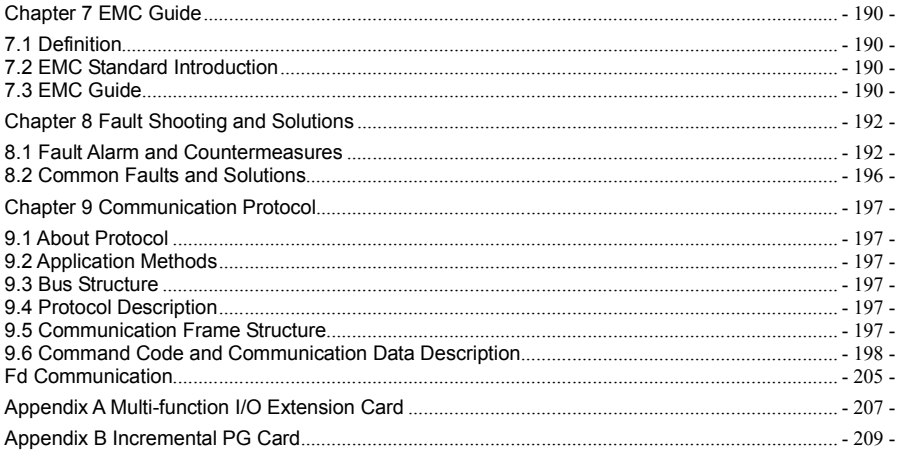

# Chapter 1 Safety and Precautions

## 1.1 Safety Definition

In order to ensure that your personal, equipment and property safety, before the using the frequency converter, please be sure to read this chapter carefully, and in the subsequent handling, installation, debugging, operation and maintenance process in accordance with the implementation. The users must comply with the relevant safety instructions in this manual, if any danger or loss of property caused by the uses is not related to the company. The security identify definition in this manual is divided into "danger" and "attention" two types.

# $\bigtriangleup$ DANGER

● Danger arising due to improper operations may cause severe hurt or even death and major property damage.

# $\bigwedge$ WARNING

● Danger arising due to improper operations may cause moderate damage or light hurt, and equipment damage or property damage.

### 1.2 Safety Precautions

1.2.1 Before Installation

# $\bigtriangleup$ DANGER

● Do not install the equipment if you find water seepage, component missing or damage upon unpacking.

● Do not install the equipment if the packing list does not conform to the product you received.

# $\bigwedge$ DANGER

• Handle the equipment with care during transportation to prevent damage.

● Do not touch the components with your hands. Failure to comply will result in static electricity damage.

### 1.2.2 During Installation

# $\bigtriangleup$ DANGER

● Install the equipment on incombustible objects such as metal, and keep it away from combustible materials. Failure to comply may result in a fire.

• Install the equipment according to regulations and tighten the fastening bolts. Failure to comply may result in equipment falling.

● Do not loosen the fixed screws of the components, especially the screws with red mark.

# $\sqrt{N}$ WARNING

● Do not drop conductive objects as wire ends or screw into inverter. Failure to comply will result in

damages

● Install inverter in place avoid to vibration, water drops and direct sunlight.

● When two inverters are installed in the same cabinet, arrange the installation positions properly to ensure normal cooling effect, keep the cabinet with good ventilation.

### 1.2.3 At Wiring

### $\sqrt{N}$ DANGER

● Wiring must be performed only by qualified personnel under instructions described in this manual. Failure to comply may result in unexpected accidents.

● A circuit breaker must be used to isolate the power supply and inverter. Failure to comply may result in a fire.

● Ensure that the power supply is cut off before wiring. Failure to comply may result in electric shock.

• Connect inverter to ground properly by standard. Failure to comply may result in electric shock.

● Do not connect the input power with output terminals U, V, W, confirm the mark on terminal before connection to avoid wrong wiring. Failure to comply can damage the inverter!

● Never connect the braking resistor between the DC bus terminals P+ and P-. Failure to comply may result in a fire.

● The wire size of main circuit should conformed to standard, the wiring should comply with EMC and local safety standard. Failure to comply may result in accidents.

● Use shielded cable for input output control circuit of analog and rapid speed pulse signal, and ensure the shielding layer is reliably grounded.

### 1.2.4 Before Power-on:

## $\bigwedge$ DANGER

- Check that the following requirements are met:
- The voltage class of the power supply is consistent with the rated voltage class of the AC drive.
- The input terminals (R, S, T) and output terminals (U, V, W) are properly connected.
- No short-circuit exists in the peripheral circuit.
- The wiring is secured.

• The external units of inverter and wires are configured under the manual instructed, all matched circuit and wiring are correctly connected.

● Failure to comply will result in damage to inverter!

### 1.2.5 After Power-on

# $\langle \cdot \rangle$ DANGER

- Do not open the cover after inverter power-on to prevent electric shock.
- Do not touch or operate the inverter with wet hands. Failure to comply will result in electric shock.
- Do not touch any terminal of inverter after power-on, or drag connection cable. Failure to comply will result in equipment damage or electric shock.
- Do not try to check or change the manufacturer parameter. Failure to comply may result in malfunction or damage to inverter!

● Make sure the mechanical equipment is ready to start before inverter run with loading, make sure related staff is in safety zone. Failure to comply will result in damage or personal hurt!

• Please pay attention to hiding accident which may result in personal hurt or property damage

while motor is run, if it is necessary to identify the motor parameter.

#### 1.2.6 During Operation

### $\Lambda$ DANGER

• Do not touch the cooling fan or braking resistor etc, otherwise may cause personal injury!

● Do not do inspection while inverter run, except for professional technician, otherwise may cause inverter damaged or personal injury.

# $\bigwedge$ WARNING

● Do not move inverter or the installed cabinet while it is run, keep external objects falling into the device. Failure to comply will result in damage.

• Start/Stop inverter via terminal function or other control method, try not to start inverter via directly power-on control method. Do not use contactor on inverter output terminal to control motor starting or stop.

### 1.2.7 During Maintenance

## $\bigtriangleup$ DANGER

● Do not repair and maintain the equipment if power is connected. Otherwise there will be danger of electric shock!

● If the LED is still on light on control panel, it is disabled to disassemble the body in order to avoid electric shock.

●The inverter shall be repaired and maintained only by the qualified person who has received professional training. Otherwise, it may cause personal injury or equipment damage.

● For all the standard equipped or optional accessories, must be dismounted or mounted while the inverter power is disconnected.

### 1.3 General Precautions

### 1.3.1 Motor Insulation Inspection

For first time usage, motor is left unused for long time or periodically inspected, insulation inspection must be done to avoid motor coils insulation failure which may result in inverter damage. Disconnect motor and inverter before inspection, 500V voltage type Meg-ohmmeter is recommended. It is up to standard if insulation resist value no less than 5MΩ.

#### 1.3.2 Motor Overheat Protection

If selected motor and inverter rated capacity doesn't match, especially the inverter rated power larger than motor rated power, it is necessary to adjust the motor protect parameter of inverter into actual used motor parameter. Or a thermal relay can be installed to motor to protect motor.

### 1.3.3 Run with Power Frequency (under or above)

This inverter can provide 0.00Hz~650.00Hz output frequency, so motor is run at low frequency on long time. Take care of motor cooling or frequency converted motor could be a choice. When motor run with over-limit rate frequency, consider the bearing capacity of mechanic system with high speed, to avoid the shortening of lifespan of equipment.

### 1.3.4 Vibration and Resonance of Mechanic System

Since inherent property of mechanic system, inverter could have mechanic system resonance point while accelerating or decelerating, by setting inverter jump frequency can avoid mechanic system resonance point. If customer required run frequency is happened to be the same with mechanic resonance frequency, it is necessary to change run frequency or change the inherent resonance frequency of mechanic system.

### 1.3.5 Regarding Motor Heating and Noise

Inverter output voltage is PWM wave, with some higher harmonic, so motor temperature rising, noise and vibration should increase a little comparing with power frequency, which is normal.

### 1.3.6 Pressure Sensing Device on Output Side or Improve Power Factor Capacitor

Inverter output voltage is PWM wave, if output side installed capacitor to improve power factor or pressure sensing device to anti-thunder, it could easily result in instant over current or damage to inverter. Disassemble such devices before inverter installation.

#### 1.3.7 Switchover Device as Contactor Installed on Inverter Input Output Side

If there is a contactor between power supply and inverter input terminal, it is Disabled to use it to start/stop inverter. When it is very necessary to use the contactor to start/stop inverter, the action interval time should not less than 1hr. Since frequent charge/discharge could easily shorten the lifespan of electrolytic capacitor inside inverter. If there is a contactor between motor and inverter output terminal, make sure if motor is static and inverter is without output, then switchover the contactor, failure to comply may damage the inverter.

### 1.3.8 Applications with Non-rated Voltage

The application voltage range used on inverter should not exceed the regulated voltage on this manual, low voltage or higher voltage can easily damage inverter.

If power is not Enable, then use voltage reduction or voltage rising device to deal with voltage conversion in order to comply with inverter input voltage requirement.

#### 1.3.9 Three-phase Input Change to Two Phase Input

If inverter is 3phase input type, do not use 2phase power supply, otherwise it could result in phase loss protection error even inverter damage.

#### 1.3.10 Lightening Surge Protection

Although there is lightening overvoltage overcurrent device inside inverter, which has certain self-protection function for lightening induction. But for user located in lightening frequent zones, it is necessary to add lightening protection unit in front of inverter, this does good to extend inverter lifespan.

#### 1.3.11 Altitude Level and Voltage Reduction Usage

Place with altitude exceeding 2000M, inverter cooling effect get worse due to air condense reduced, so under-rated usage of inverter is necessary.

### 1.3.12 Common DC Bus Introduction

In condition of several units of inverter run at the same time, then common DC bus can be adopted to save electricity. This type of inverter support common DC bus, but make sure the power specification of those inverters are very close in advance, otherwise it could damage inverter.

#### 1.3.13 Precaution of Inverter Abandonment

Inverter belongs to electric electronic device, burning disposal will result lots of harmful gas even exploding. Please refer to related national laws and regulations to dispose or abandon.

#### 1.3.14 Regarding Adaptable Motor

① This type inverter standard matching motor is quaternary squirrel-cage asynchronous induction motor or permanent magnet synchronous motor. When the dragging motor is not above type, please refer to motor rated current to select the suitable inverter.

② The cooling fan of general motor and rotor spindle are coaxial connected. While motor rotating speed reducing resulted cooling fan Deceleration proportionally and so making heat dissipation worse. As a conclusion, if motor run at low frequency stage for long time, it is necessary to add a strong exhaust fan or change the motor to variable frequency motor.

③ Inverter default setup has built-in standard parameter for its adaptive motor, but in actual application, it is necessary to identify motor parameter or change its original default setup of motor parameter. Otherwise it affect operation efficiency and protection performance to motor.

④ Due to cable or motor internal short circuit can result in inverter alarm or even exploding. So insulation and short circuit test on wiring and motor should be done before connecting and installing motor. If the system has been idled for long time, then a retest should be done to avoid system

damage or performance reduce.

# Chapter 2 Product Information

### 2.1 Designation Rules

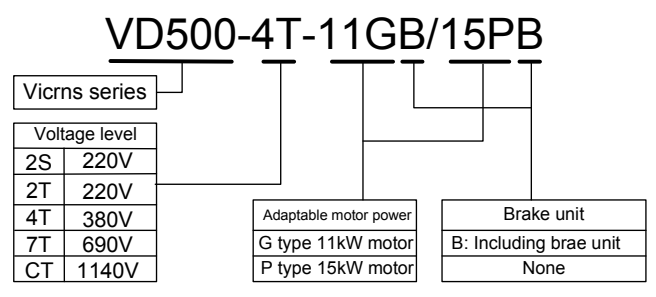

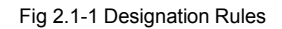

### 2.2 Nameplate

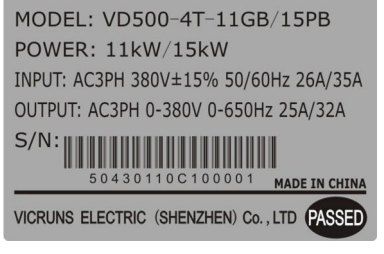

Fig 2.2-1 Namepate

# *AWARNING*

• The bar code on inverter nameplate is the only code to recognize its identity, so the bar code is the most important basis for the after sales service.

### 2.3 Inverter Series

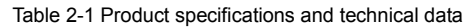

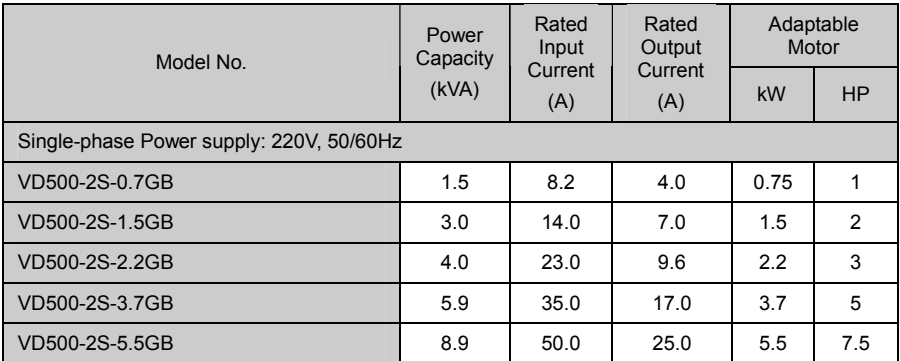

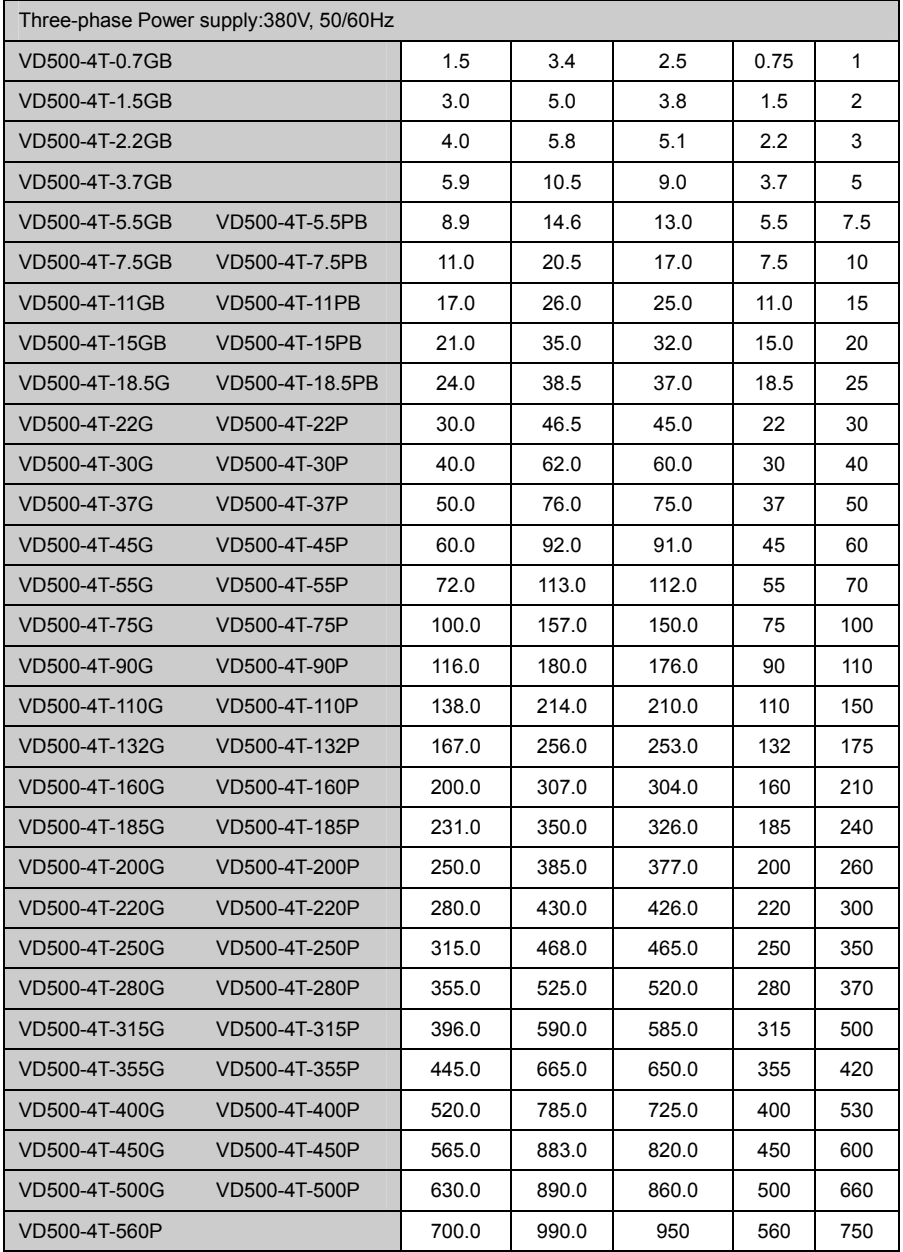

# 2.4 Product Specifications

Table 2-2 Product technical specification

| Item                |                                     | Specifications                                                                                                    |  |  |  |
|---------------------|-------------------------------------|----------------------------------------------------------------------------------------------------|--|--|--|
| Power input         | Rated input<br>voltage              | Grade of rated voltage is 220V or 380V: voltage continued<br>fluctuation±10%, brief fluctuation:-15~+10%, voltage<br>imbalance rated<3%, aberration rate meet IEC61800-2<br>requirements. |  |  |  |
|                     | Rated input<br>current              | Refer to table 2-1                                                                                                    |  |  |  |
|                     | Rated frequency                     | 50/60Hz, fluctuation range ±5%                                                                                                    |  |  |  |
|                     | Standard adaptive<br>motor          | Refer to table 2-1                                                                                                    |  |  |  |
| Power output        | Rated capacity                      | Refer to table 2-1                                                                                                    |  |  |  |
|                     | Rated current                       | Refer to table 2-1                                                                                                    |  |  |  |
|                     | Output voltage                      | Output three-phase under the rated input condition,<br>0V~rated input voltage, error is less than±3%.                                                                                     |  |  |  |
| <b>Main Control</b> | Highest frequency                   | 50.00Hz~600.00Hz                                                                                                    |  |  |  |
| <b>Functions</b>    | Carrier frequency                   | 0.5kHz~16.0kHz, auto-adjust carrier frequency.                                                                                                    |  |  |  |
|                     | Input frequency<br>resolution       | 0.01Hz(digit setup mode)                                                                                                    |  |  |  |
|                     | Control mode                        | Vector, V/F control                                                                                                    |  |  |  |
|                     | Start torque                        | 0.25Hz/150% (vector)                                                                                                    |  |  |  |
|                     | Motor type                          | asynchronous motor                                                                                                    |  |  |  |
|                     | Speed range                         | 1:100                                                                                                    |  |  |  |
|                     | Speed control<br>accuracy           | ±0.2%                                                                                                    |  |  |  |
|                     | Torque control<br>accuracy          | 5%                                                                                                    |  |  |  |
|                     | Overload capacity                   | G type: 150% rated current for 60sec; 200% rated current<br>for 1sec.<br>P type: 120% rated current for 60sec; 150% rated current<br>for 5sec.                                            |  |  |  |
|                     | Torque boost                        | Auto torque boost, manual torque boost by 0.1%~10.0%.                                                                                                    |  |  |  |
|                     | Acceleration/decel<br>eration curve | Linear or S curve acceleration/deceleration mode. 4 types<br>of acceleration/deceleration time, range 0.0s~6500.0s.                                                                       |  |  |  |
|                     | DC braking                          | DC braking frequency: 0.00Hz~max output frequency,<br>braking time: $0.0$ s $\sim$ 100.0s, braking current: $0.0\%$ $\sim$ 100.0%.                                                        |  |  |  |
|                     | Jogging control                     | Jogging frequency range: 0.00Hz~max output frequency,<br>jogging acceleration/deceleration time 0.0s~3600.0s.                                                                             |  |  |  |

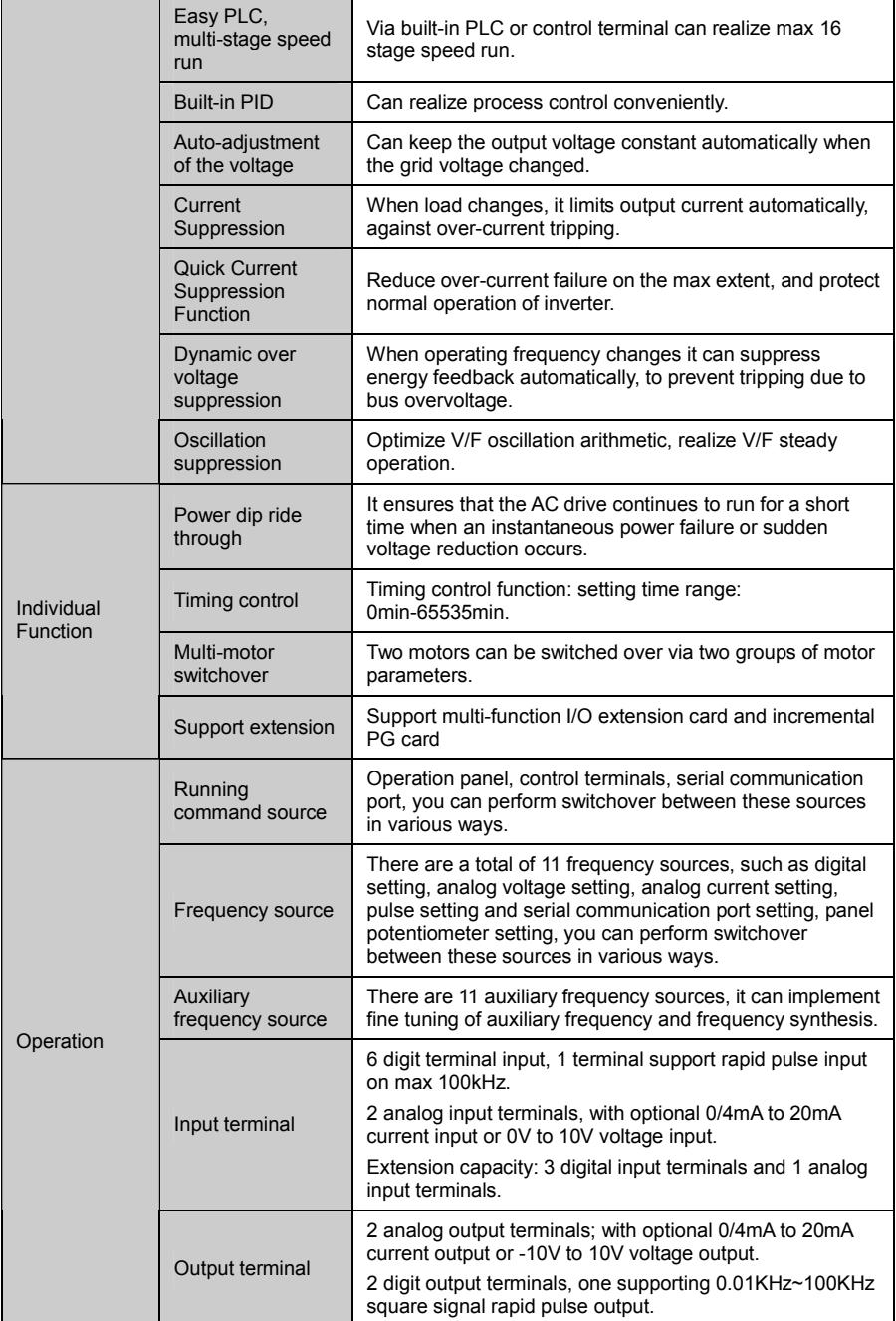

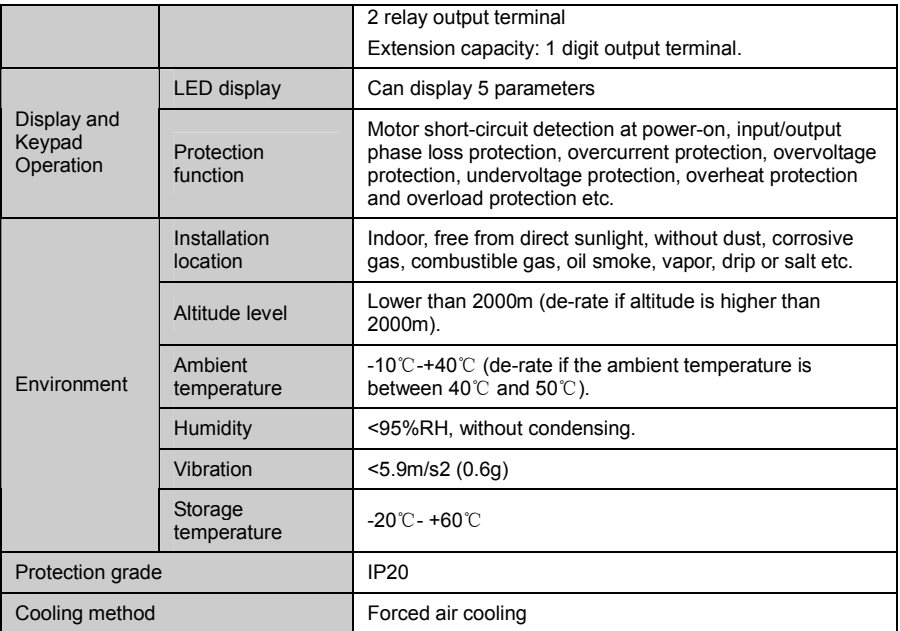

### 2.5 Physical Appearance and Main Structure Diagram

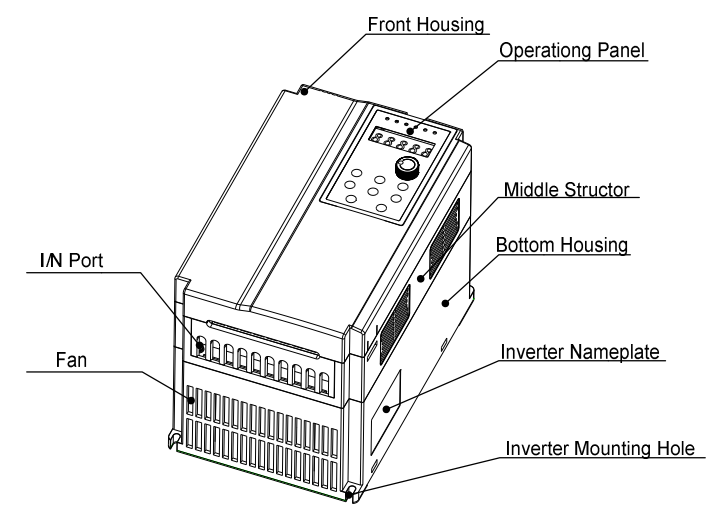

Fig 2.5-1 Physical appearance and main structure diagram

### 2.6 Product Appearance and Installation Dimension

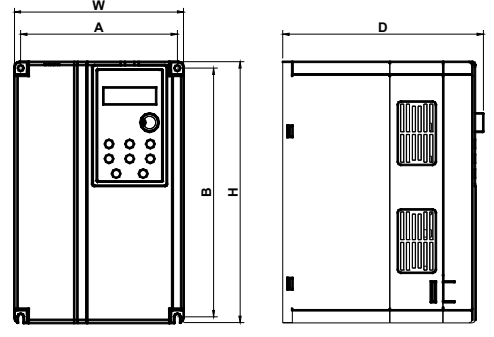

Fig 2.6-1 Schematic diagram for physical dimensions and mounting dimensions (below 7.5kW)

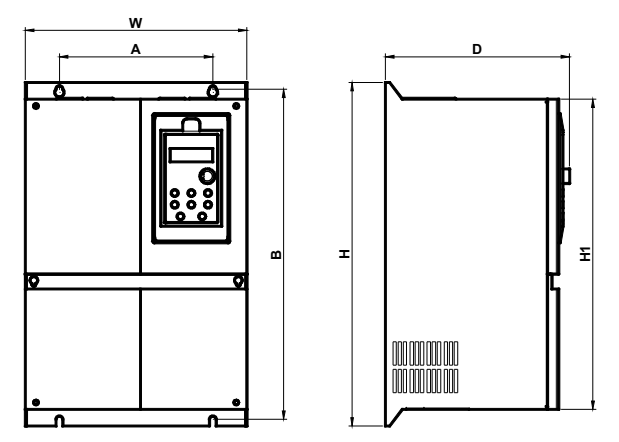

Fig 2.6-2 Schematic diagram for physical dimensions and mounting dimensions (11kW~110kW)

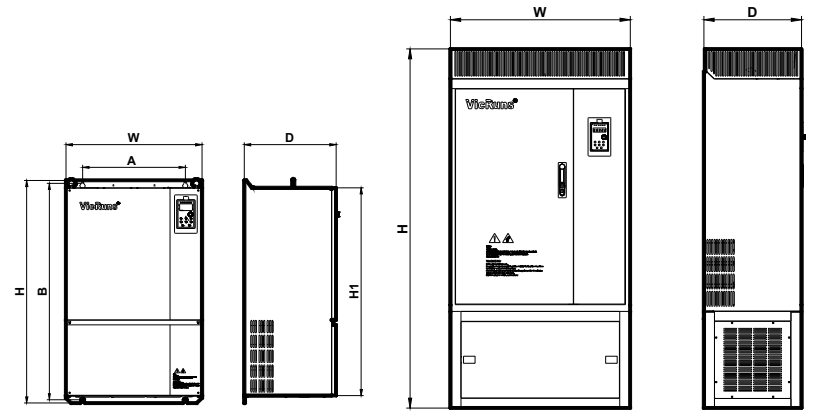

Fig 2.6-3 Schematic diagram for physical dimensions and mounting dimensions (up 132 kW)

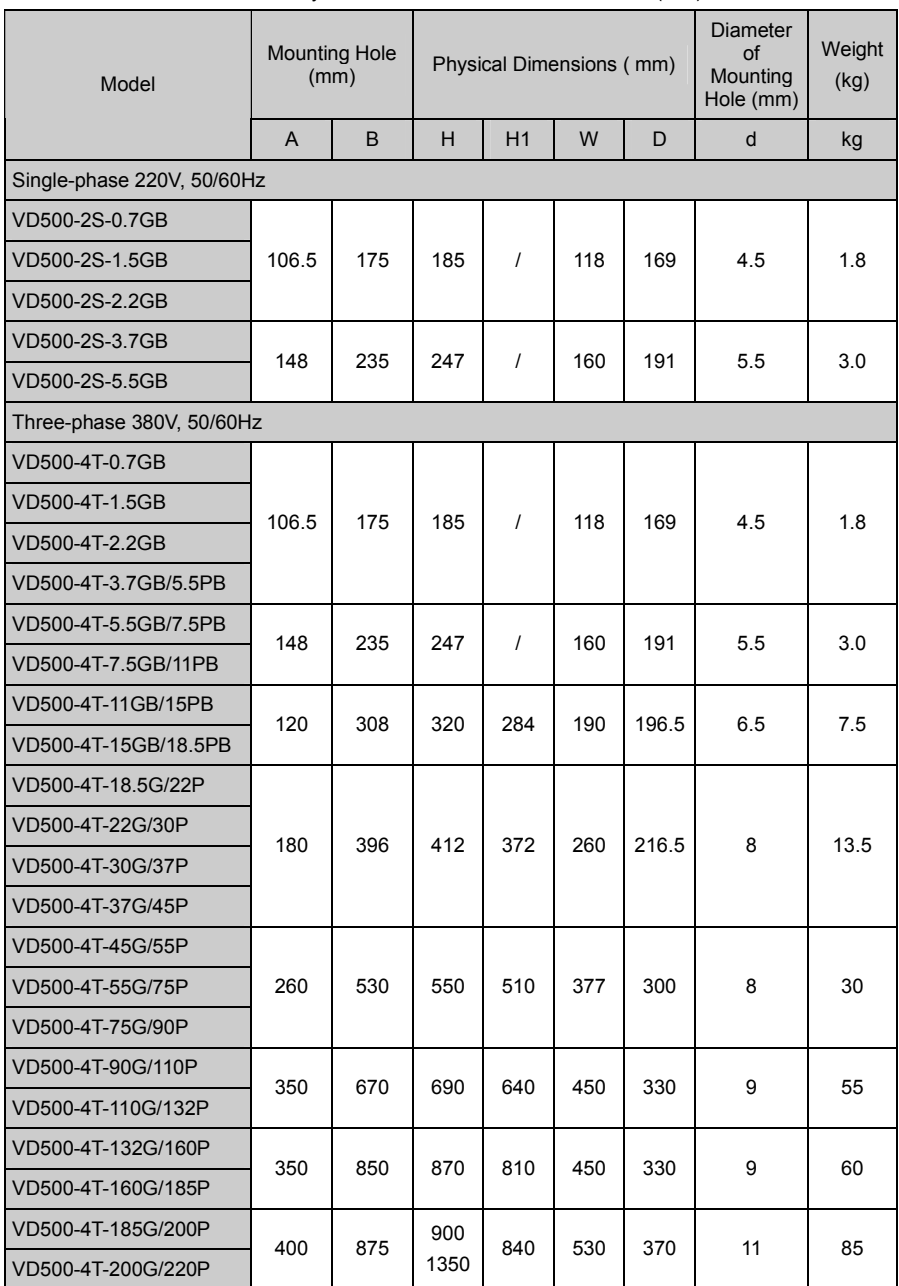

### Table 2-3 Physical dimensions and installation hole (mm)

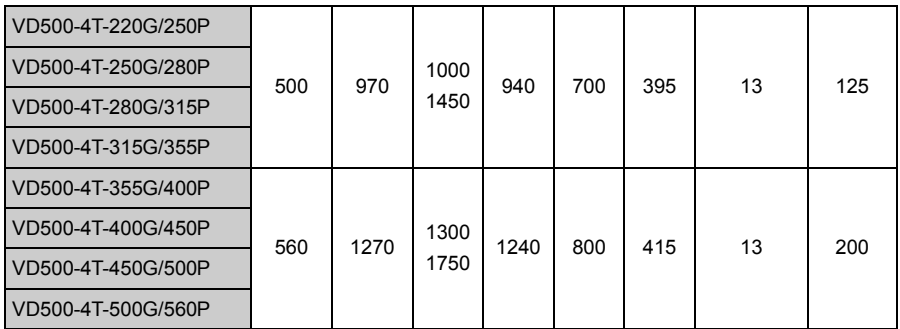

## 2.7 Physical Dimensions Of External Keyboard

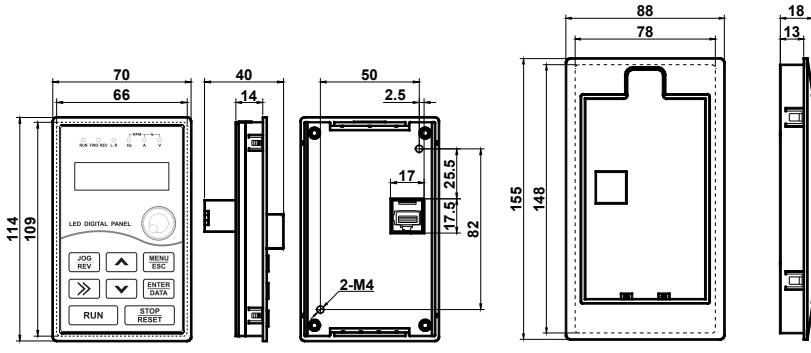

Physical dmensions of keyboard Physical dimensions of keyboard holder

Fig 2.7-1 External keyboard and holder dimension

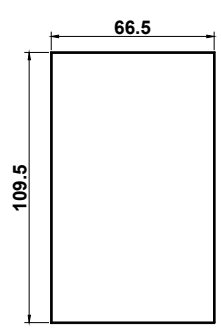

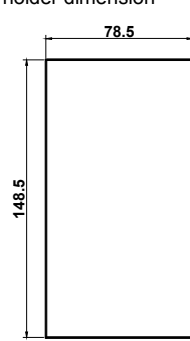

The mounting hole size of the card mounted The mounting hole size of the card mounted when the keyboard does not add the tray when the keyboard add the tray

Fig 2.7-2 External keyboard and holder mounting dimension

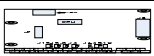

• This inverter keyboard can be directly connected.

● A holder can be added to keyboard, but need to order separately.

### 2.8 Braking Unit Model Selection Guide

### 2.8.1 Resistor Value Selection

The regenerative energy of the motor is almost all consumed in the braking resistor when braking.

According to formula U\*U/R=Pb

In formula U---braking voltage when system is stability braking (different system with different value, for AC380V system, it generally take DC700V)

Pb----braking power

#### 2.8.2 Braking Resistor Power Selection

Theoretically, braking resistor power is the same with braking power, but in consideration that the de-rating is 70%,

According to formula: 0.7Pr=Pb\*D

Pr----power of resistor

D----braking frequency (percentage of regenerating process account for the complete process)

Elevator----20%~30%

Uncoiling and recoiling----20%~30%

Centrifuge----50%~60%

Accidental braking loading----5%

General take 10%

#### Table 2-4 Inverter braking unit selection

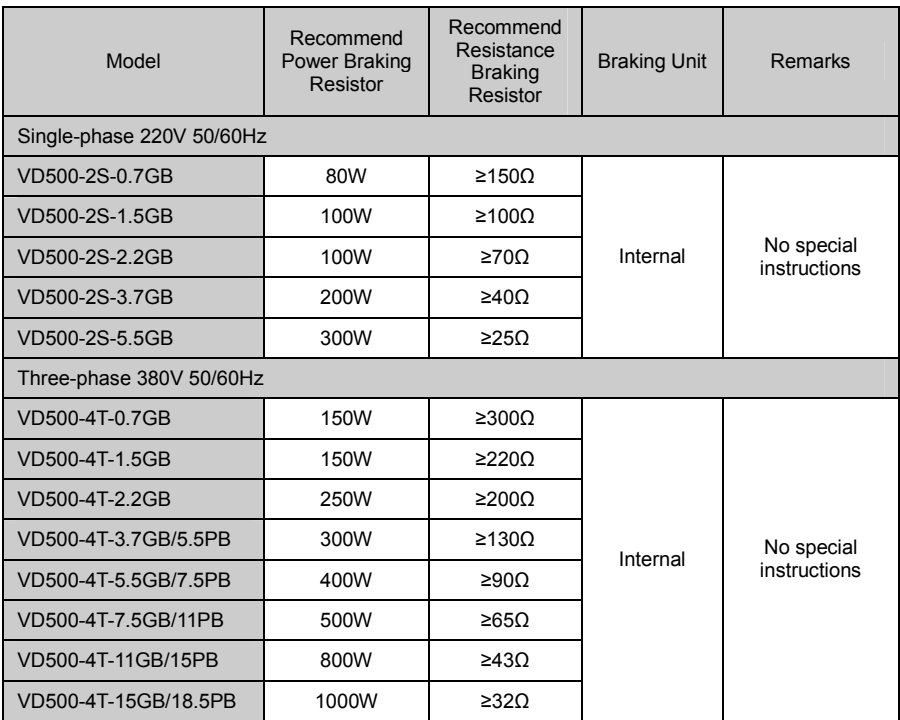

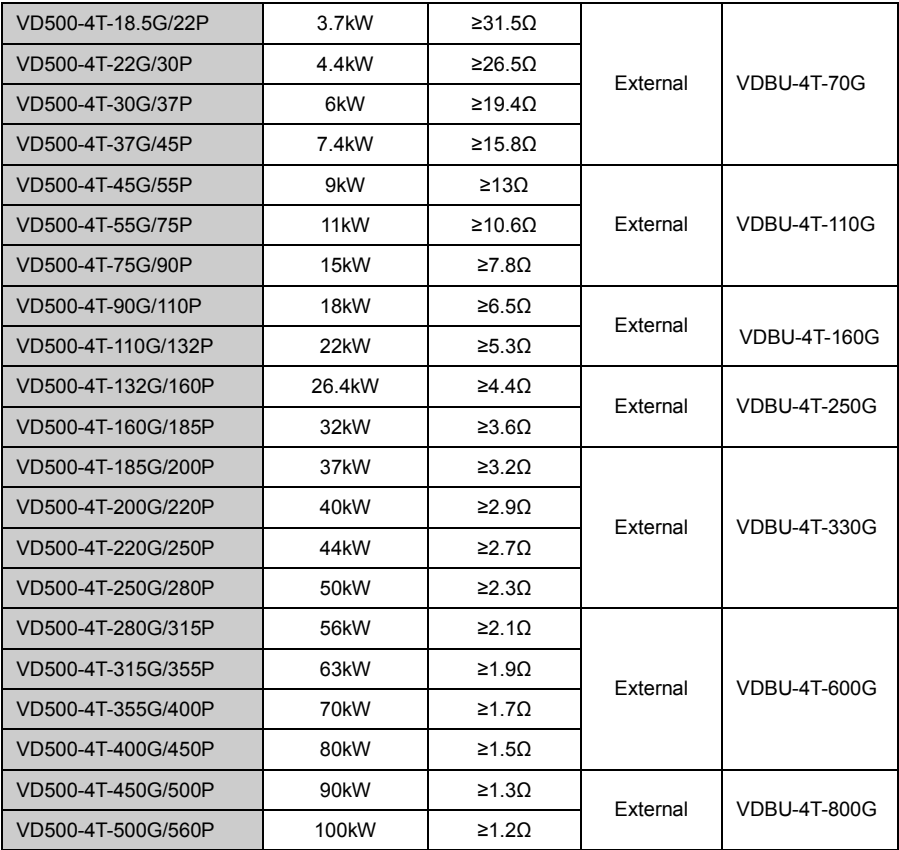

# *AWARNING*

● Table 2-4 is a guide data, user can select different resistor value and power according to actual situation.

• Selection of braking resistor is based on the motor generation power in actual application system, it is related with system inertia, deceleration time, potential load energy, it is decided by user's actual situation.

• The greater the inertia of system, the required speed deceleration is shorter, the braking is more frequent, so the braking resistor require a bigger power small value of resistor.

### 2.9 Routine Repair and Maintenance of Inverter

The influence of the ambient temperature, humidity, dust and vibration will cause the aging of the devices in the inverter, which may cause potential fault of the inverter or reduce the service life of the inverter. Therefore, it is necessary to carry out routine and periodical maintenance on the inverter, it must be regularly maintenance for every 3~6 months.

### 2.9.1 Daily Round Check

Daily Inspection Projects

## $\mathcal{L}$  WARNING

- If the heat from motor and the run inverter is higher than normal temperature
- If any abnormal noise or vibration from motor and the run inverter
- If current value of inverter loading current is as normal level
- If inverter cooling fan is run as normal, if it is stained with oil dirt and speed getting low.
- If the color of main control circuit terminal changed or rusted, if any arc discharge between input and output phases.
- If the enclosure of inverter is overheat, if inverter inside is filled with dirt or metal powder, or oil dirt on circuit board or conductive copper bar etc.
- If inverter is installed in cabinet, good ventilation is kept, cooling fan is run as normal.

### 2.9.2 Regular Maintenance

Regular maintenance item

# $\Lambda$ WARNING

• Clear inverter cooling air duct regularly, once the speed of cooling fan inside cabinet getting low or stop, then replace it on time.

• Check if the connecting screws in main circuit and control circuit is loosed, any signs of overheat on connecting copper bar inside inverter.

● Check if the insulation performance of motor and main circuit cable, any insulation damage of main circuit and control circuit, especially the surface contacting with metal has cut.

- Non-professional staff or untrained operator cannot do maintenance or change device of the inverter, failure to comply will result in personal hurt or damage the device.
- User is required to do insulation test on inverter. While testing insulation resistor of motor and cable, make sure to disconnect inverter in advance. Otherwise the inverter can be damaged.
- If user insist to do insulation test on inverter, make sure all the input output terminal of main circuit (L, N, R, S, T, U, V, W, P1, P+, PB, P-) are reliably grounded, use a 500V Meg Ohm Meter to check.

● Do not use a 500V meg ohm meter to check on control circuit terminal, otherwise it can damage inverter.

#### 2.9.3 Inverter Wearing Part Replacement

Some device inside inverter can get wearing or aged after using for a certain period, in order to ensure inverter operate reliably, it is necessary to do preventive maintenance, when necessary some device need to be replaced.

The wearing part of inverter mainly as cooling fan, filtering big capacity electrolytic capacitor. Those life is closely related with its applicant environment and maintain condition.

# $\Lambda$  WARNING

- In general condition the inverter cooling fan need to replace for every 2-3 years.
- In general condition the big capacity electrolytic capacitor of inverter need to replace for every 4-5 years.

### 2.9.4 Inverter Storage

If inverter has to be kept for some time or long time after purchasing, should pay attention to the following:

# $\bigwedge$ WARNING

● Do not keep it in high temperature, humid or vibrated place with metal powder, and keep good ventilation.

● If inverter kept too long without run, the filter capacitor performance will reduce. For every 2years, the inverter should be powered on to restore the performance of big capacity filter capacitor, check the inverter function. When power on the inverter, an auto-transformer should be applied to upgrade voltage, and power-on time should less than 5hr.

## 2.10 Warranty Introduction

For inverter manufactured by our factory, since the date of manufacture, under normal condition application, if inverter failed or damaged within warranty period, the manufacturer response for repair. If inverter is without in warranty period, users need to take reasonable maintenance costs.

# $\bigwedge$ WARNING

● Free warranty only refers to the frequency converter

● Please keep the machine outer packing boxes and other packaging materials, to facilitate future inverter relocation or repair and other logistics transportation

Our company will provide 18-month warranty (starting from the leave-factory date as indicated on the bar code) for the failure or damage under normal use conditions. If the equipment has been used for over 12 months, reasonable repair expenses will be charged.

#### 2.10.1 In the warranty period, the following reasons lead to the failure of the inverter and damage, the user must bear part of the maintenance costs.

 $\Omega$  The machine failure caused by the user does not use the user manual or beyond the standard specifications range use:

- ② The machine failure caused by the user repair and modify;
- ③ The machine failure caused by the user custody, maintenance improper.
- ④ Damage caused when the inverter is used for abnormal function;

⑤ The machine failure due to fires, floods, salt corrosion, corrosive gases, earthquake, storm, lightning, abnormal voltage or other non resistance caused by damage to the machine.

2.10.2 Relevant service charges will be calculated in accordance with the manufacturer's unified standard, if there is a contract, it is handled according to the relevant provisions of the contract.

# Chapter 3 Mechanical and Electrical Installation

### 3.1 Installation Environment

The ambient temperature exerts great influences on the service life of the inverter and is not allowed to exceed the allowable temperature range (-10 ℃ Celsius to 40℃ Celsius).

The inverter shall be mounted on the surface of incombustible articles, with sufficient spaces nearby for heat sinking;

The inverter shall be mounted in locations free from direct sunlight;

The inverter shall be mounted in locations free from high humidity and condensate, relative humidity is lower than 95%;

The inverter shall be mounted in locations free from the vibration, it should be less than  $5.9 \text{m/s}^2$ (0.6g);

The inverter shall be mounted in locations free from oil dirt, dust, and metal powder;

The inverter shall be mounted in locations free from corrosive gas, explosive gas or combustible gas.

### 3.2 The Installation Direction and Space

General should be installed vertically when installed in the room, well ventilated place. The installation distance and distance requirements, as show in figure 3.2-1.

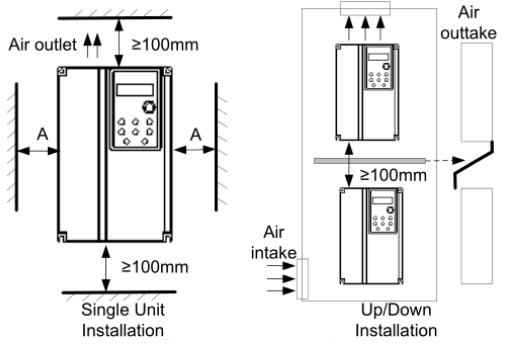

Fig 3.2-1 Inverter installation diagram

When single unit installation: when the inverter power is less than 15kW, the size A can be omitted. When the inverter power is higher than15kW, the size A shall be more than 50mm.

When installation of upper and lower parts: when installing the upper and lower parts of the inverter, the insulating splitter is required.

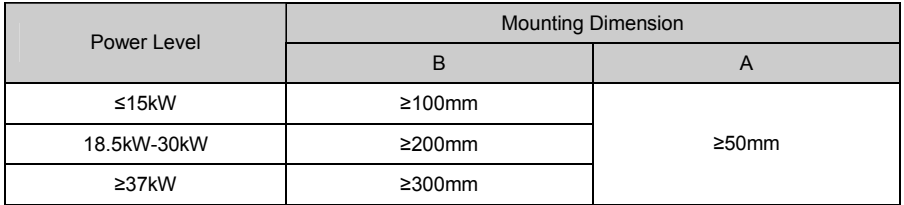

### 3.3 Removing and Mounting the Cover Plate and Keyboard

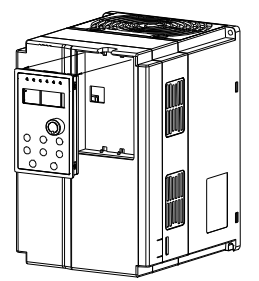

Fig 3.3-1 Removing and mounting the keyboard diagram

Disassembly of control panel: put the middle finger on upper part of control panel, lightly press the upper clip and pull out.

Installation of control panel: fixing the bottom hook of panel to the install-claw under the tank of panel, put middle finger on upper clip and pull in until it fixed.

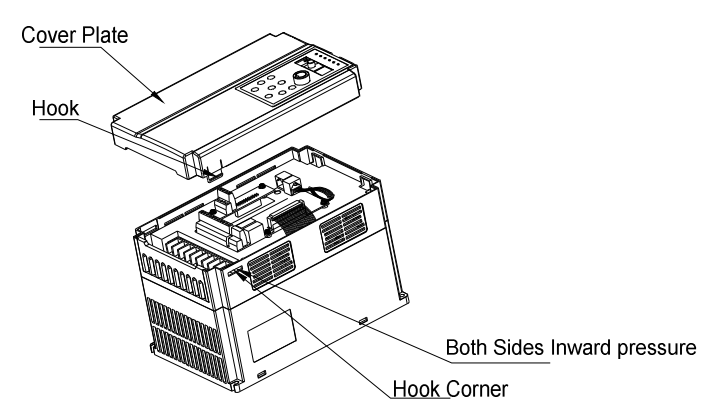

Fig 3.3-2 Removing and mounting the cover plate of plastic enclosure diagram

Disassemble of plastic enclosure cover: with your finger or tool to hook into the side of the flat bottom ejection force.

Installation of plastic enclosure cover: fixing the bottom hook of panel to the install-claw under the tank of panel, put middle finger on upper clip and pull in until it fixed.

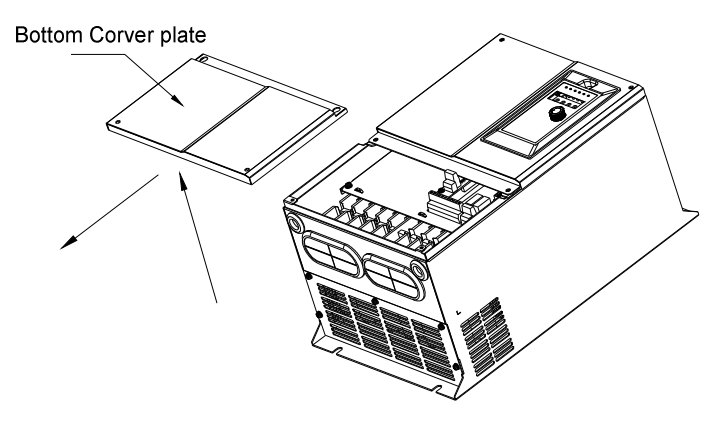

Fig 3.3-3 Removing and installing the cover plate of sheet-metal enclosure

Disassembly and installation of sheet-metal enclosure: with cross screwdriver to screw off the two screws at the bottom of the undercover plate, then loosen the two screws at the top of the undercover plate, pull-down the undercover plate can be disassemble, reverse order the undercover plate can be install.

### 3.4 Inverter and External Electrical Parts Connection

### 3.4.1 Schematic Diagram for Inverter and External Electrical Parts Connection

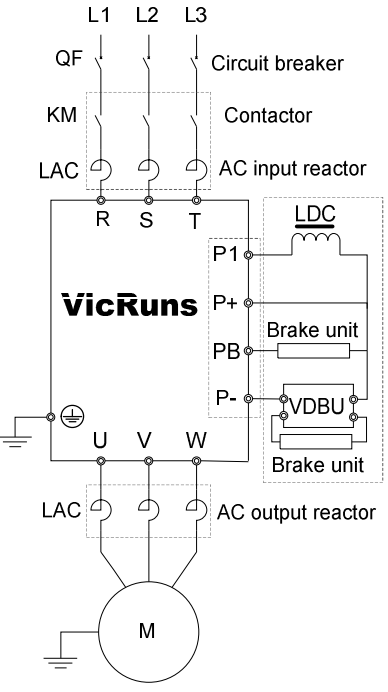

Fig 3.4-1 Inverter and external units connection diagram

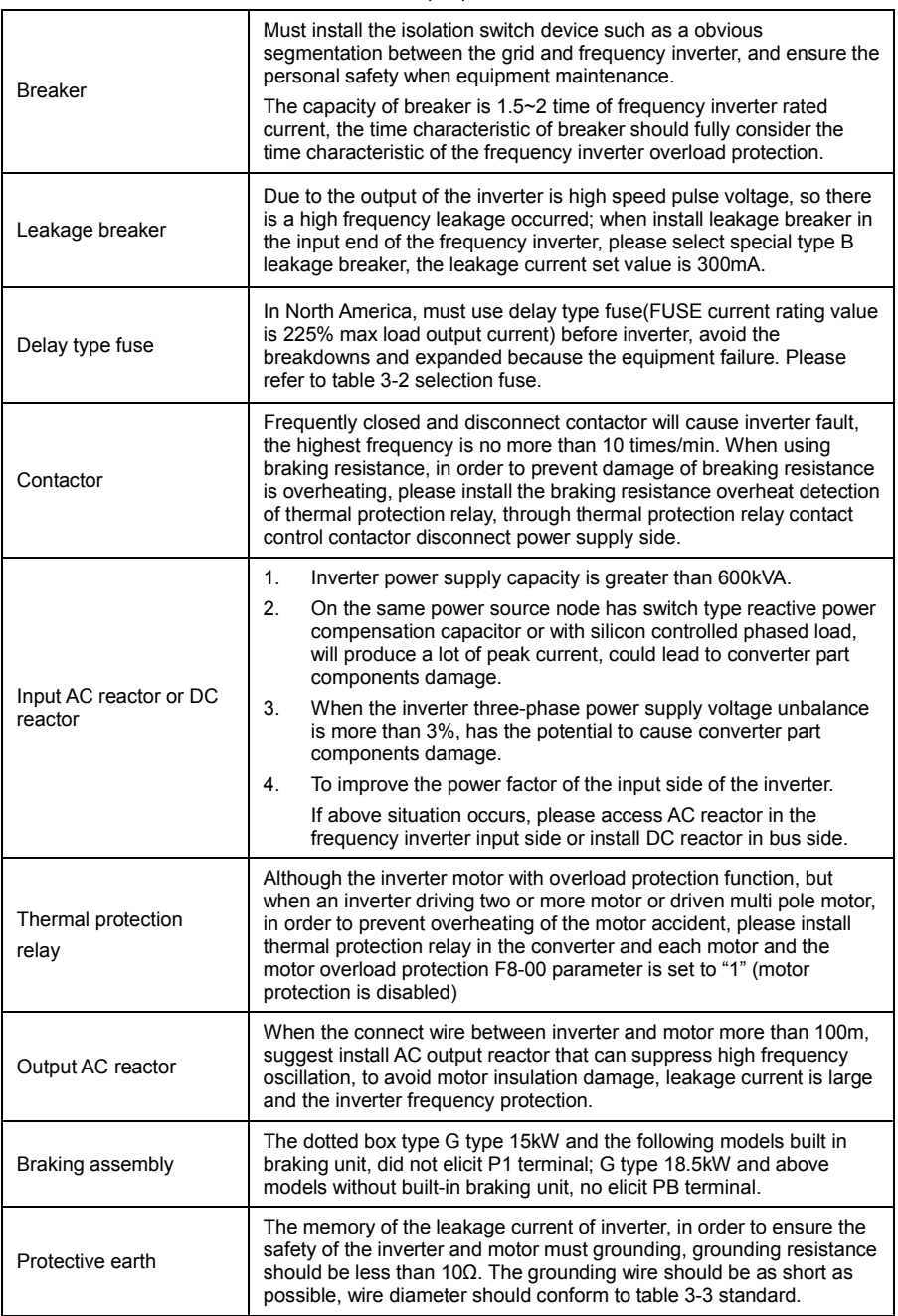

Table 3-1 the peripheral devices

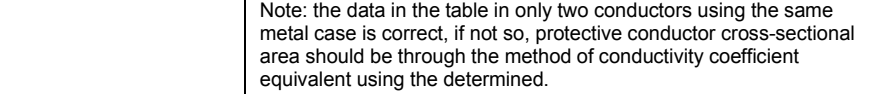

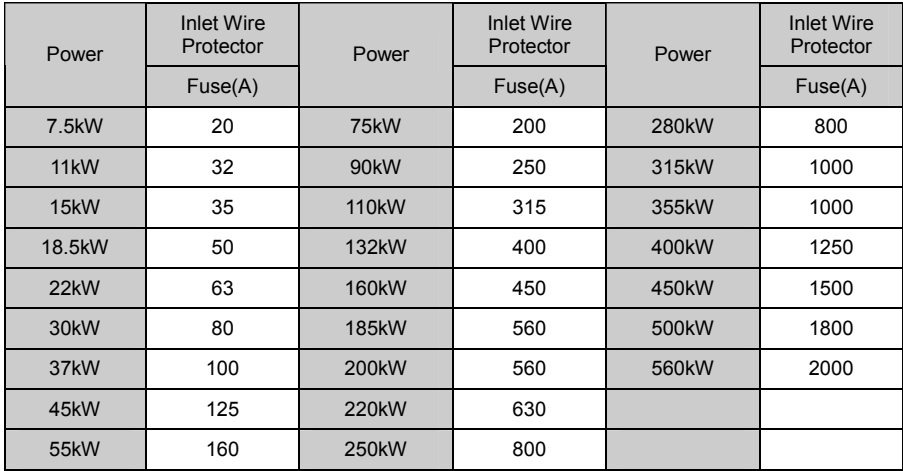

### Table 3-2 The recommended fuse capacity and copper core insulation wire section

Table 3-3 Conductor cross-sectional area

| Conductor cross-section area S(mm2) | The smallest conductor cross-section area Sp<br>(mm2) |  |  |  |
|-------------------------------------|-------------------------------------------------------|--|--|--|
| S≤16                                |                                                       |  |  |  |
| 16 <s≤35< td=""><td>16</td></s≤35<> | 16                                                    |  |  |  |
| 35 < S                              | S/2                                                   |  |  |  |

### 3.4.2 Guide to the External Electrical Parts

Table 3-4 Selection table of circuit breaker, contactor, wire

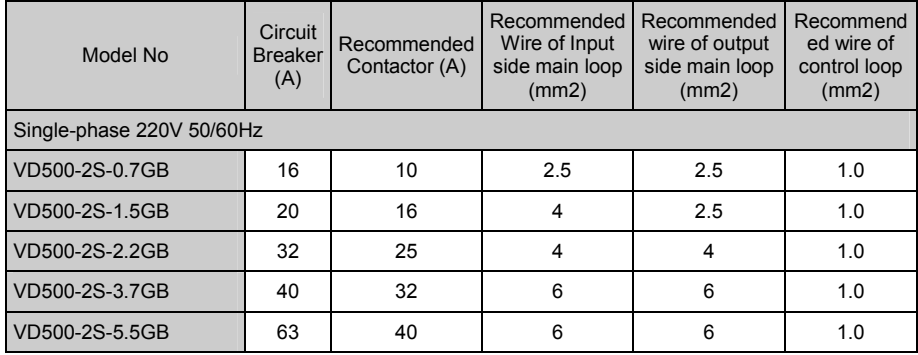

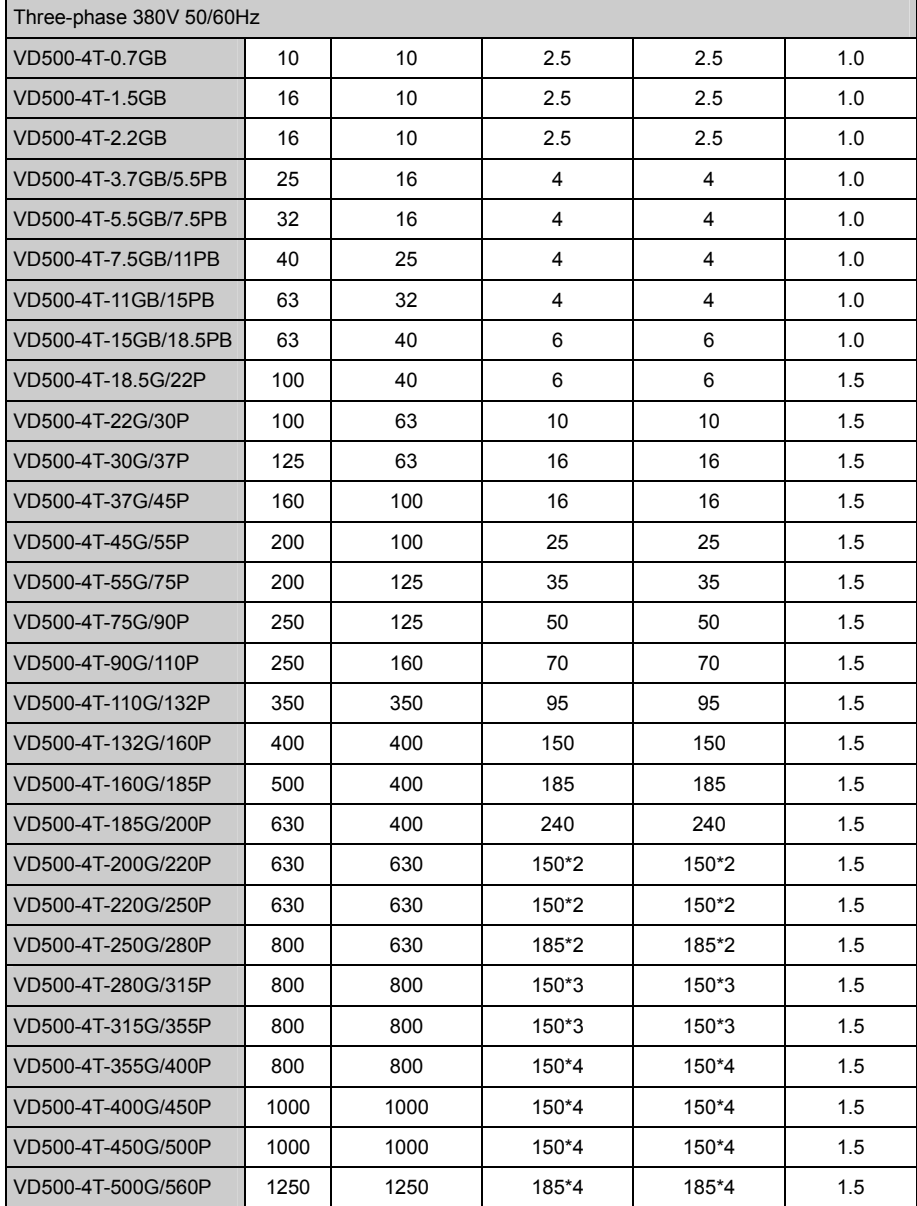

|                       | Input AC Reactor |                    | <b>Output AC Reactor</b> |                    | <b>DC</b> Reactor |                    |
|-----------------------|------------------|--------------------|--------------------------|--------------------|-------------------|--------------------|
| Inverter Capacity(kW) | Current(A)       | Inductance<br>(mH) | Current<br>(A)           | Inductance<br>(mH) | Current<br>(A)    | Inductance<br>(mH) |
| VD500-4T-0.7GB        | 5                | 3.8                | 5                        | 1.5                | $\overline{I}$    | $\prime$           |
| VD500-4T-1.5GB        | 5                | 3.8                | 5                        | 1.5                | $\prime$          | $\prime$           |
| VD500-4T-2.2GB        | $\overline{7}$   | 2.5                | $\overline{7}$           | $\mathbf{1}$       | $\prime$          | $\prime$           |
| VD500-4T-3.7GB/5.5PB  | 10               | 1.5                | 10                       | 0.6                | $\prime$          | $\prime$           |
| VD500-4T-5.5GB/7.5PB  | 15               | 1.0                | 15                       | 0.25               | $\cal I$          | 1                  |
| VD500-4T-7.5GB/11PB   | 20               | 0.75               | 20                       | 0.13               | $\prime$          | $\prime$           |
| VD500-4T-11GB/15PB    | 30               | 0.60               | 30                       | 0.087              | $\prime$          | $\prime$           |
| VD500-4T-15GB/18.5PB  | 40               | 0.42               | 40                       | 0.066              | $\prime$          | $\prime$           |
| VD500-4T-18.5G/22P    | 50               | 0.35               | 50                       | 0.052              | 40                | 1.3                |
| VD500-4T-22G/30P      | 60               | 0.28               | 60                       | 0.045              | 50                | 1.08               |
| VD500-4T-30G/37P      | 80               | 0.19               | 80                       | 0.032              | 65                | 0.80               |
| VD500-4T-37G/45P      | 90               | 0.16               | 90                       | 0.030              | 78                | 0.70               |
| VD500-4T-45G/55P      | 120              | 0.13               | 120                      | 0.023              | 95                | 0.54               |
| VD500-4T-55G/75P      | 150              | 0.10               | 150                      | 0.019              | 115               | 0.45               |
| VD500-4T-75G/90P      | 200              | 0.12               | 200                      | 0.014              | 160               | 0.36               |
| VD500-4T-90G/110P     | 250              | 0.06               | 2501                     | 0.011              | 180               | 0.33               |
| VD500-4T-110G/132P    | 250              | 0.06               | 250                      | 0.011              | 250               | 0.26               |
| VD500-4T-132G/160P    | 290              | 0.04               | 290                      | 0.008              | 250               | 0.26               |
| VD500-4T-160G/185P    | 330              | 0.04               | 330                      | 0.008              | 340               | 0.18               |
| VD500-4T-185G/200P    | 400              | 0.04               | 400                      | 0.005              | 460               | 0.12               |
| VD500-4T-200G/220P    | 490              | 0.03               | 490                      | 0.004              | 460               | 0.12               |
| VD500-4T-220G/250P    | 490              | 0.03               | 490                      | 0.004              | 460               | 0.12               |
| VD500-4T-250G/280P    | 530              | 0.03               | 530                      | 0.003              | 650               | 0.11               |
| VD500-4T-280G/315P    | 600              | 0.02               | 600                      | 0.003              | 650               | 0.11               |
| VD500-4T-315G/355P    | 660              | 0.02               | 660                      | 0.002              | 800               | 0.06               |
| VD500-4T-355G/400P    | 400*2            | 0.04               | 400*2                    | 0.005              | 460*2             | 0.12               |
| VD500-4T-400G/450P    | 490*2            | 0.03               | 490*2                    | 0.004              | 460*2             | 0.12               |
| VD500-4T-450G/500P    | 530*2            | 0.03               | 530*2                    | 0.003              | 650*2             | 0.11               |
| VD500-4T-500G/560P    | 600*2            | 0.02               | 600*3                    | 0.003              | 650*2             | 0.11               |

Table 3-5 Selection table of input/output AC Reactor, DC reactor

### 3.5 Standard Wiring Diagram

### 3.5.1 Standard Wiring Diagram for Single-phase 220V Inverter

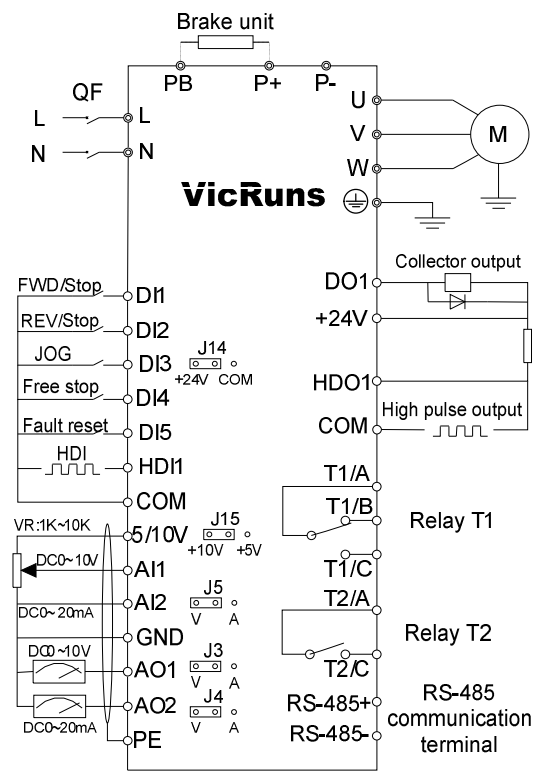

Fig 3.5-1 Schematic diagram for single phase 220V Inverter

Precautions are as follows:

1) Terminal ◎ refers to Main circuit terminal, terminal ○ refers to control circuit terminal;

- 2) B which is followed the product model represents standard model built in brake unit:
- 3) Braking resistor's selection is based on the user demand, refer to table 2-4:

4) Signal lines and power line must be separated alignments, if you want to control cables and power cable cross, let them cross by 90 degree angle. It is best to choose shielded twisted-pair cabling for analogue signal, the selection of power cable is shield three-core cable (The specification should enlarge a class as much as the ordinary electric cables), or follow the inverter user manual.

### 3.5.2 Standard Wiring Diagram for Three-phase and Lower than 15kW Inverter:

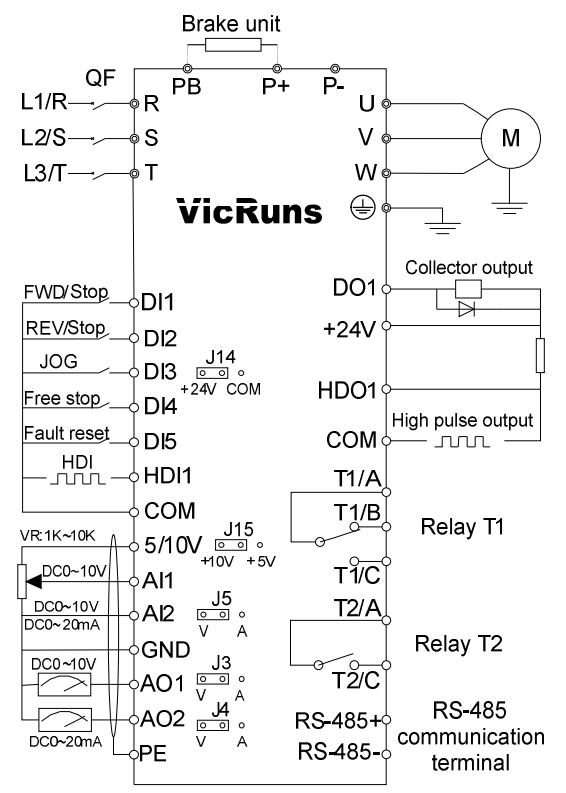

Fig 3.5-2 Standard wiring diagram for three-phase and lower than 15kW Inverter Precautions are as follows:

1) Terminal ©refers to main circuit terminal, terminal ○ refers to control circuit terminal;

- 2) B which is followed the product model represents standard model built in brake unit;
- 3) Braking resistor's selection is based on the user demand. refer to table 2-4;

4)Signal lines and power line must be separated alignments, if you want to control cables and power cable cross, let them cross by 90 degree angle. It is best to choose shielded twisted-pair cabling for analogue signal, the selection of power cable is shield three-core cable (The specification should enlarge a file as much as the ordinary electric cables), or follow the inverter user manual

### 3.5.3 Standard Wiring Diagram for Three-phase and High than 18.5kW Inverter:

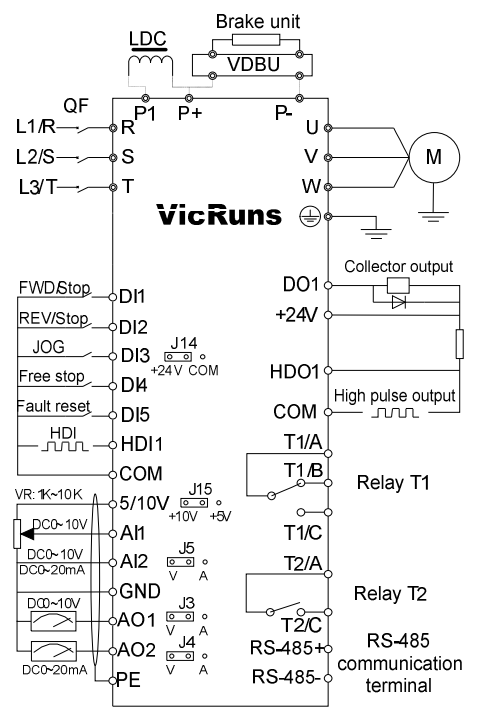

Fig 3.5-3 Standard wiring diagram for three-phase 18.5Kw and above inverter

Precautions are as follows:

- 1) Terminal ©refers to Main circuit terminal, Terminal refers to control circuit terminal;
- 2) B which is followed the product model represents standard model built in brake unit:
- 3) Braking resistor's selection is based on the user demand refer to Fig 2-4;

4)Signal lines and power line must be separated alignments, if you want to control cables and power cable cross, let them cross by 90 degree angle. It is best to choose shielded twisted-pair cabling for analogue signal, the selection of power cable is shield three-core cable (The specification should enlarge a file as much as the ordinary electric cables), or follow the inverter user manual.

### 3.6 Main Circuit Terminals

### 3.6.1 Wiring Diagram of Connection of Main Circuit Terminals

3.6.1.1 Wiring Diagram of Main Circuit of Single-phase 220V Inverter

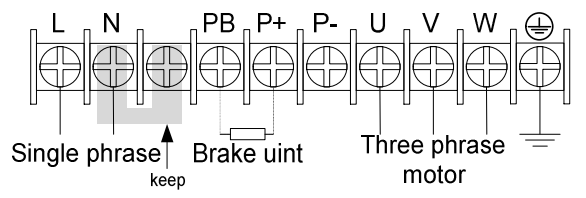

Fig 3.6-1 Wiring diagram of main circuit of single phase 220V inverter

3.6.1.2 Wiring Diagram of Main Circuit of Three-phase and Lower Than 2.2kw Inverter

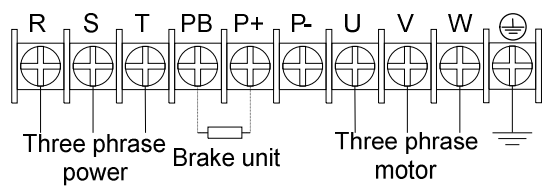

Fig 3.6-2 Wiring diagram of main circuit of three-phase and lower than 2.2kW inverter

3.6.1.3 Wiring Diagram of Main Circuit of Three-phase 3.7kw-15kw Inverter

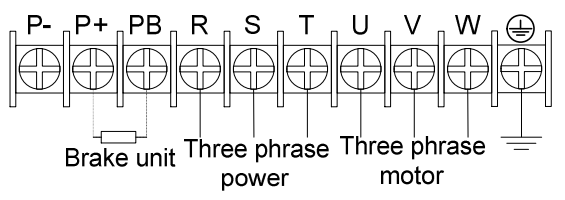

Fig 3.6-3 Wiring diagram of main circuit of three-phase 3.7kw-15kw inverter

3.6.1.4 Wiring Diagram of Main Circuit of Three-phase and Higher Than 18.5kw Inverter

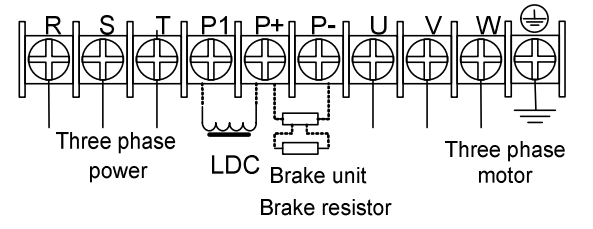

Fig 3.6-4 Wiring diagram of main circuit of three-phase and higher than 18.5kw inverter 3.6.2 Instructions of Main Circuit Terminals of Inverter:

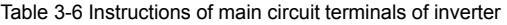

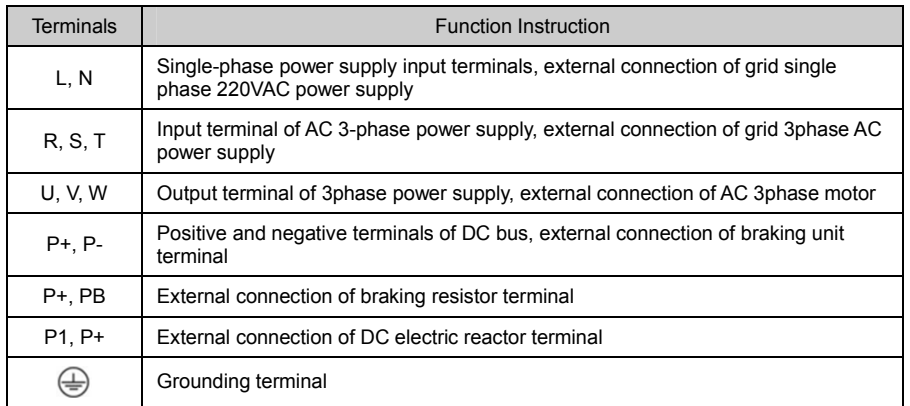

# $\bigtriangleup$ DANGER

● The voltage class of VD500 series inverter 3phase power has two grades: 220V, 380V, before connecting power, please make sure the power class on inverter nameplate is the same with the accessing power. Otherwise do not connect.

● DC bus P+ P-terminal: take note that when power outrage there is residual voltage on DC bus P+ P- terminal, need to wait for a while until CHARGE LED off. Otherwise it is danger of electric shock.

• When selecting external braking unit, note the polarity of P+, P- cannot be reversely connect, otherwise it can result in damage or even fire.

Do not directly connect braking resistor to DC bus, it may result damage or fire.

# $\bigwedge$ WARNING

1) Input power L, N or R, S T: the cable connection at input side of the inverter has no phase sequence requirement.

2) Braking unit cable length should not exceed 10m, twisted pair or double cable parallel wiring should be used.

3) Braking resistor connecting terminal P+, PB: confirm whether the device has built-in braking unit, its braking resistor connecting terminal is effect. The braking resistor selection table2-4 recommending value and the wiring distance should less than 5M. Otherwise it can damage inverter.

4) External DC reactor connecting terminal P1, P+: for external DC reactor to 18.5kW and above power inverter, get rid of the connector between P1, P+ terminal during installation, reactor is installed between the 2 terminal.

5) Inverter output side U, V, W: the output side cannot connect capacitor or surge absorber, otherwise it will affect inverter in self-protection frequently or damage.

6) In case the motor cable is too long, it may generate electrical resonance easily due to the impact of distributed capacitance, thus damaging the motor insulation or generating higher leakage current to invoke over current protection of the inverter. When the length of motor cable is longer than 100 meters, it needs to install an AC output reactor.

7) Earth terminal PE:  $\bigcirc$ This terminal shall be grounded reliably, with resistance of earth cable of less than 10Ω. Otherwise, it may cause fault or damage the inverter.

Do not share the earth terminal with zero line N terminal, otherwise it will result equipment abnormal run or damage.

### 3.7 Control Circuit Terminal

3.7.1 Control Terminals and Functional

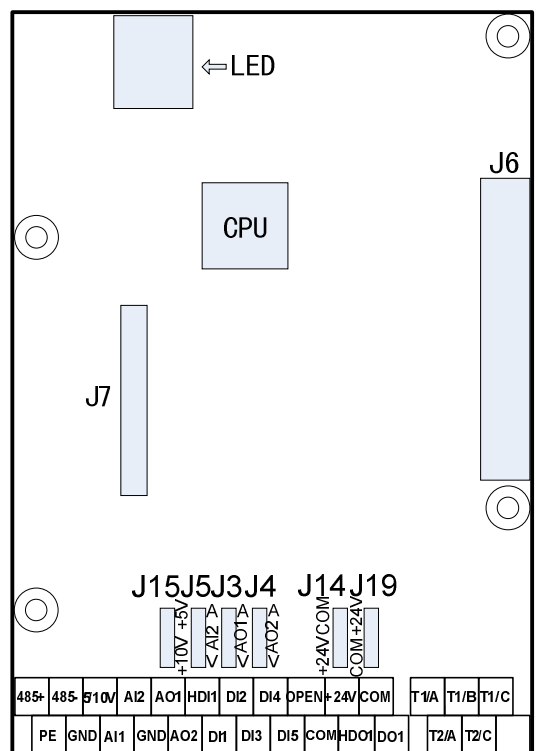

Fig 3.7-1 Diagram of main control board and function extension card connection

### 3.7.2 Description of Control Circuit Terminal

Table 3-7 Description of control circuit terminal

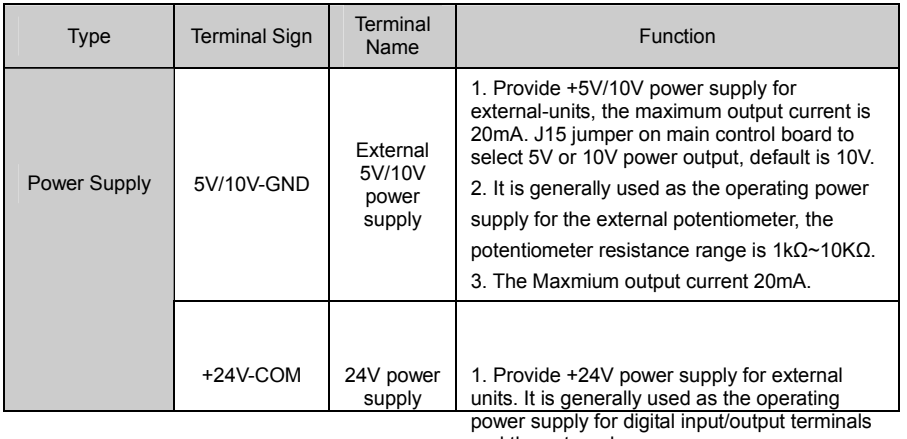

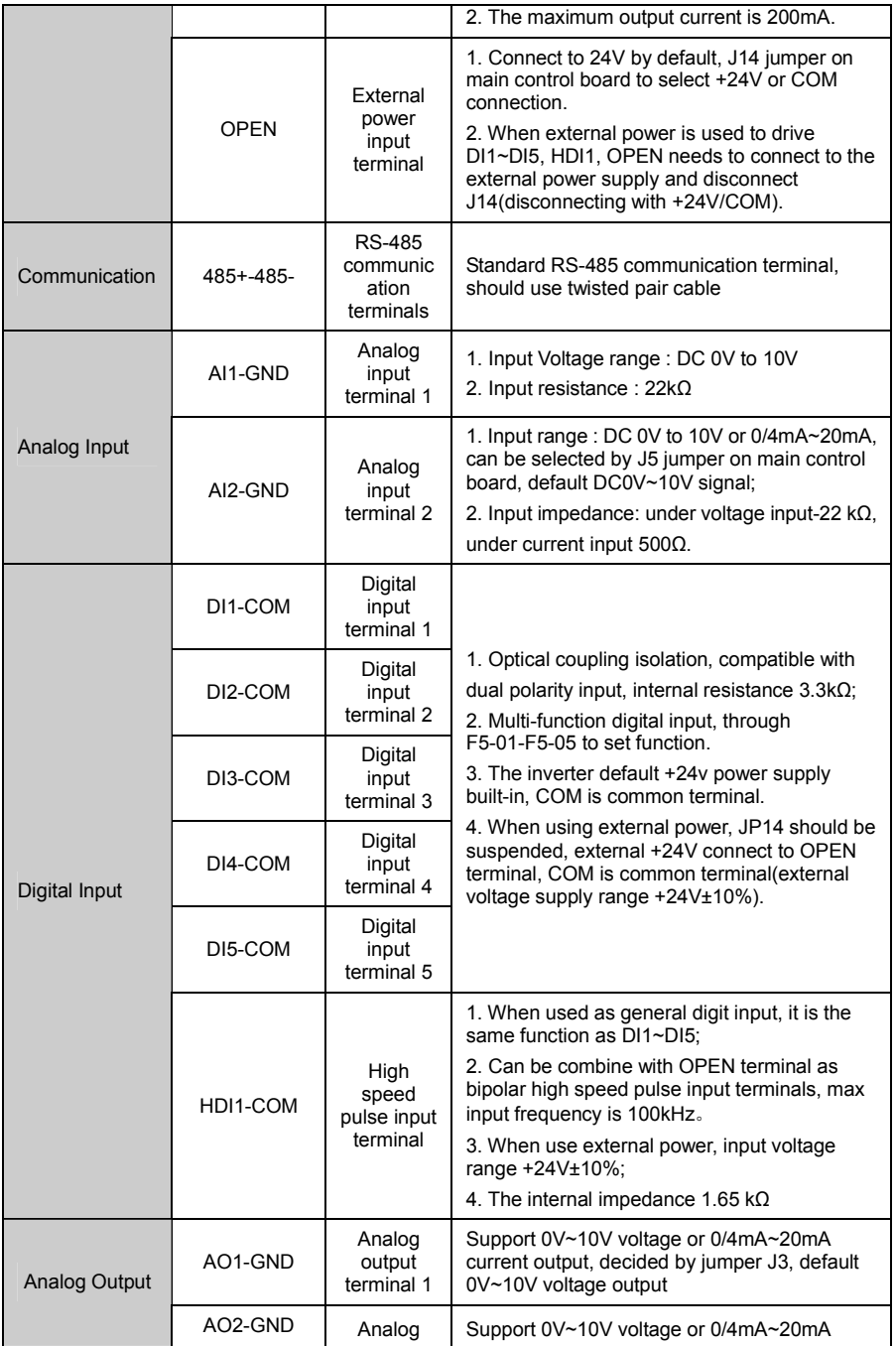

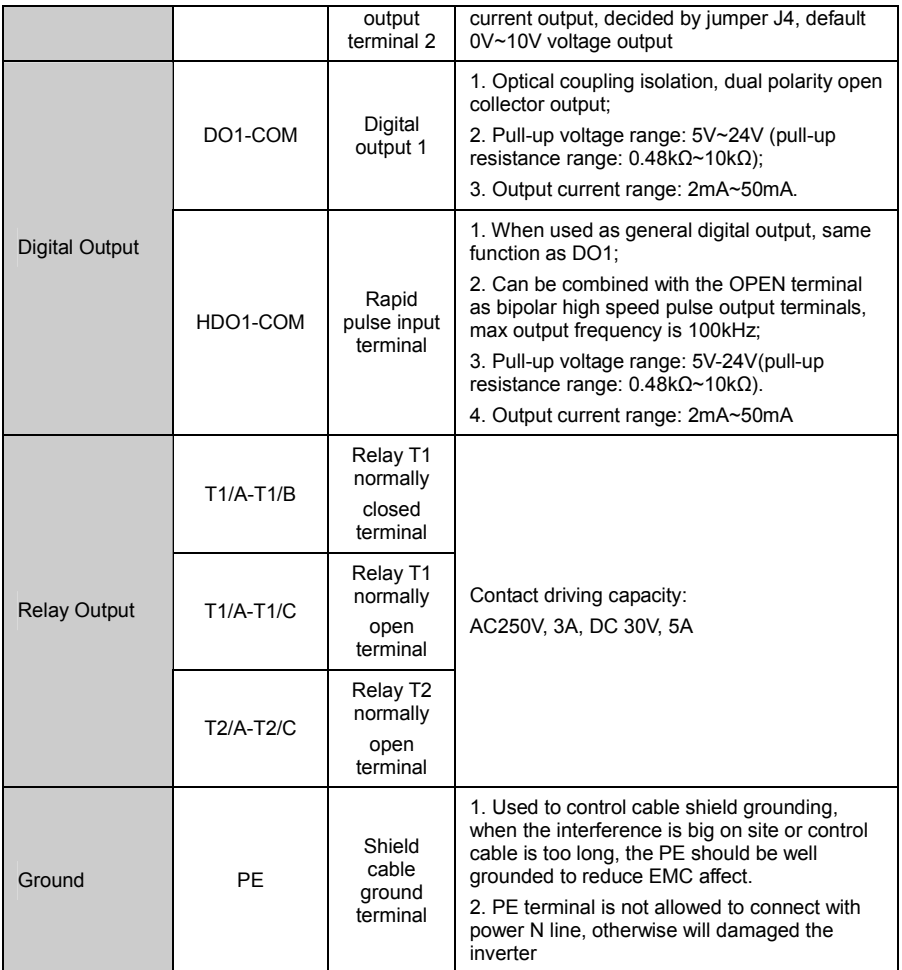

### 3.7.3 Jumper Switchover Function Description

Table 3-8 Jumper switchover function description

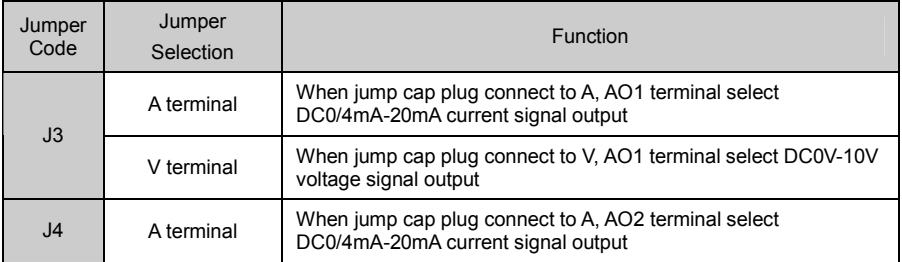
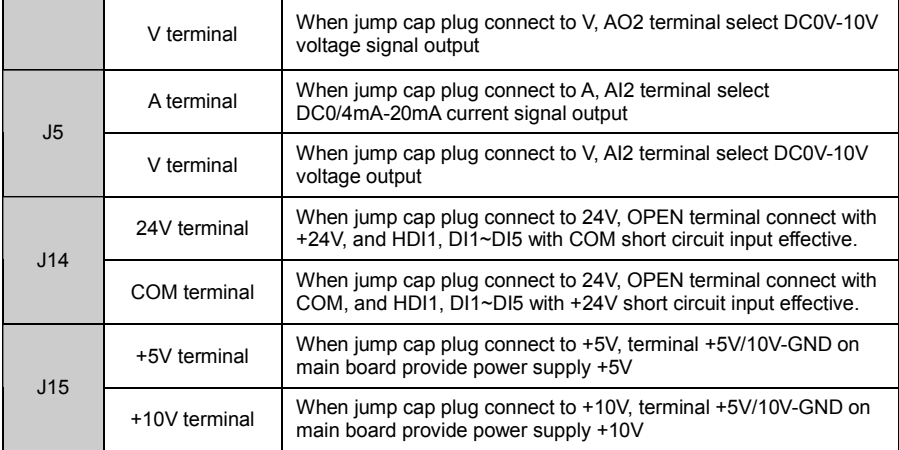

#### 3.7.4 Socket Connection Function Description

Table 3-9 Socket connection function description

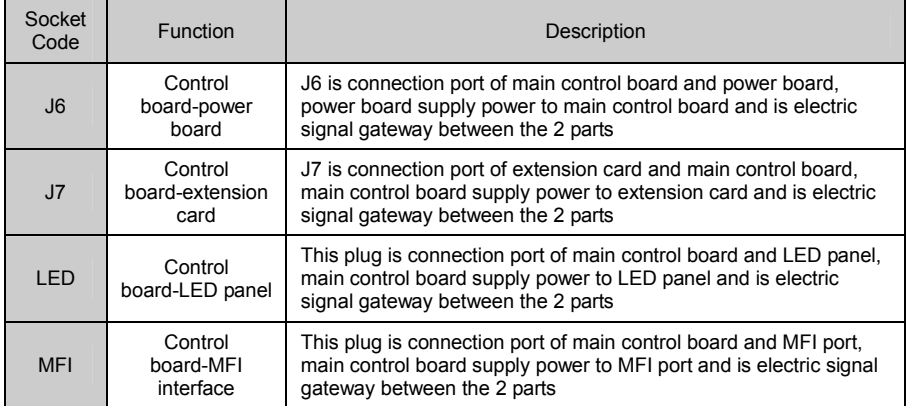

#### 3.7.5 Main Control Terminal Wiring Description

3.7.5.1 Digital Input Terminal

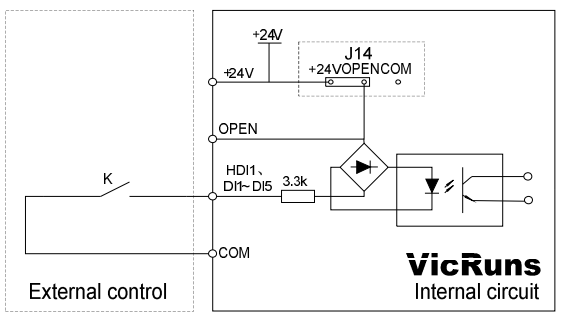

Fig 3.7-2 Schematic diagram for connection of terminal of digital input

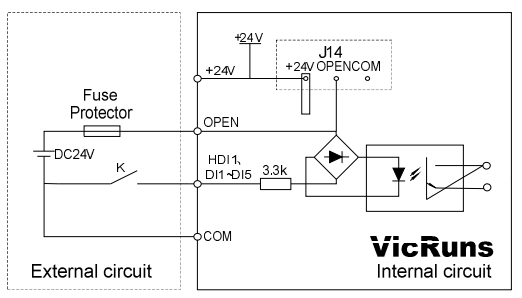

Fig 3.7-3 Schematic diagram of digital input terminal with external power connection

Use external power(power must comply with UL CLASS 2 standard, a 4A fuse protector should be added between power and port), wiring diagram as Fig 3.7-3 showed. (take note to remove the connect wire between J14 jumper OPEN and +24V terminal)

#### 3.7.5.2 Analog Input Terminal

Since the weak analog voltage signal is easy to suffer external interferences, it needs to use shielded twist cable generally and the length shall be no longer than 20meters, as shown in Fig. 3.7-4, 3.7-5. In case the analog signal is subject to severe interference, and analog signal source side shall be installed with filter capacitor or ferrite magnetic core, as shown in Fig.3.7-6.

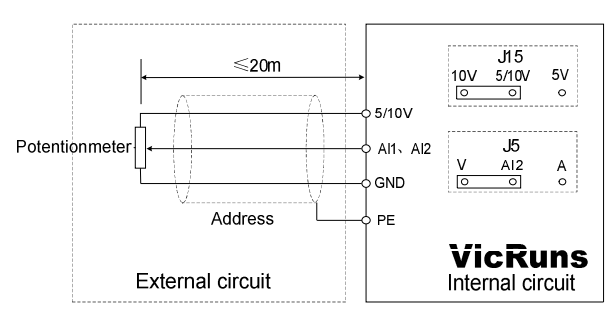

Fig 3.7-4 Schematic diagram of analog input terminal input voltage signal with shield twist cable

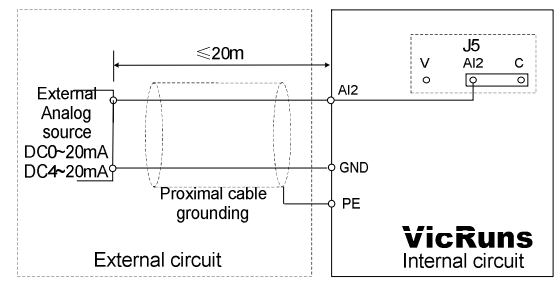

Fig 3.7-5 Schematic diagram of analog input terminal input current signal with shield twist cable

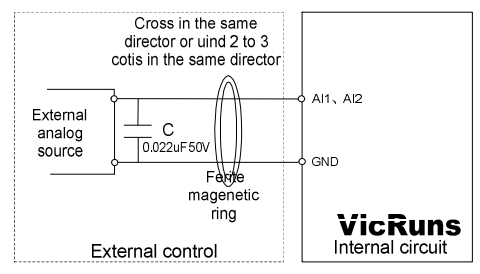

Fig 3.7-6 Schematic diagram of analog input terminal cable jacket ferrite magnetic ring

3.7.5.3 Digital Output Terminal Using Internal Power Supply

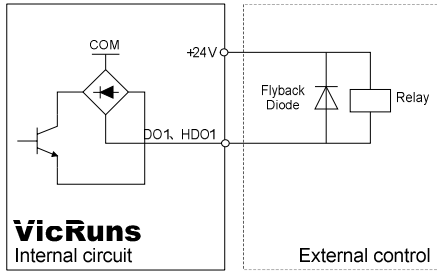

Fig 3.7-7 Schematic diagram of digital output terminal using internal power supply

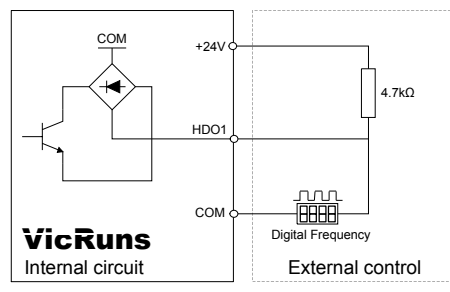

Fig 3.7-8 Schematic diagram of high speed pulse output terminal using internal power supply HDO1 in figure 3.7-7 as a digital output terminal (F6-00 set to 1), namely to DO1 function and connection mode are the same

3.7.5.4 Digital Output Terminal Using External Power

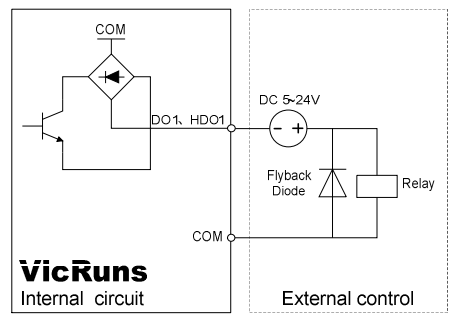

Fig 3.7-9 Schematic diagram of digital output terminal using external power

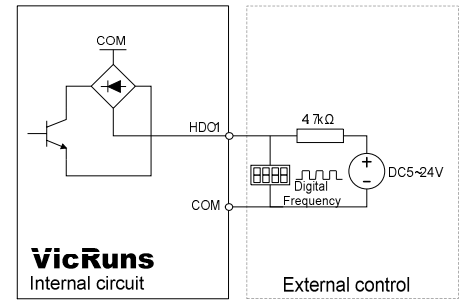

Fig 3.7-10 Schematic diagram of high speed pulse output using external power

HDO1 Fig 3.7-10 as high speed pulse terminals (F6-00 set to 0)

3.7.5.5 Output Terminals of Analog

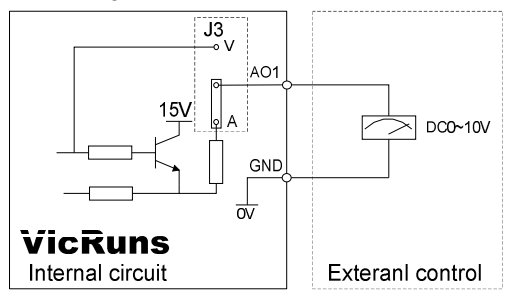

Fig 3.7-11 Schematic diagram of analog output of voltage signal

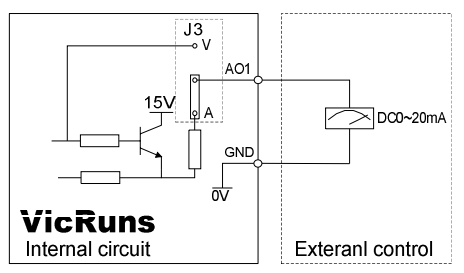

Fig 3.7-12 Schematic diagram of terminal of analog output of current signal

3.7.5.6 Output Terminals of Relay

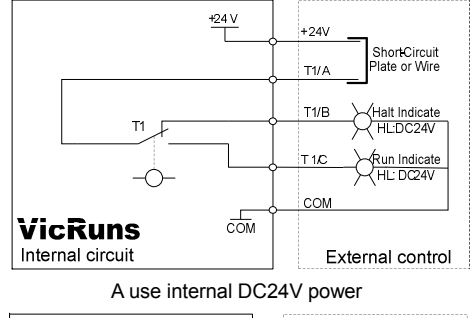

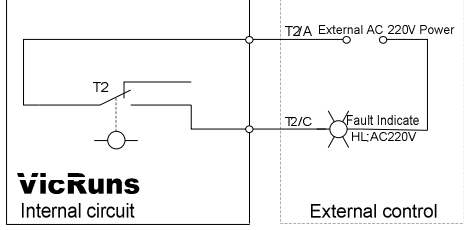

B use external AC220V power

Fig 3.7-13 Schematic diagram of relay output terminal

# Chapter 4 Operation and Display

## 4.1 Introduction to Operation and Display Interface

With the operation panel, it can perform such operations on the inverter as function parameter modification, inverter working status monitoring and inverter run control (startup and stop). Refer to Fig.4-1 for the physical appearance and functional zone of the operation panel:

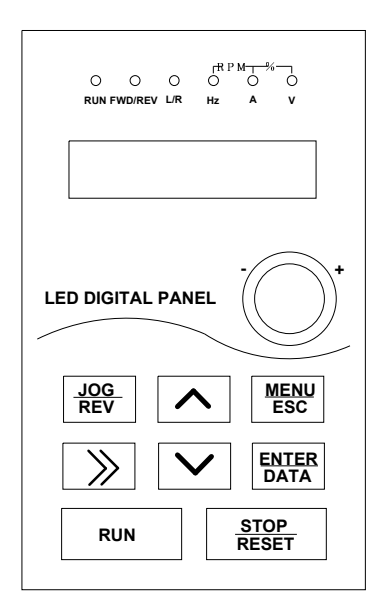

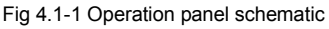

#### 4.1.1 Keyboard Button Description

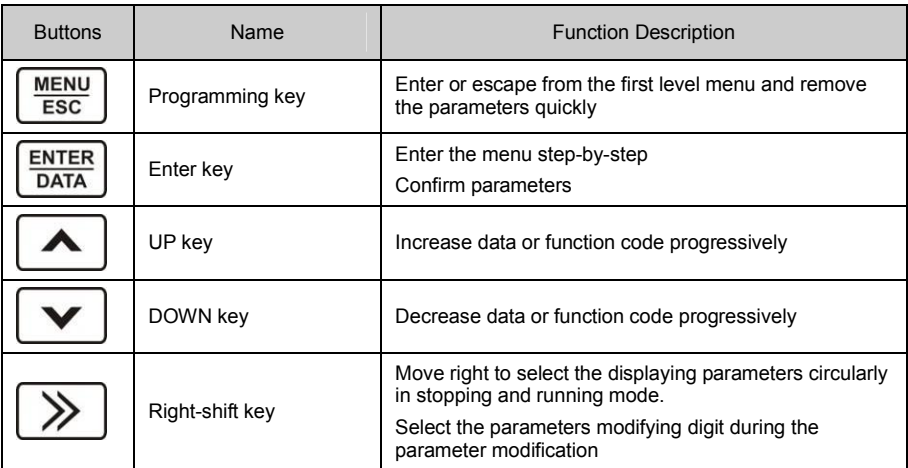

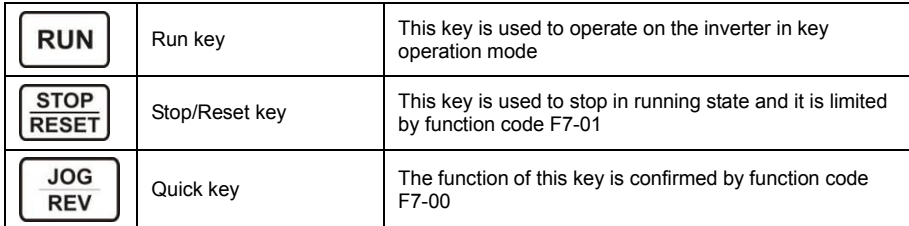

#### 4.1.2 Description of Function LED Indictor

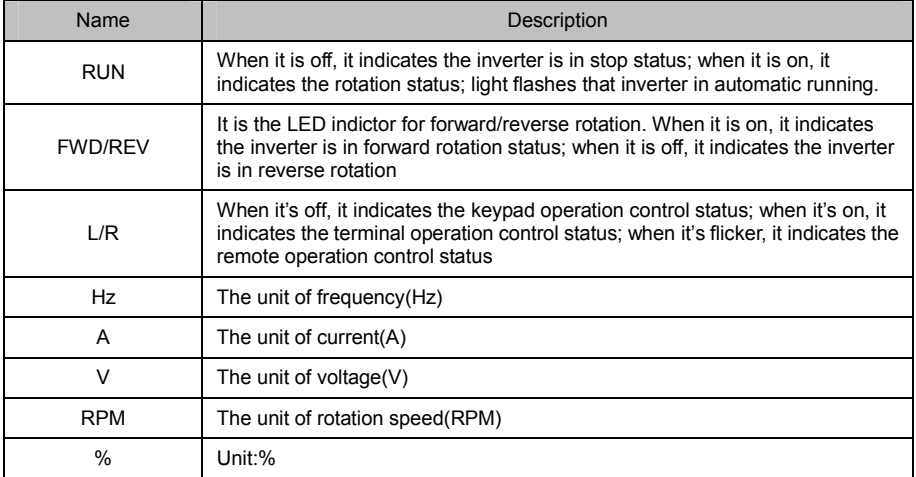

#### 4.1.3 Description of Function Code Viewing and Modification Methods

The operation panel of the inverter adopts three-level menu structure to carry out operations such as parameter setting.

The three-level menu includes function parameter set (level 1 menu)→Function code (level 2 menu)→Function code setup value (level 3 menu). Refer to Fig.4.1-2 for the operation procedure.

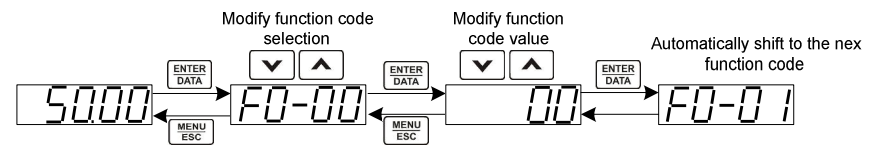

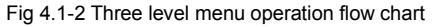

When operating on level 2 menu, press MENU/ESC key or ENTER/DATA key to return to level 2 menu. The difference between them is described as follows:

Pressing ENTER/DATA KEY will save the setup parameter and return to the level 2 menu and then automatically shift to the next function code, while pressing MENU/ESC key will directly return to level 2 menu without saving the parameter, and it will return to the current function code.

In level 2 menu status, while one Bit flashing user can change its value via  $\gamma$ v. If there is 2Bit need change then press >> to shift to the desired Bit for value revise. If the parameter has no flashing Bit, it means it is unchangeable. Reason as following:

1)The function code is an unchangeable parameter, such as actual detection parameter, run record parameter, etc; the parameter values whether in running or stooping conditions are normally on display.

2) The function code cannot be modified in running status, and inverter in running state, it can be modified only after the it stopped; the parameter values in the condition of running normally on display, in the condition of stop flashing.

#### 4.1.4 State Display

The state display of operation panel is divided into stopping states parameter display, run state parameter display, function code parameter editing state display and fault alarm state display and so on.

1. Stop parameter display state

When the inverter is in the stopping state, the keyboard will display stopping parameters which is shown in figure. The 3Bits on right indicator stand for the unit of the parameter, the 3Bits on left indicator stand for current status. Such as, the run direction signal is reverse, then FWD/REV light on. Select check menu(also called user setup/user customize), only display the function code which is different from parameter set value and manufacturer value, press  $\gamma$  can browse function code which is different from all the parameter set value and manufacturer value, are convenient for the user to confirm which parameter are changed.

Press>> key can display stop status parameter recycling. Function code FA-05 defines stop status parameter.

#### 2. Displayed state of run parameters

After the inverter receives Enabled run commands, the inverter will enter into the run state and the keypad will display the run parameters. RUN is on while the FWD/REV is determined by the current run direction which is shown as flow.

Press>> key can display run status parameter recycling. Function code FA-03 FA-04 defines run status parameter

#### 3. Function code editing status

In stop/run/error alarm status, press MENU/ESC key can enter into edit state (if with password then input it, refer to FF-00). Edit status has 2 levels menu in sequence: function code group or function code----function code parameter, press ENTER/DATA key enter into function parameter display status. In function parameter display status, press the ENTER/DATA key to save and jump to the next parameter, press MENU/ESC to quit to previous parameter.

### 4.2 Motor Parameter Self-learning

Select vector control mode, before inverter operation, must input the parameter from the nameplate of the motor, VD500 series inverter will match standard motor parameter according to this message. Vector control mode is highly dependent on motor parameter, so to acquire good control performance, it needs correct motor parameter.

Pay attention to below points during motor parameter self-learning.

1) Firstly to set run command source parameter F0-01=0 as control panel command channel, if motor self-learning required, then remove motor loading.

2) Input motor nameplate parameter correctly, including rate power/rate voltage/rate current/rate frequency/rate RPM, its corresponding function code F2-01~F2-05. If select motor 2, corresponding function code A2-01~A2-05

3) Via set function code F2-26 to select self-learning type, press ENTER/DATA to confirm displayed "-TUN-". Press RUN to start motor self-learning, and RUN light on, motor parameter self-learning is beginning. Once it is completed, LED will display "END".

4) After motor self-learning check F2-10 parameter, generally this value less than 60% of rate current F2-03, if not it is abnormal, need to do self-learning again, and confirm if motor is with empty loading.

5) When it is unavailable to get motor nameplate message, manufacturer set value can be used. It is only need to input motor power(motor 1 is F2-01, motor 2 is A2-01), no need motor self-learning.

6) If need to get the motor self-learning result recovered to manufacturer value, only need to revise motor rate power(motor 1 is F2-01, motor 2 is A2-01) then change back to required power, the parameter after self-learning can recover to manufacturer value automatically.

7) During self-learning process to press STOP/RESET to stop self-learning. Note the start/stop of

self-learning can only be operated by keypad. After self-learning, the function code recover to 0.

### 4.3 Password Setting

The VD500 series inverter provides user password protection function. When FF-00 is set to non-zero value, it indicates the user password, and the password protection turns enabled after exiting the function code editing status. When pressing MENU/ESC key again enter function code to view/edit state, "0.0.0.0.0." will be displayed, and common menu cannot be entered until user password is input correctly.

## 4.4 Parameter Lock (authority lower than password)

VD500 series inverter provide user parameter lock protection, when FF-04 is 1, lock is effective. Without setting user password, it can protect user parameter or prevent user get parameter initialized.

# Chapter 5 Function Parameter Table

The symbols in the function table are described as follows:

○——It indicates that the parameter setup value can be modified when the inverter is in run state;

◎——It indicates that the parameter setup value cannot be modified when the inverter is in the run state;

●——It indicates that the numerical value of the parameter is the actually measured value, which cannot be modified;

☆——It indicates this parameter is "Factory default parameter" and can be set only by the manufacturer.

F0 Basic Parameter Group Function<br>Code Parameter Name | Setting Range Factory **Default** Value Property F0-00 Motor Control Mode Led unit's digit: motor 1 0: V/F control  $1:$  SVC  $2.$  FVC Led ten's digit: motor 2 0: V/F control  $1:$  SVC 2: FVC 0x00 **©** F<sub>0-01</sub> Running Command Source 0: Control panel command source (L/R OFF) 1: Terminal command source (L/R ON) 2: communication command source (L/R flashes)  $\begin{array}{ccc} 0 & \ & \end{array}$ F0-02 Main Frequency Source A Selection 0: Digital setting (F0-09, UP/DOWN can be modified, no memory when power failure) 1: Digital setting (F0-09, UP/DOWN can be modified, memory when power failure)  $2.411$ 3: AI2 4: AI3 (expansion card) 5: PULSE setting 6: MS reference 7: Simple PLC 8: PID 9: Communication setting 10: Keypad potentiometer 10 ◎ F0-03 Main Frequency A Gain  $0.000~10.000$  1.000  $\Box$  0.000  $\Box$  0.000  $\Box$  0.000  $\Box$  0.000  $\Box$  0.000  $\Box$  0.000  $\Box$  0.000  $\Box$  0.000  $\Box$  0.000  $\Box$  0.000  $\Box$  0.000  $\Box$  0.000  $\Box$  0.000  $\Box$  0.000  $\Box$  0.000  $\Box$  0.000  $\Box$  0.000  $\Box$  0.000  $\$ 

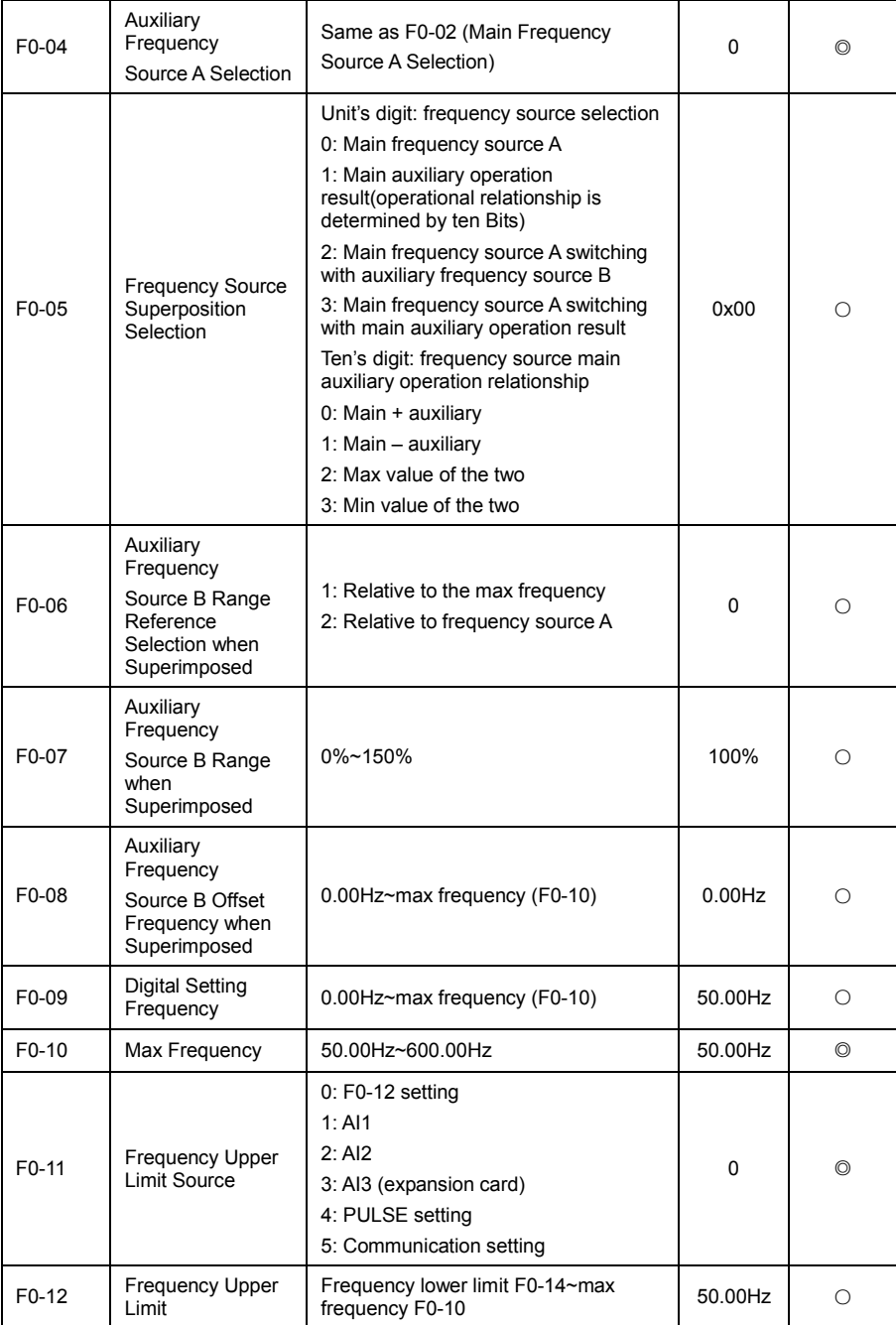

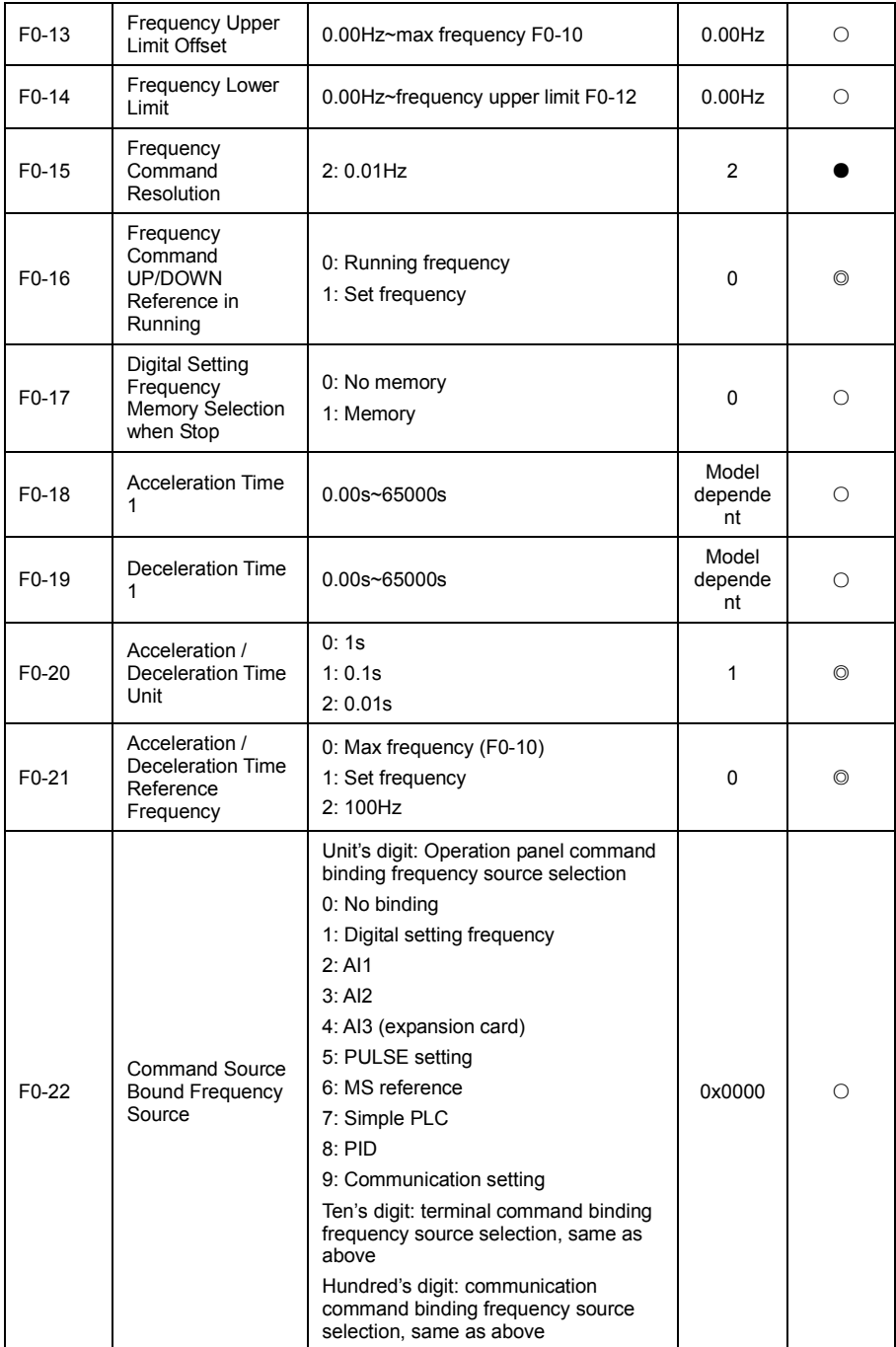

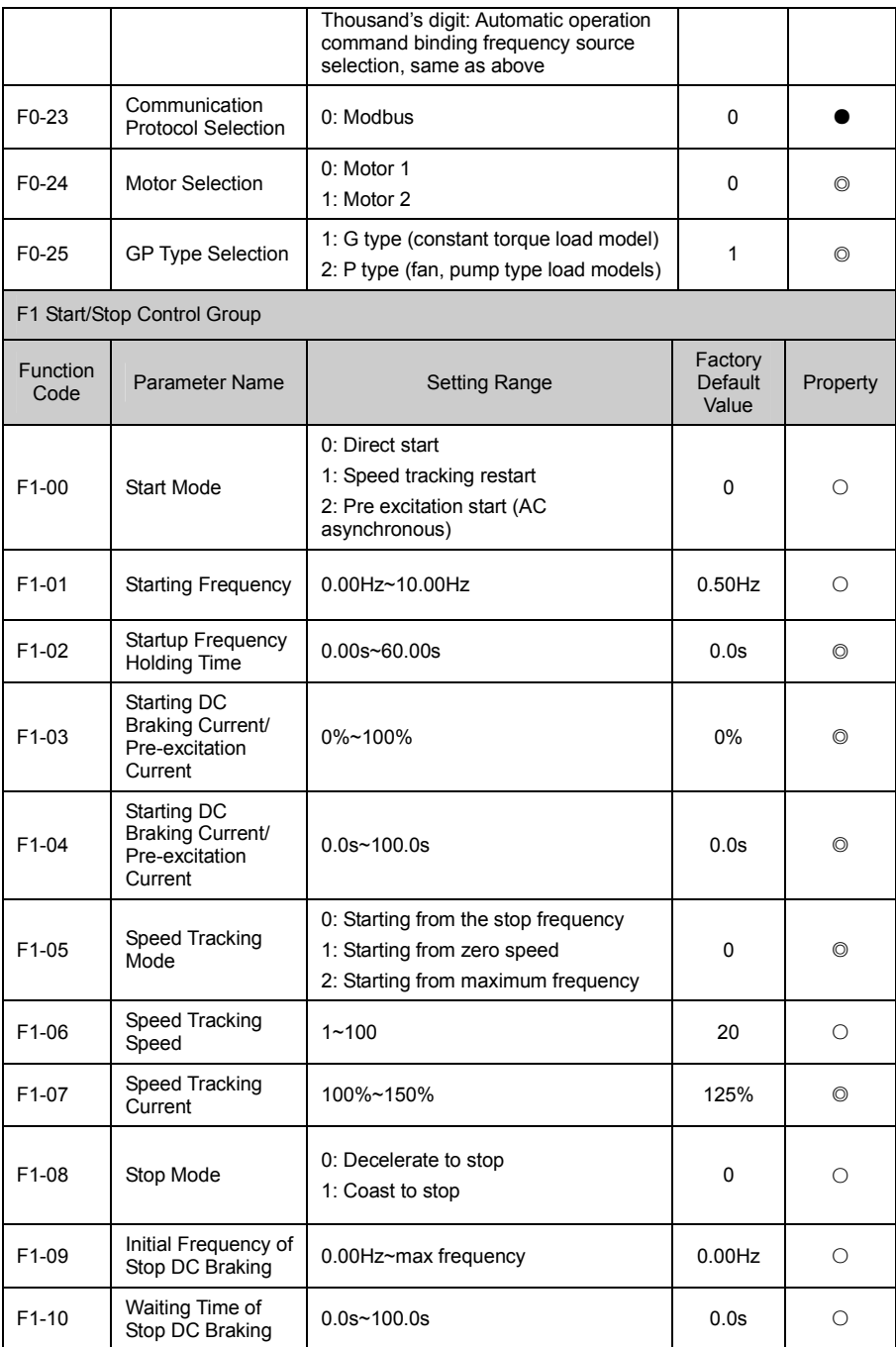

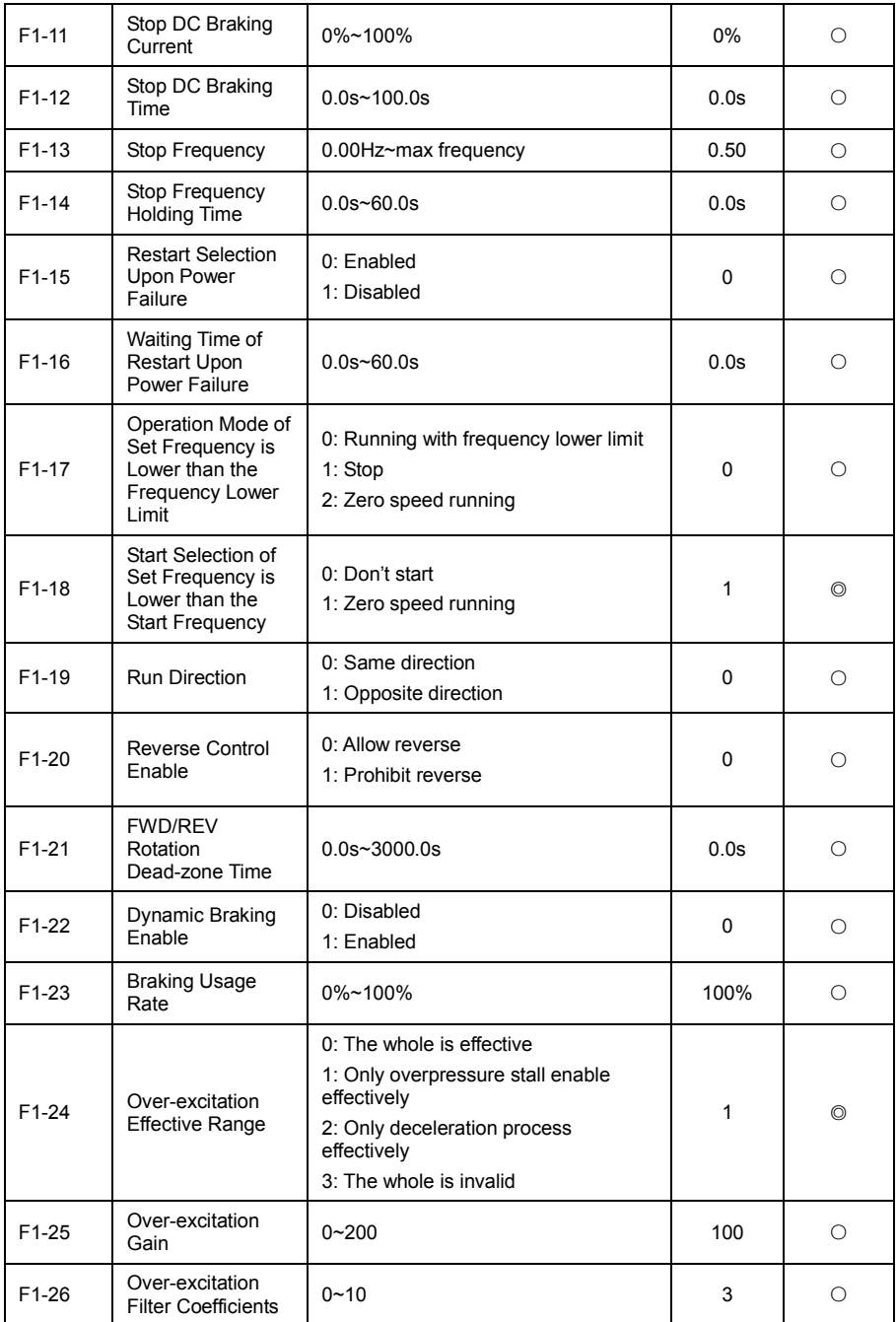

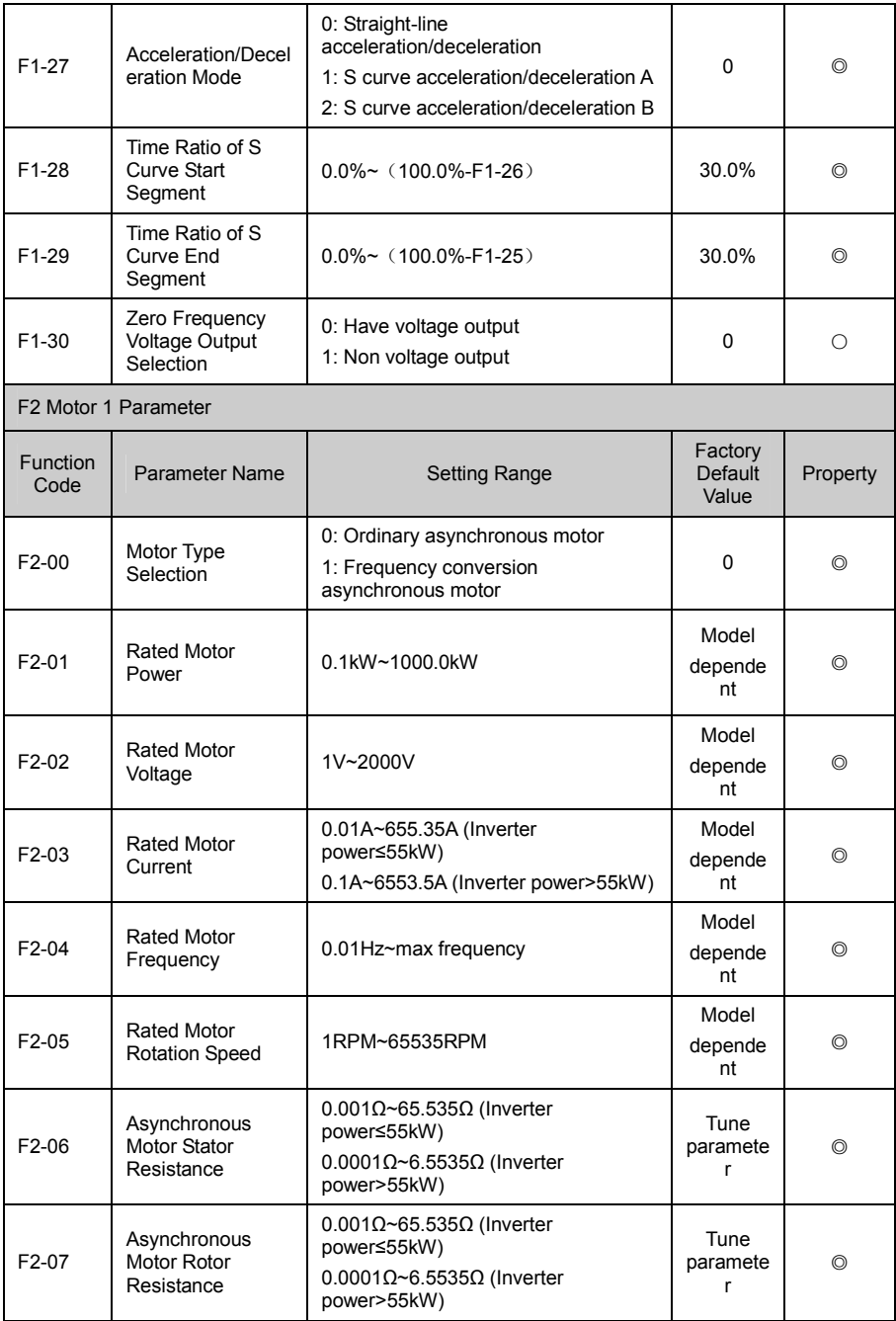

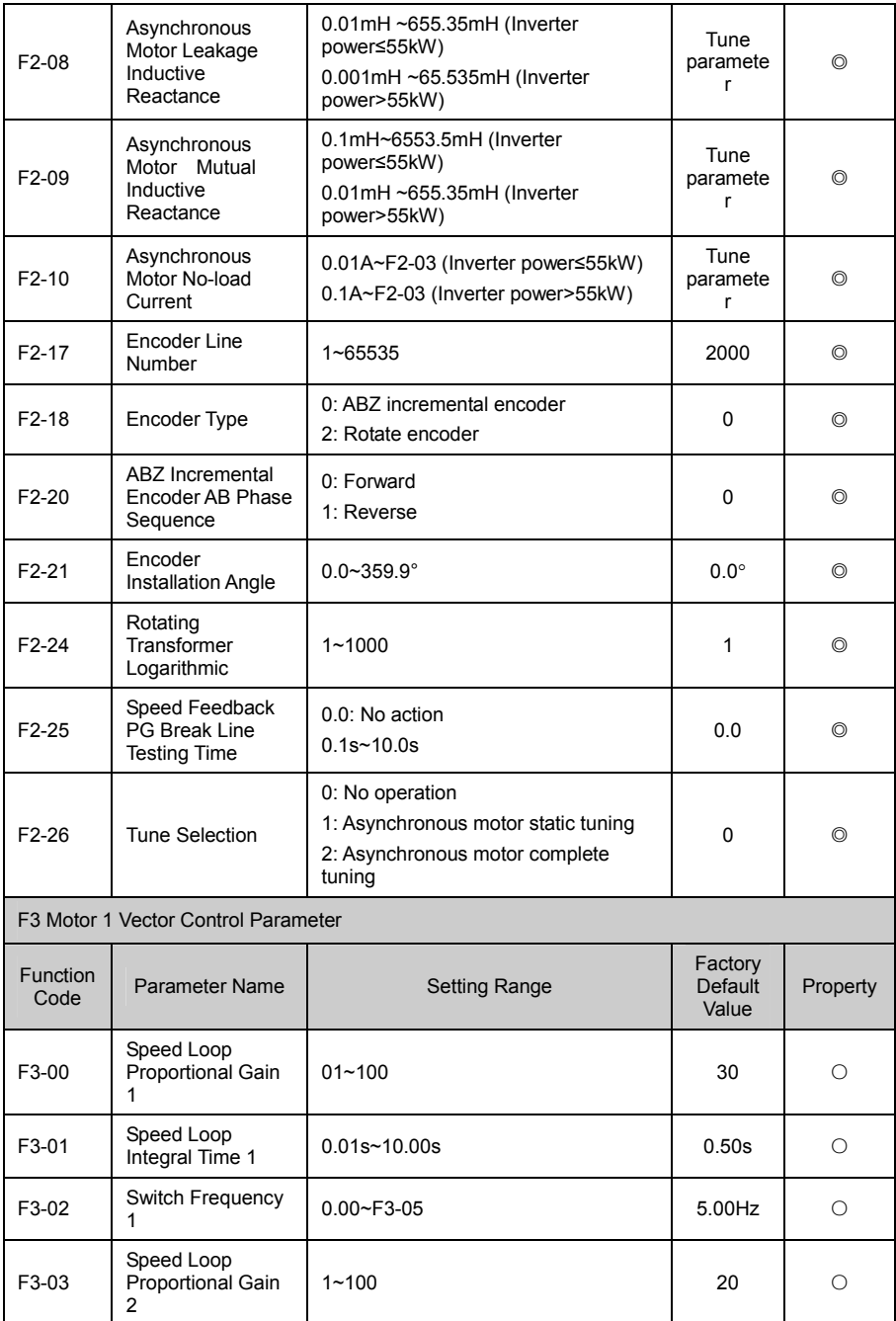

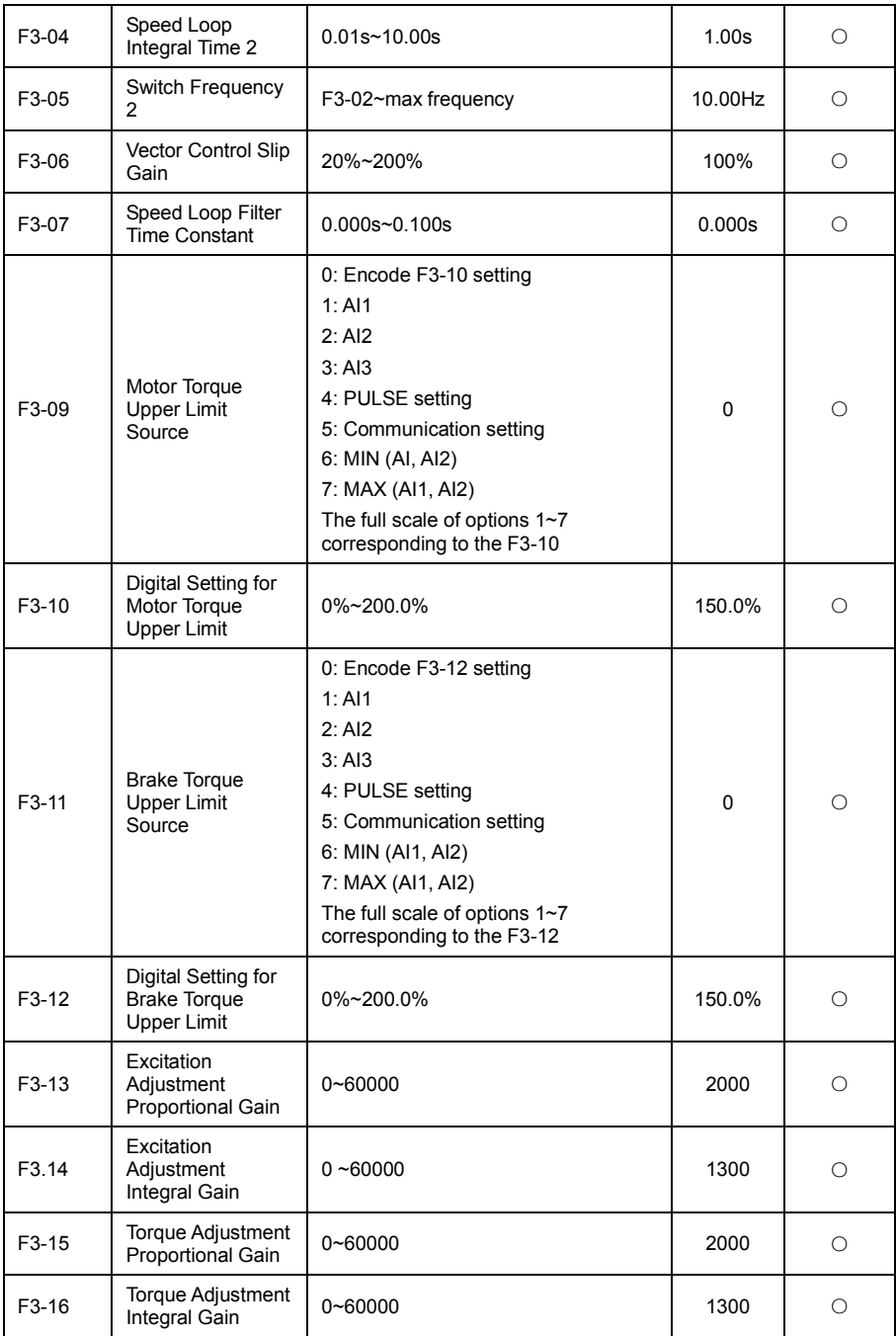

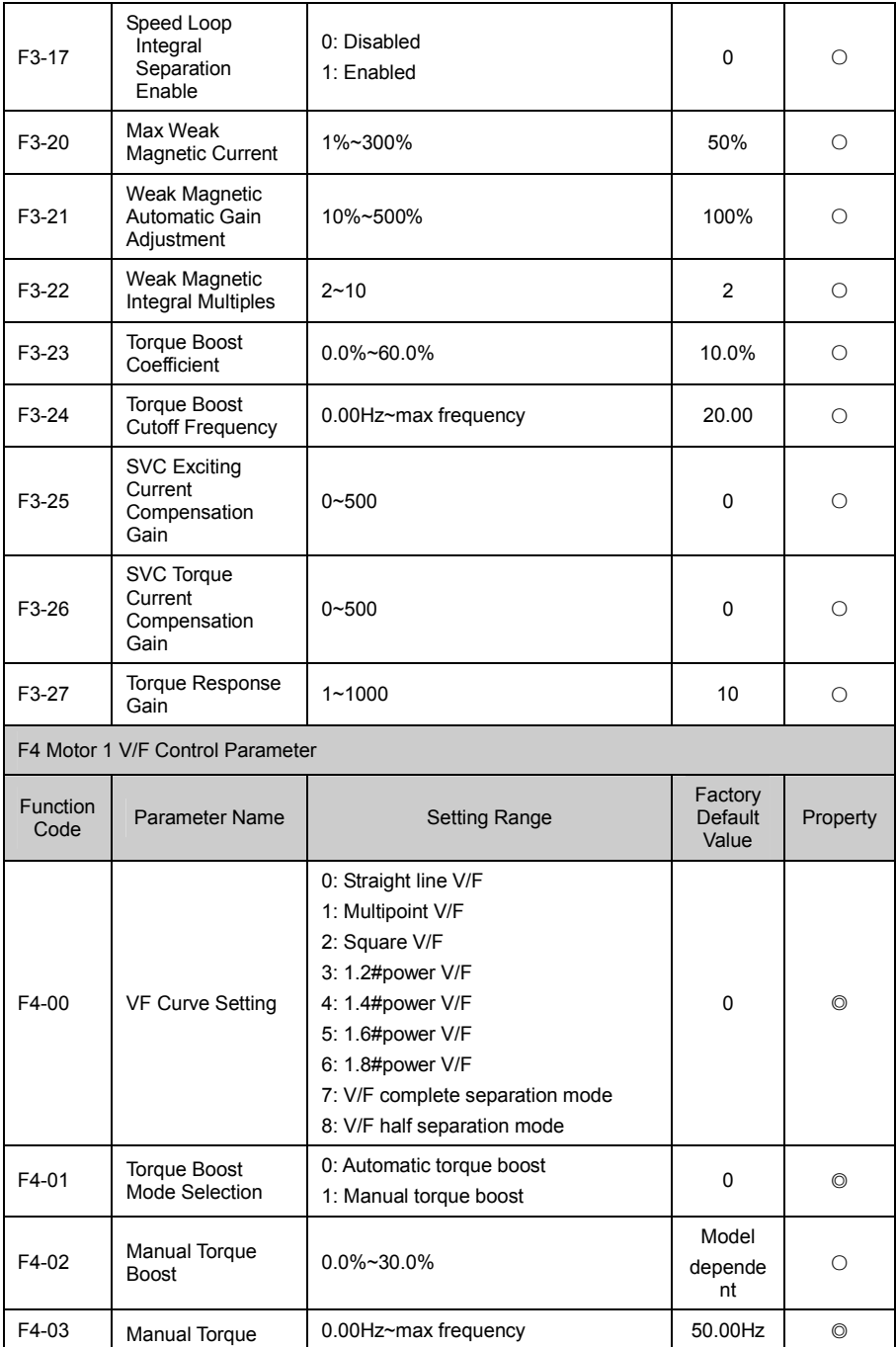

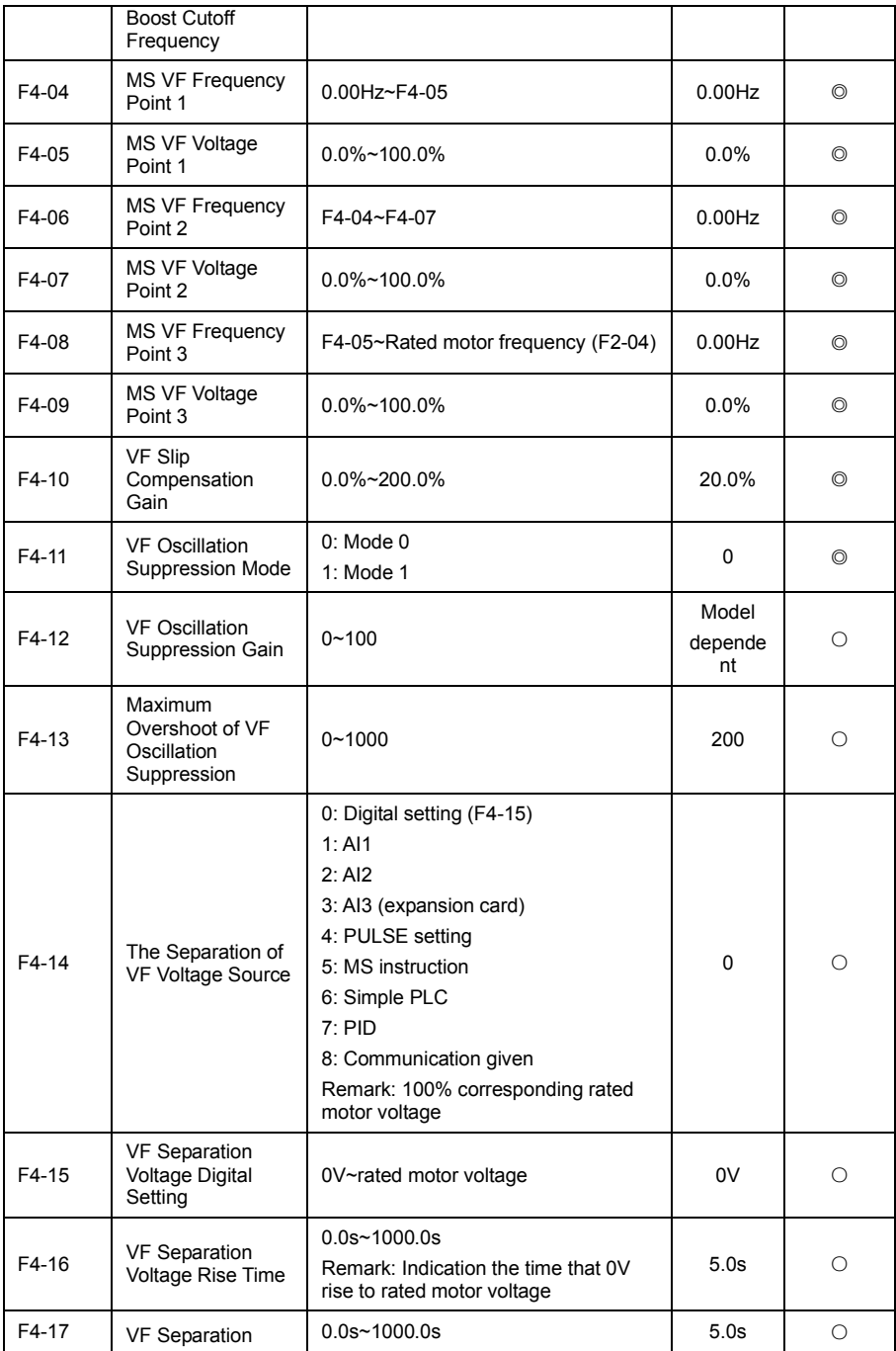

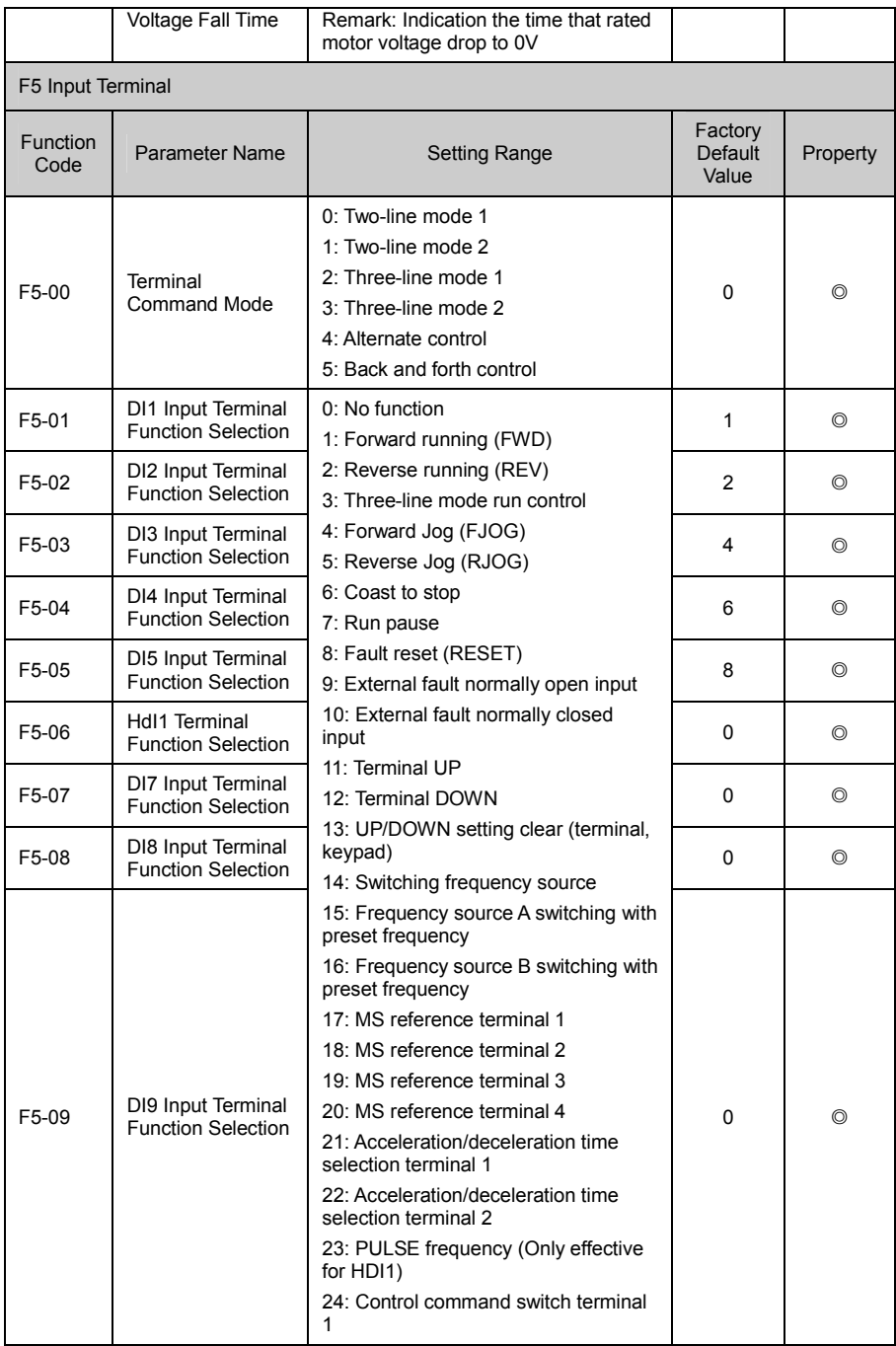

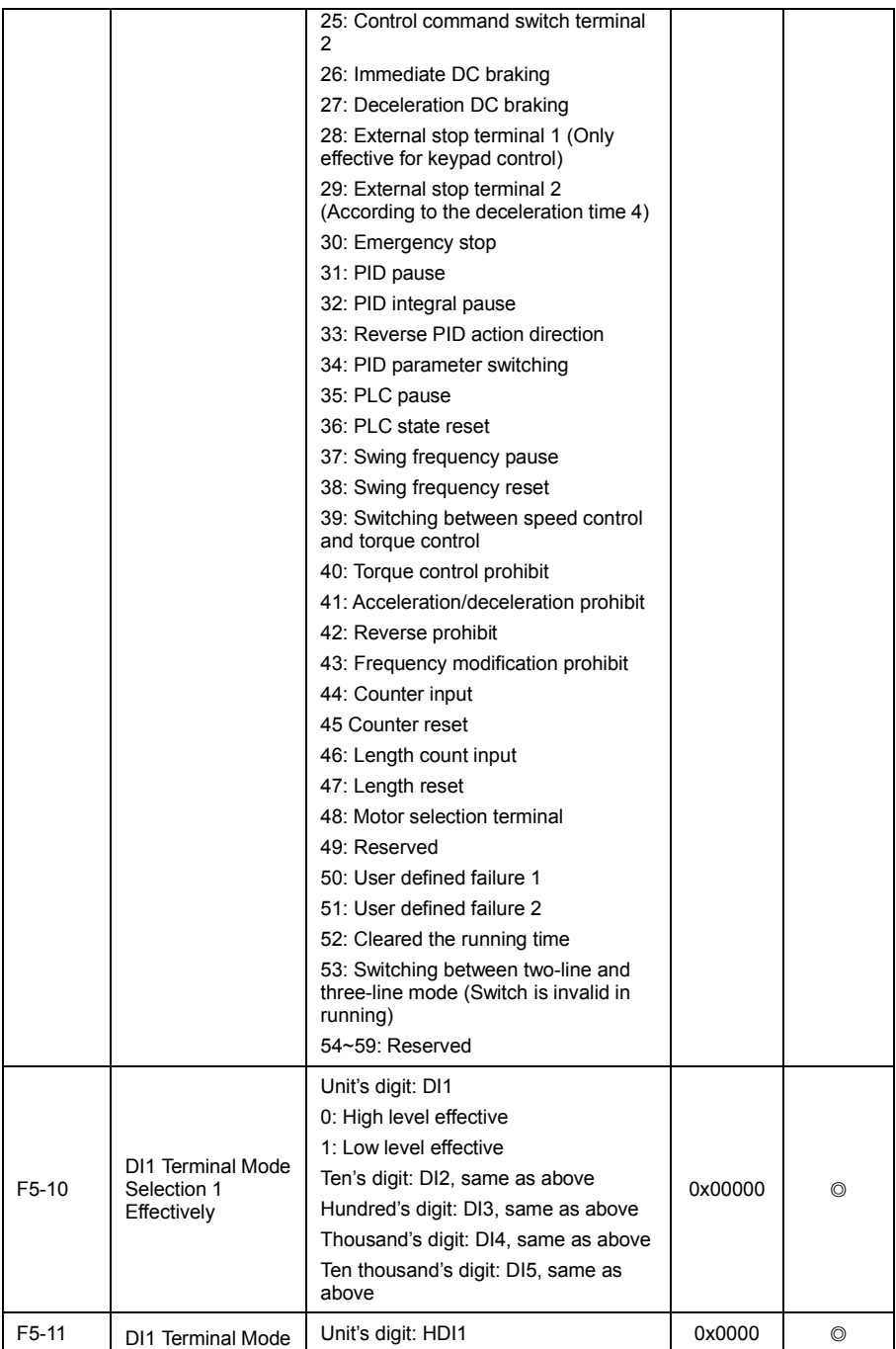

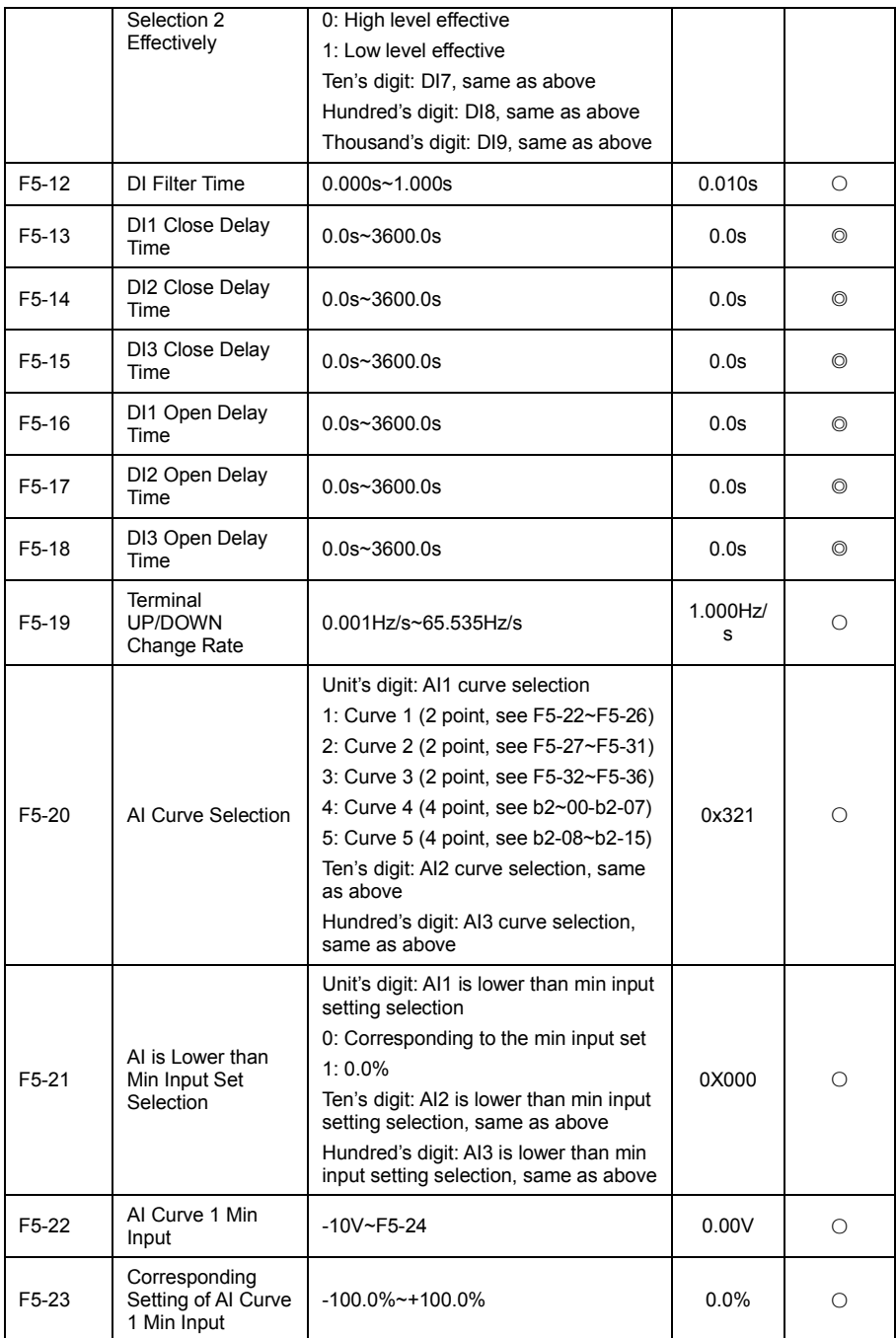

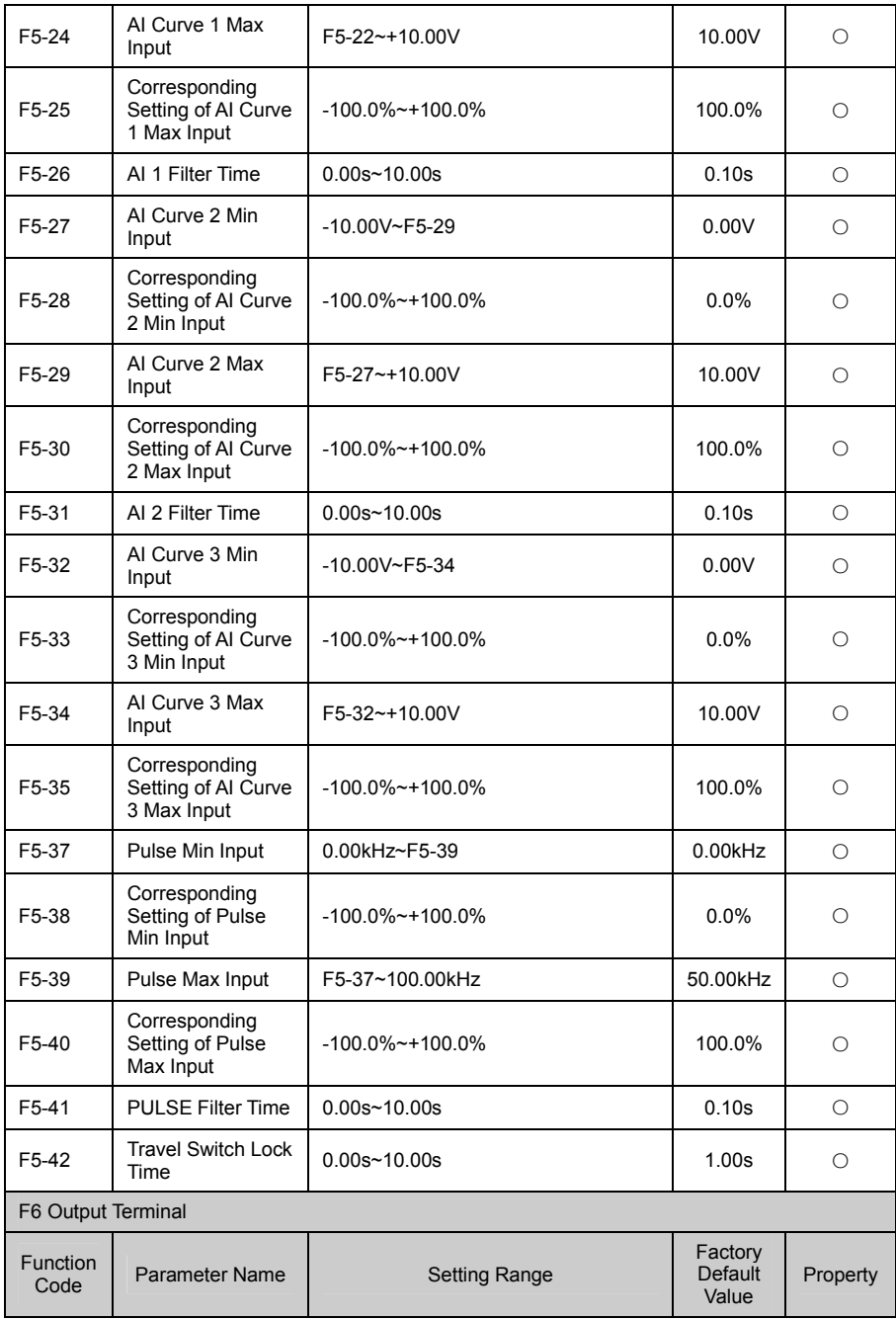

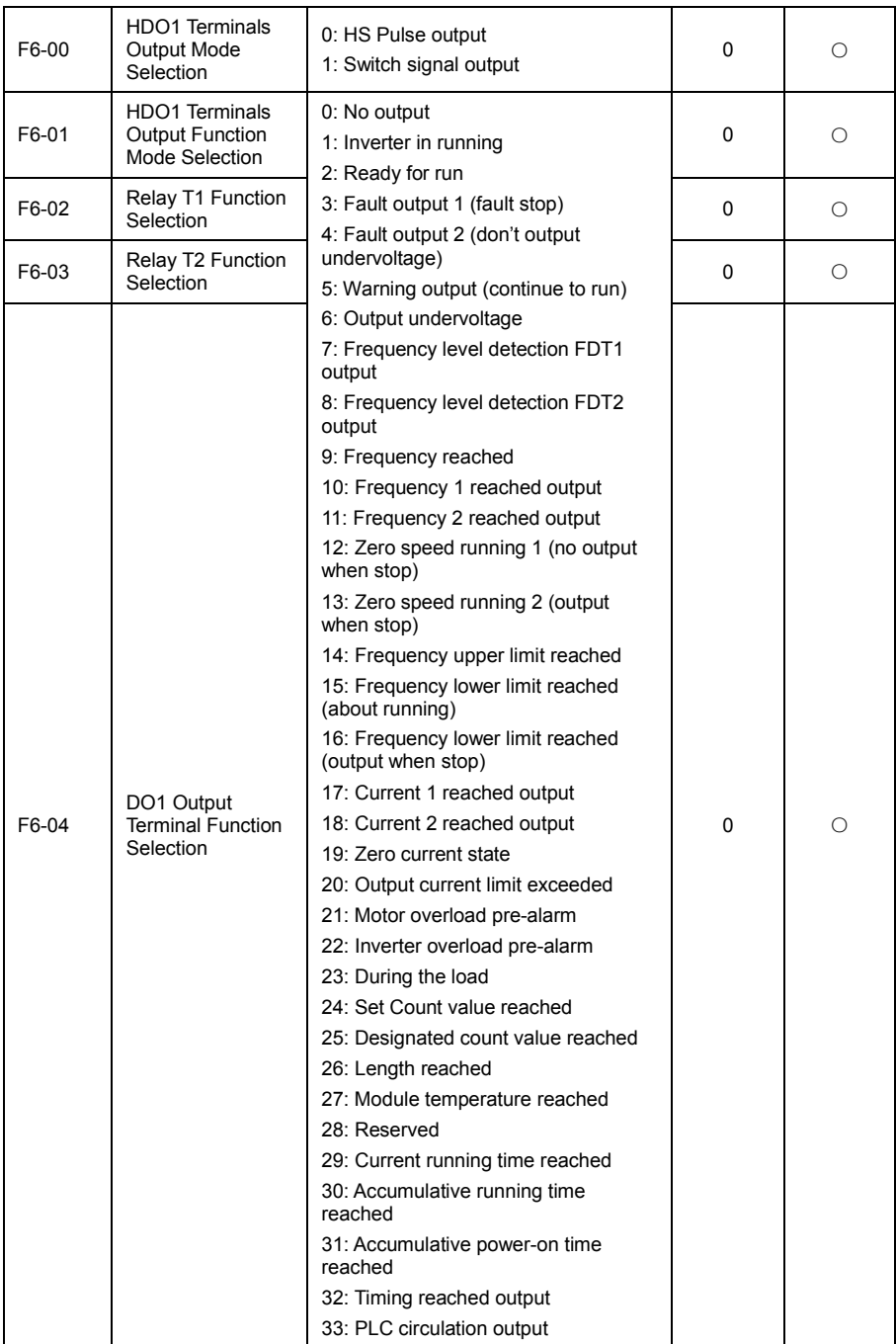

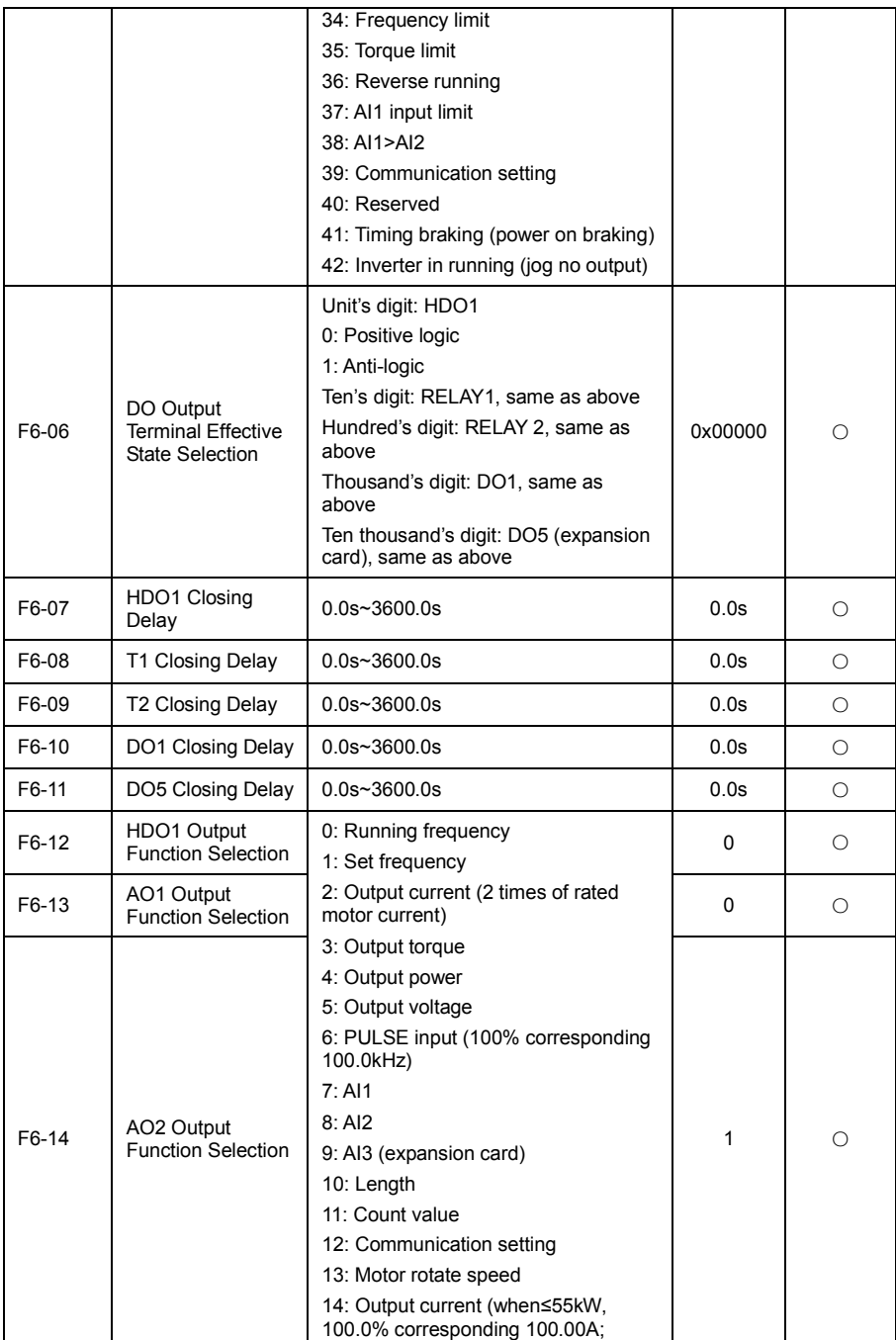

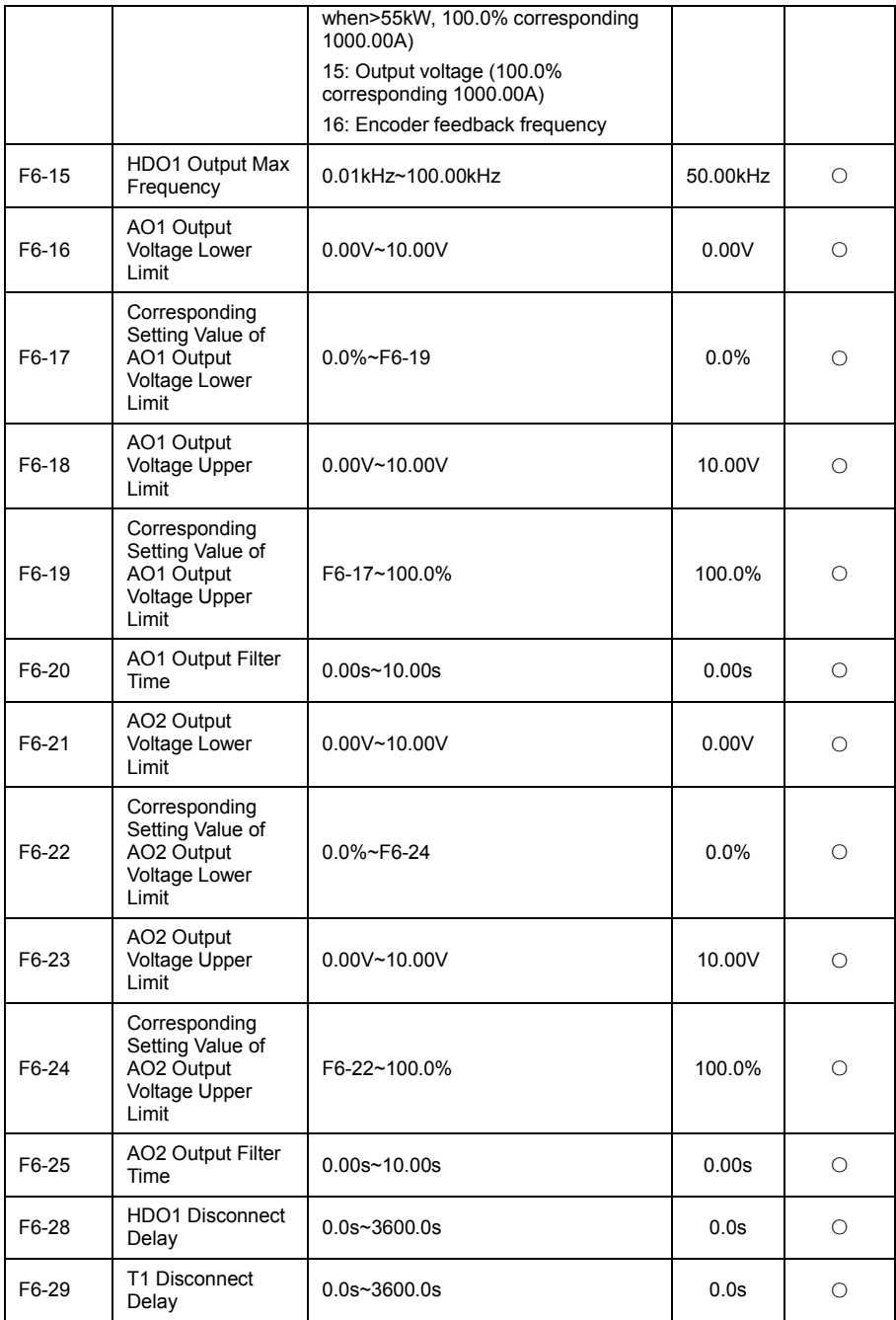

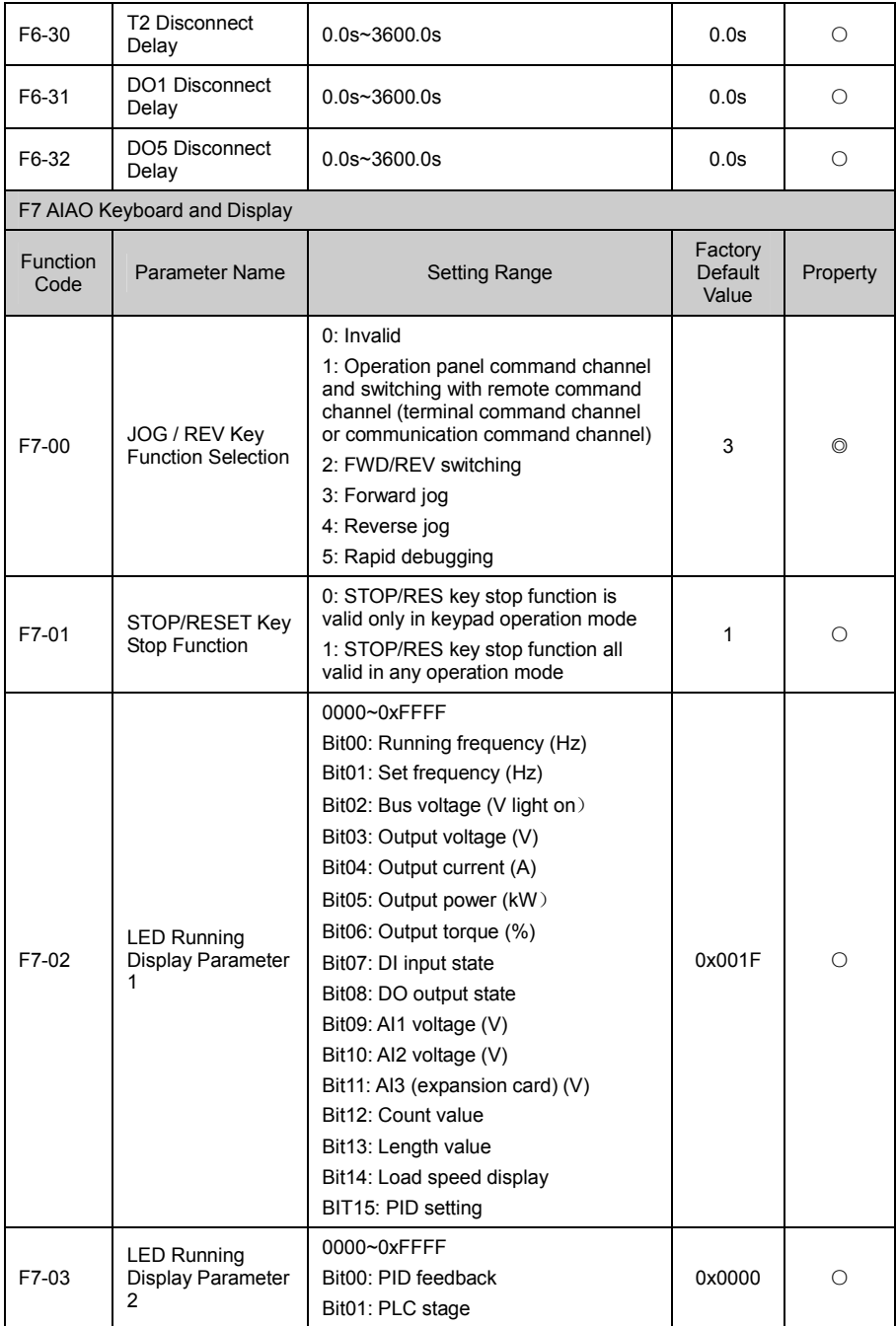

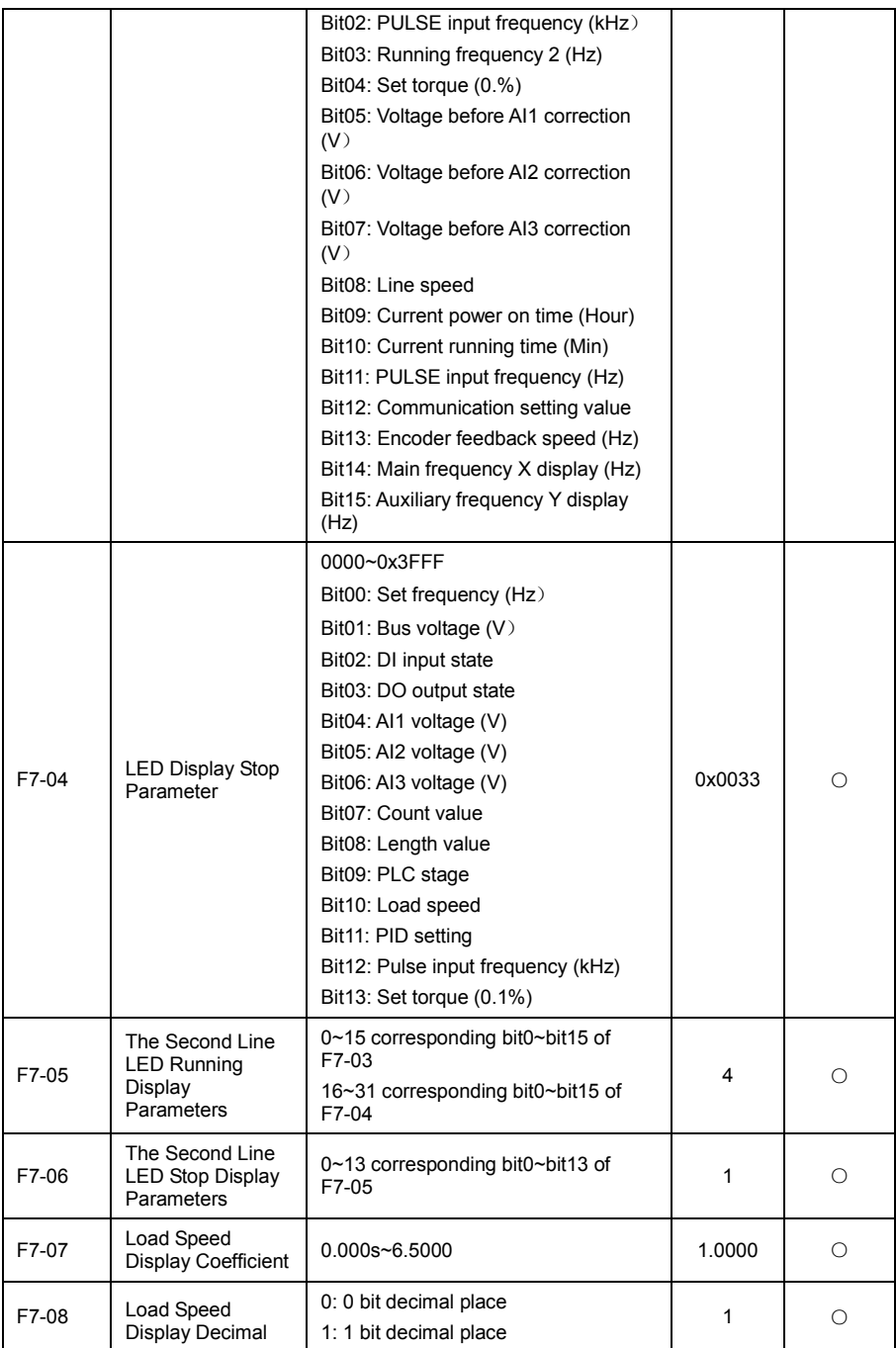

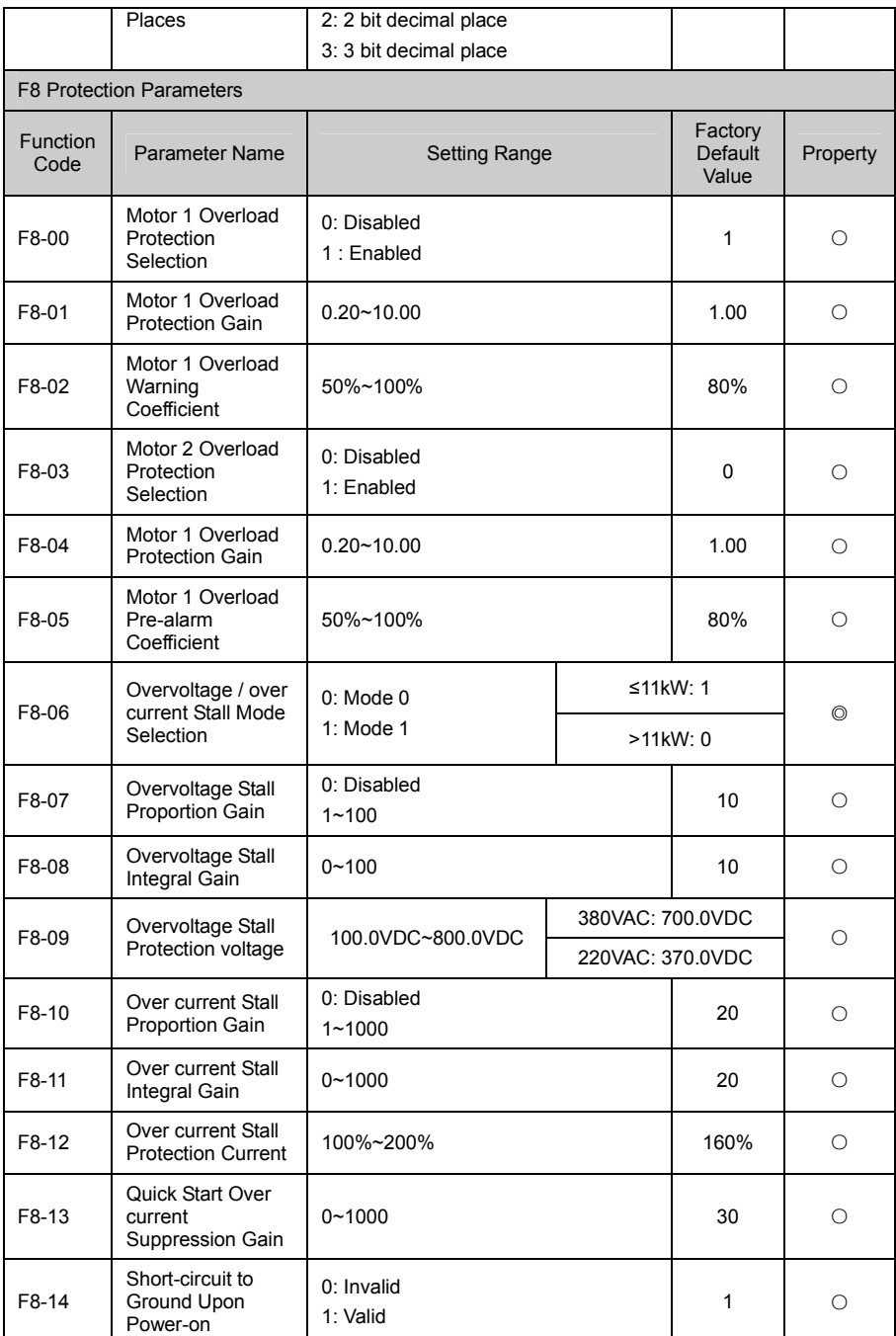

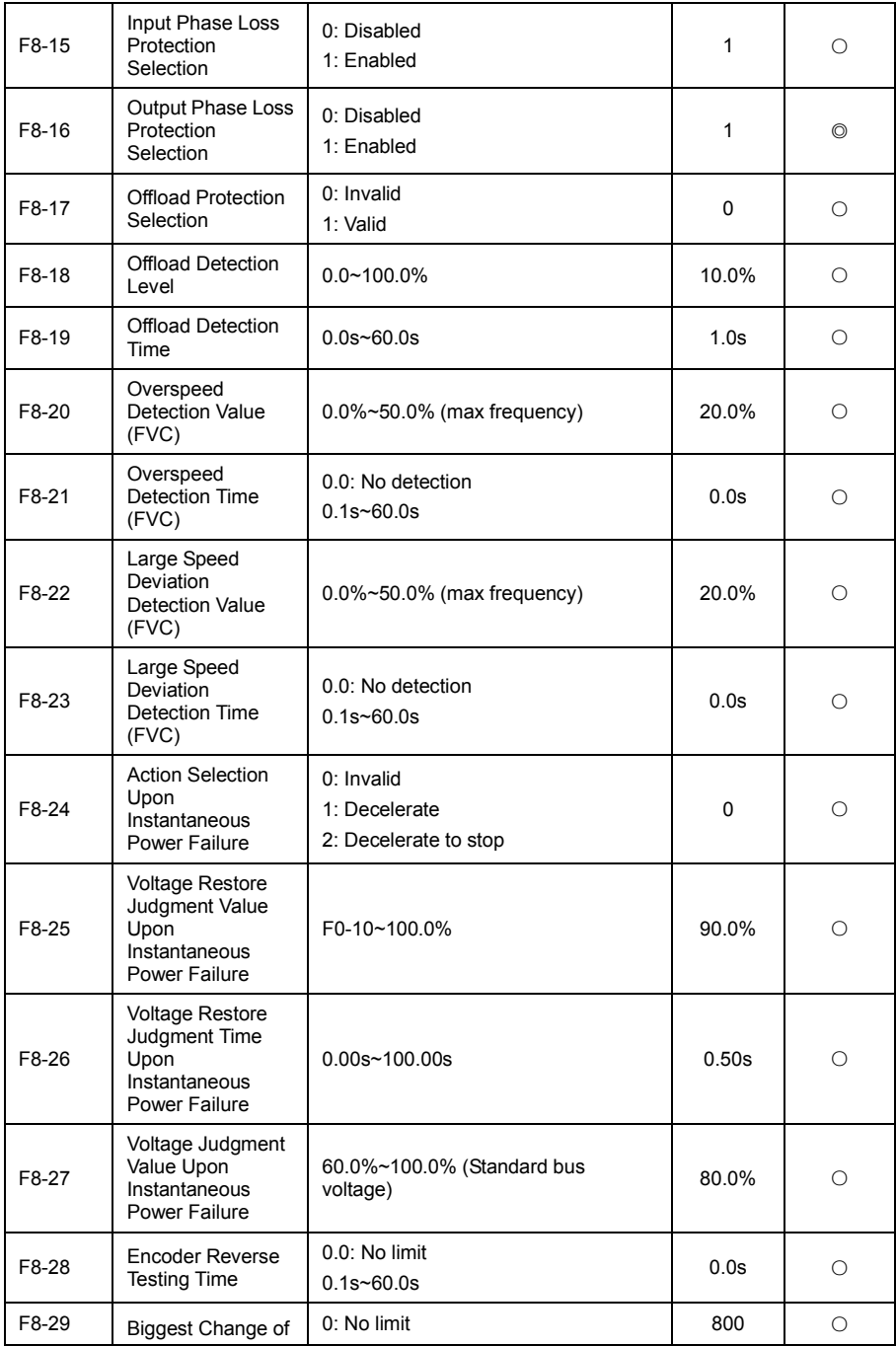

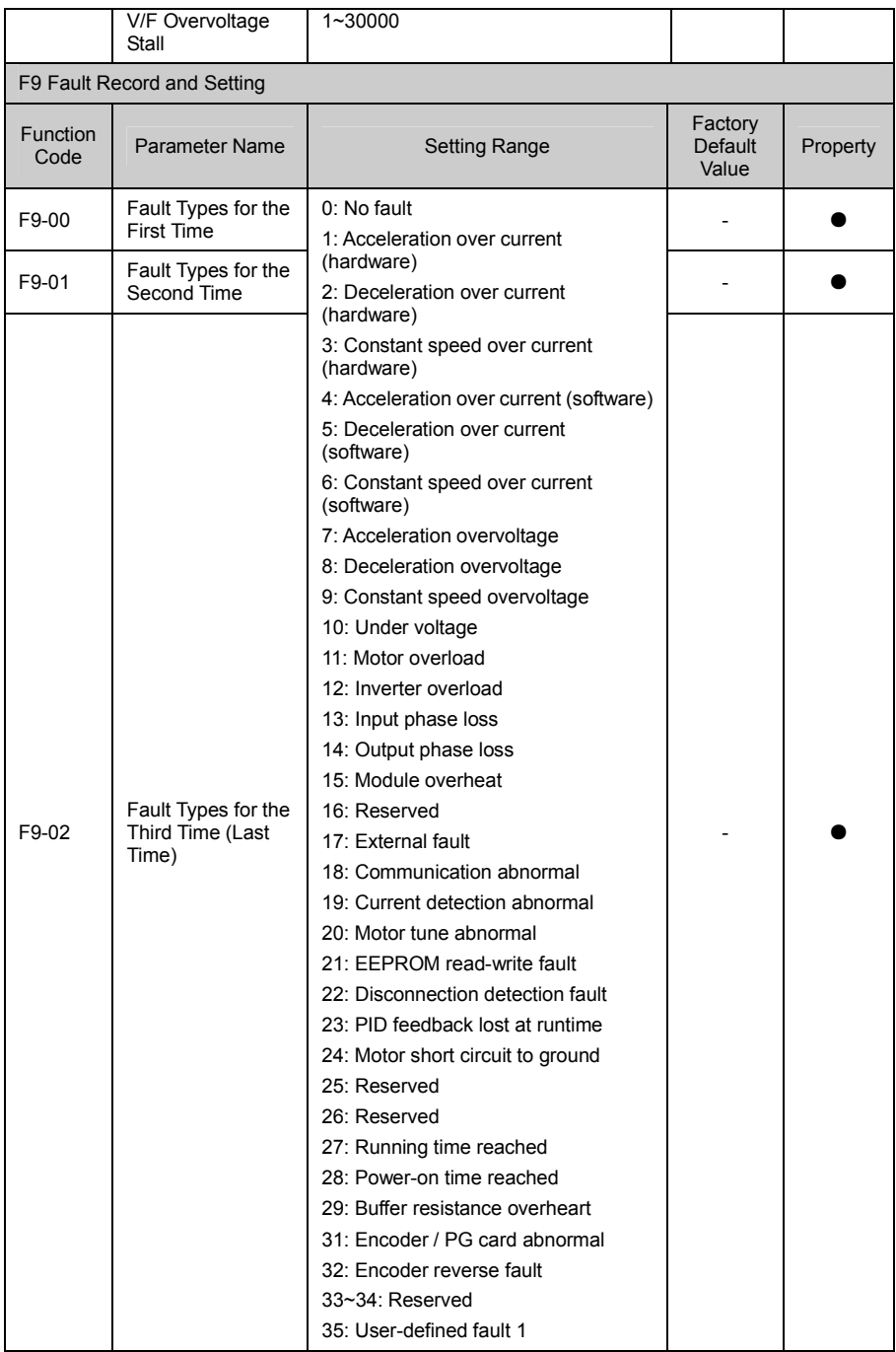

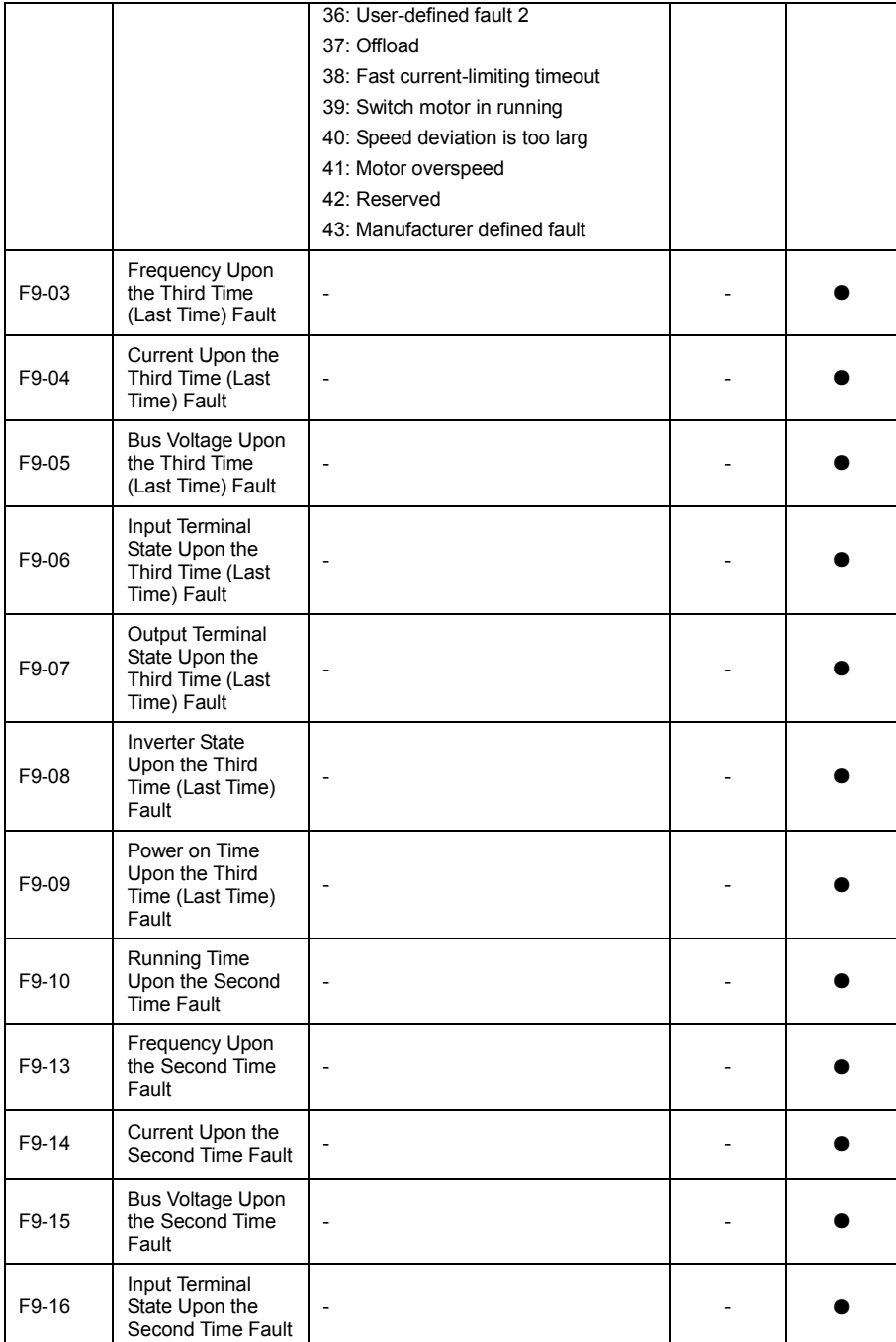

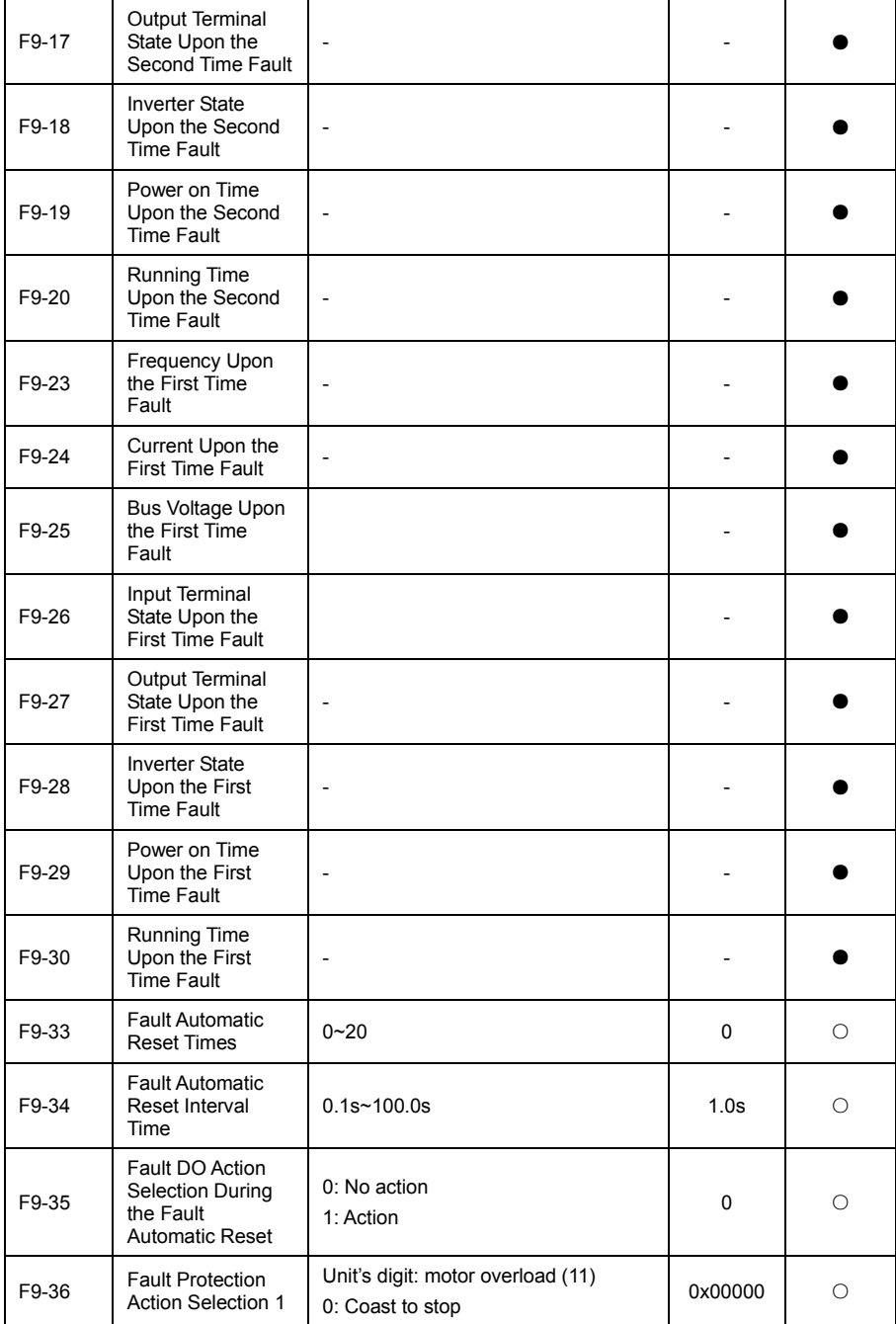

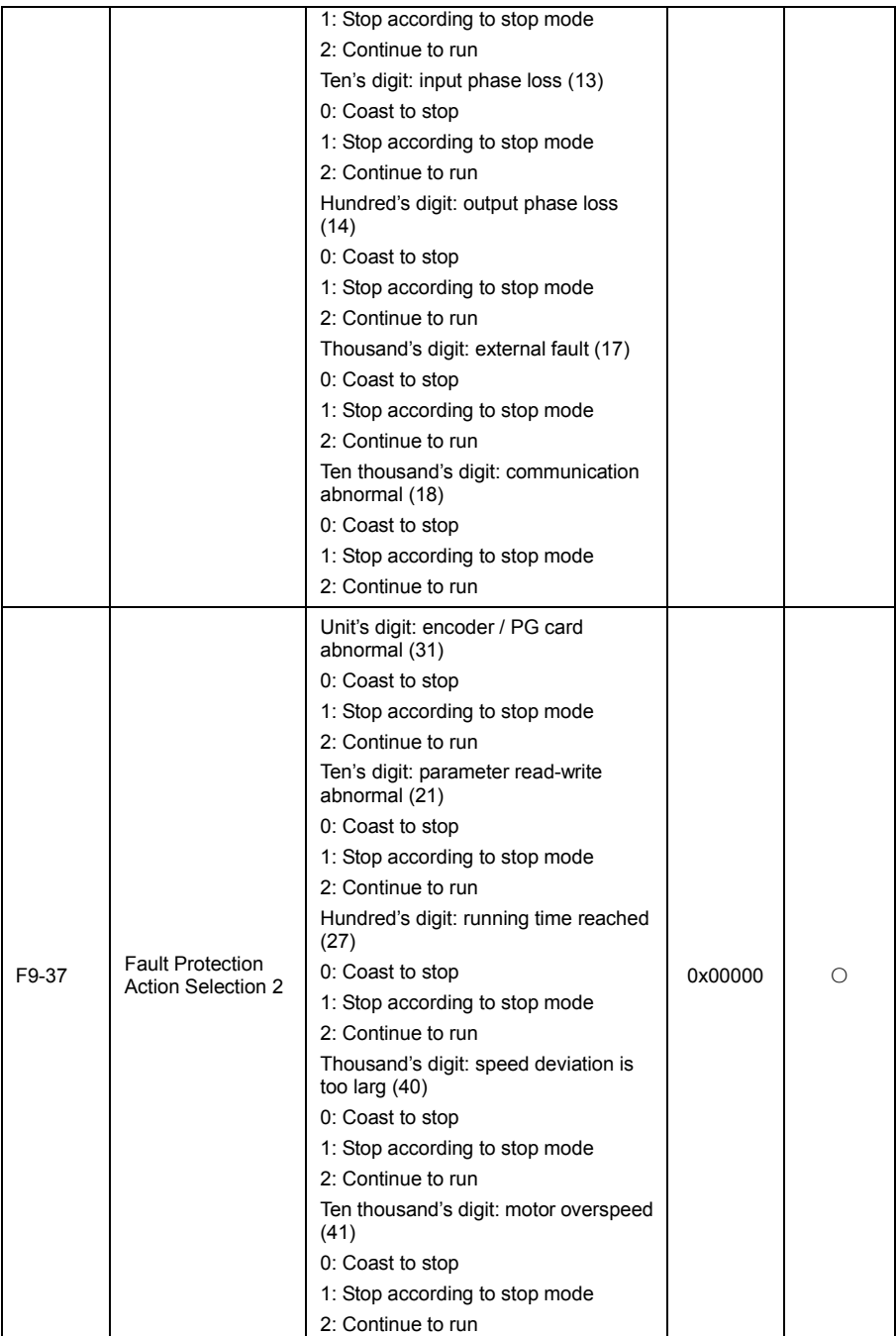

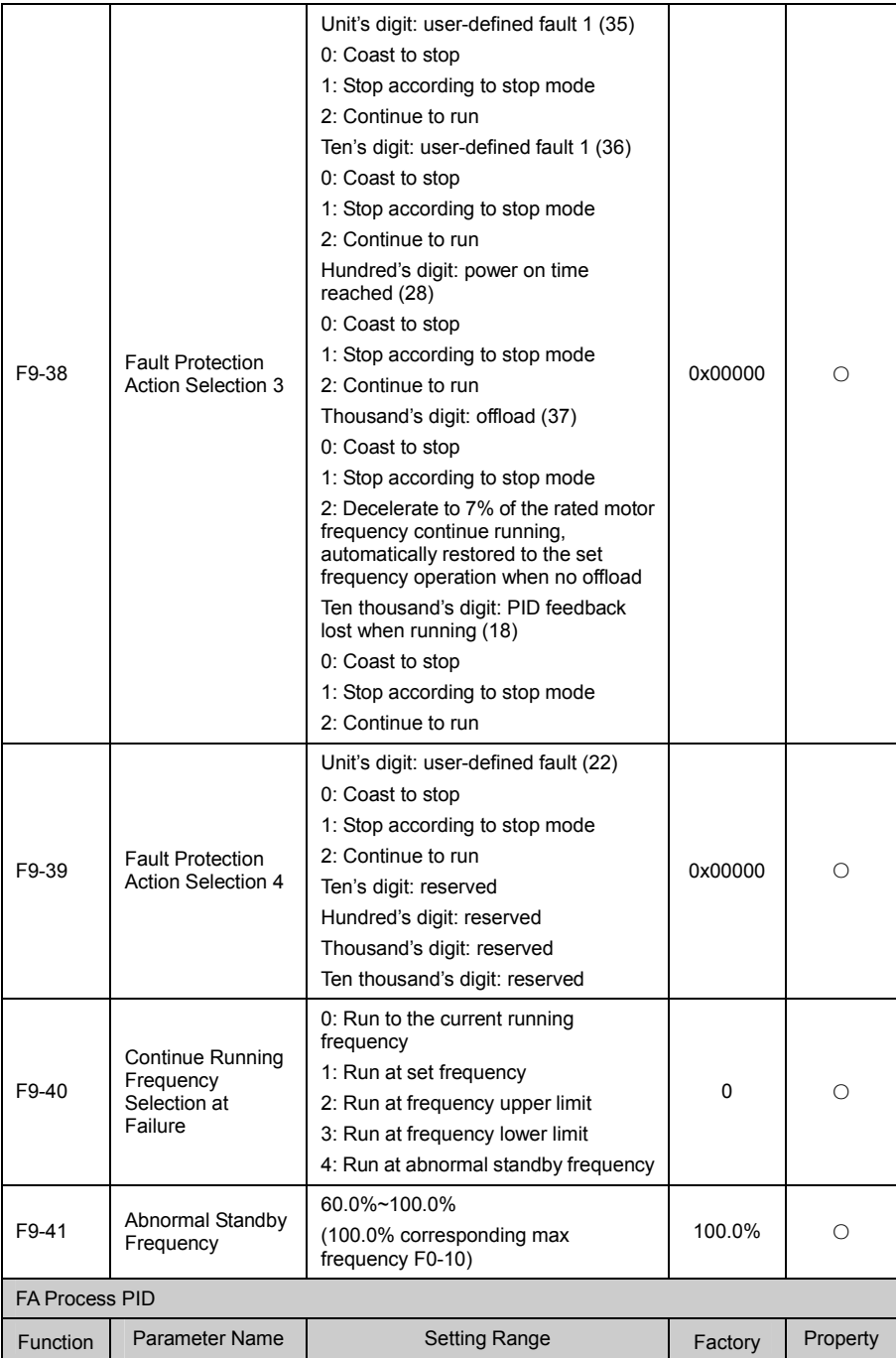

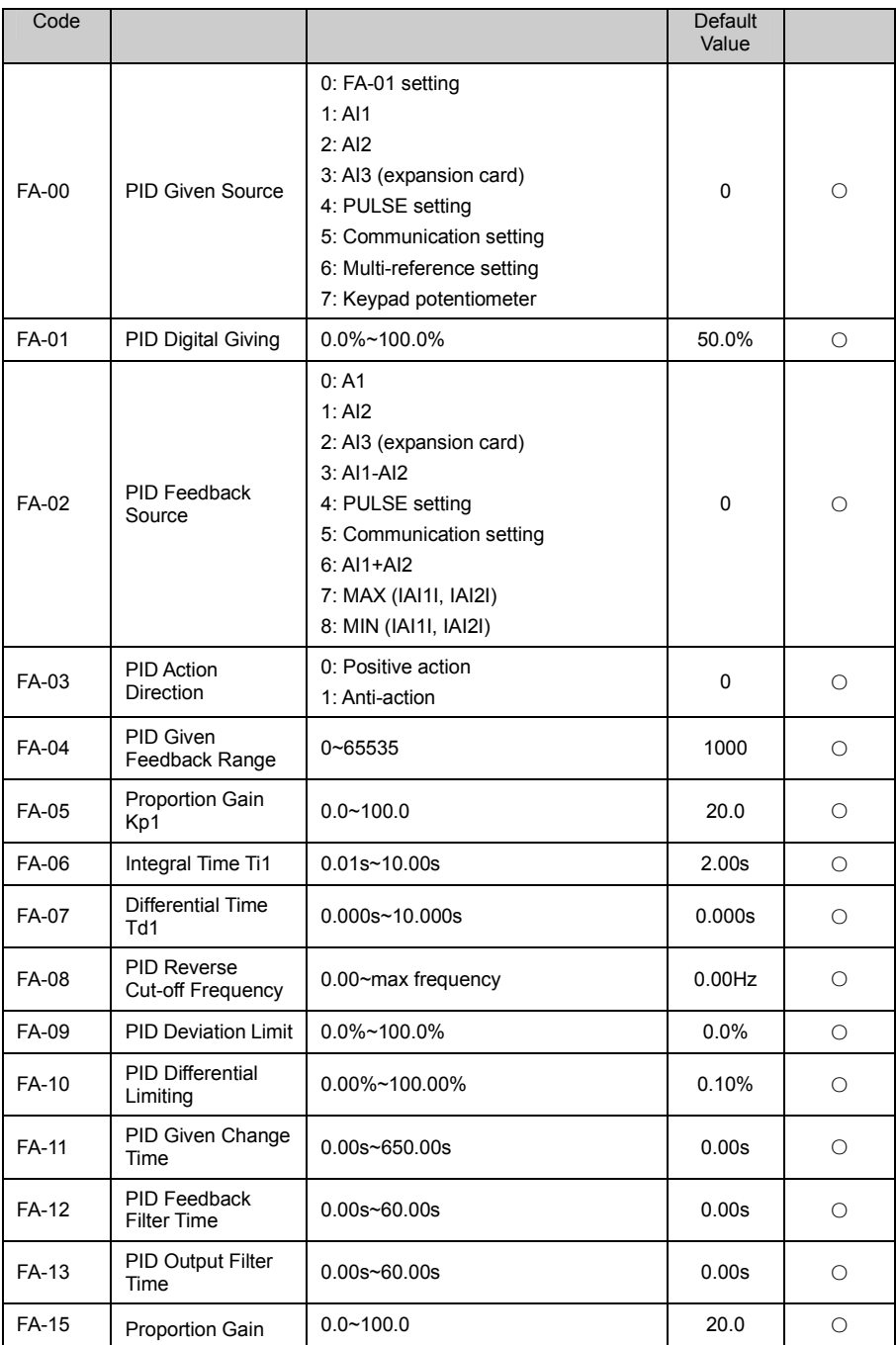
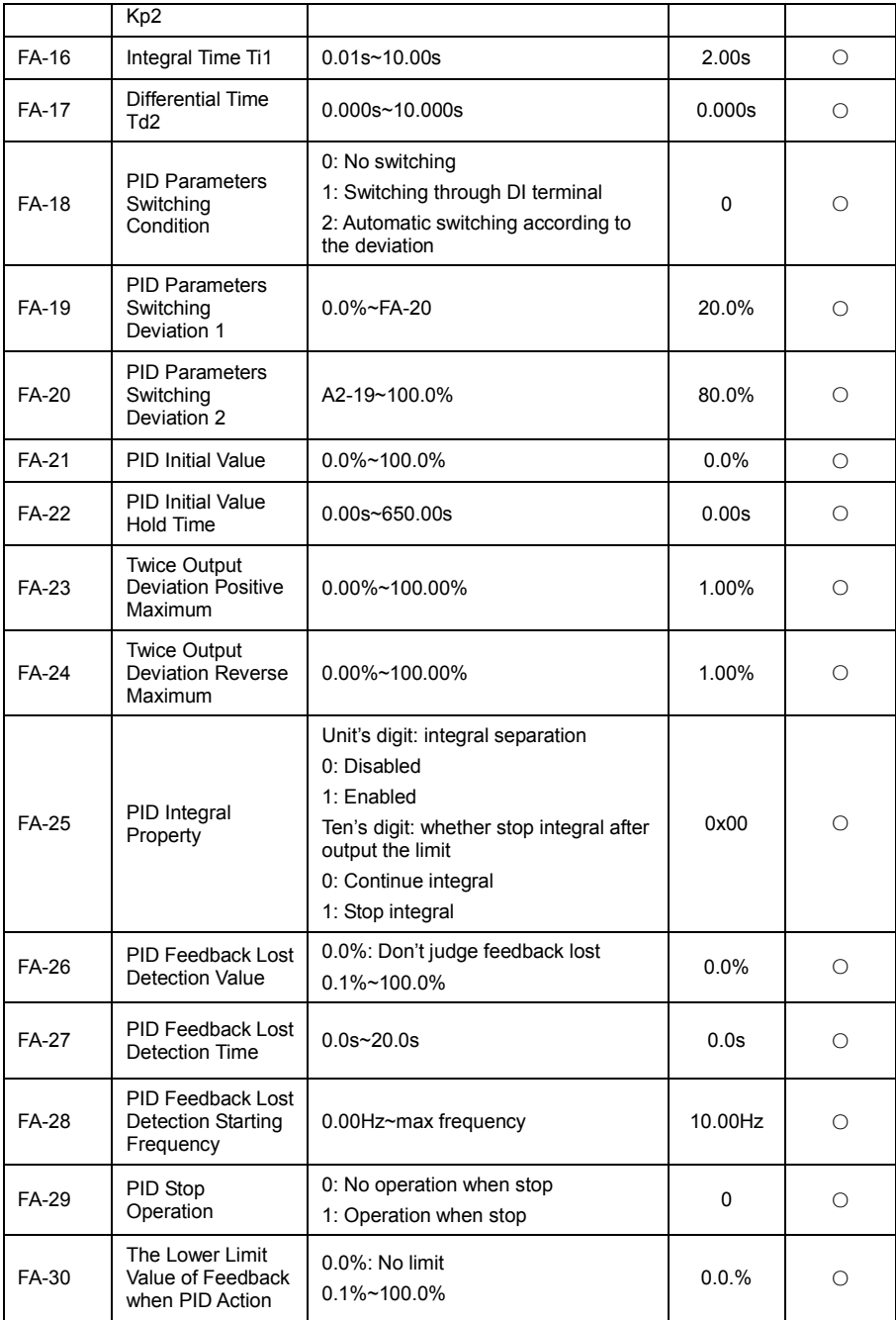

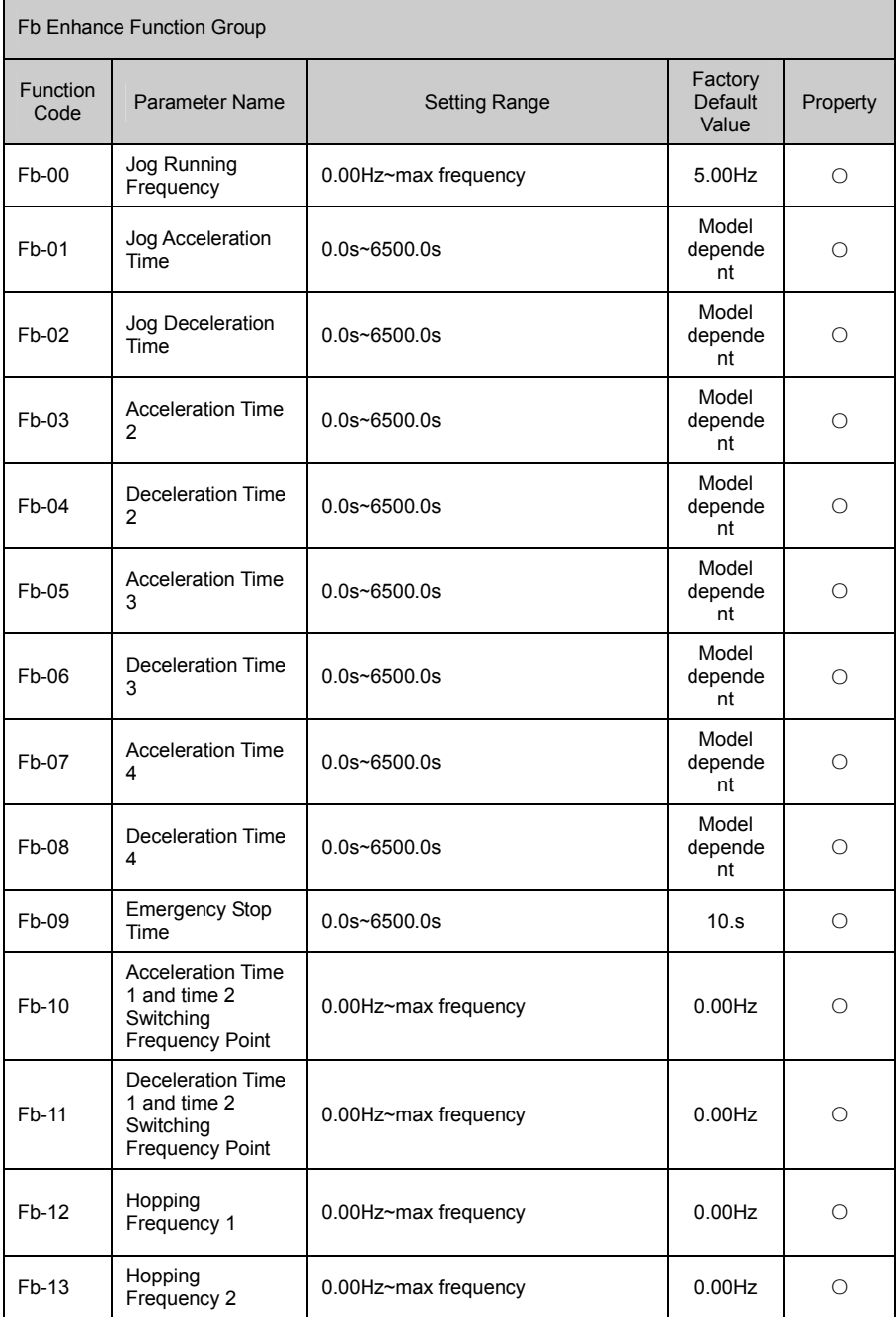

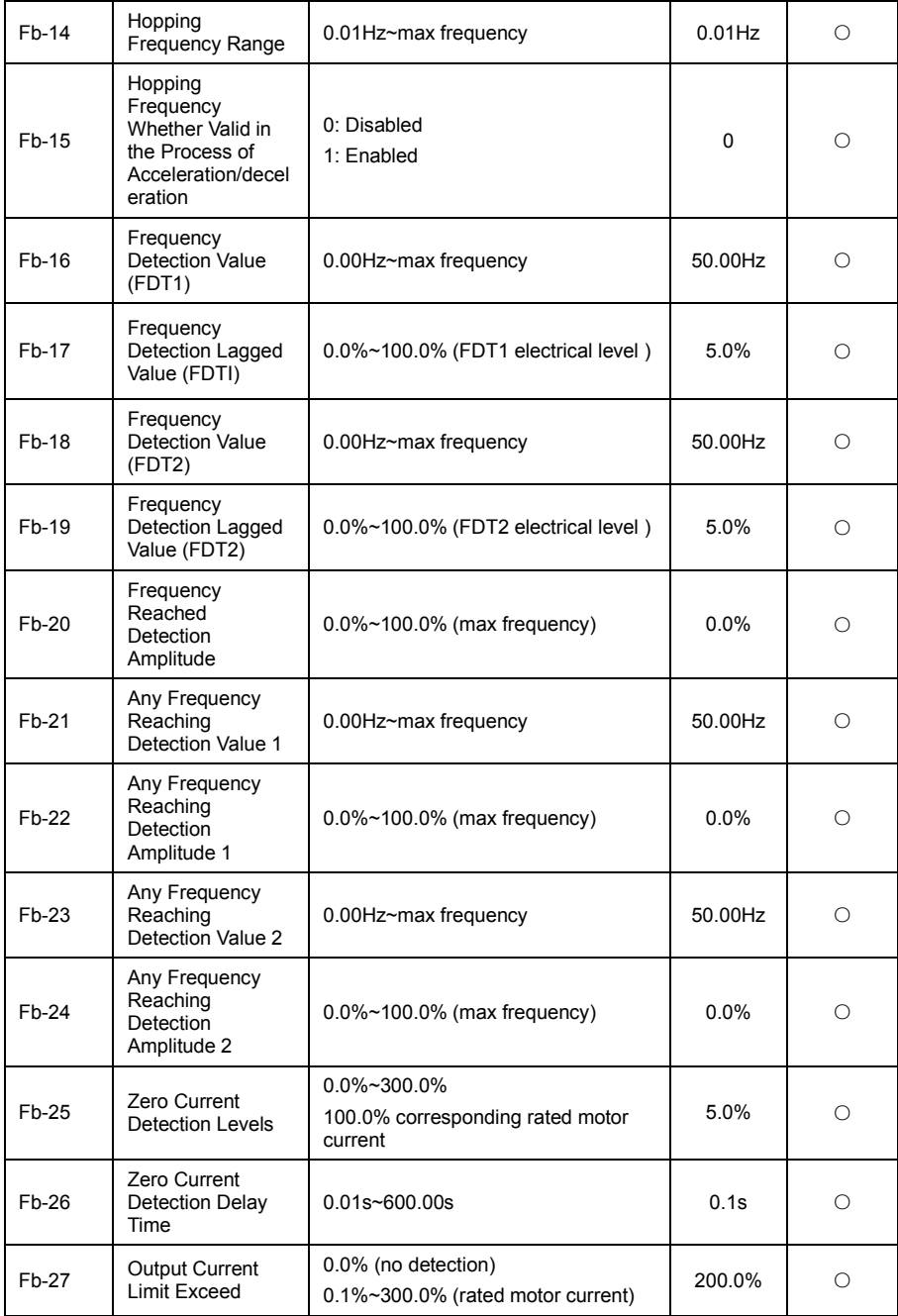

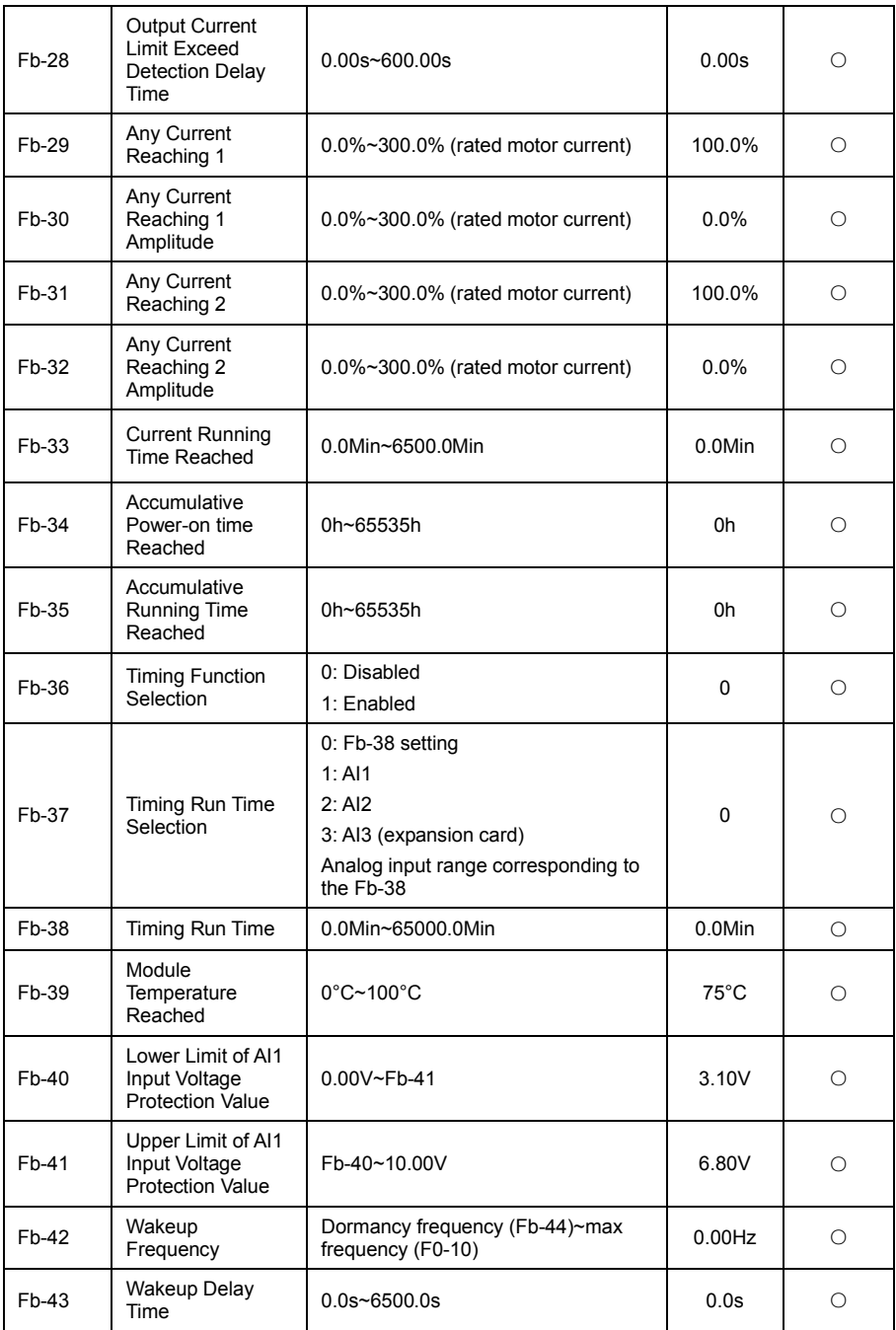

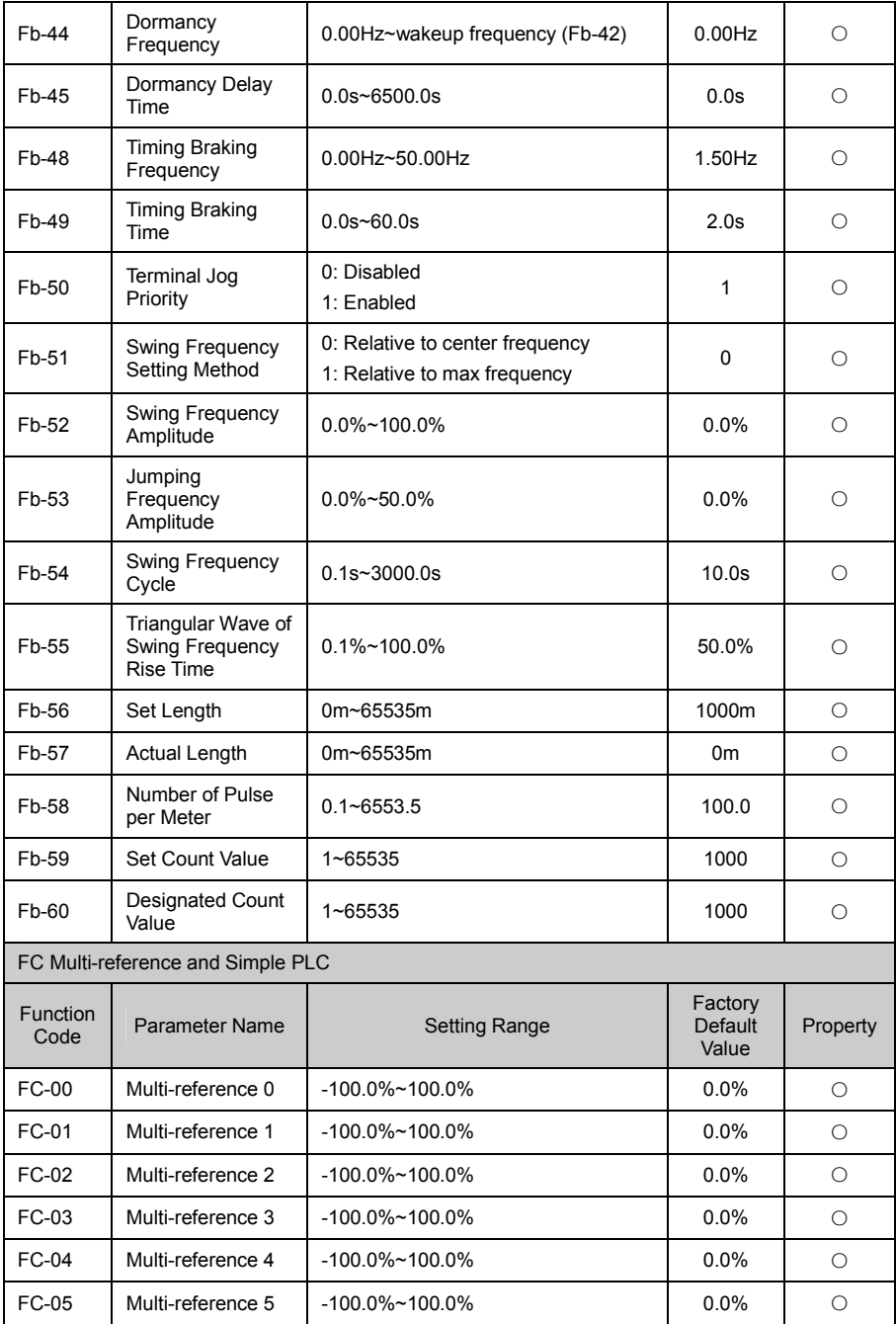

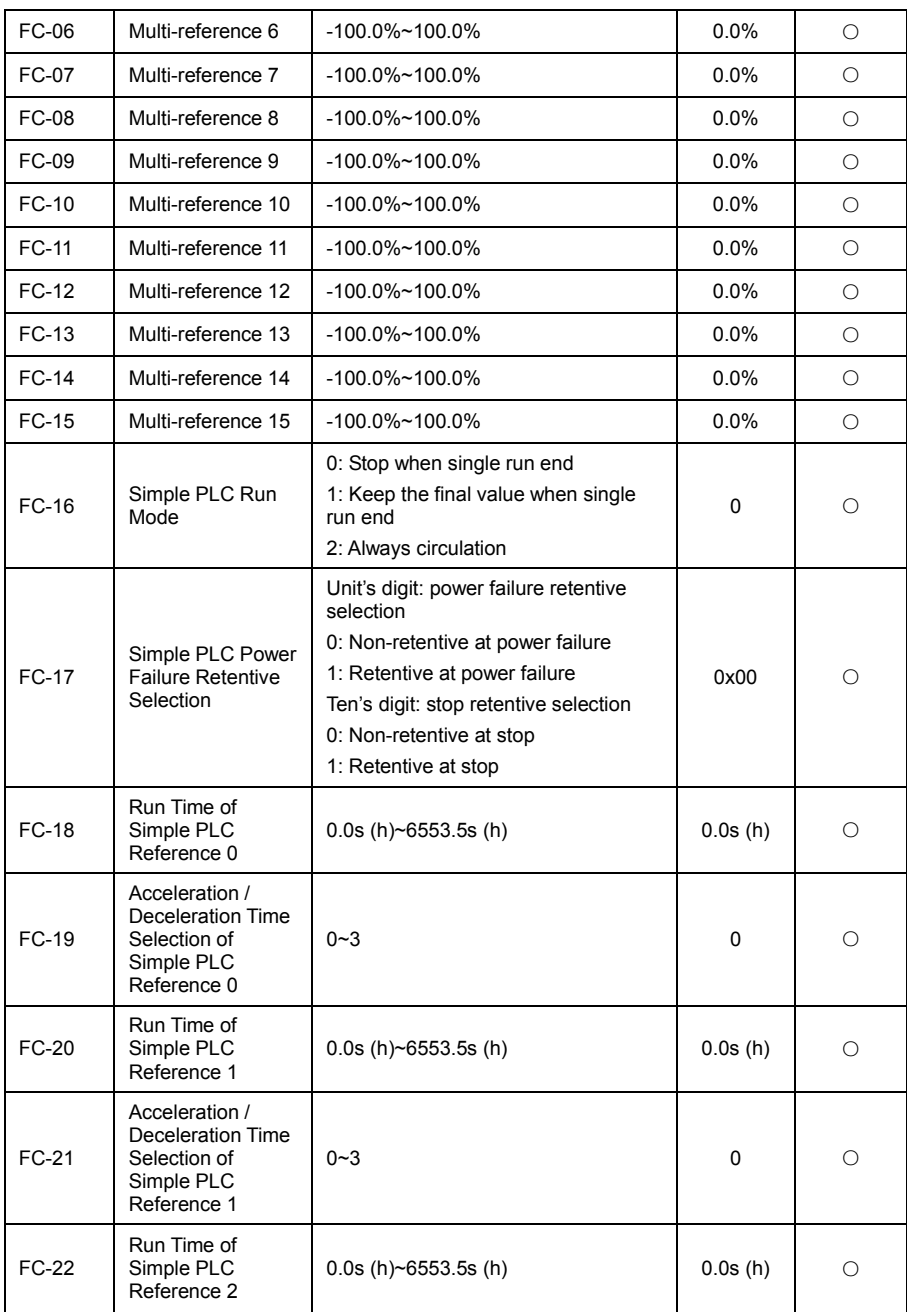

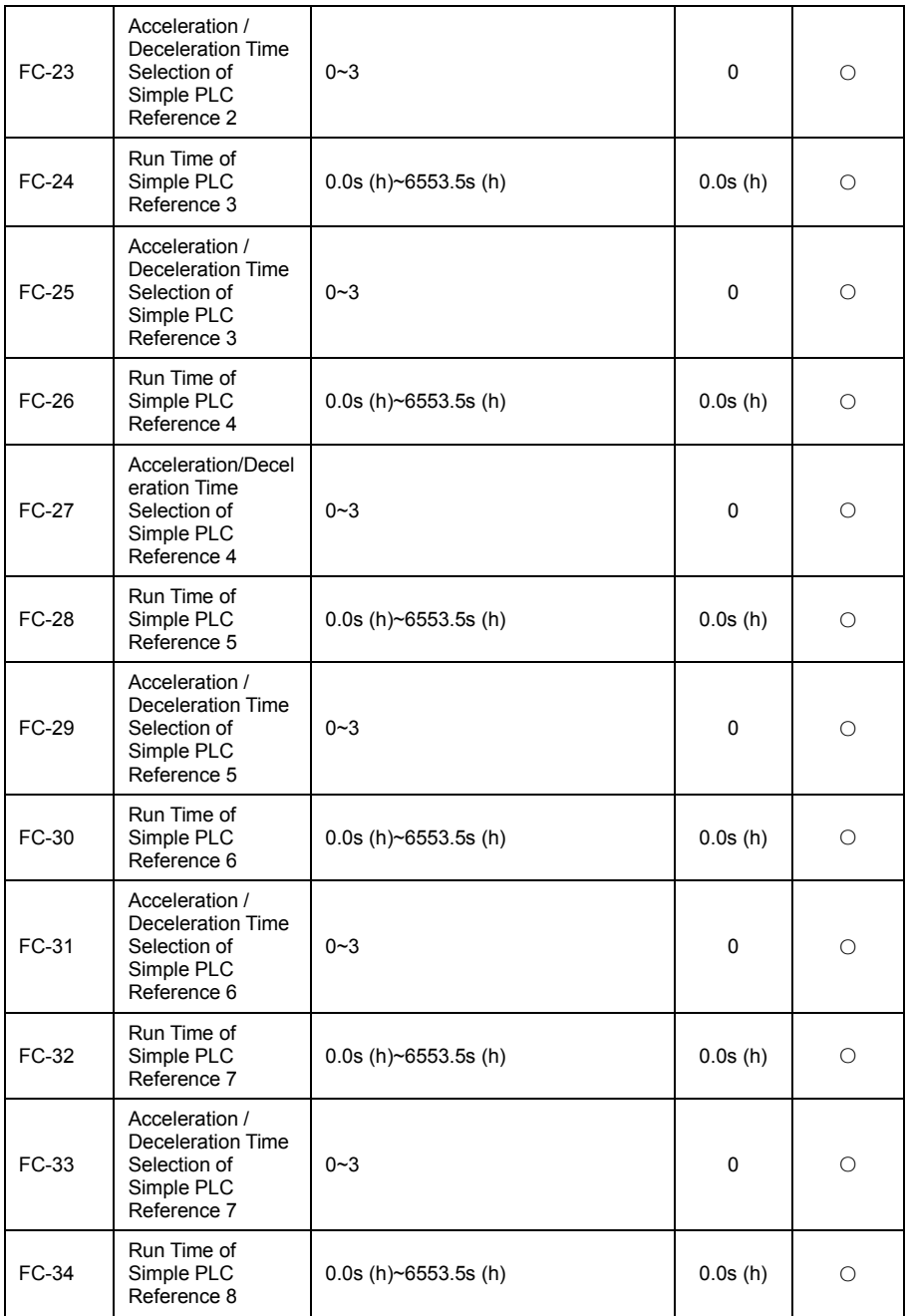

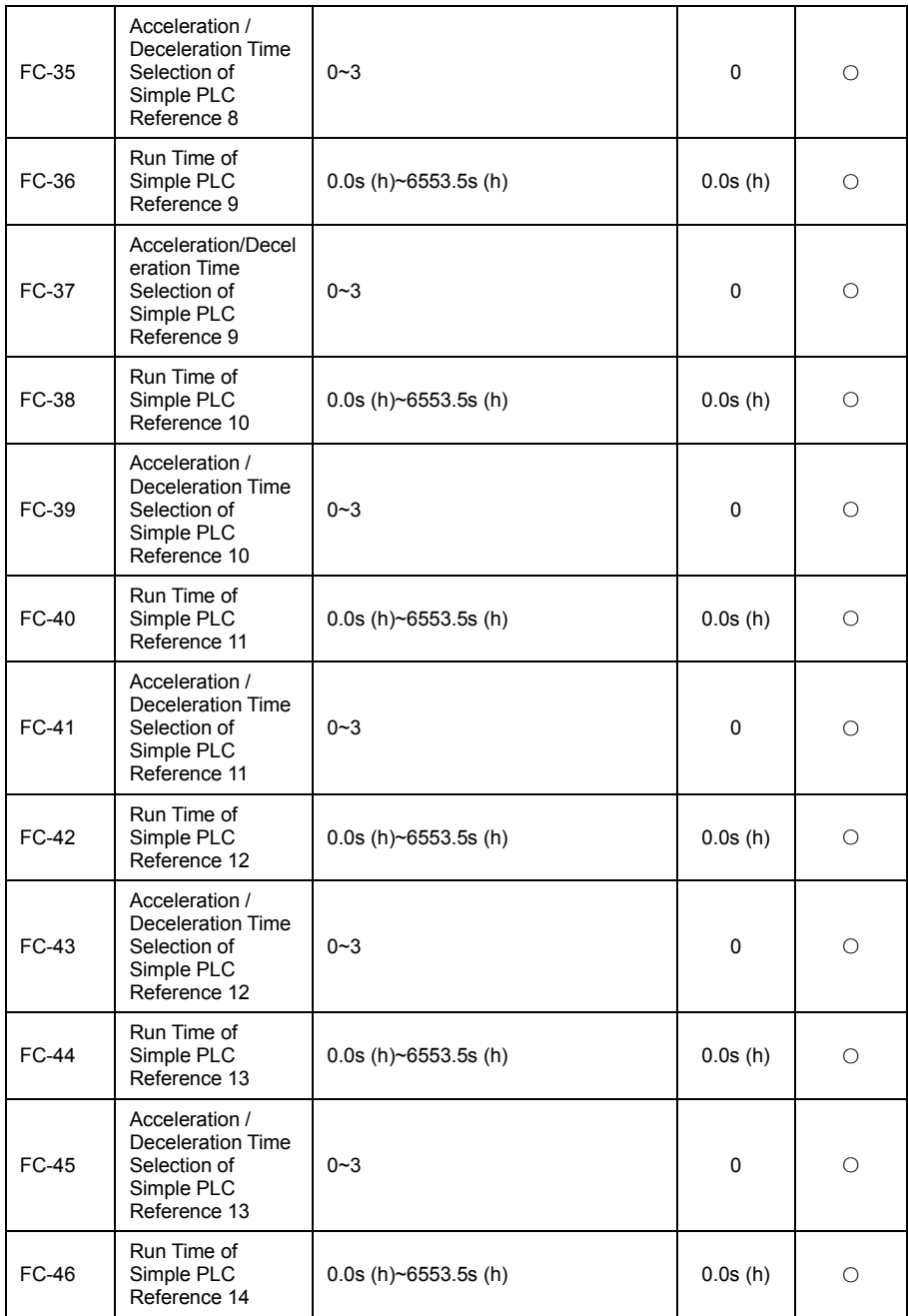

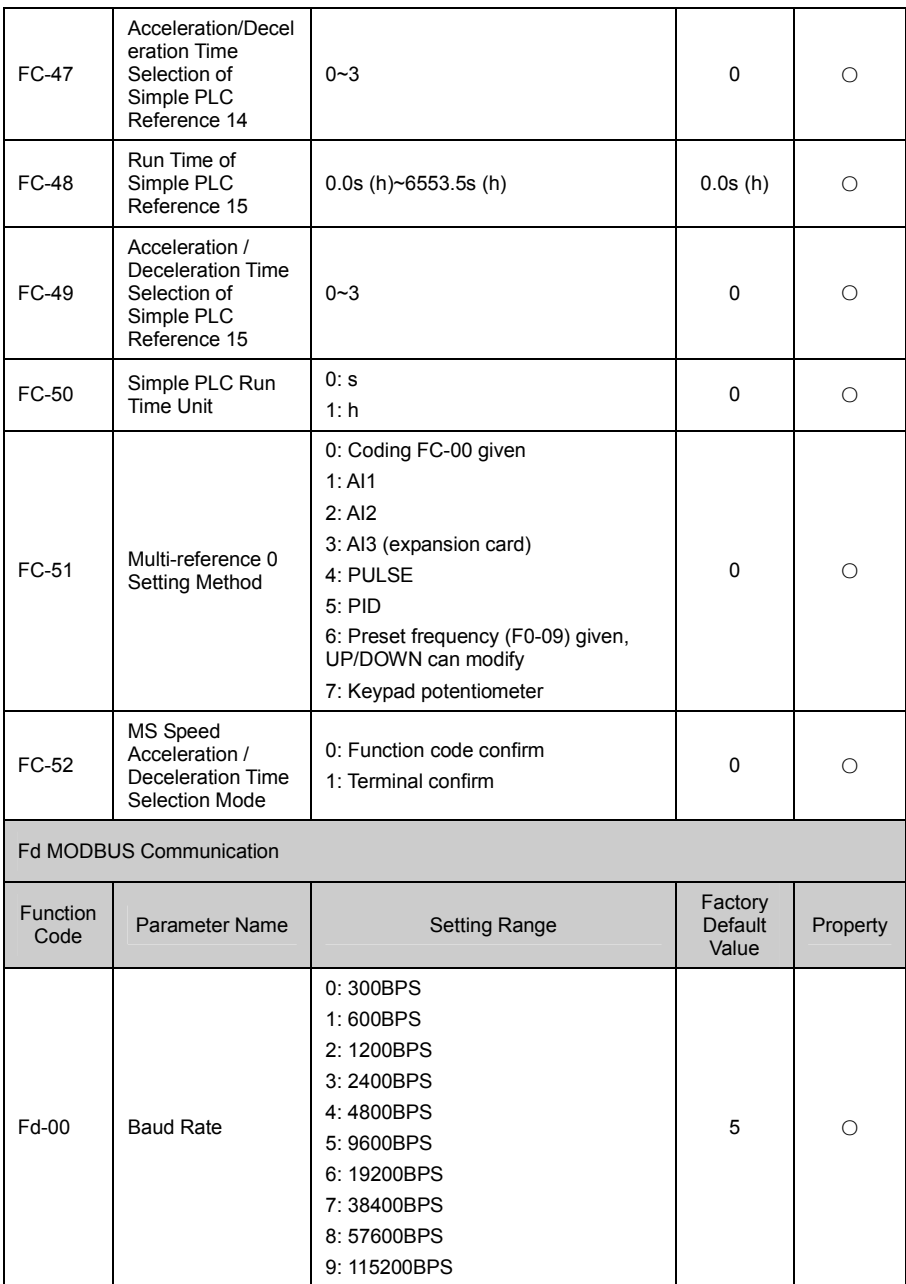

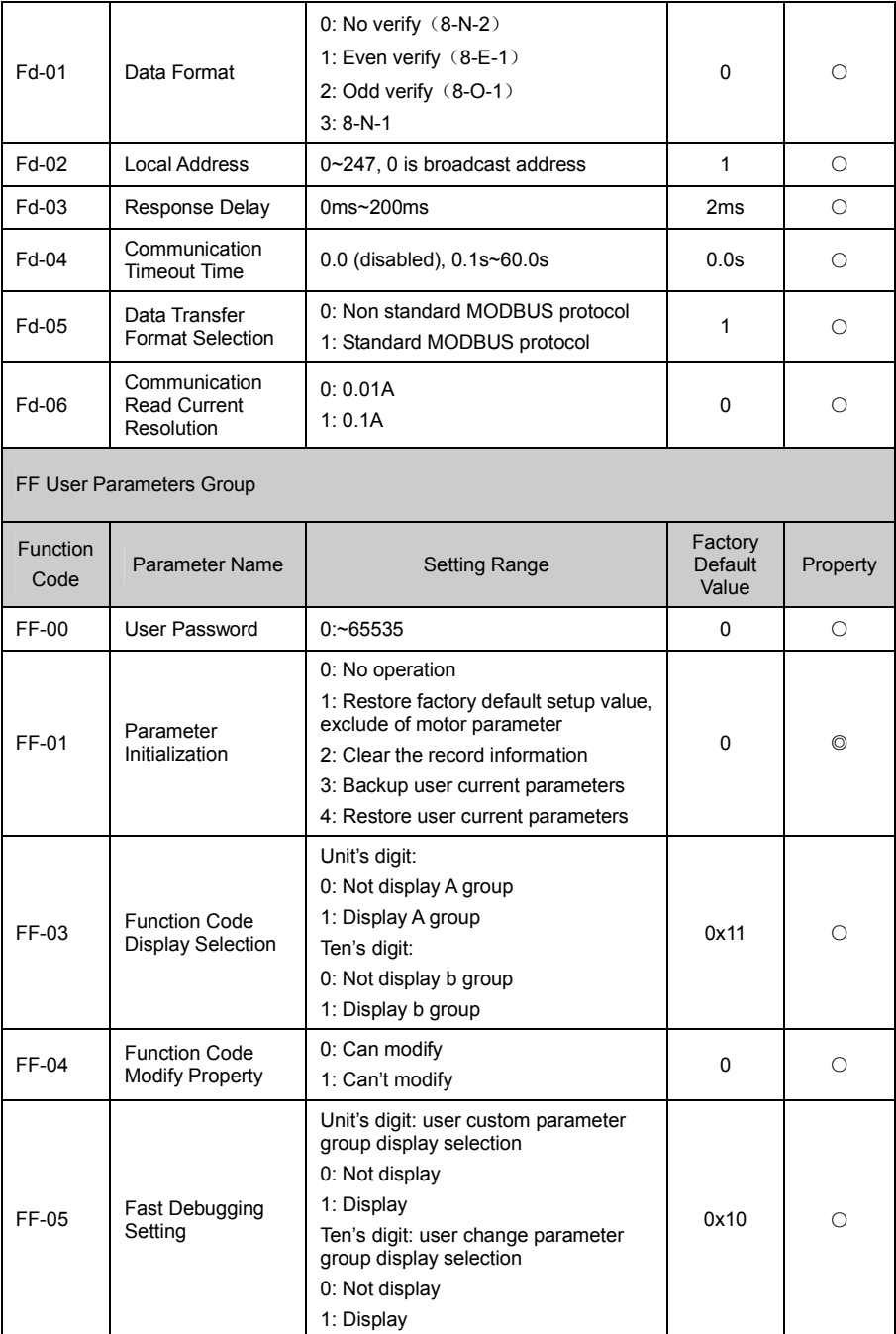

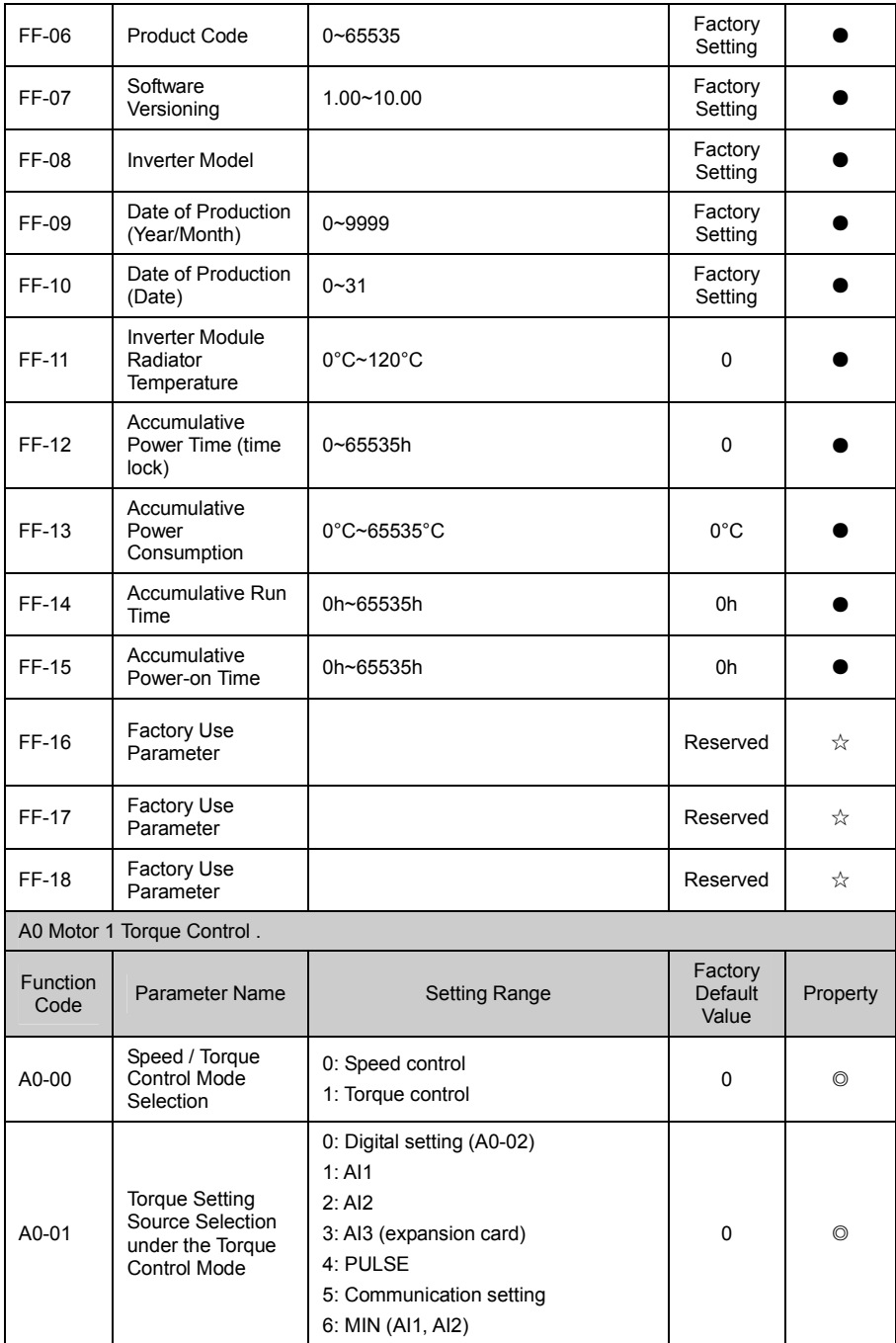

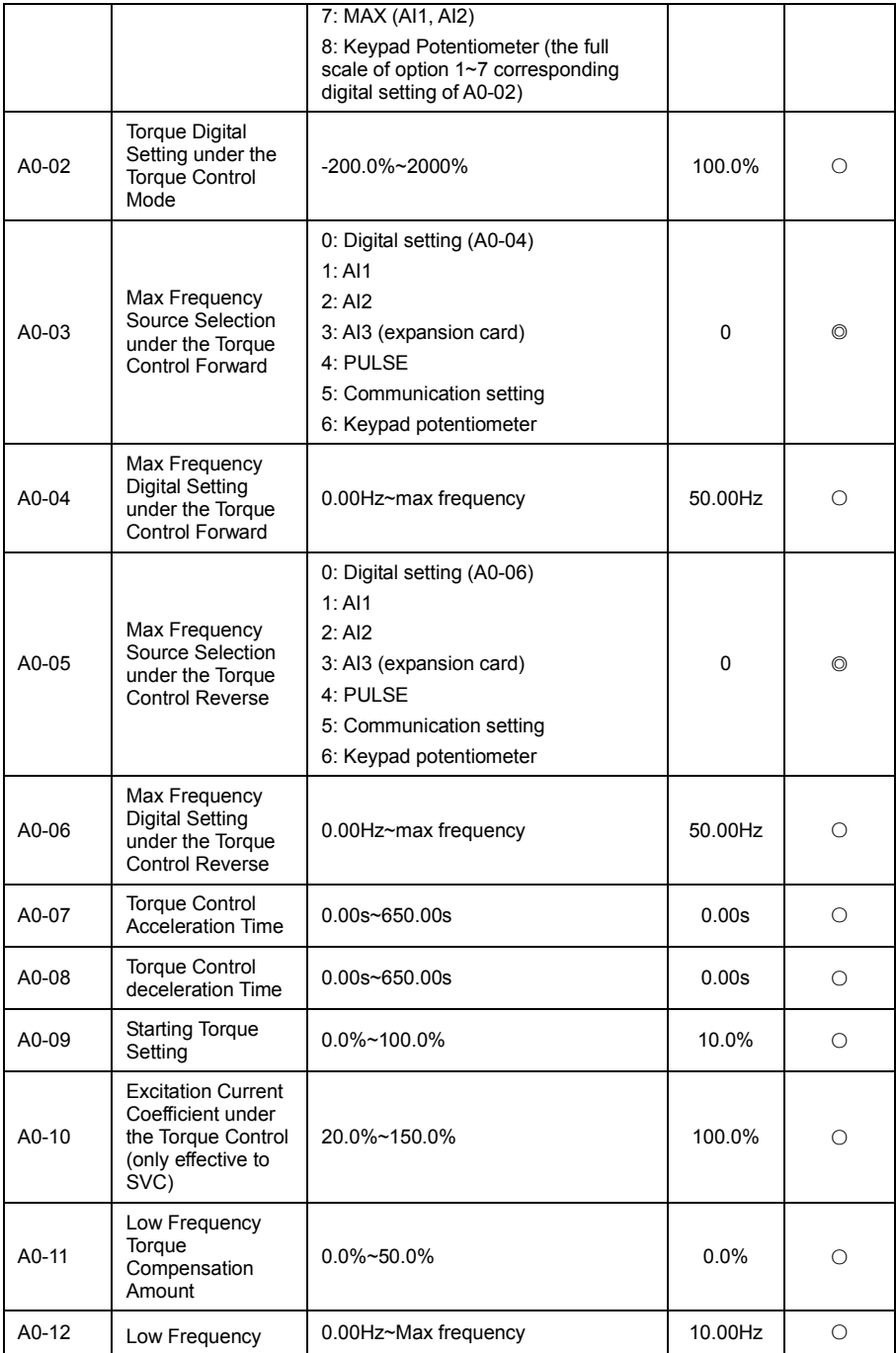

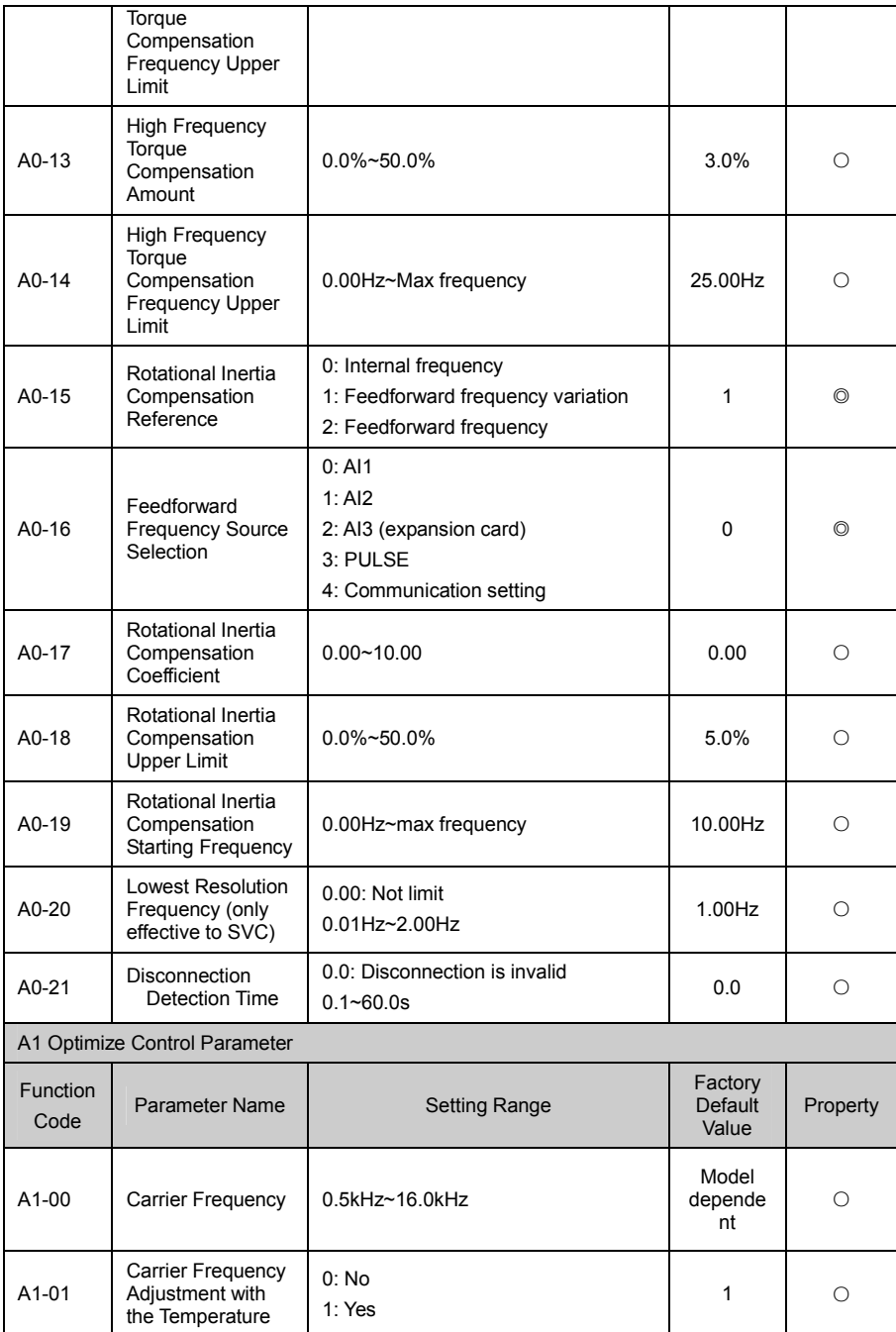

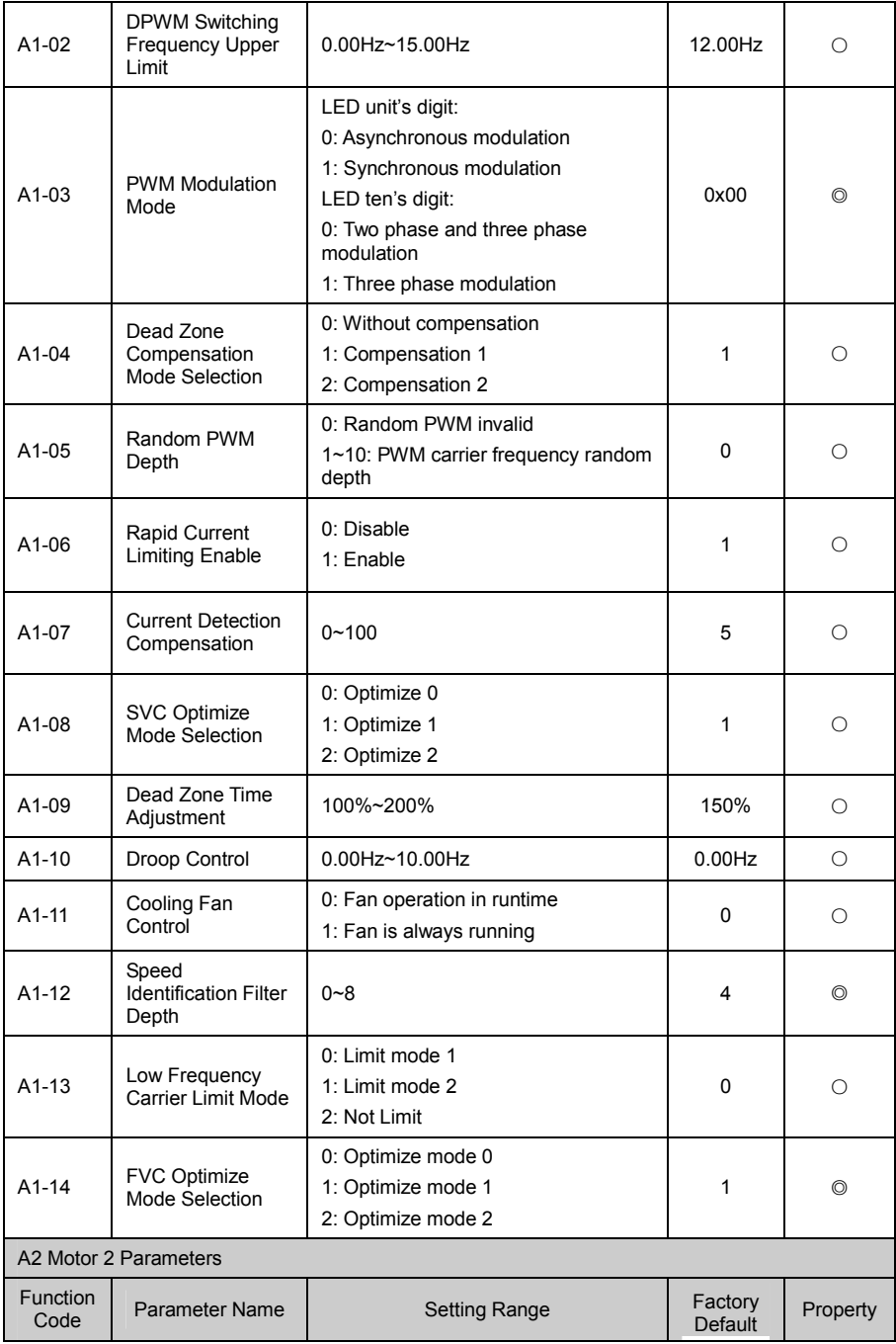

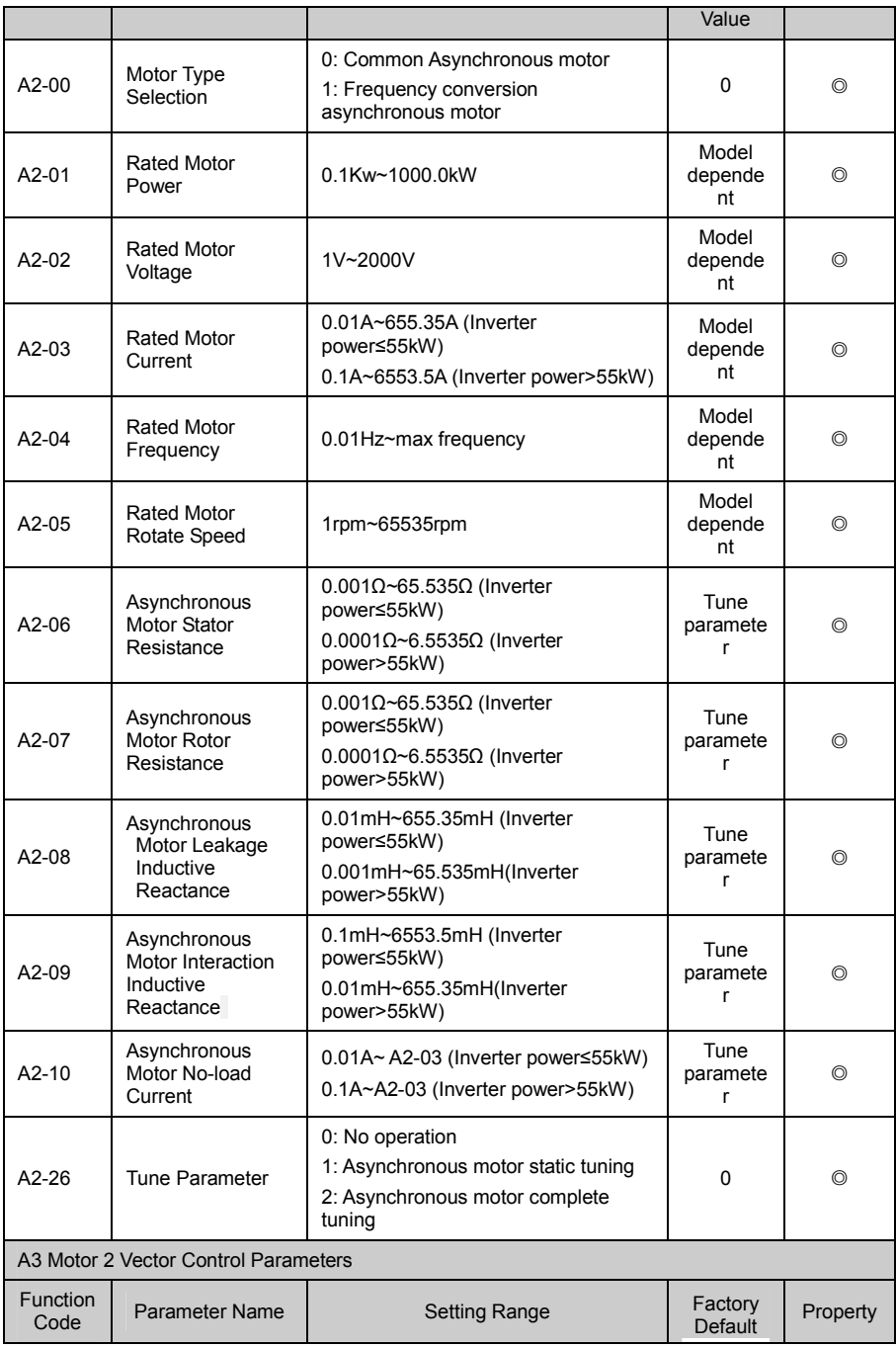

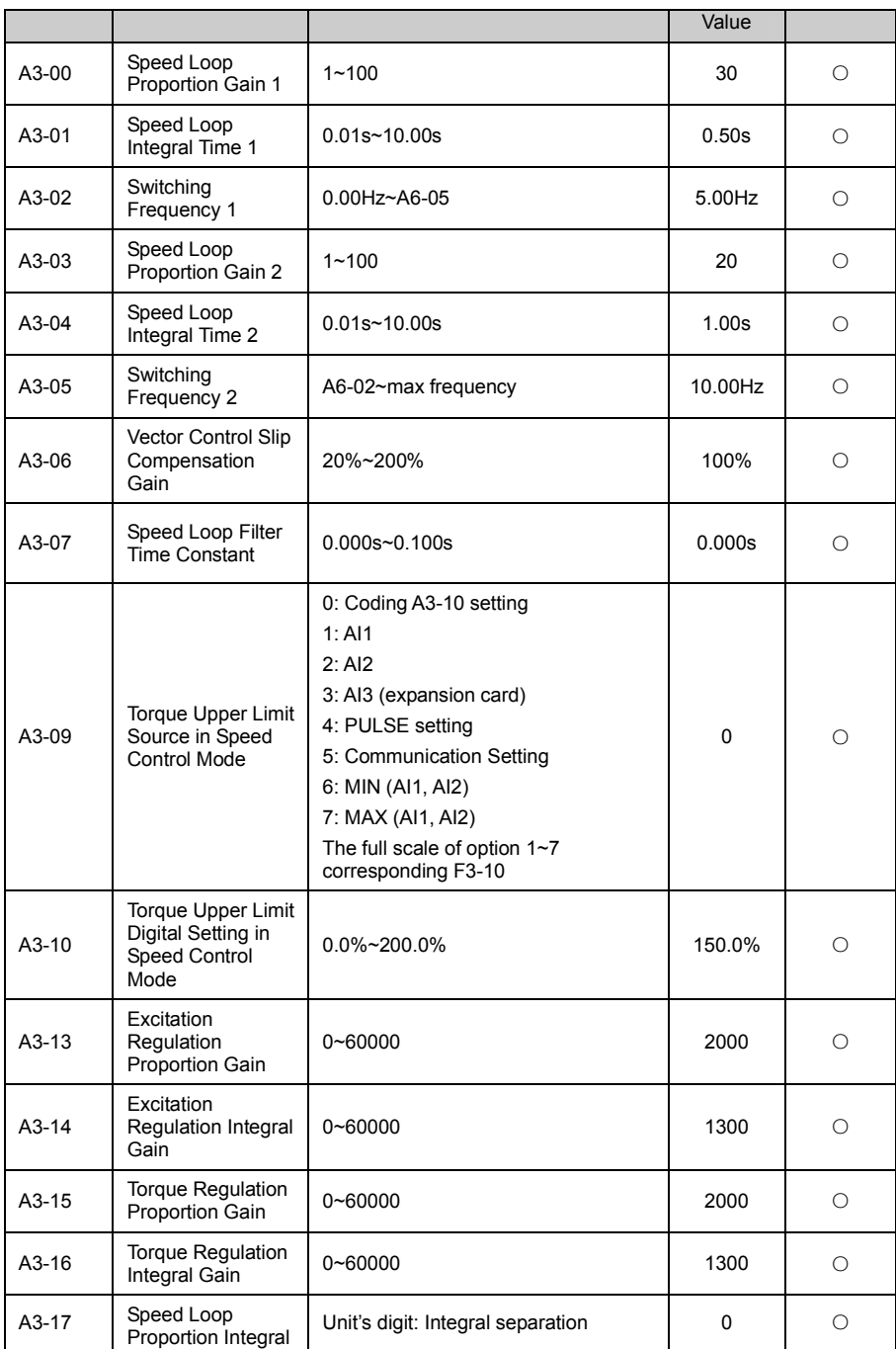

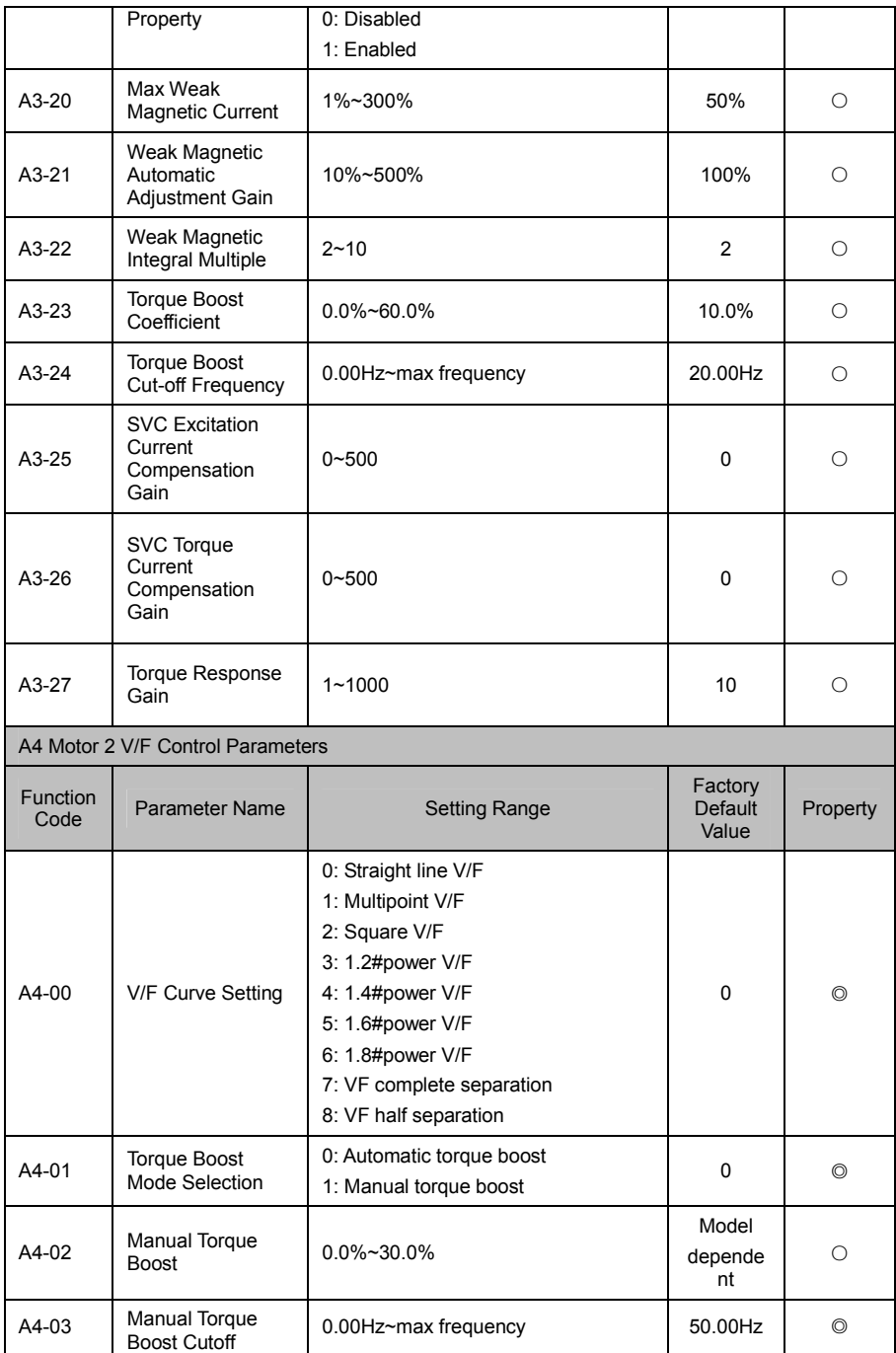

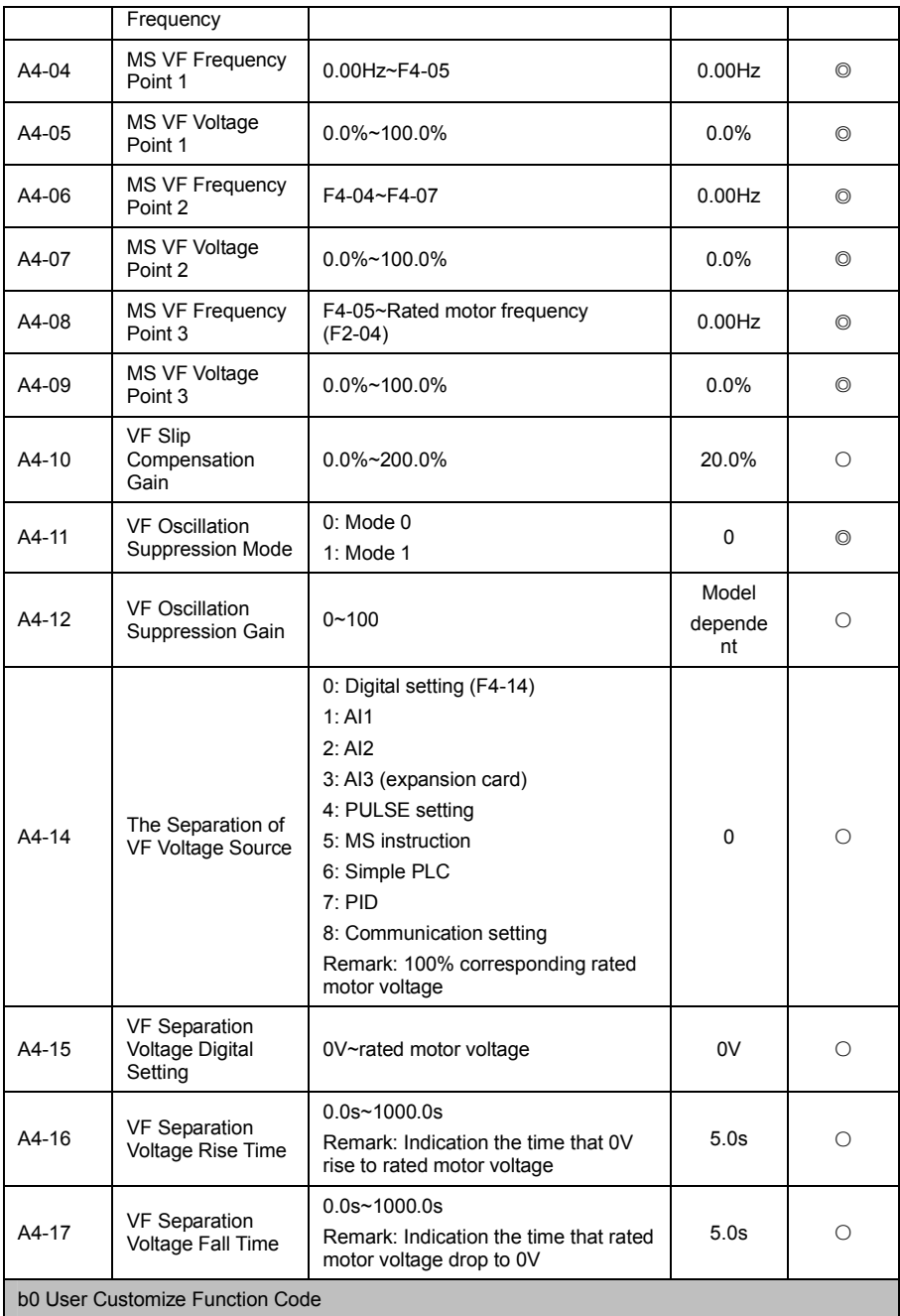

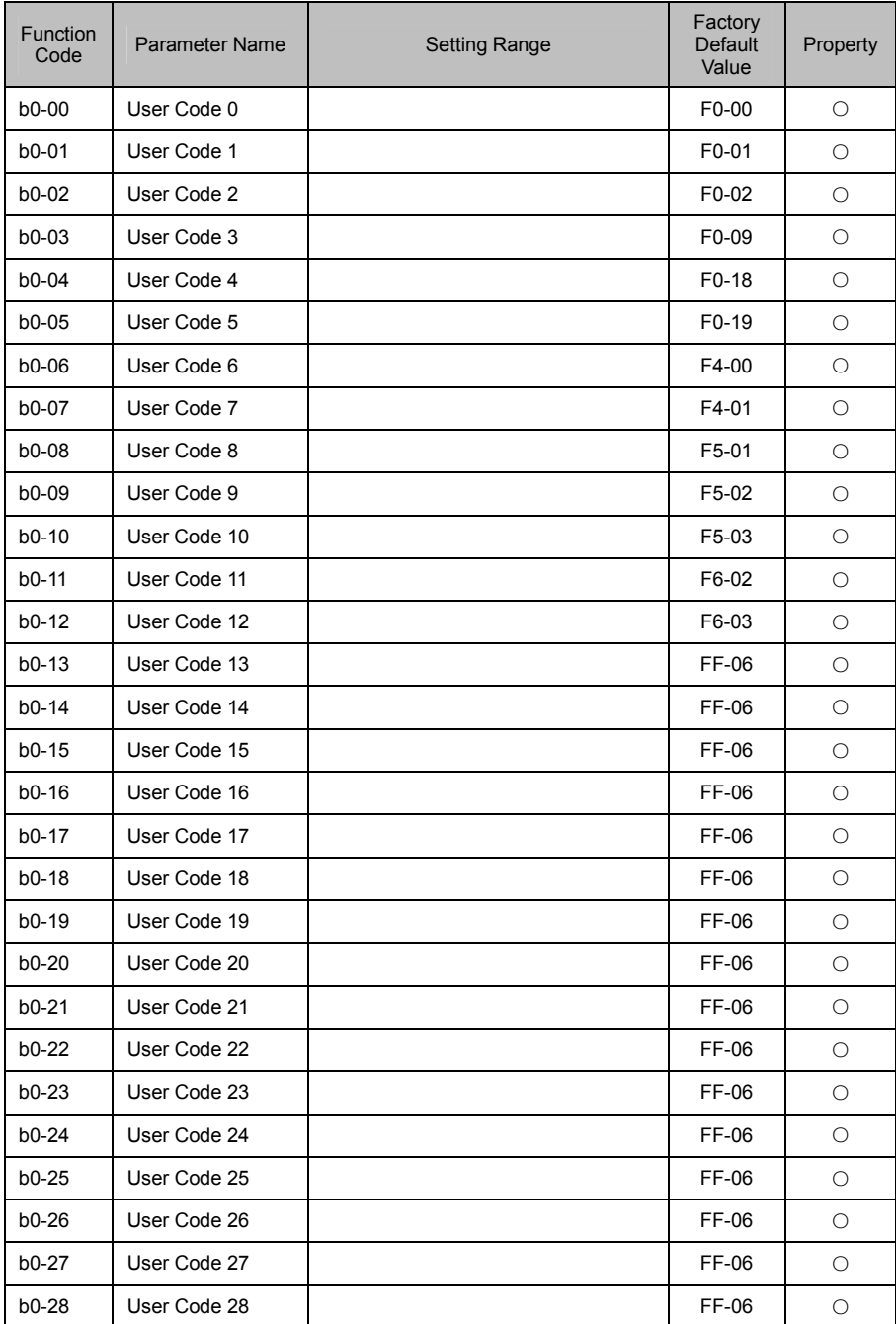

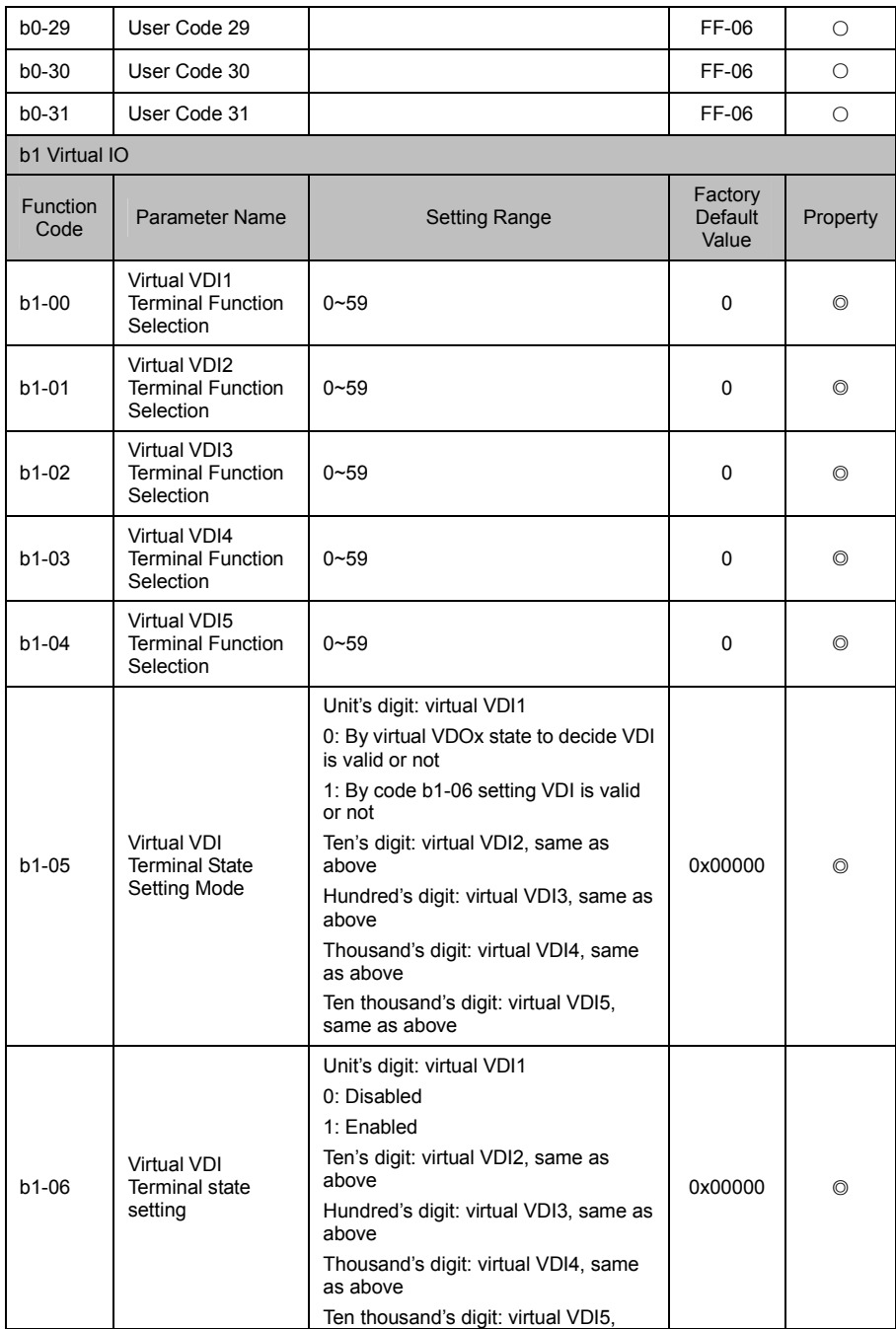

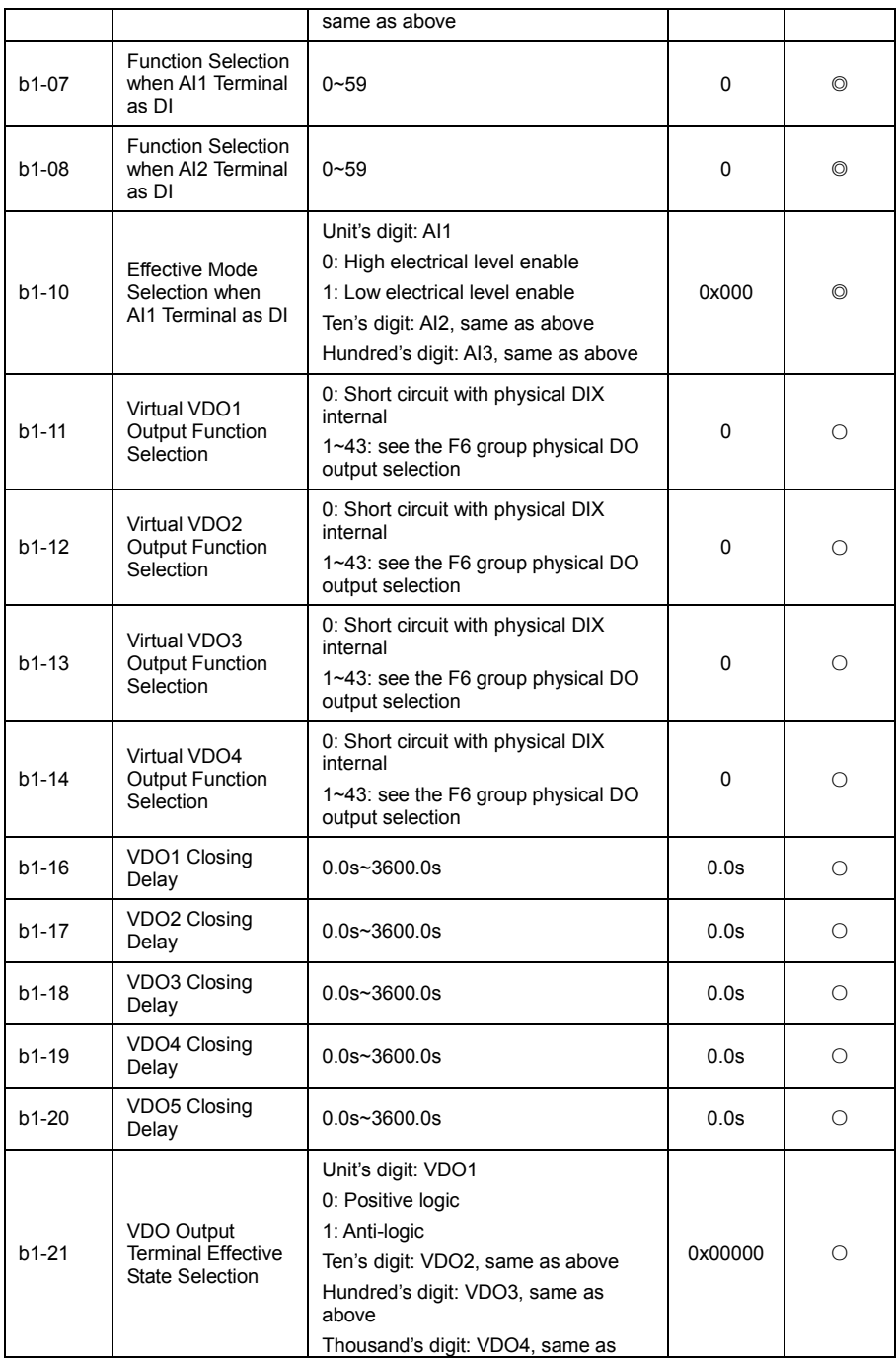

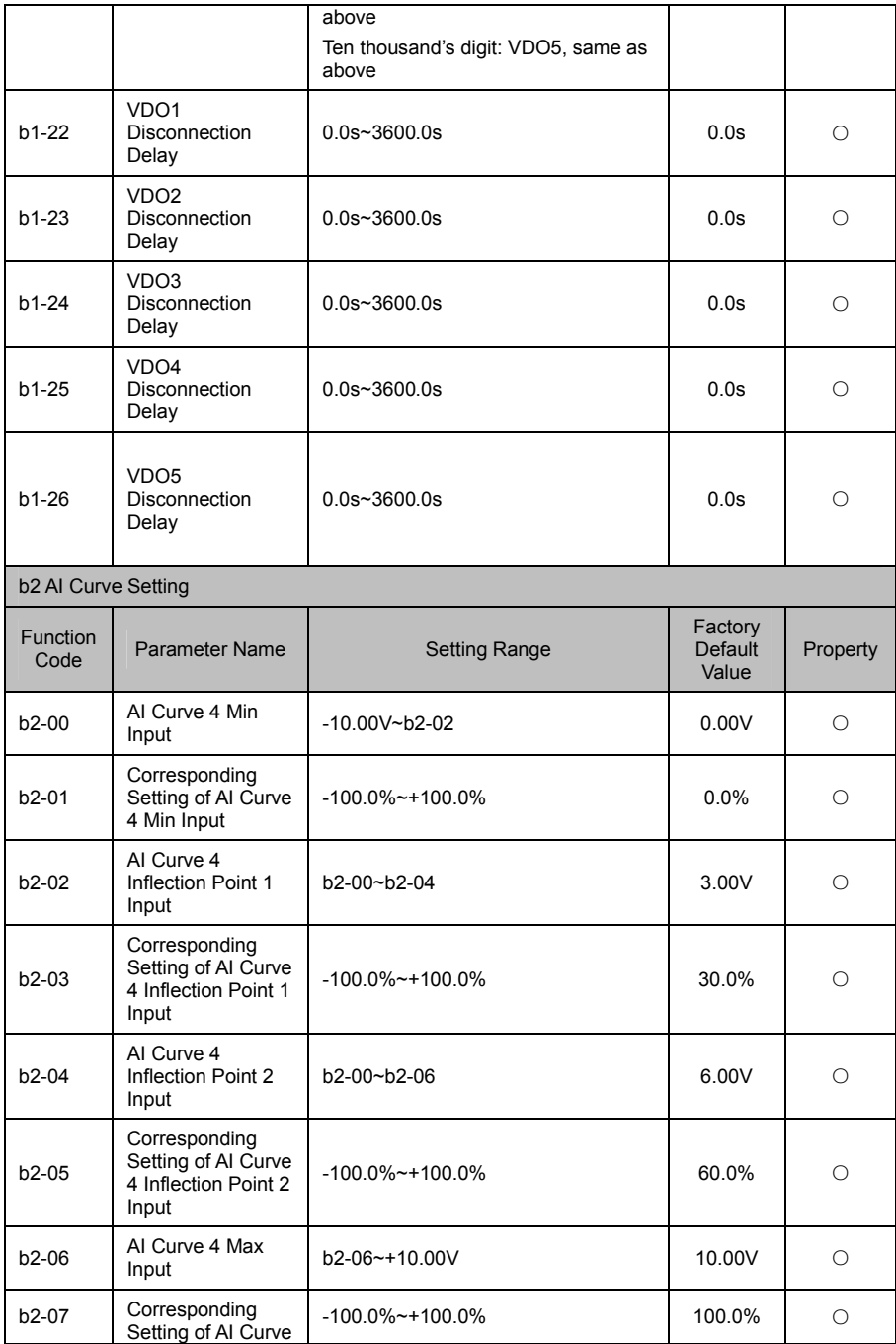

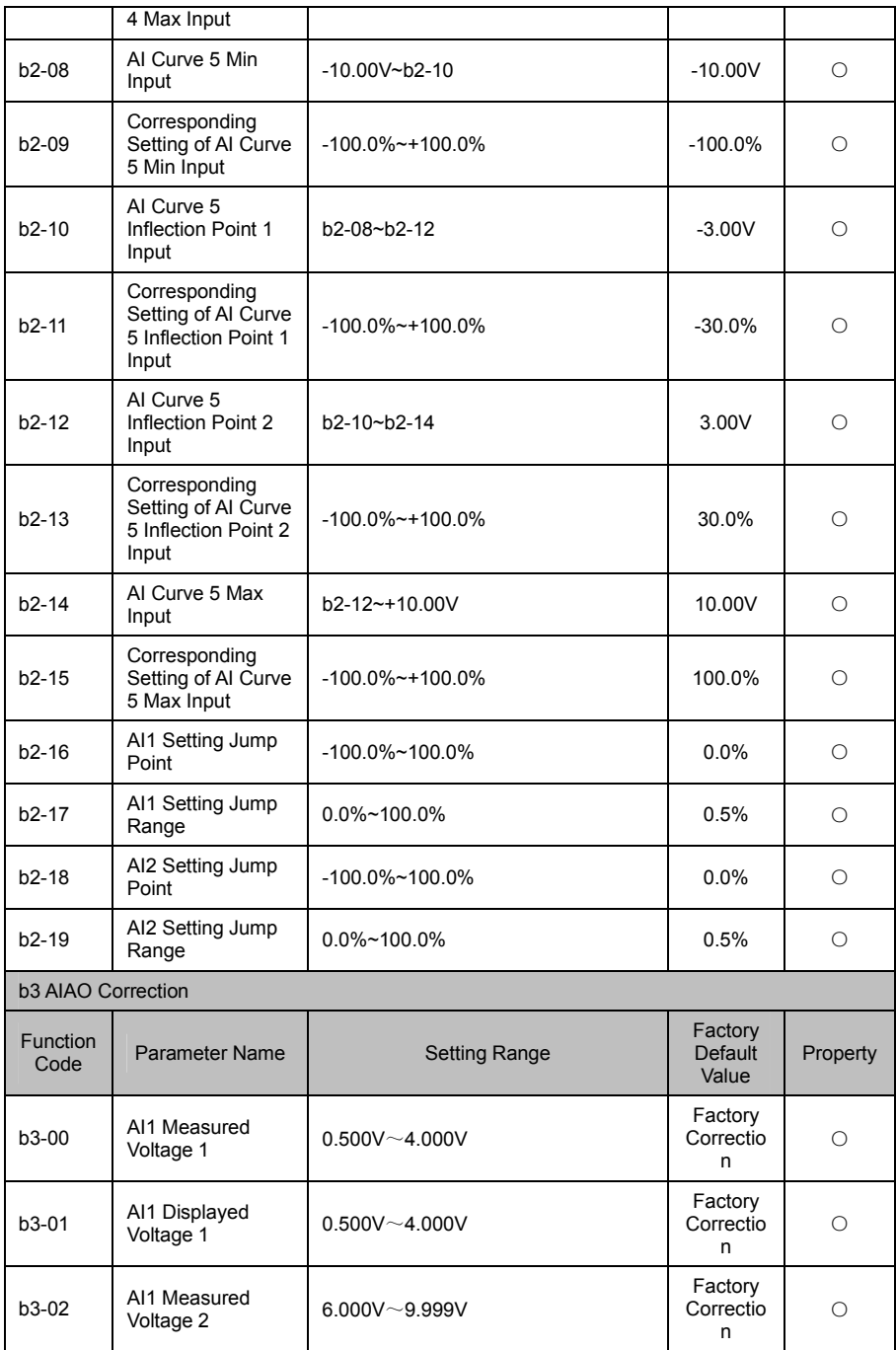

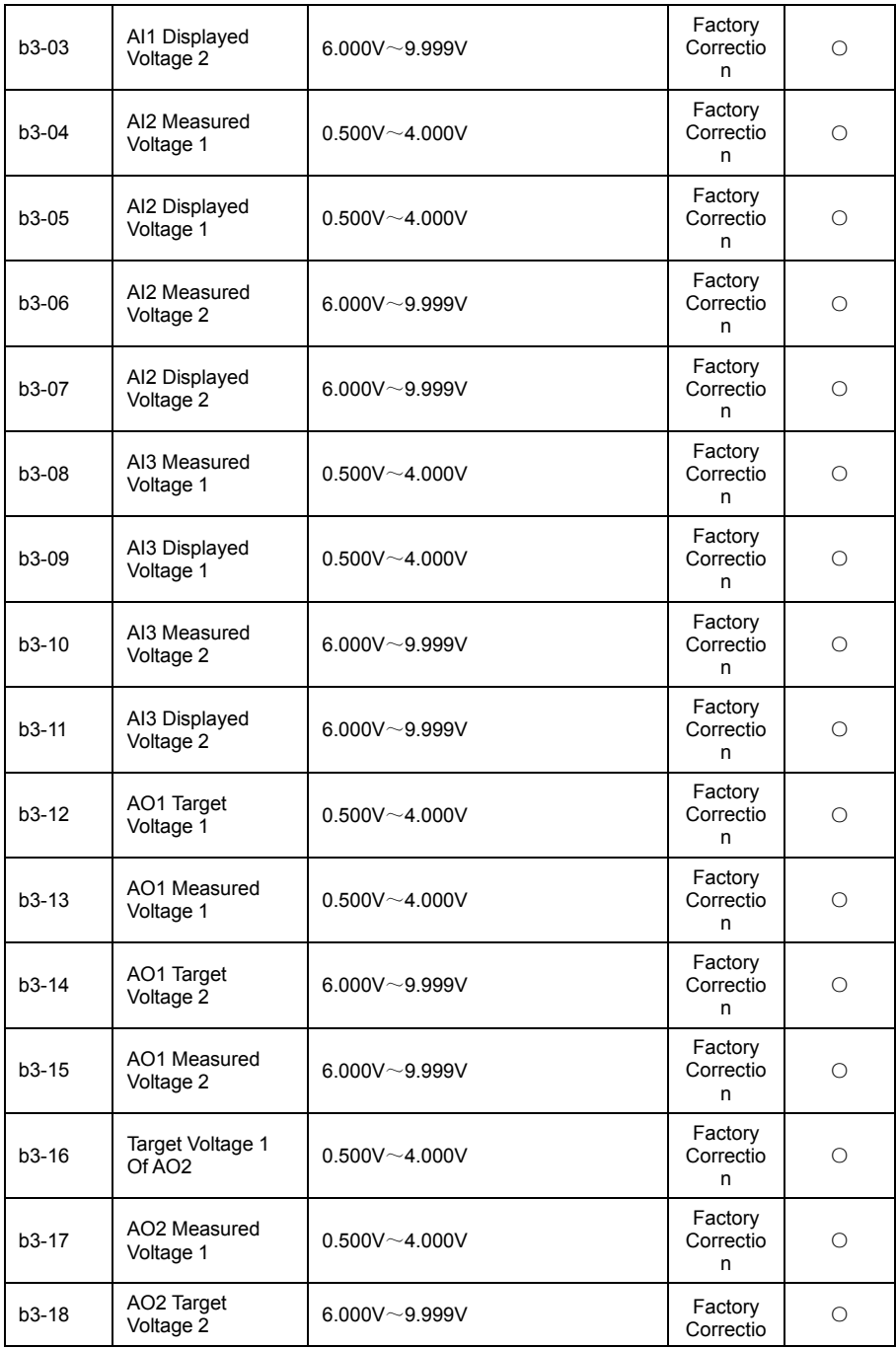

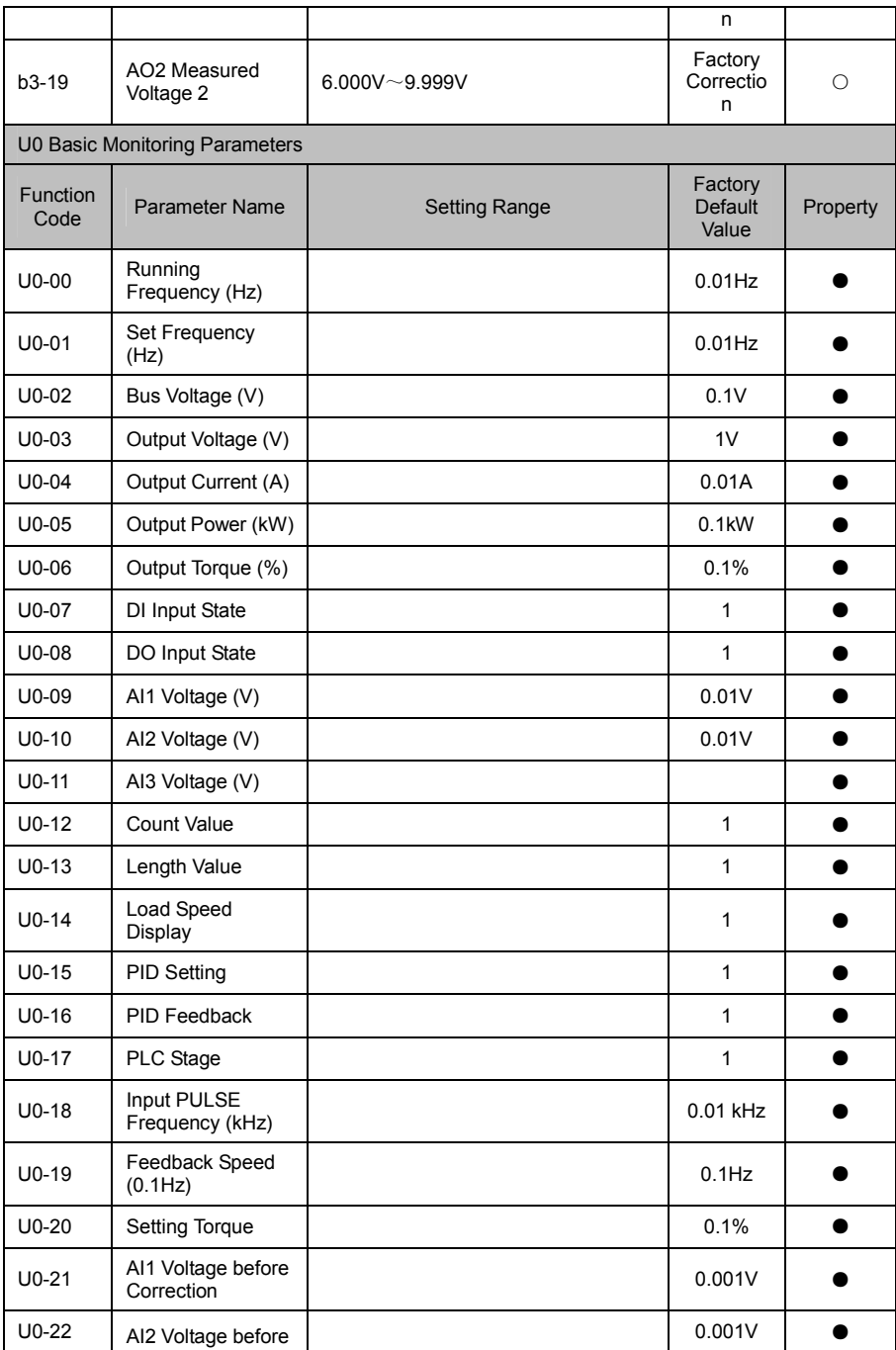

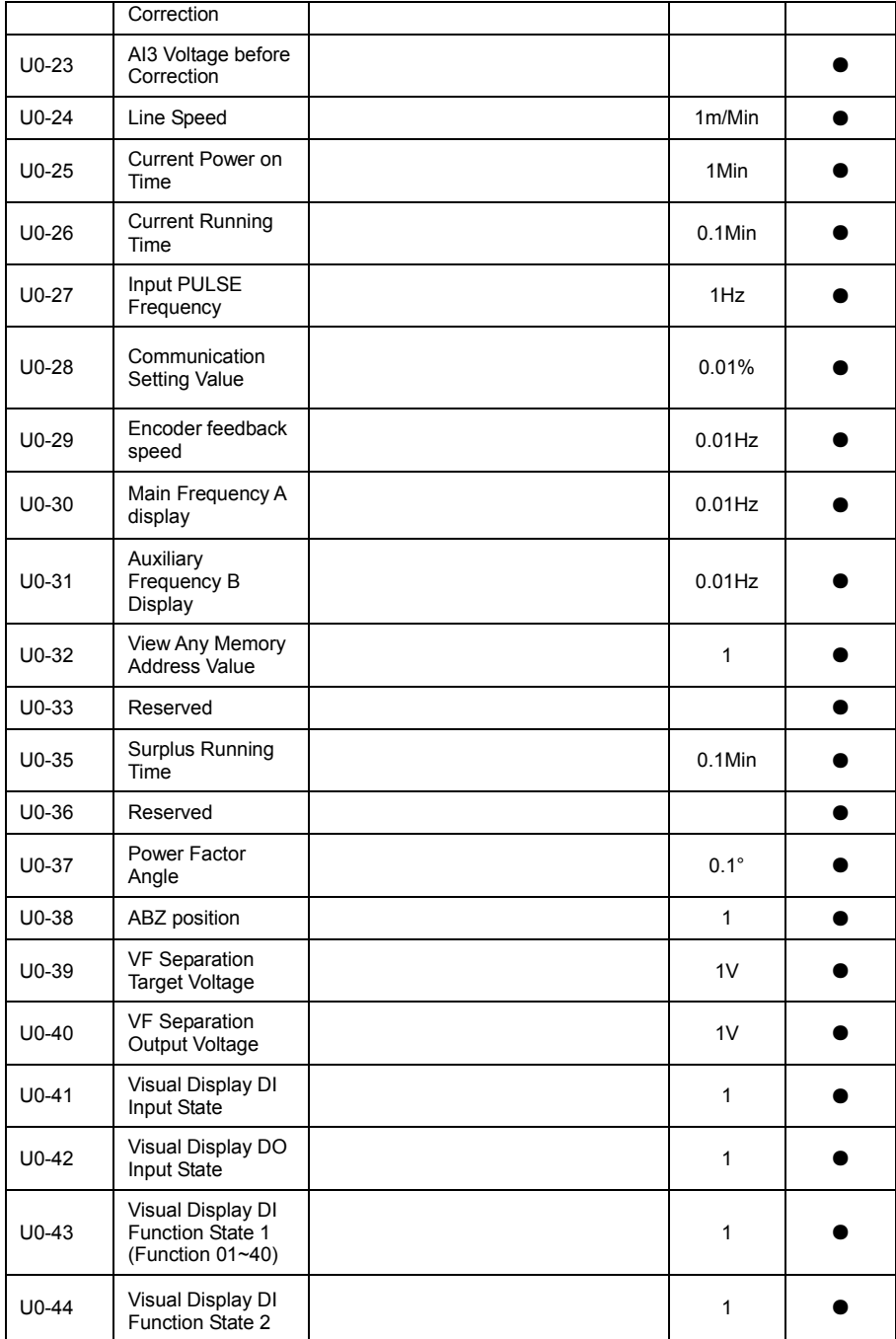

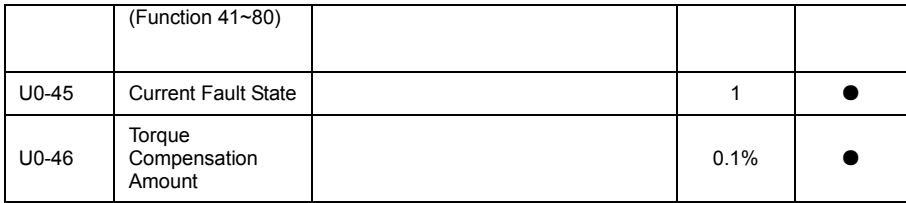

# Chapter 6 Parameter Description

### F0 Basic Function

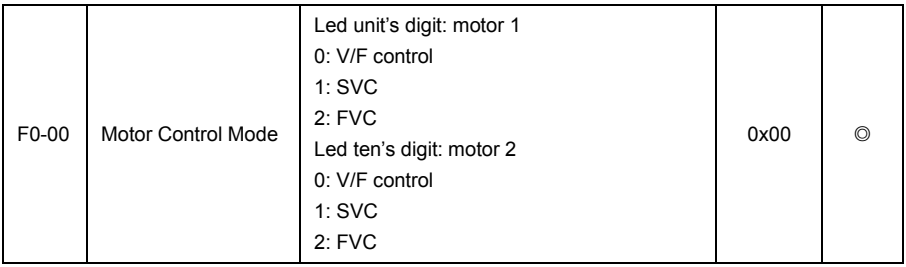

#### 0: V/F control mode:

Suitable for load demand is not high, or a frequency inverter drive multi-motors application, such as fan and pump load.

 $1:$  SVC

Refers to the open loop vector control, suitable for the usual higher performance control occasions, one frequency inverter can only drive a motor. Such as machine tools, centrifuge, wire drawing machine, injection machine and the load.

#### $2.$  FVC

Refers to the closed loop vector control, the motor side must be equipped with encoder, the inverter must be equipped with type of PG card with encode. Suitable for high precision speed control and torque control. One frequency inverter can only drive a motor, such as high speed paper machine, lifting machinery, elevator etc load.

Tip: when select the vector control mode must done motor parameter identification process. Only accurate motor parameter can give a full pay to the superiority of the vector control mode. By adjusting the speed regulator parameter F3 group function code (motor 2 is A3 group), can obtain better performance.

For permanent magnet synchronous motor, general select FVC, some small power motor applications can also select V/F control, VD500 doesn't support SVC of permanent magnet synchronous motor.

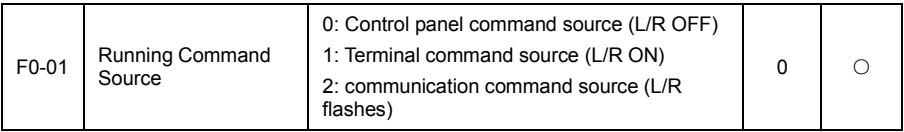

Select inverter run command source:

Inverter run command include: start, stop, forward run, reverse run, jog, etc.

0: Control panel command source (L/R OFF)

Key" RUN, JOG/REV, STOP/RESET" on control panel to realize command control.

1: Terminal command source (L/R ON)

Through multi-function input terminal to realize command control.

2: Communication command source (L/R flashes)

Operation command as setup via HOST PC via communication mode, when select this option, default is Modbus communication (standard), can optional communication card (Profibus-DP card or CANopen card, etc.).

And the communication related function parameters, see "Fd group communication parameters" instructions, and reference the corresponding communication card added, supplemented by the

communication card with communication card, the appendix of this manual contains brief description of communication card.

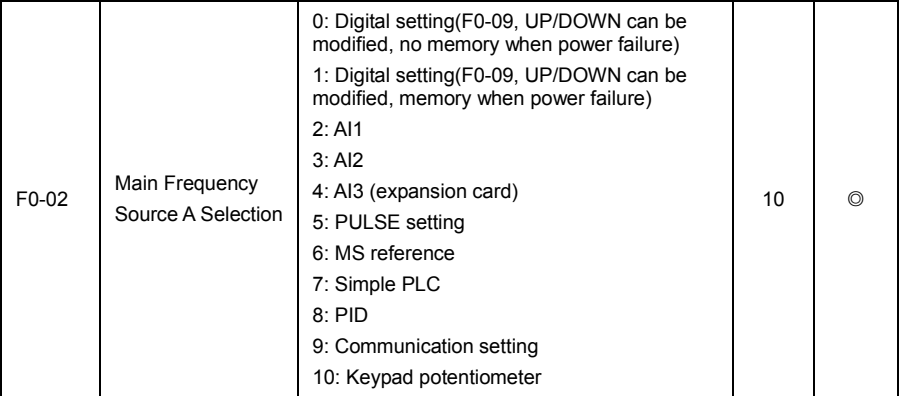

Select inverter input channel of in main given frequency, total 11 kinds of main given frequency channel.

0: Digital setting(no memory when power failure)

Set the initial value of frequency F0-09 (preset frequency) value. Can bring through a keyboard keys ▲and▼(or multi-function input terminal of the UP/DOWN) to change the set frequency value of the frequency inverter.

When frequency inverter power on again after power off, set frequency value revert to F0-09 (digital setting preset frequency) value.

1: Digital setting(memory when power failure)

Set the initial value of frequency F0-09 (preset frequency) value. Can bring through a keyboard keys ▲and▼(or multi-function input terminal of the UP/DOWN) to change the set frequency value of the frequency inverter.

When frequency inverter power on again after power off, set frequency is the set frequency that power off in last time, can bring through a keyboard keys ▲and▼(or multi-function input terminal of the UP/DOWN) correction by memory.

What need reminds is, F0-17 is "digital set frequency stop memory selection", F0-17 is used to select the frequency correction is memory or reset when inverter stop. F0-17 is associated with downtime, not related to the power lost memory, should pay attention to in the application.

2: AI1

3: AI2

Refers to the frequency by the analog input terminal to determine. VD500 control panel provides two analog input terminal (AI1, AI2).

Among them, the AI1 for -10V~10V input voltage type, AI2 for -10V~10V voltage input, can also be used to 0mA/4mA~20mA current input, select by J5 jump line on control panel.

AI1, AI2 input voltage values of the corresponding relationship with the target frequency, users are free to choose. VD500 provide 5 set of corresponding relation curve, 3 groups of curve for linear relationship (2 points correspondence), 2 set of curves for the corresponding relation of 4 point any curve, user can be set by F5 group function code.

Function code F5-20 used to set the AI1, AI2 three road analog input, select 5 groups respectively in a curve, and 5 curve's corresponding relation please refer to the F5 group function code.

5: PULSE setting (HDI1)

Frequency is given by terminal pulse setting.

Pulse signal given specifications: voltage range  $9V~30V$  and frequency range of 0kHz~100kHz.

Pulse can only be given from multi-function input terminal HDI1 input.

HDI1 terminal input pulse frequency and the corresponding set of relations, through the F5-37~F5-40 setting, the corresponding relations of 2 points of straight line, the corresponding set of input pulses 100.0%, is refers to the relative maximum frequency F0-10 percentage.

#### 6: MS reference

Select MS reference operation mode, need through the digital quantity input DI terminal state of different combination, corresponding to different set frequency values. VD500 can set up more than 4 MS reference terminal, the 16 kinds of sate of 4 terminals by FC group function code corresponding to the arbitrary 16 "MS reference", "MS reference" is relatively maximum frequency F0-10 percentage.

When DI digital quantity input terminals as MS reference terminal function, need to do accordingly setting in the F5 group, specific content please refer to the related function parameters of F5 group.

#### 7: Simple PLC

When frequency source is simple PLC, the operation frequency source of inverter can be in  $1 \sim 16$ arbitrary frequency switching between operation instruction, holding time 1~16 frequency instructions, their respective deceleration time can also be user settings, specific content reference FC group of related instructions.

#### 8: PID

The selection process of PID control output as the running frequency. Commonly used in the scene of the closed loop technology, such as constant pressure closed loop control, constant tension closed-loop, etc.

Application of PID as frequency source, you need to set up FA group (PID function parameter group) related parameters.

#### 9: Communication setting

Refers to the main frequency source by the HC is given by way of communication.

VD500 supports three kinds of communication mode: Modbus, Profibus-DP, CANopen, the three kinds of communication can't be used at the same time.

Modbus communication is standard, the other two kinds of communication card is optional, the user to select according to need, and need to set the parameters F0-23 (communication extension card type) correctly.

#### 10: Keypad potentiometer

Frequency source is given by keypad potentiometer.

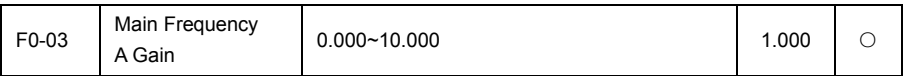

The actual value of main frequency source A=F0-02\*F0-03.

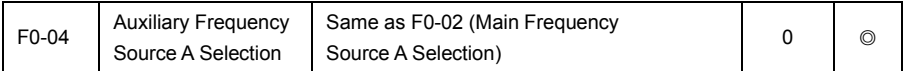

Auxiliary frequency source as a separate frequency given channel (that is, the switching frequency source selection for A to B), its usage same as the main frequency source A, the method of use can reference the related description of F0-02.

When auxiliary frequency source used as superposition of given (i.e. frequency source selection for A+B, A to A+B switch or B to A+B switch), need to pay attention to:

- 1) When the auxiliary frequency source for digital given, preset frequency (F0-09) doesn't work, the user through the keyboard ▲,▼ key (or the UP/DOWN of multi-function input terminal) for the adjustment of the frequency.
- 2) When the auxiliary frequency source for analog input given (AI1, AI2) or pulse input given, input 100% of the set corresponding auxiliary frequency source range, can be set through by the F0-06 and F0-07.
- 3) When frequency source for pulse input given, is similar to analog given.

Tip: auxiliary frequency source selection B and main frequency source A selection, can't be set to the same channel, namely F0-02 and F0-04 can't set to the same value, otherwise easy to cause confusion.

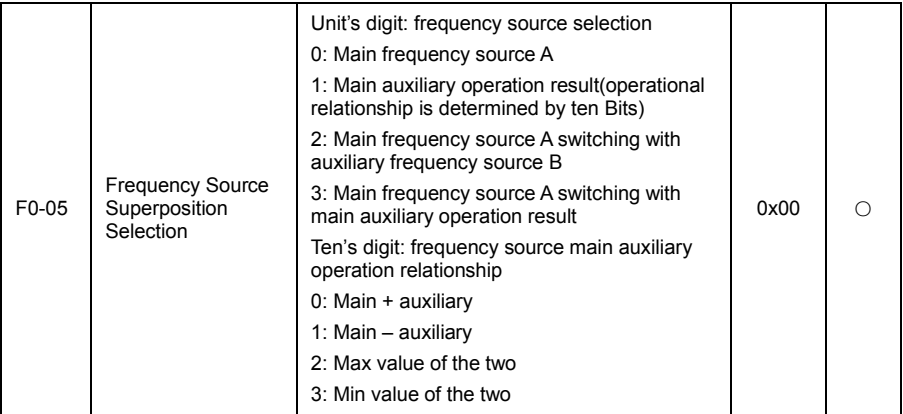

Through this parameter selection frequency given channel. Through the compound of main frequency source A and auxiliary frequency source B to achieve frequency given.

Unit's digit: frequency source selection

0: Main frequency source A

Main frequency A as the target frequency.

1: Main and auxiliary operation result

Main and auxiliary operation result as the target frequency, the main and auxiliary operation relationship please see the "ten's digit" instruction of this function code.

2: The main frequency source A switch auxiliary frequency source B

When multi-function input terminal function 20 (frequency source switch) is invalid, main frequency A as the target frequency.

When multi-function input terminal function 20 (frequency source switch) is valid, auxiliary frequency B as the target frequency.

3: The main frequency source A switch main and auxiliary operation result

When multi-function input terminal function 20 (frequency source switch) is invalid, main frequency A as the target frequency.

When multi-function input terminal function 20 (frequency source switch) is valid, main and auxiliary operation result as the target frequency.

4: Auxiliary frequency source B switch main and auxiliary operation result

When multi-function input terminal function 20 (frequency source switch) is invalid, auxiliary frequency B as the target frequency.

When multi-function input terminal function 20 (frequency source switch) is valid, main and auxiliary operation result as the target frequency.

Ten's digit: frequency source main and auxiliary operation relations

0: Main frequency source A + auxiliary frequency source B

The sum of main frequency A and auxiliary frequency B as the target frequency. To realize frequency superposition of given function.

1: The main frequency source A – auxiliary frequency source B

The main frequency A minus auxiliary frequency B difference as the target frequency.

2: MAX (main frequency source A, auxiliary frequency source B)

Take the maximum absolute of main frequency A and auxiliary frequency B as the target frequency.

3: Min (main frequency source A, auxiliary frequency source B)

Take the minimum absolute of main frequency A and auxiliary frequency B as the target frequency.

In addition, when the frequency source selection for the main and auxiliary operation, can be set the offset frequency through F0-08, superimposed offset frequency on the main and auxiliary operation result in a flexible response to all kinds of needs.

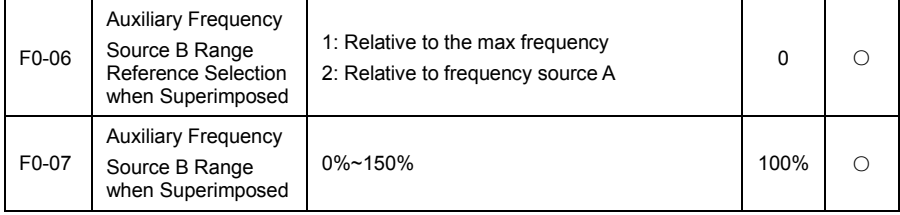

When selecting frequency source for the "frequency superposition" (F0-05 set to 1, 3 or 4), these two parameters used to determine the adjusting range of auxiliary frequency source.

F0-06 is used to determine the relative object of the scope of the auxiliary frequency source, can select to the relative to the maximum frequency, can also be relative to the main frequency source A, if the selection is relative to the main frequency source, the scope of the auxiliary frequency source will change as main frequency source A change.

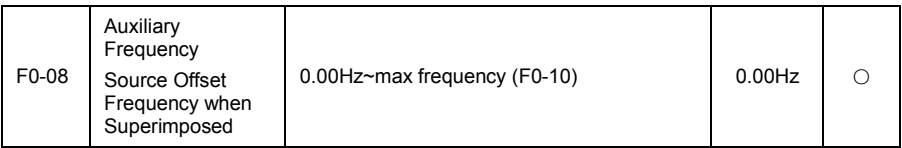

This function code is only valid at the time of frequency source selection of the main and auxiliary operation.

When the frequency source is main and auxiliary operation, F0-08 as offset frequency, and with main and auxiliary operation result superimposed as the final frequency set value, make the frequency set can be more flexible.

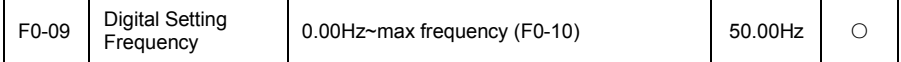

When frequency source selection as "digital setting" or "terminal UP/DOWN", the function code value is the initial value of frequency digital setting of inverter.

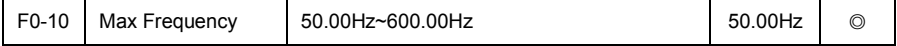

VD500 analog input, pulse input (HDI1), multi-reference etc., 100% of their relative to F0-10 scaling as frequency source.

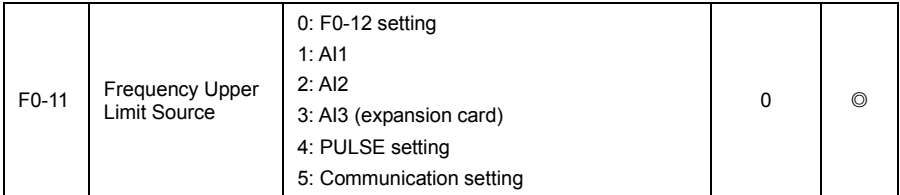

Define the frequency upper limit source. Frequency upper limit can be from digital setting (F0-12). also from the analog input channel. When use analog input set the frequency upper limit, 100% of the analog input set corresponding F0-12.

For example at the scene of the winding control using torque control mode, in order to avoid material break appear "galloping" phenomenon, can use analog set the frequency upper limit, when inverter running to the frequency upper limit value, the frequency inverter in frequency upper limit running.

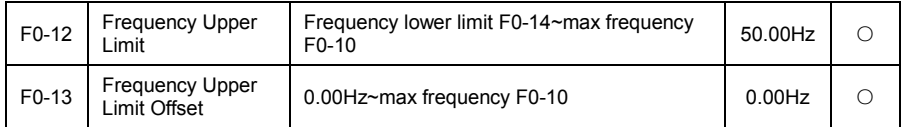

When the frequency upper limit for analog or PULSE setting, F0-13 as the offset of set value, the offset frequency and F0-11 set frequency upper limit value superposition, as the final frequency upper limit set value.

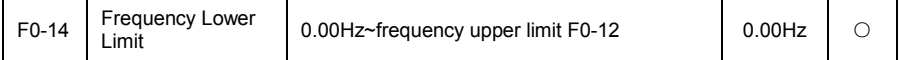

When frequency instructions is lower than the frequency lower limit of F0-14 set, inverter can stop, running at frequency lower limit or zero speed, what running mode can be through the F1-17 (set frequency is lower than the frequency lower limit running mode) set.

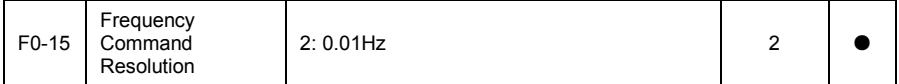

The parameter used to determine all the resolution of the function code associated with the frequency.

When frequency resolution is 0.01Hz, the maximum output frequency of VD500 is 600.00Hz.

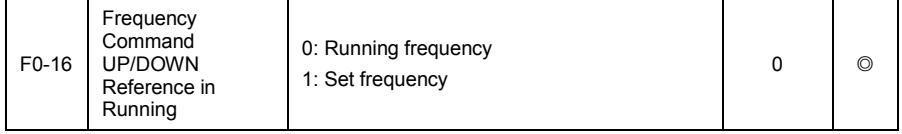

This parameter is only valid when frequency source for the digital setting.

Used to determine the keypad key  $\blacktriangle$ , ▼ or terminal UP/DOWN action, adopt what way correction set frequency, namely the target frequency is increase or decrease based on the running frequency, or increase or decrease base on the set frequency.

The difference between two kinds of settings, evident when inverter in the deceleration process, namely if the running frequency of inverter is different with the set frequency, the parameter different selection difference is very big.

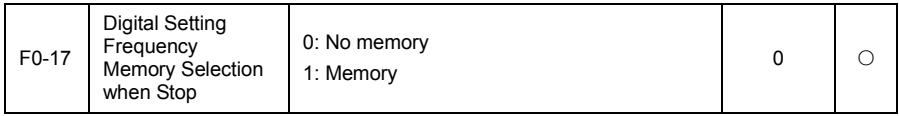

The function is only valid when frequency source for the digital setting.

"No memory" refers to the frequency inverter after downtime, digital set frequency values revert to F0-09 (preset frequency) value, keypad key ▲,▼or terminal UP/DOWN to correct the frequency is zero.

"Memory" refers to the frequency inverter after downtime, digital set frequency keep set frequency for the last moment downtime, keypad key ▲, ▼or terminal UP/DOWN to correct the frequency is remain valid.

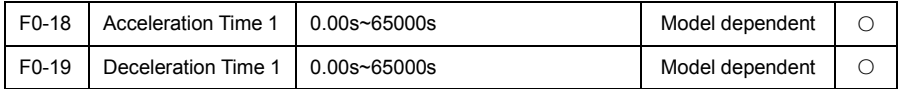

Acceleration time refers to the time required that frequency inverter from zero frequency acceleration to acceleration/deceleration reference frequency (F0-21), as show in figure 6-1 in the t1.

Deceleration time refers to the time required that frequency inverter from deceleration/deceleration reference frequency (F0-21) deceleration to zero frequency, as show in figure 6-1 in the t2.

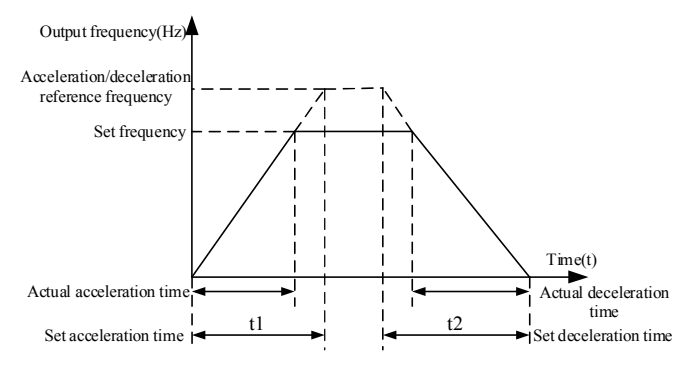

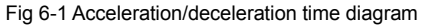

VD500 provide 4 groups acceleration/deceleration time, user can use digital input terminal DI switch selection, 4 groups of acceleration/deceleration time through following function code to set:

The first group: F0-17, F0-18; The second group: Fb-03, Fb-04;

The third group: Fb-05, Fb-06;

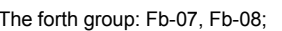

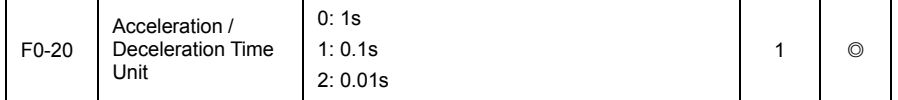

To meet the need of all kinds of scene, VD500 provides three kinds of acceleration/deceleration time units, is 1 seconds, 0.1 seconds and 0.01 seconds respectively.

Note: modify the function parameters, 4 groups of acceleration/deceleration time display the decimal digits will change, the corresponding acceleration/deceleration time also change, should pay attention to in the process of application.

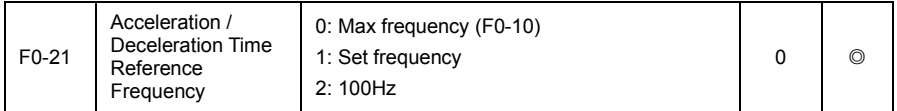

Acceleration / deceleration time, refers to the acceleration/deceleration time from frequency zero to F0-21 set frequency, figure 6-1 is acceleration/deceleration time diagram.

When F0-21 select for 1, the acceleration/deceleration time is associated with set frequency, if set frequency change frequently, the acceleration of motor is change, need to pay attention to in applications.

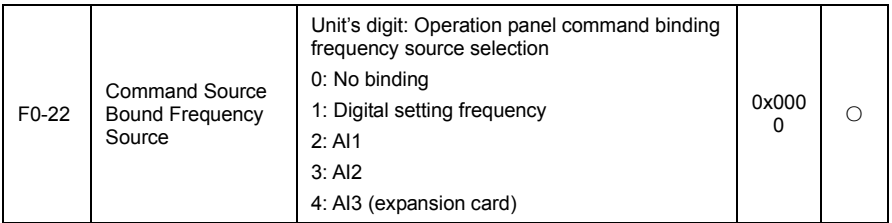

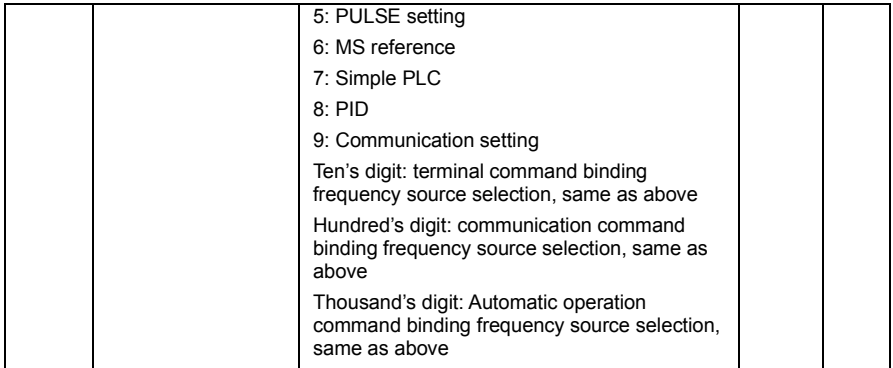

Define the bound combination between three run command channel and nine kinds of frequency given channel, convenient to realize synchronous switch.

The meaning of the above frequency for given channel is same with the main frequency source X selection F0-02, please see the description of F0-02 function code.

The different run command channels can be bound to the same frequency given channel.

When the command source has bundled frequency source, during the effective period of this command source, the set frequency source of F0-02~F0-07 is no longer work.

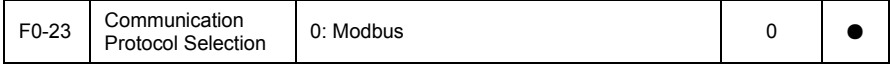

See chapter 9 communication protocol description.

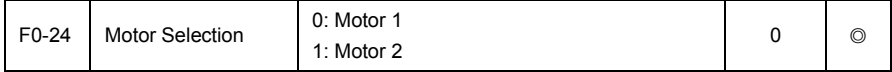

VD500 supports the application of frequency inverter time-sharing drag 2 motor respectively, electrical motor nameplate parameters can be set respectively by 2 motor, independent parameters tuning, select different control modes, independent setting parameters related to run performance etc.

Motor 1 corresponding function parameter is F2 and F3 group, motor 2 corresponding function parameter A3 group.

The user through the F0-24 function code to select current motor, also can through the digital quantity input terminals DI switch motor. When function code selection and terminal selection contradiction, the terminal selection shall prevail.

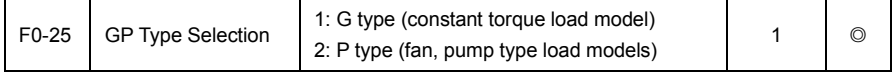

1: Is suitable for the constant torque load of specified rated parameters.

2: Is suitable for the variable torque load of specified rated parameters (fan, pump).

## F1 Start/Stop Control Group

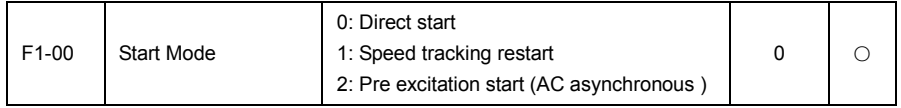

0: Direct start

If start dc braking time is set to 0, the frequency inverter starting run from start frequency.

If start dc braking time is not zero, the dc braking first, and then starting run from start frequency. Apply the occasion that have small inertia load, motor may be turning at starting.

#### 1: Speed tracking restart

Frequency inverter judgment for motor speed and direction first, and to track the frequency of the motor starting, smooth and no impact on the implementation of the rotating motor startup. Applicable to large inertia of the instantaneous power failure to start again. In order to guarantee the performance of speed tracking restart, motor F1 group parameters should be accurately set.

2: Asynchronous motor pre-excitation start

Only valid for asynchronous motor, used to build magnetic field in motor running before.

Pre excitation current, pre exciting time see the description of function code F1-03, F1-04.

If pre excitation time is set to 0, the frequency inverter to cancel the excitation process, from start frequency to start. Pre excitation time is not zero, the first pre excitation restart, can improve the motor dynamic response performance.

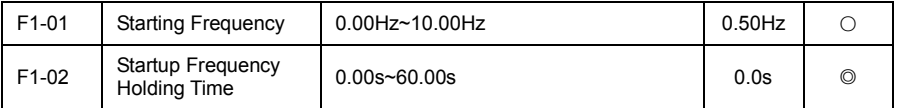

In order to ensure the motor torque of startup, please set the right start frequency. In order to make fully establish flux when the motor start, need to start the frequency to keep a certain time.

Start frequency F1-01 without being limited by the lower limit frequency. But when goal setting frequency is less than the start frequency, frequency inverter is not started in the standby state.

In the process of positive & negative switching, start frequency holding time doesn't work.

Start frequency holding time is not included in the acceleration / deceleration time, but in the simple PLC running time.

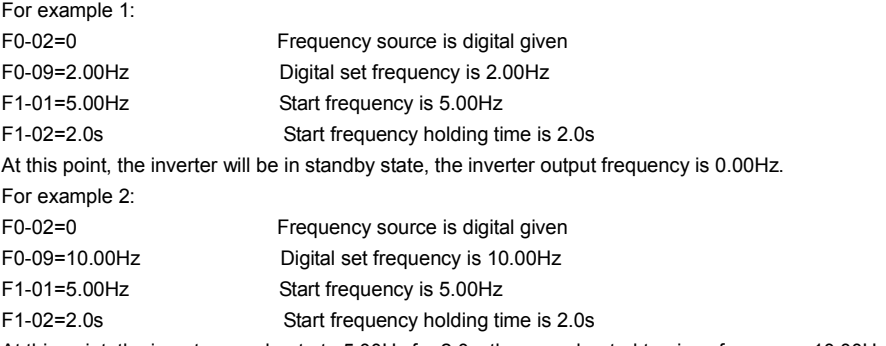

At this point, the inverter accelerate to 5.00Hz for 2.0s, then accelerated to given frequency 10.00Hz.
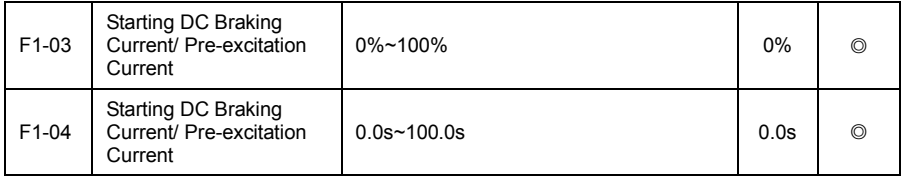

Start the dc braking, generally used to make the running motor restart after stop. Pre excitation is used to make the asynchronous motor build magnetic field first then restart, improve the response speed.

Start the dc braking is only valid for starting mode is direct startup. The inverter dc braking will according to the first startup dc braking current setting, start running again after start the dc braking time. If set dc braking time is 0, then directly start without dc braking. The greater the dc braking current, the bigger the braking force.

If the starting mode is asynchronous motor pre-excitation start, the inverter according to the first set of pre excitation current build magnetic field beforehand, start running again after the pre excitation time setting. If set pre excitation time is 0, then directly start without dc braking.

Start dc braking current/pre excitation current, is relative to the percentage of the frequency inverter rated current.

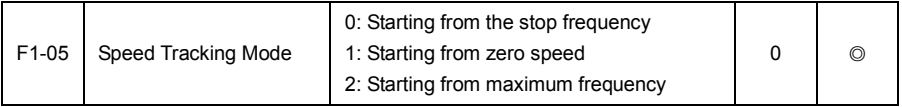

In the shortest possible time to complete the speed tracking process, through the function of choosing the way of frequency converter motor speed tracking code:

Zero: track down from the frequency of the power failure, usually choose this way.

1: start from zero frequency tracking upwards, in the case of power failure for a long time to start to use.

2: the maximum frequency tracking down, general power load.

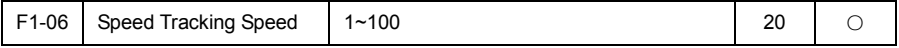

When speed tracking start again, select rotational speed of the fast track.

Parameter is larger, the faster the tracking speed. But too large can cause tracking effect is not reliable.

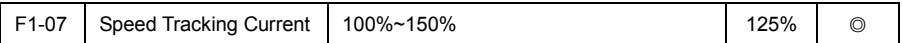

Speed tracking search current size.

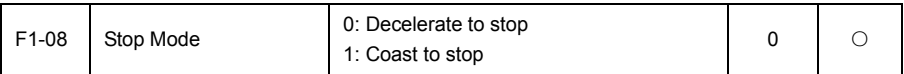

0: decelerate to stop

After stop command effective, inverter reduced the output frequency according to deceleration time, frequency downtime after drop to zero.

1: Coast to stop

After stop command effective, inverter stop output immediately, the motor coast to stop according to the mechanical inertia.

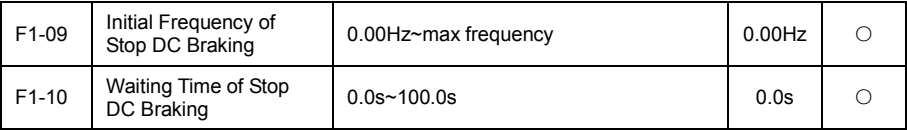

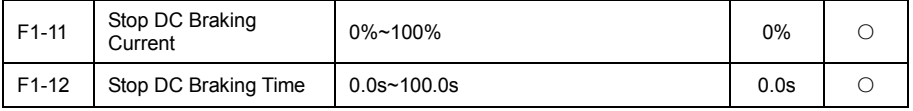

Initial frequency of stop dc braking: in the process of deceleration, when reduce the running frequency to the frequency, began to dc braking process.

Waiting time of stop dc braking: when reduce the running frequency to initial frequency of stop dc braking, frequency inverter output to stop for a period of time, and then began to dc braking process. Used to prevent began to dc braking may be caused overcurrent such faults at high speed.

Stop dc braking current: refers to the output current when dc braking, relative to the percentage of the motor rated current. The greater the value is, the stronger the dc braking effect is, but the greater the fever of motor and frequency inverter is.

Stop dc braking time: refers to the dc braking holding time. The dc baking process has been cancelled when this value is 0.

Stop dc braking process as shown in figure 6-2.

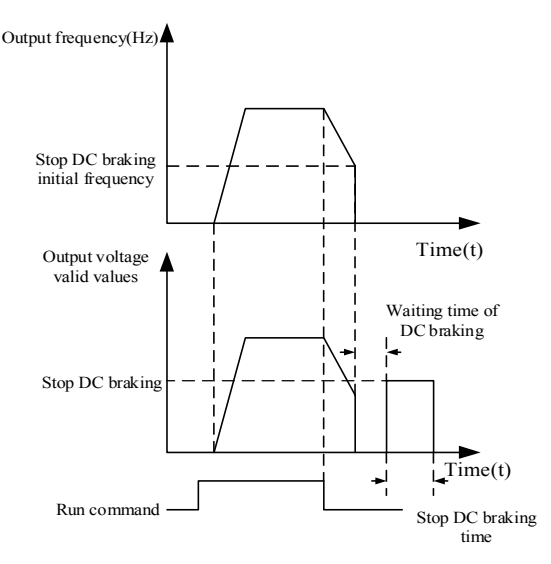

Fig 6-2 Stop dc braking diagram

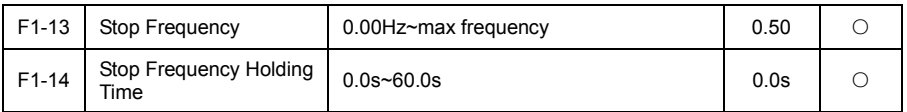

When inverter output frequency slowed to F1-13 (stop frequency), keep F1-14 (stop frequency holding time), the inverter stop (blockade output), motor inertial parking.

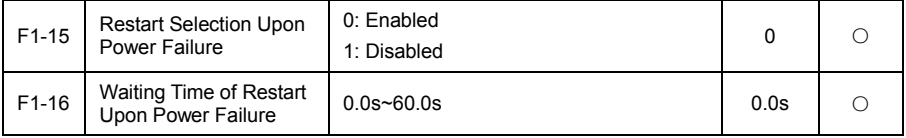

Used to run command source is terminal control.

Enabled: when terminal run command has maintained, inverter will autostart after power on self-inspection normal and delay the time of F1-16.

Disabled: when terminal run command has maintained, inverter will not autostart after power on self-inspection normal, only start when run command given again after disconnecting.

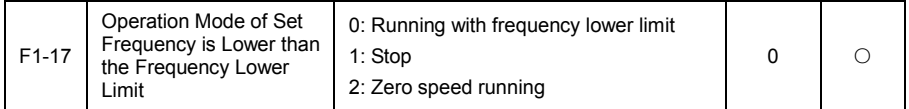

When set frequency is lower than the frequency lower limit, the running state of inverter can be through the parameter selection. VD500 provide three kinds of running mode, meet various application requirements.

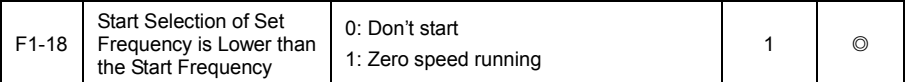

When set frequency is lower than the start frequency, the running state of inverter can be through the parameter selection. VD500 provide two kinds of running mode, meet various application requirements.

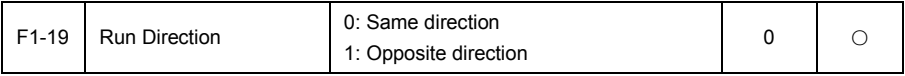

By changing the function code, can not change the motor wiring and implement the purpose of change motor rotation, its effect is equivalent to adjust motor (U, V, W) any two lines for motor direction of rotation transformation.

Tip: after initialization parameter will restore the original state of the motor running direction. For the occasion that forbidden to change the motor rotation after system debugging good should be used with caution.

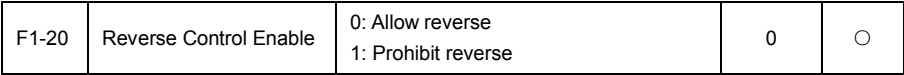

Through the parameter set inverter is allowed to run or not in reverse state, in the case of not allow motor reversal, need to set F1-20=1.

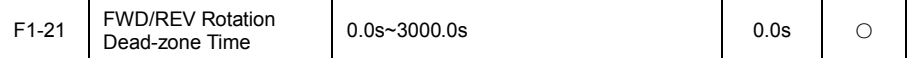

In the process of set the frequency inverter positive & negative transition, output transition time at 0Hz, as shown in figure 6-3.

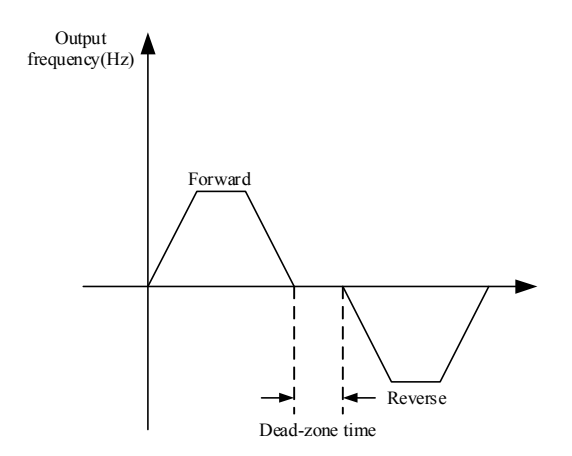

Fig 6-3 Schematic diagram of forward/reverse dead-zoen time

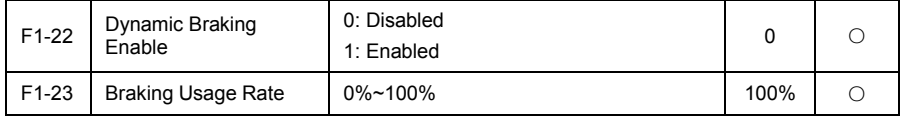

Only be effective for the inverter that built-in braking unit.

Used to adjust the duty ratio of braking unit, the higher the usage rate is, the higher the duty ratio of braking unit is, the stronger the braking effect is, the bigger the inverter bus voltage fluctuation in braking process is.

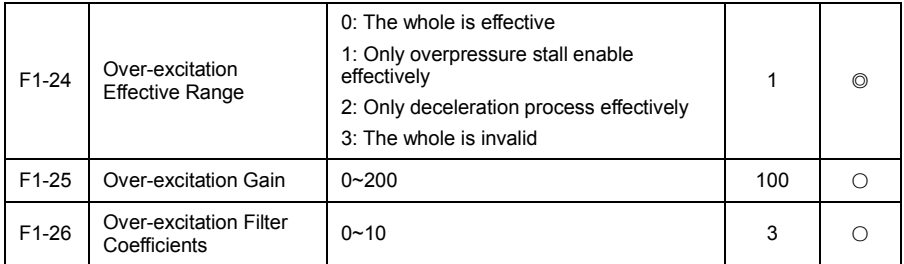

Over-excitation control can inhibit the bus voltage rise, avoid the overvoltage fault. The bigger the over-excitation gain is, the better the inhibition effect is; buy over-excitation gain is too large, easy to cause the output current increases, need to weigh in the application. Increase the over-excitation filter coefficients to slow the speed of inverter response over-excitation control, on the contrary, you can speed up the inverter response the speed of over-excitation control.

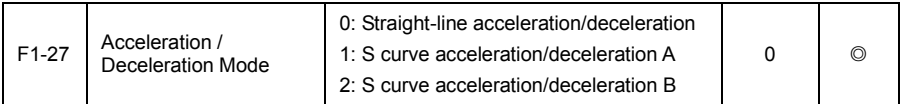

Select the inverter frequency change mode in the process of start and stop.

0: Straight-line acceleration/deceleration

Output frequency increase or decrease according to the linear. VD500 provide four kinds of deceleration time. Select by multi-function digital input terminal (F5-01~F5-05).

1: S curve acceleration/deceleration A

Output frequency increase or decrease according to the S curve. S curve is used in the pace with gentle start or stop demand, such as elevator, conveyor belt, etc. Function code F1-28 and F1-29 respectively defined the time scale of inertial stage and finish stage of S curve acceleration/deceleration.

2: S curve acceleration/deceleration B

In the S curve acceleration/deceleration B, rated motor frequency  $f_{\scriptscriptstyle b}$  always S curve inflection point. As shown in figure 6-4. Generally used in the occasion that high-speed areas of above the rated frequency need to be rapid acceleration/deceleration.

When set frequency above rated frequency, deceleration time is:

$$
t = \left(\frac{4}{9} \times \left(\frac{f}{f_b}\right)^2 + \frac{5}{9}\right) \times T
$$

Among them, f is set frequency,  $\int_{b}$  is the rated motor frequency. T is the time for 0 frequency

accelerate to  $\int b$  rated frequency.

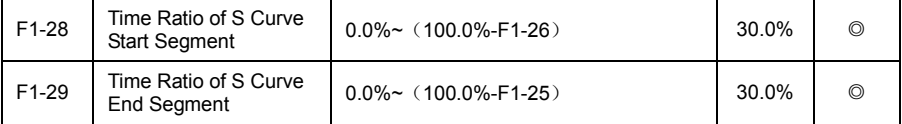

Function code F1-28 and F1-29 respectively defined the time scale of inertial stage and finish stage of S curve acceleration/deceleration, two function code need to meet: F1-28+F1-29≤100.0%

T1 in figure 6-4 is the F1-28 defined parameters, the slope of output frequency changes in this period of time increased gradually. T2 is the F1-29 defined time, the slope of output frequency changes in this period of time change to 0 gradually.

Between t1 and t2 time, the slope of output frequency changes is fixed, namely for linear acceleration/deceleration in this stage.

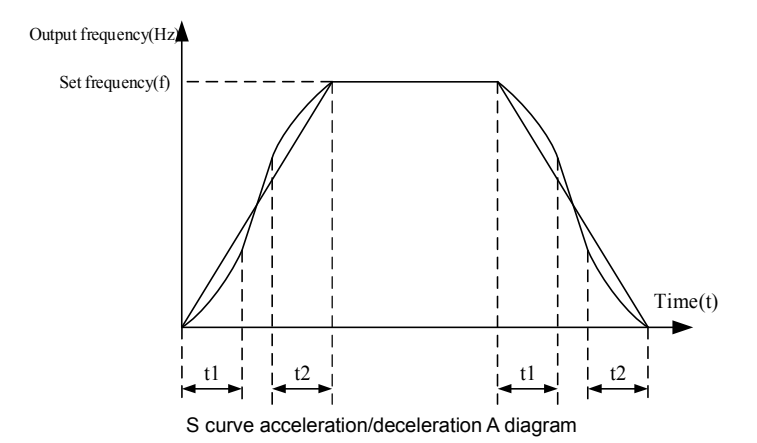

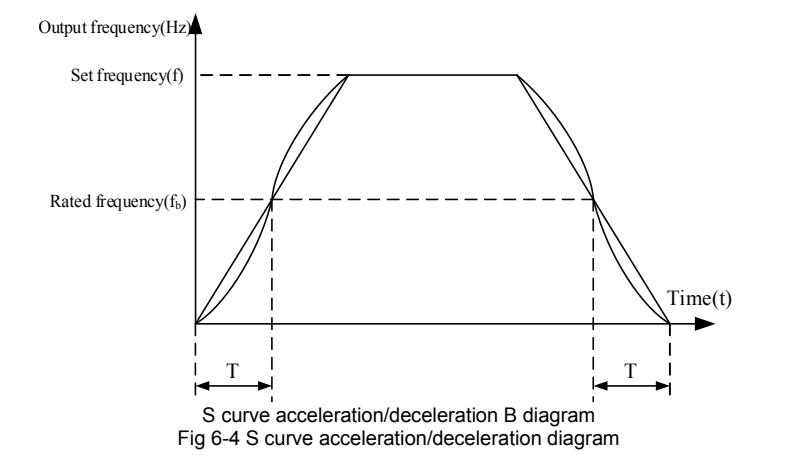

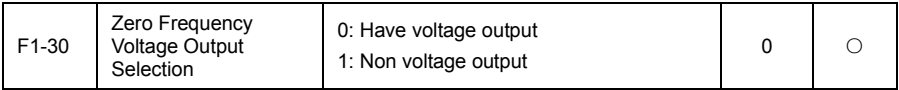

When the parameter set to 1, the inverter will be output voltage in the zero frequency.

#### F2 Motor 1 Parameter

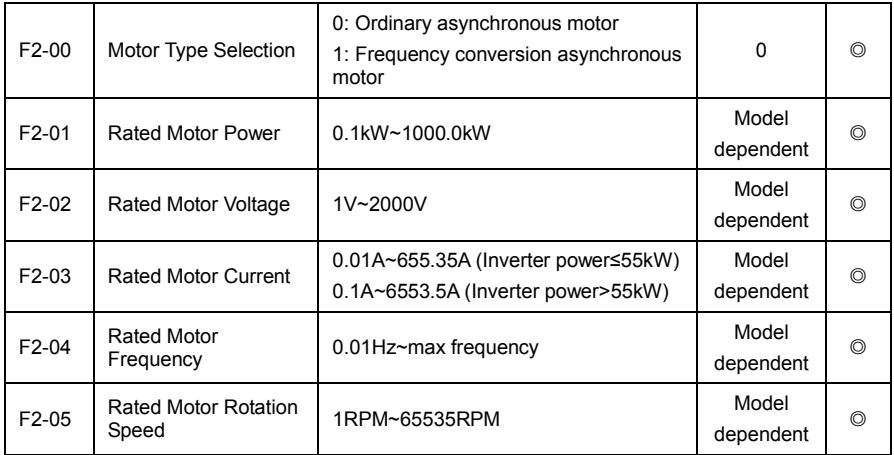

The above function code for parameters of motor nameplates, whether using V/D control or vector control, all need according to the motor nameplate set the related parameters accurately.

In order to obtain better performance of V/F or vector control, motor parameter tuning is required, and the accuracy of the adjust results, close relation to correctly set motor nameplate parameters.

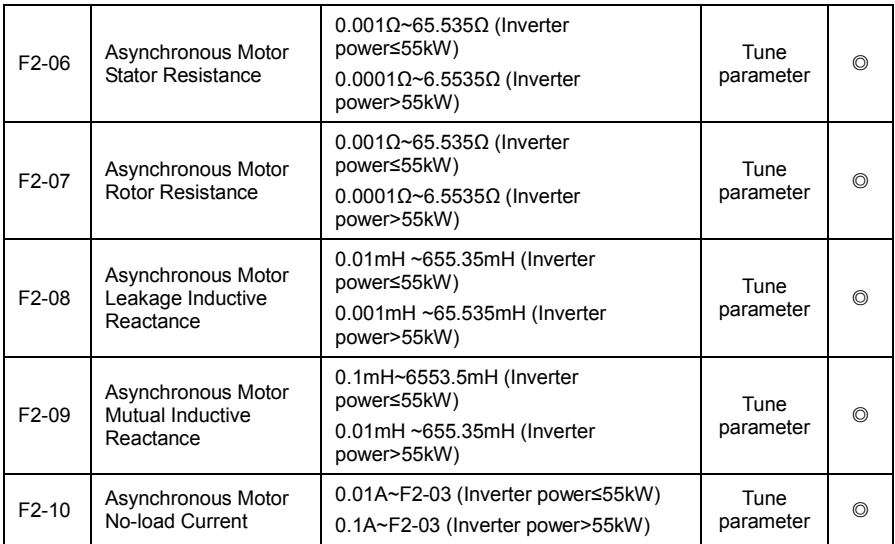

F2-06~F2-10 is the parameter of asynchronous motor, in generally the motor nameplate don't have these parameters, need through the inverter automatic tuning. Among them, the "asynchronous motor static tuning" can only get the F2-06~F2-08 three parameters, and "asynchronous motor complete tuning" besides can get here all five parameters, can also get the encode phase sequence, current loop PI parameter etc.

Change the rated motor power (F2-01) or rated motor voltage (F2-02), the inverter will automatically modify F2-06~F2-10 parameter values, return the five parameters for commonly used standard Y series motor parameters.

If the site can't tuned for asynchronous motor, can according to the parameters given by motor manufacturer, input the above corresponding function code.

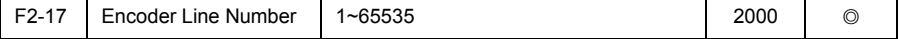

Set ABZ or UVW incremental encoder pulse per number.

In a speed sensorless vector control mode, it is necessary to properly set the encoder pulse number, otherwise the motor will not be normal operation.

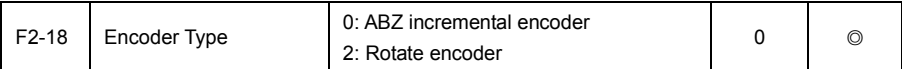

VD500 supports a variety of encoder type, different encoder needs matching PG card, please correct choose and buy when using the PG card.Among them, the synchronous motor optional choose these two either in the encoder, and generally only use asynchronous motor ABZ incremental encoder and rotating transformer.

After installed the PG card, should be properly set F2-18 according to the practical situation, otherwise inverter may not run properly.

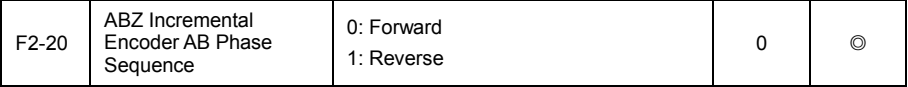

The function code applies only to ABZ incremental encoder, the effective only F2-18 = 0. Used to set the AB signal phase sequence of ABZ incremental encoder.

The function code is effective to asynchronous motor and synchronous motor, the asynchronous motor complete tuning or synchronous motor no-load tuning, AB phase sequence of ABZ encoder can be obtained.

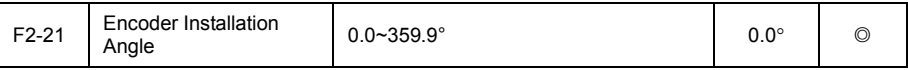

This parameter applies only to synchronous motor control, type of encoder for ABZ incremental encoder, the sale of incremental encoder, rotating transformer, the province line way UVW encoder are effective, and is cosine encoder is invalid.

The parameters in the synchronous motor racing tuning, load when tuning the parameters can be obtained, this parameter is very important for the operation of the synchronous motor, synchronous motor so first installation must be tuned to run normally.

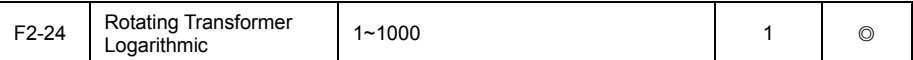

Rotating transformer is a logarithmic, when using the encoder, must be properly set log parameters.

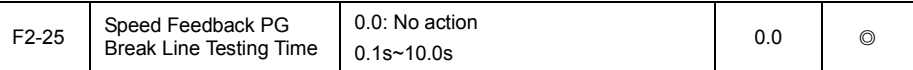

Break the fault detection time is used to set the encoder, when set to 0.0 s, inverter not break line fault detection encoder.

With single-line breakdown when the inverter is detected and duration exceeds F2-25 after setting time, frequency converter alarm Err. 31.

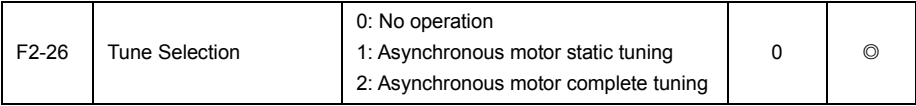

0: No operation, namely the tuning is prohibited.

1: Asynchronous motor static tuning, suitable for the occasion of asynchronous motor and load is not easy to release, but can't be complete tuning.

Asynchronous motor static tuning before, must be properly set motor type and motor nameplate

parameters F2-00~F2-05. Asynchronous motor static tuning, inverter can obtain F2-06~F2-08 three **parameters** 

Action description: set the function code to 1, and then press RUN key, inverter will conduct static tuning.

2: Asynchronous motor complete tuning

In order to quarantee the dynamic control performance of the frequency inverter, please select complete tuning, the motor must disconnect with load, and to keep the motor for the idling condition.

In the process of complete tuning, inverter conduct to static tuning first, and then according to the acceleration time F0-18 to the 80% of rated motor frequency, after a period of time, accordance with the deceleration time F0-19 slowing down and end tuning.

Before asynchronous motor is complete tuning, in addition to the need to set the motor type and motor nameplate parameters F2-00 ~ F2-05, also need to set up correctly and encoder pulse encoder type number F2-17, F2-18.

Asynchronous motor complete tuning, frequency inverter can get F2-06~F2-10 five motor parameters, vector control current loop PI parameter F3-13~F3-16.

Action description: set the function code to 2, and then press the RUN button, inverter will be complete tuning.

### F3 Motor 1 Vector Control Parameter

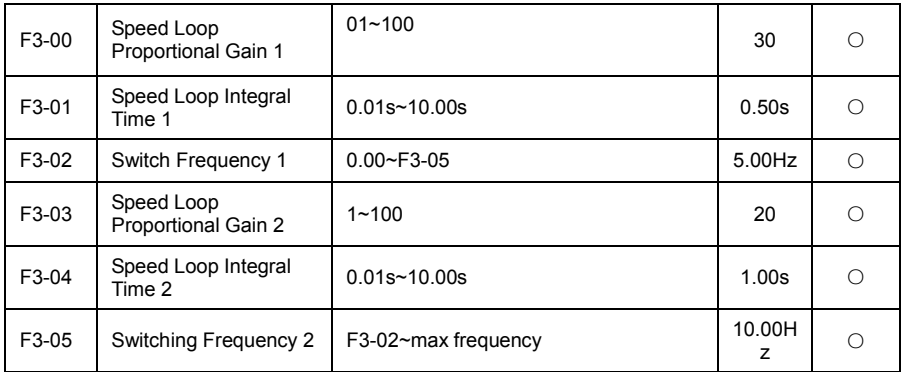

Under different frequency inverter running, you can select a different speed loop PI parameters. When running frequency is less than the switching frequency 1 (F3-02), speed loop PI adjust the parameter to F3-00 and F3-01. When running frequency is greater than the switching frequency 2, speed loop PI adjust the parameter to F3-03 and F3-04. The speed loop PI parameter between switching frequency 1 and switching frequency 2, for linear switching of two group PI parameters, as shown in figure 6-5.

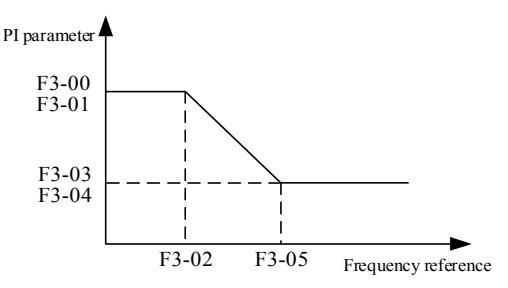

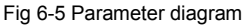

By setting the proportional coefficient and integral time of speed regulator, can adjust the speed of dynamic response characteristics of vector control.

Increase the proportional gain, reduce the integration time, the dynamic response of the speed loop. But the proportional gain is too large or integration is too less could make the system produce oscillation. Suggestion adjustment method is:

If factor parameters can't meet the requirements, then fine-tuning based on the factory value parameters, to increase the proportional gain, ensure system no oscillation; and then reduce the integration time, make the system with faster response characteristics, and smaller overshoot.

Note: if the PI parameters set is improper, may lead to excessive speed overshoot, even occur overvoltage fault in overshoot fall back.

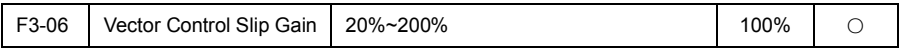

To speed sensorless vector control, this parameter is used to adjust motor steady speed precision: low speed when the motor load is increasing this parameter, vice versa.

To speed sensor vector control, this parameter can adjust inverter output current size in the same loads.

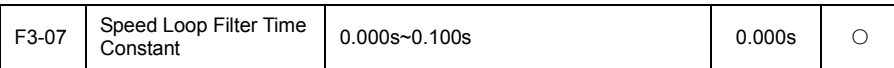

Under the vector control mode, the output of the speed loop controller for torque current instruction, the parameter is used for filtering for torque instruction. Generally do not need to adjust the parameters, it can be appropriately increase the filtering time when speed is volatile; if motor volatility, this parameters should be reduced.

Speed loop filter time constant is small, the inverter output torque may be volatile, but the response of the speed is fast.

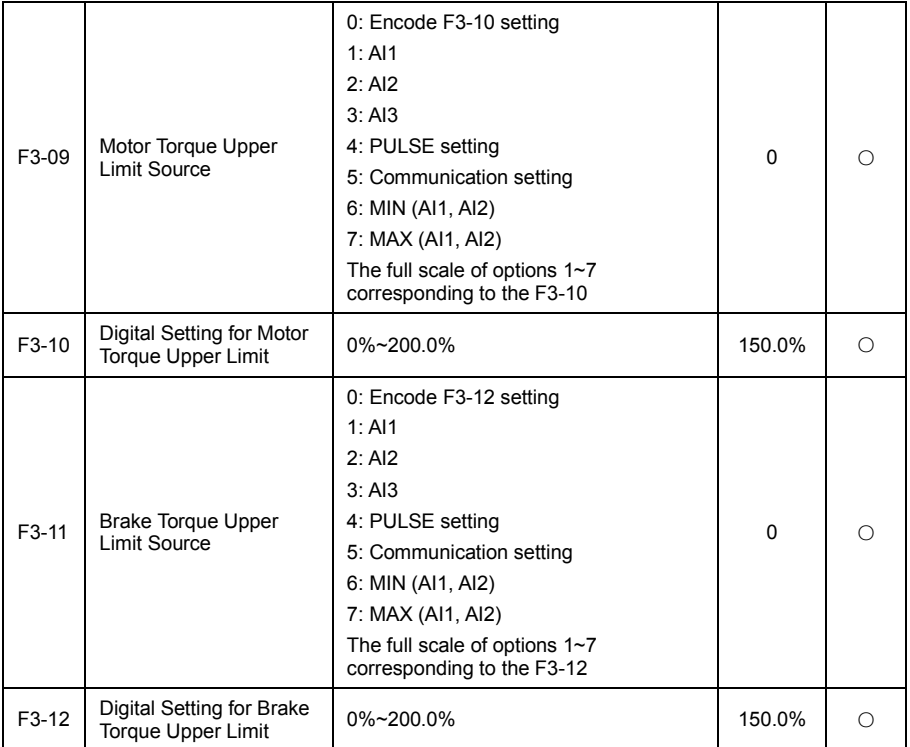

In speed control mode, the maximum value of the inverter output torque, by the torque limit source control.

F3-09 is used to select the set source of torque upper limit, when setting by analog, PULSE, communication, 100% of corresponding set corresponding F3-10, and 100% of F3-10 is the inverter rated torque.

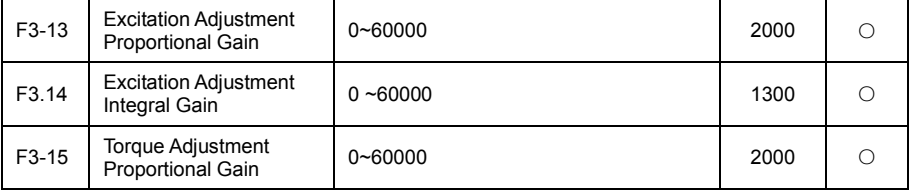

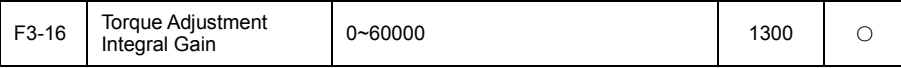

Vector control current loop PI regulation parameter, the parameter will automatically receive after in the asynchronous motor complete tuning, generally do not need to be modified.

What need reminds is, current loop integral controller, integration time is not used as the dimension, but directly setting the integral gain. Current loop PI gain setting is too big, may lead to the control loops oscillation, so when the current oscillation or torque fluctuation change greatly, can be manually reduce the PI proportional gain and integral gain here.

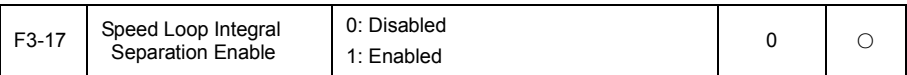

To prevent the overregulation, generally do not need to adjust.

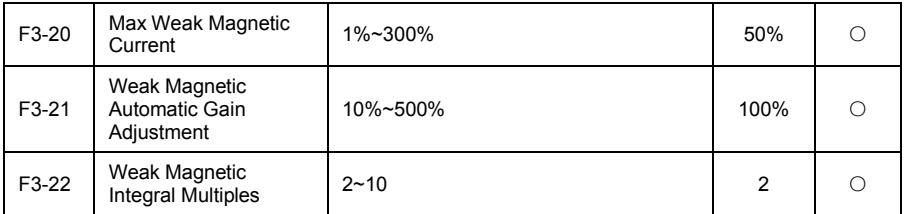

Change the F3-21 and F3-22 can change the adjustment speed of weak magnetic current, but weak magnetic current adjust faster could lead to instability, generally do not need to manually modify.

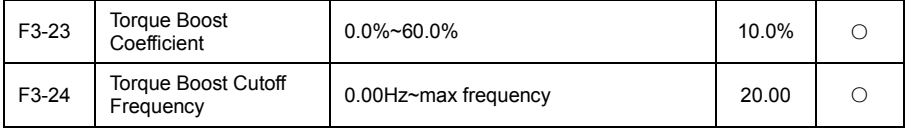

In order to compensate the speed vector control low frequency torque characteristics, inverter output voltage do some compensation when low frequency. But torque boost set is too large, motor easy to overheat, inverter is easy to overcurrent.

When the load is heavier and motor starting torque is not enough, suggest increase this parameter. can reduce the torque when the load is lighter.

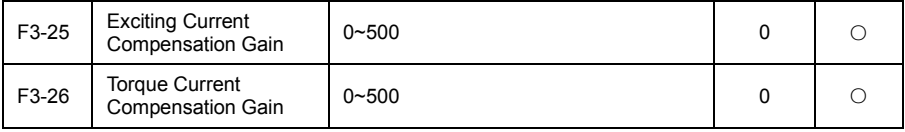

For the excitation current and torque current compensation of electricity blows quantitative component in the vector control, generally do not need to be adjusted.

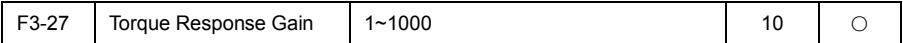

Increasing the gain will speed up the torque response.

## F4 Motor 1 V/F Control Parameter

This function code is only effective for V/F control, is invalid for vector control.

V/F control is suitable for general load such as fan, water pump, or one inverter with more motor, or inverter power and motor power different applications.

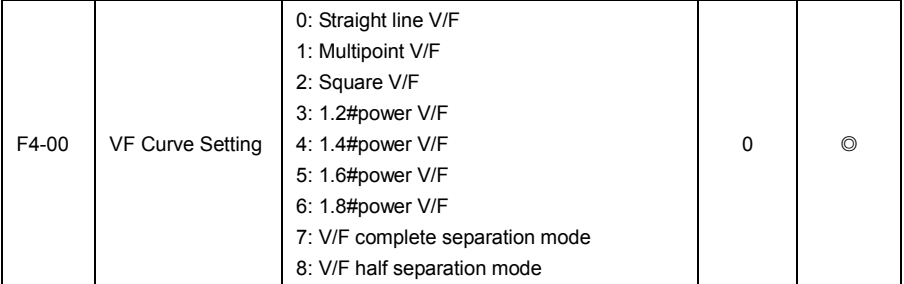

0: Straight line V/F. Suitable for ordinary constant torque load.

1: Multipoint V/F. Suitable for dewatering machine, centrifuge and other special load. At this point by setting the F4-03~F4-08 parameters, arbitrary V/F relationship curves can be obtained.

2: Square V/F. Suitable for centrifugal load such as fans pumps.

3~6: V/F relationship curve between the straight line V/F and square V/F relationship curve.

7: V/F complete separation mode. The output frequency of frequency inverter and the output voltage are independent of each other, output frequency be determined by the frequency source, and output voltage be determined by F4-14 (V/F separation voltage source).

V/F complete separation mode, commonly used in these occasions such as induction heating, inverter power supply, torque motor control.

8: V/F half separation mode.

In this case V and F is proportional, but the proportion relationship can be set through the voltage source F4-14, and the relationship between V and F also with F1 group rated motor voltage and rated frequency.

Assuming input voltage source for X (X is the value of 0~100%), the relationship between inverter output voltage V and frequency F is:

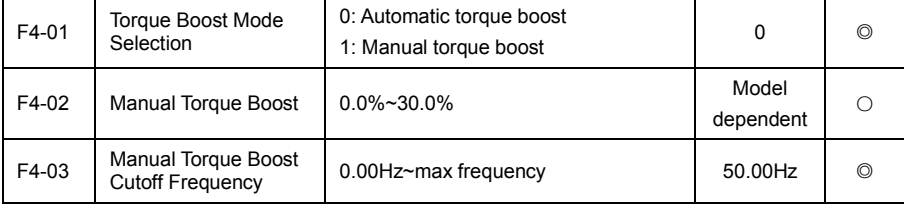

V/F=2\*X\* (rated motor voltage) / (rated motor frequency)

In order to compensate for V/F control low frequency torque characteristics, do some compensation when the low frequency inverter output voltage. But torque boost is too large, motor easy to overheat, inverter is easy to overcurrent.

When the heavier load and motor starting torque is not enough, suggest increase this parameter. Can reduce the torque boost when lighter load.

When the torque boost is set to 0.0, frequency inverter is automatic torque boost, the frequency inverter according to the motor stator resistance parameters etc. automatic calculation the torque of appreciation.

Torque increase torque cut-off frequency: under this frequency, torque boost torque effectively, more

than the set frequency, torque boost failure, see below instructions.

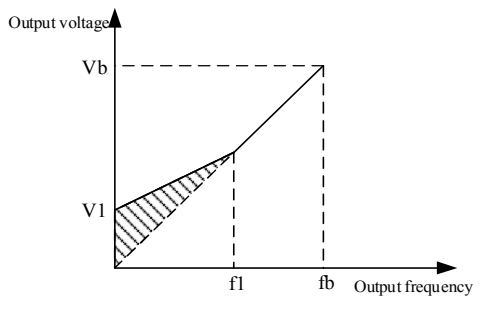

V1: manual torque boost voltage Vb: max output voltage f1: manual torque boost cutoff frequency fb: rated running frequency Fig 6-6 Manual torque boost diagram

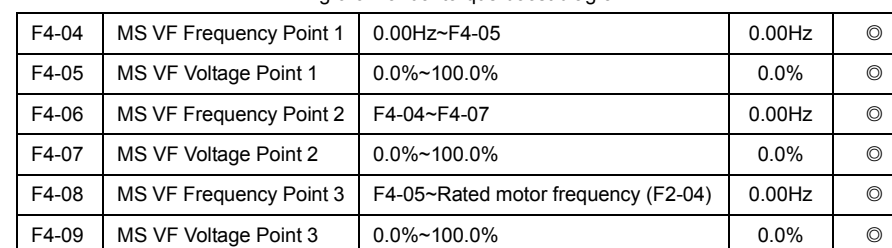

F4-03~F4-08 six parameters defined multistage V/F curve.

The curve of multipoint V/F should set according to the motor load characteristic, what need note is, the relationship between the three point voltage and frequency points must be satisfied: V1<V2<V3, F1<F2<F3. Figure 6-7 is multipoint V/F curve set diagram.

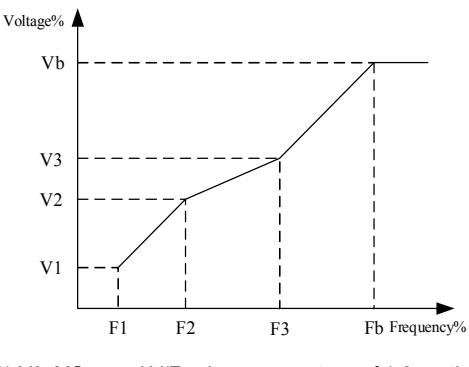

V1-V3: MS speed V/F voltage percentage of 1-3 section F1-F3: MS speed V/F voltage percentage of 1-3 section Vb: rated motor voltage Fb: rated motor running frequency Fig 6-7 Multipoint V/F curve set diagram

Voltage set too high may lead to motor overheating or even burning when low frequency, frequency inverter may be loss of speed or overcurrent protection.

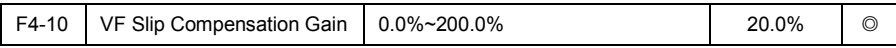

This parameter is only effective for asynchronous motor.

V/F slip compensation gain: can compensate asynchronous motor caused motor speed deviation when the load increases, to make the speed of the motor can basically remained stable when the load changes.

V/F slip compensation gain is set to 100.0%, says the slip of compensation for the rated motor slip when the motor with rated load, and rated motor slip is by the inverter through F2 group rated motor frequency and rated speed to calculate gain.

Adjust the V/F slip compensation gain, general when under rated load, motor speed and the target speed basically the same as the principle. When the motor speed and the target value is not at the same time, need appropriate fine-turning the gain.

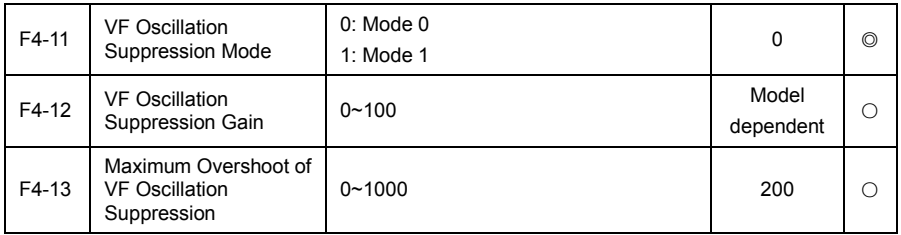

The selection method of the gain is as far as possible on the premise of effectively restrain oscillation in small, in order to avoid an adverse effect on operation of V/F.

Please select the gain is 0 when motor no oscillation phenomenon. Only in the obvious oscillation of the motor, should be appropriate to increase the gain and the greater the gain, the more obvious the suppression of the oscillation.

When using suppression oscillation function, wants the rated motor current and no-load current parameters accurately, otherwise the V/F oscillation suppression effect is not good.

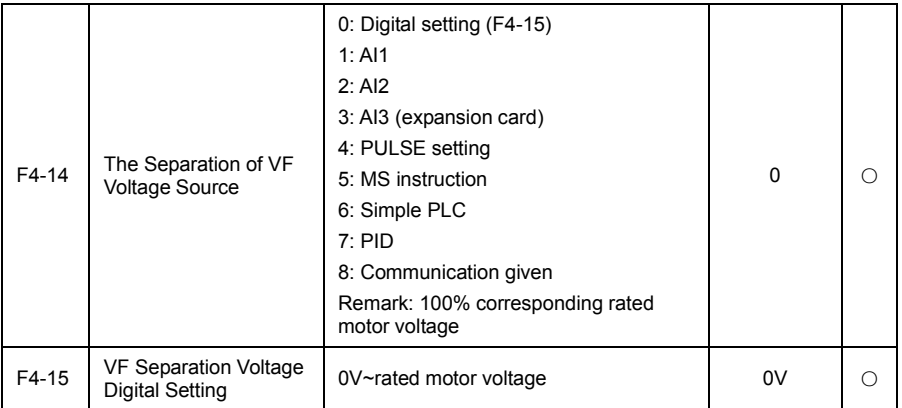

V/F separation is commonly used in these occasions such as induction heating, inverter power supply and torque motor control.

When choosing V/F separation control, output voltage can be through the function code F4-15 set, also can come from the analog quantity, MS instruction, PLC, PID or communication given. When using the non-numeric set, 100% corresponding rated motor voltage, when the percentage of the analog output setting such as negative, is to set by absolute value as a valid value.

0: Digital setting (F4-15)

The voltage set directly by the F4-15.

1: AI1, 2, AI2

Voltage by the analog inputs to determined.

4: PULSE setting (DI5)

Voltage is given by the terminal pulse.

Pulse given signal specifications: voltage range: 9V~30V, frequency range: 0kHz~100kHz.

5: MS instruction

When voltage source for MS instruction, to set up the F5 and FC group parameters, to determine the corresponding relation of given signal and given voltage.

6: Simple PLC

When voltage source for simple PLC, you need to set up the FC group parameters to determine given output voltage.

7: PID

According to the PID closed-loop produce output voltage. Specific content see introduce of FA group.

8: Communication given

Refers to the voltage by the HC is given by way of communication.

When above voltage source to select  $1~8$ ,  $0%~100%$  are corresponding to the output voltage  $0\vee\sim$ rated motor voltage.

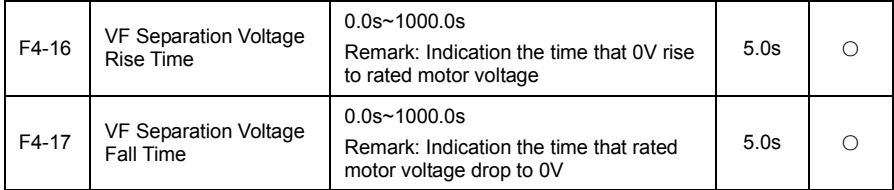

V/F separation needed time, as show below diagram.

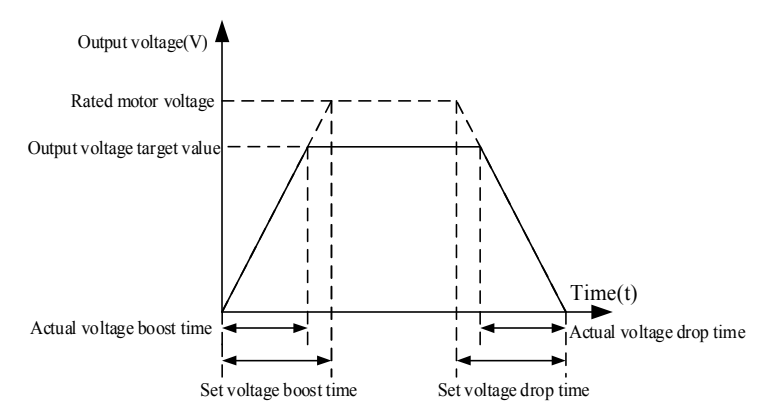

Fig 6-8 V/F separation diagram

### F5 Input Terminal Group

VD500 series inverter with six multi-function digital input terminals (including HDI1 can be used as a high speed pulse input terminal), two analog input terminals.

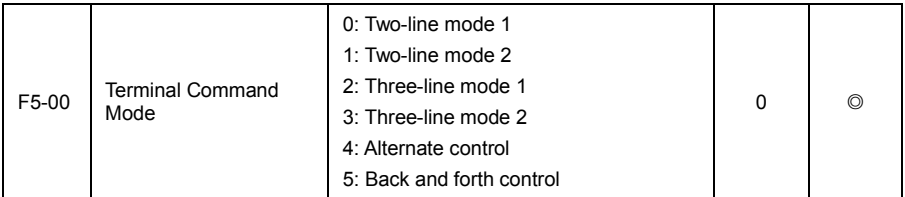

This parameter defines five different modes of controlling the operation of the inverter via the external terminals

1: Two-line mode 1: This mode is the most commonly used two-line mode. The forward / reverse rotation of the motor is decided by the commands of Dix, DIy terminals; when Dix and DIy are effective, the inverter to keep the first effective terminal determined direction. The terminal function set as below:

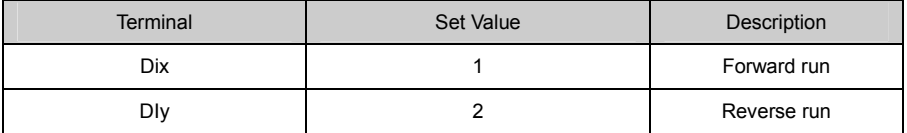

DIx, DIy is DI1~DI5, HDI1 Multi-function digital input terminals, electric level enabled.

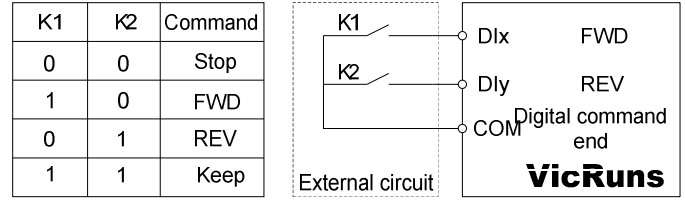

Fig 6-9 Schematic diagram of two line mode 1

Two-line mode 2: When this mode is adopted, DIx is enabled terminal. The direction is determined by the status of DIy. Terminal function set as below.

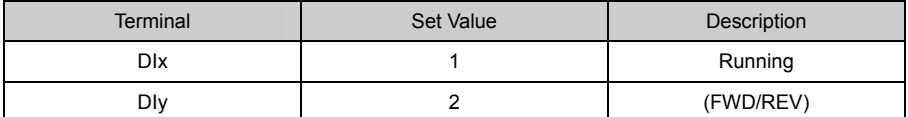

DIx, DIy is DI1~DI5, HDI1 Multi-function digital input terminals, electric level Enabled.

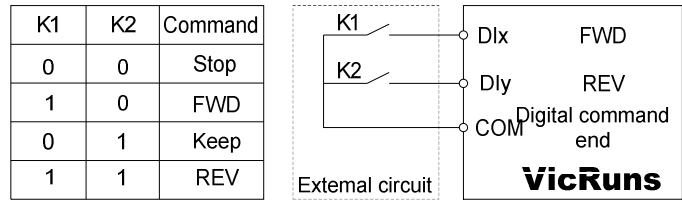

Fig 6-10 Schematic diagram of two line mode 2

Three-line control mode 1: In this mode, Dln is enabled terminal, and the direction is controlled by DIx, DIy respectively. Terminal function set as below.

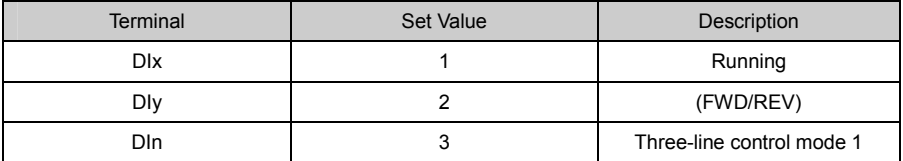

(1) When need to run, must be closed DIn terminals first, implemented by DIx or DIy pulse rising to realize the motor forward or reverse control;

(2) When need to stop, it should be done by disconnect DIn terminal signal;

(3) The DIx, DIy, DIn is DI1 ~ DI5, HDI1 multi-function digital quantity input terminals, DIx, DIy for pulse effectively, the DIn of level effectively;

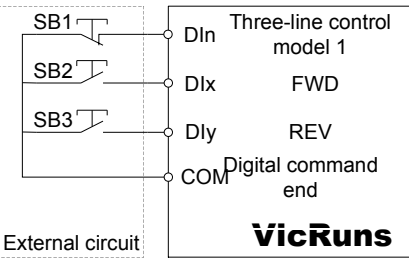

Fig 6-11 Three-line control mode 1

SB1: Stop button SB2: Forward rotation button SB3: Forward rotation button

Three-line control mode 2: In this mode, Dln is enabled terminal, and the run command is given by DIx, while the direction is determined by the status of DIy. Terminal function as below:

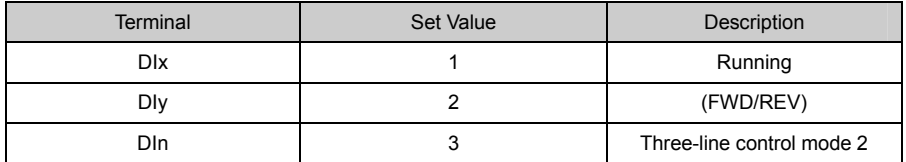

(1) When need to run, must be closed DIn terminals first, produced by DIx pulse rising along the motor run signals, DIy status produce motor rotating direction signals.

(2) When need to stop, it should be done by disconnect DIn terminal signal.

(3)The DIx, DIy, DIn is DI1 ~ DI5, HDI1 multi-function input terminals, DIx for pulse effectively, DIy, DIn for level effectively.

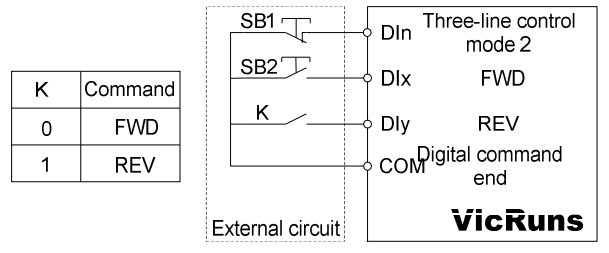

Fig 6-12 Three-line control mode 2

SB1: Stop button SB2: Run button K: forward/reverse switchover

Alternative control mode: this mode Din as enabled terminal, run and the rotating direction and stop are separately controlled by Din DIy alternatively. Terminal function as below:

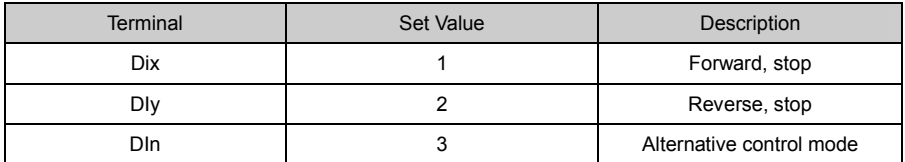

Din terminal must be closed before operating, the initial pulse rising by DI x DIy to control motor forward or reverse rotating, the second pulse rising to control stop, and such repeat operation to control inverter start/ stop. Note: DIx or DIy as start signal and meanwhile as direction signal, if as stop signal then the effect is the same. As for the first time after the electricity through DIx terminal to make it produce a pulse let inverter is run, the need to stop when the second pulse can be produced by DIx delay can also be produced by the DIy, the third pulse will delay let inverter is up and run, run direction by a third impulse signal is produced DIx or pulse produced by DIy.

At the same time, through disconnect DIn terminal signal can also achieve the downtime control frequency converter

Among them, the DIx, DIy, DIn is  $D11 \sim D15$ , HDI1 multi-function digital quantity input terminals, DIx, DIy for pulse effectively, the DIn of level effectively.

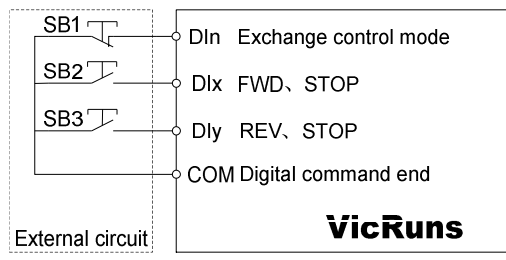

Fig 6-13 Alternate control mode

SB1: Stop button, SB2: FWD, STOP button, SB3: REV, Stop button

Back and forth control mode: Din is encode terminal, Dix, DIy is reverse control terminal. Terminal function as below:

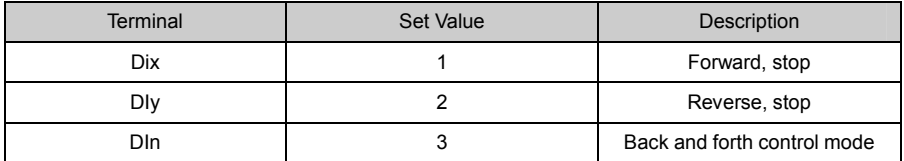

Din terminal must be closed before operating, then motor will run according to the previous memories direction (initial running default forward), when receiving the Dix or DIy pulse rising single, the motor will reverse running relative to before running direction, interval time more than the time set by F5-63, receive the Dix or DIy pulse rising single again, the motor will reverse again, and that cycle repeats.

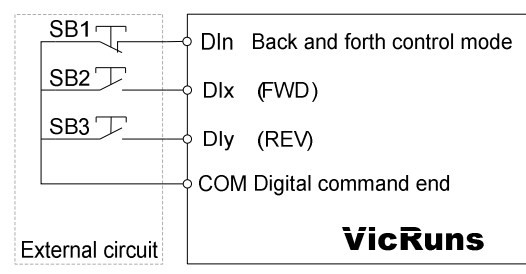

Fig 6-14 Back and forth control mode

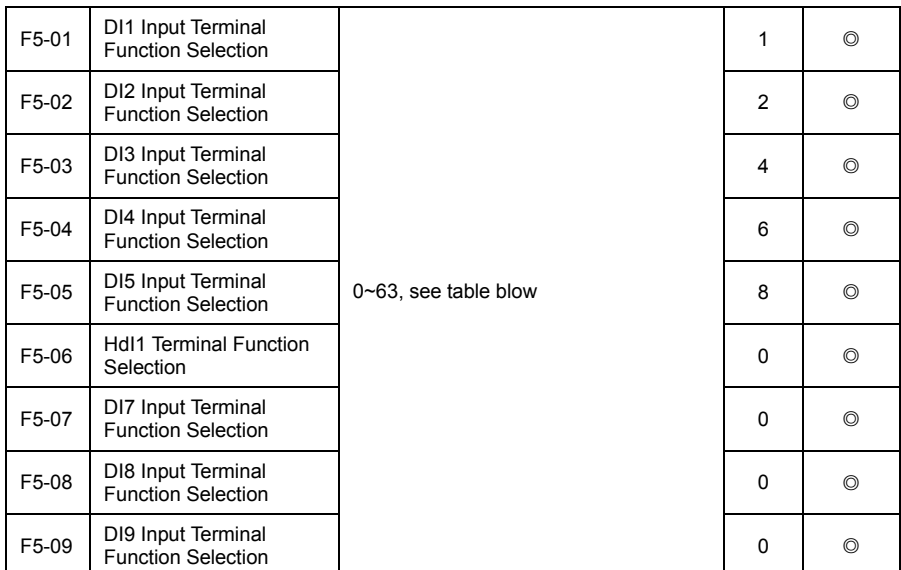

This parameter is used to set the functions of the multifunctional digital input terminals.

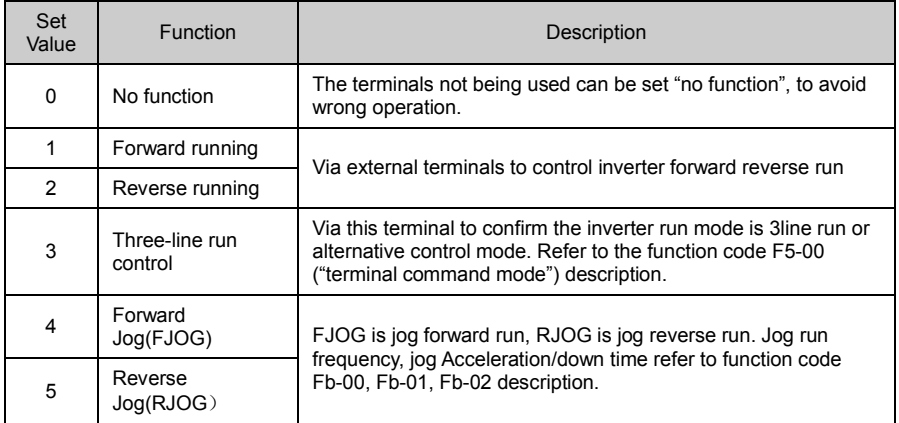

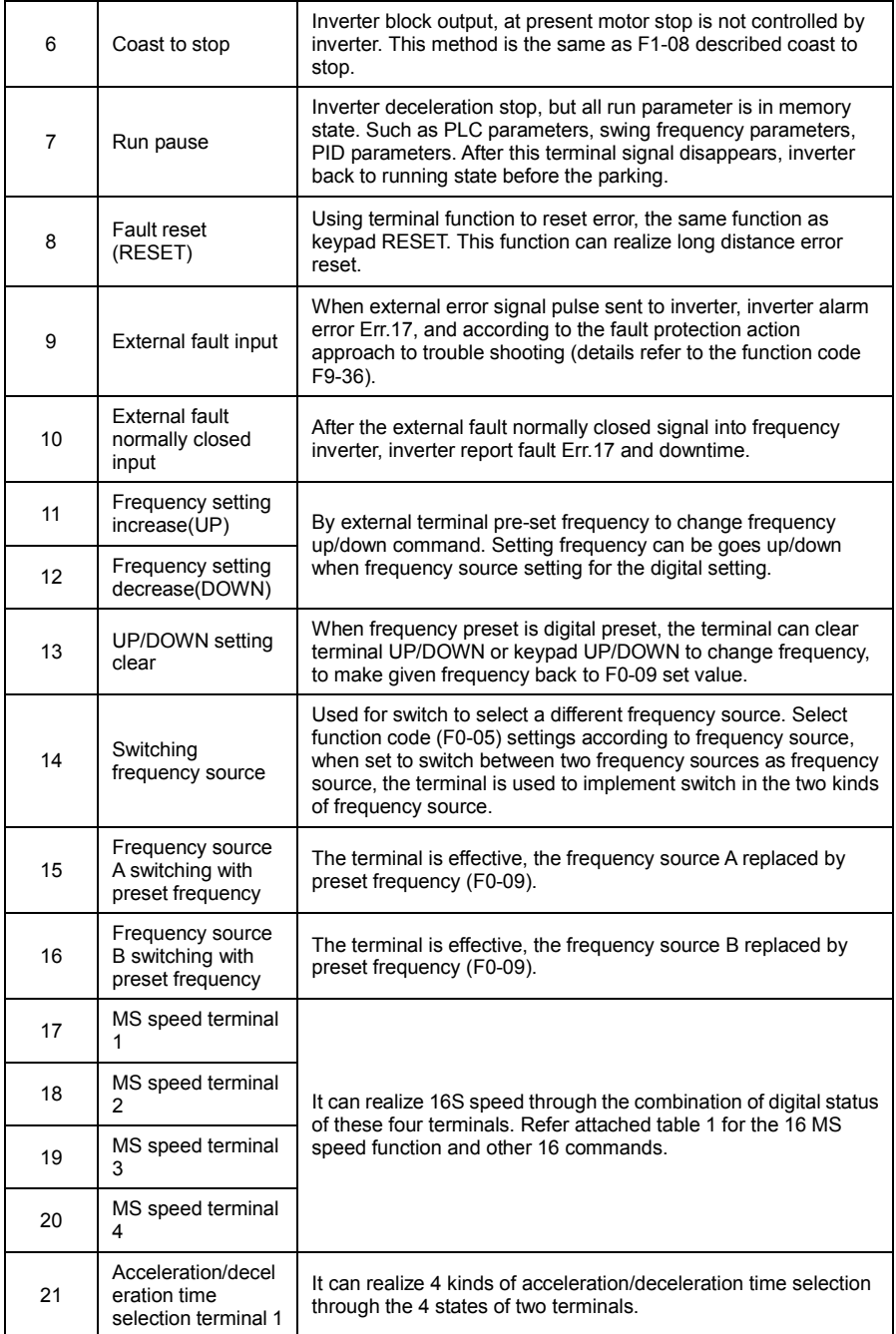

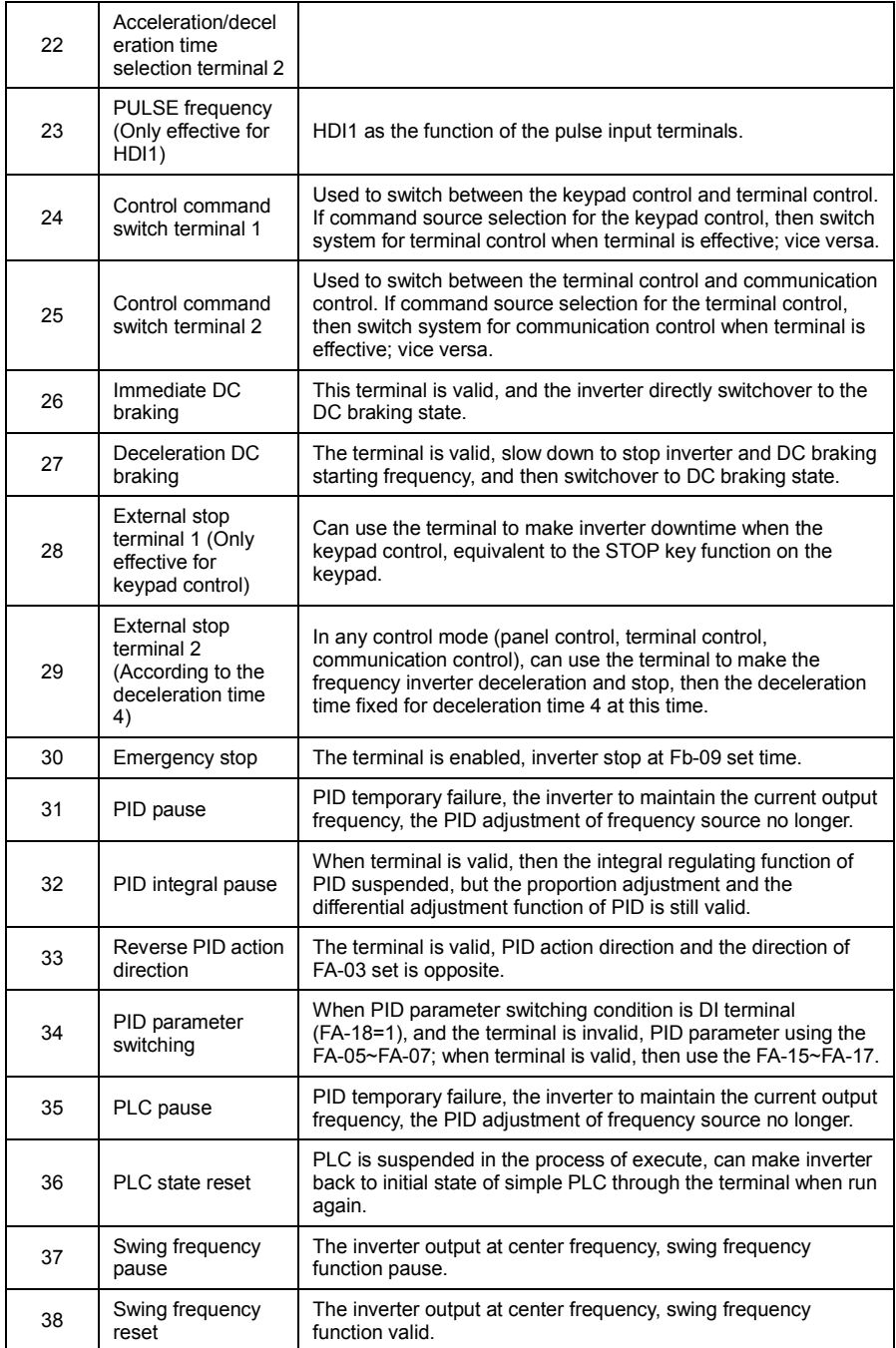

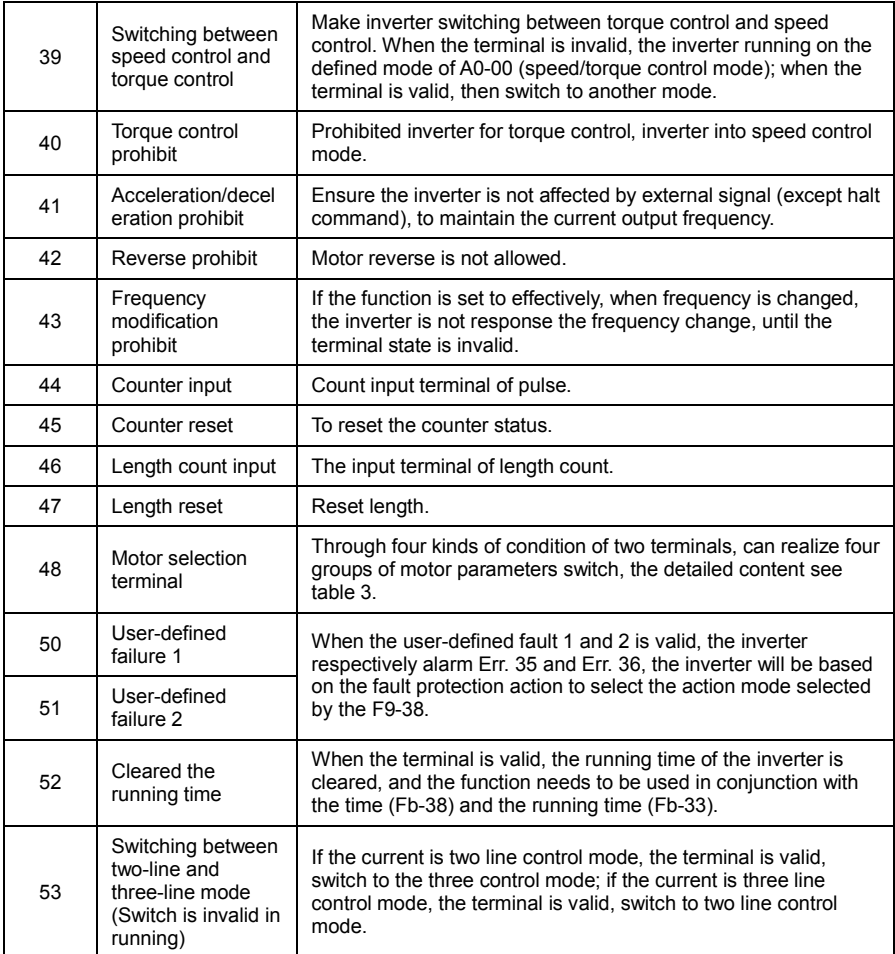

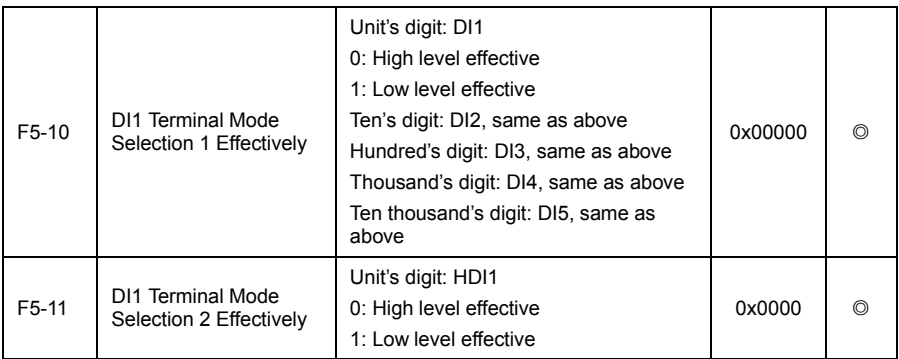

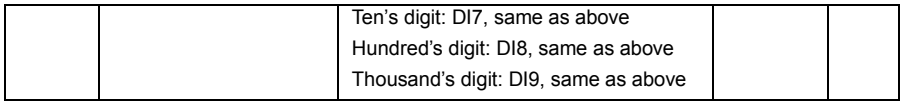

Used to set the valid state model of digital quantity input terminal.

When selection for high level is valid, the corresponding DI terminal is valid connected with the COM. and is invalid disconnection.

When selection for low level is valid, the corresponding DI terminal is invalid connected with the COM, and is valid disconnection.

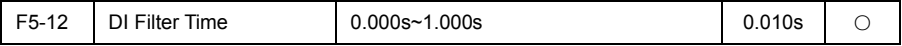

Set the software filter time of DI terminal state. If the input terminal of the usa occasion is easy to be interfered an caused by the wrong action, the parameter can be increased to enhance the anti-interference ability. But the filter time increases can cause DI terminal response slow.

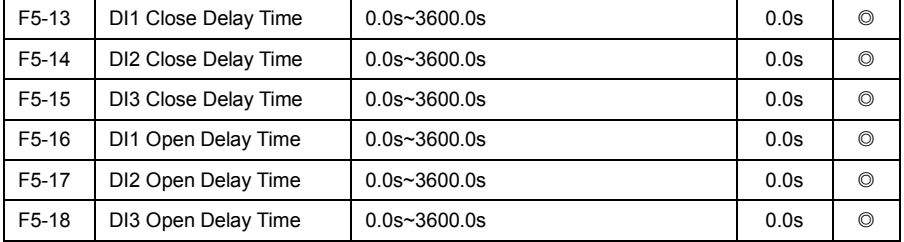

Is used to set DI terminal state changes, delay time of the frequency inverter for the change.

Only DI1, DI2, DI3 have the function that set the delay time at present.

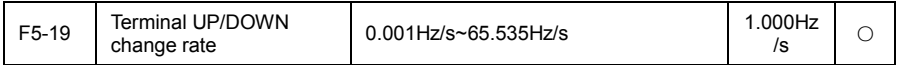

Used to set the terminal UP/DOWN to adjust the setting frequency, the speed of frequency change, that is the frequency variation per second.

When F0-15 (frequency decimal point) is 2, the value range is from 0.001Hz/s to 65.535Hz/s. When F0-15 (frequency decimal point) is 1, the value range is from 0.01Hz/s to 655.35Hz/s

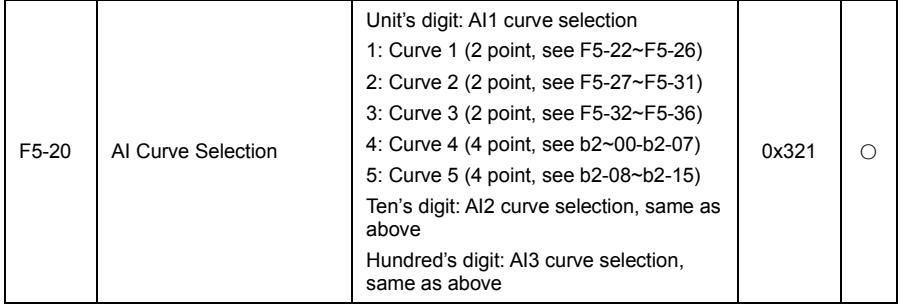

The unit's digit and ten's digit of function code are used to select respectively, the analog input AI1, AI2, AI3 (expansion card) corresponding set curve, each analog input can choose any one of 5 kinds of curves.

Curve 1, 2, 3 are 2 point curve, set in the F5 group function code, and the curve 4 and 5 are 4 points, need to set in the function code in group b2.

VD500 inverter standard unit provides 3 way analog input port, one AI3 on the expansion card.

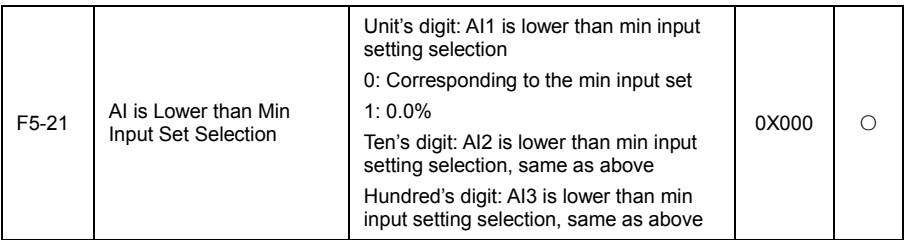

The function code is used for setting, when the voltage of the analog input is smaller than the "minimum input" set, how to determine the setting of analog corresponds.

The unit's digit and ten's digit of function code are corresponding analog input AI1, AI2 and AI3 (expansion card) respectively.

If selection is 0, when the AI input is lower than the "minimum input", then the analog corresponding setting for "minimum input corresponding setting" of function code to determine the curve (F5-22, F5-27, F5-32).

If selection is 1, when the AI input is lower than the minimum input, then the analog corresponding setting is set to 0.0%.

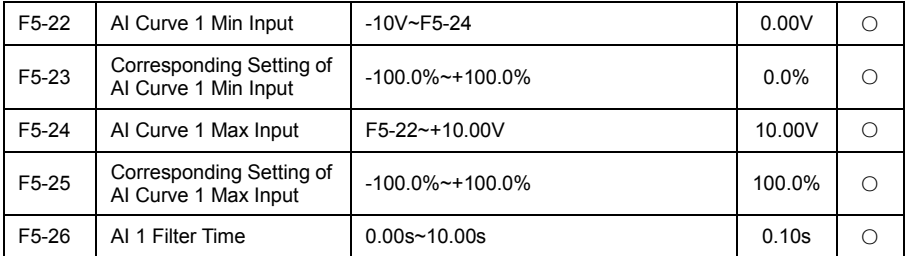

The above function code is used to set the relationship between the analog input voltage and the setting value of the representative.

When the analog input voltage is greater than the set "maximum input" (F5-24), the analog voltage is caculated according to the "Maximum input"; similarly, when the analog input voltage is less than the set "maximum input" (F5-22), depending on the "AI is lower than the minmum input set selection" (F5-21) settings, with the minimum input or 0.0% calculation.

When analog input for the current input, 1mA current equivalent to a 0.5V voltage.

AI1 input filter time, used to set AI1 software filter time, when the on-site analog is easily effected, then increase filter time to make detecting analog signal getting steady. But the filter time is bigger, the analog signal detecting response speed is lower. Please consider the actual situation to set.

In different application, analog set 100.0% is different from its corresponding nominal value, please refer to application description. Fig 6-15 is two typical setting situation:

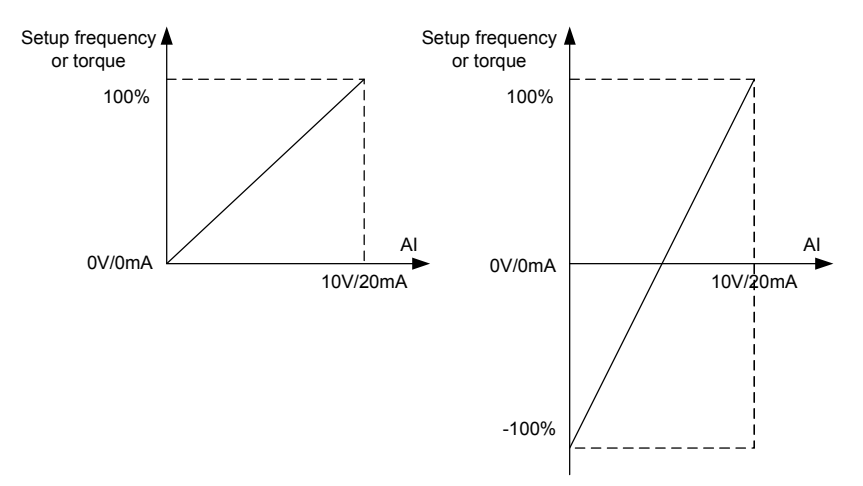

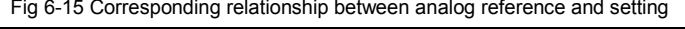

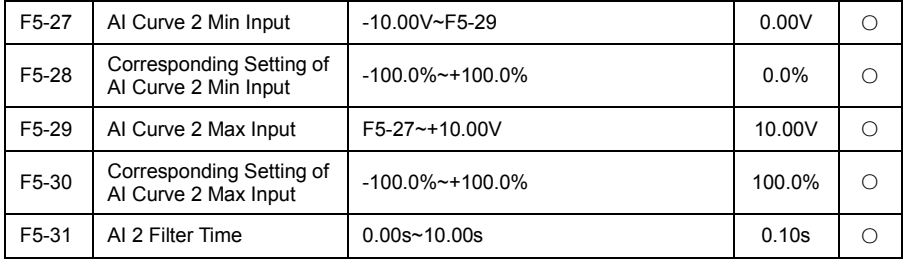

The function and using method of curve 2, please refer to the insctructions of curve 1.

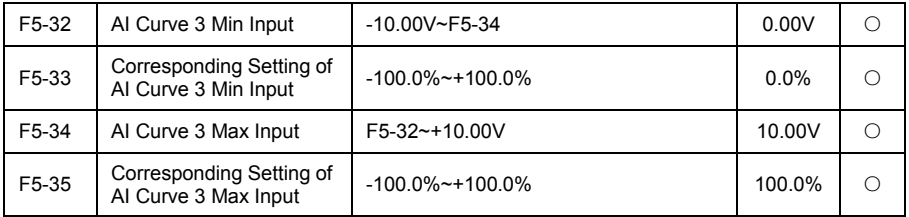

The function and using method of curve 3, please refer to the instructions of curve 1.

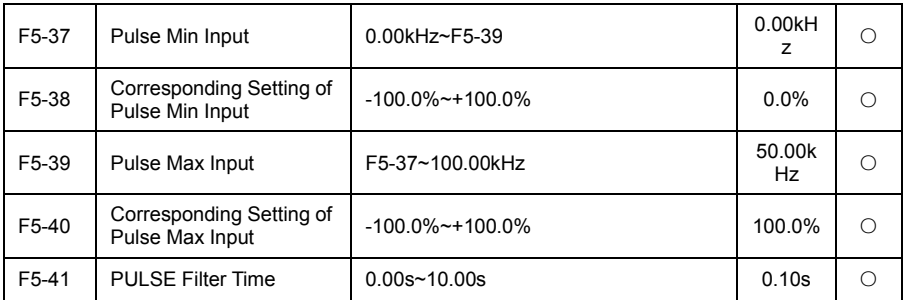

The group function code is used to set the relationship between HDI1 pulse frequency set and corresponding setting.

Pulse frequency can only be input into the inverter through the HDI1 channel.

The application of the group is simlar to the curve 1, please refer to the instructions of curve 1.

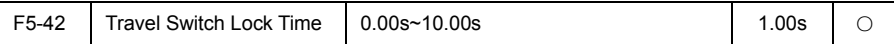

It used to terminal control operation mode 5 (back and forth control), please refer to the specific instructions of back and forth control mode.

# F6 Output Terminal Function Group

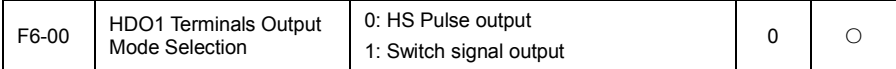

HDO1 terminal is programmable multiplexing terminal. It can be used as high-speed pulse output terminal, it can also be used as collector open circuit output terminal.

When as a pulse output, the highest frequency of the output pulse is 100 kHz, related functions refer to the instruction of F6-12.

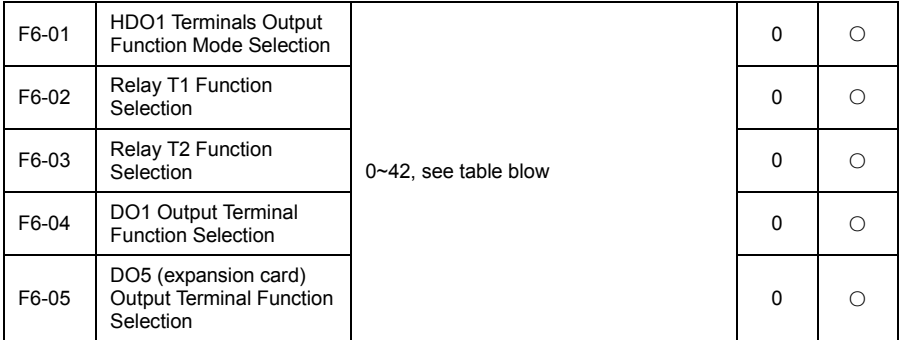

Digit output terminal function table:

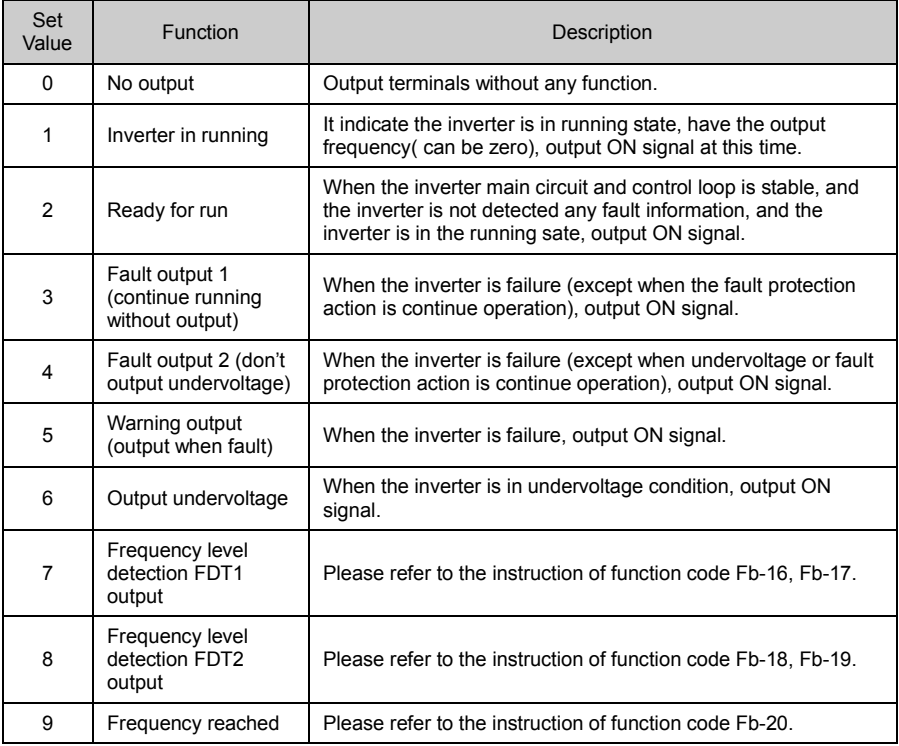

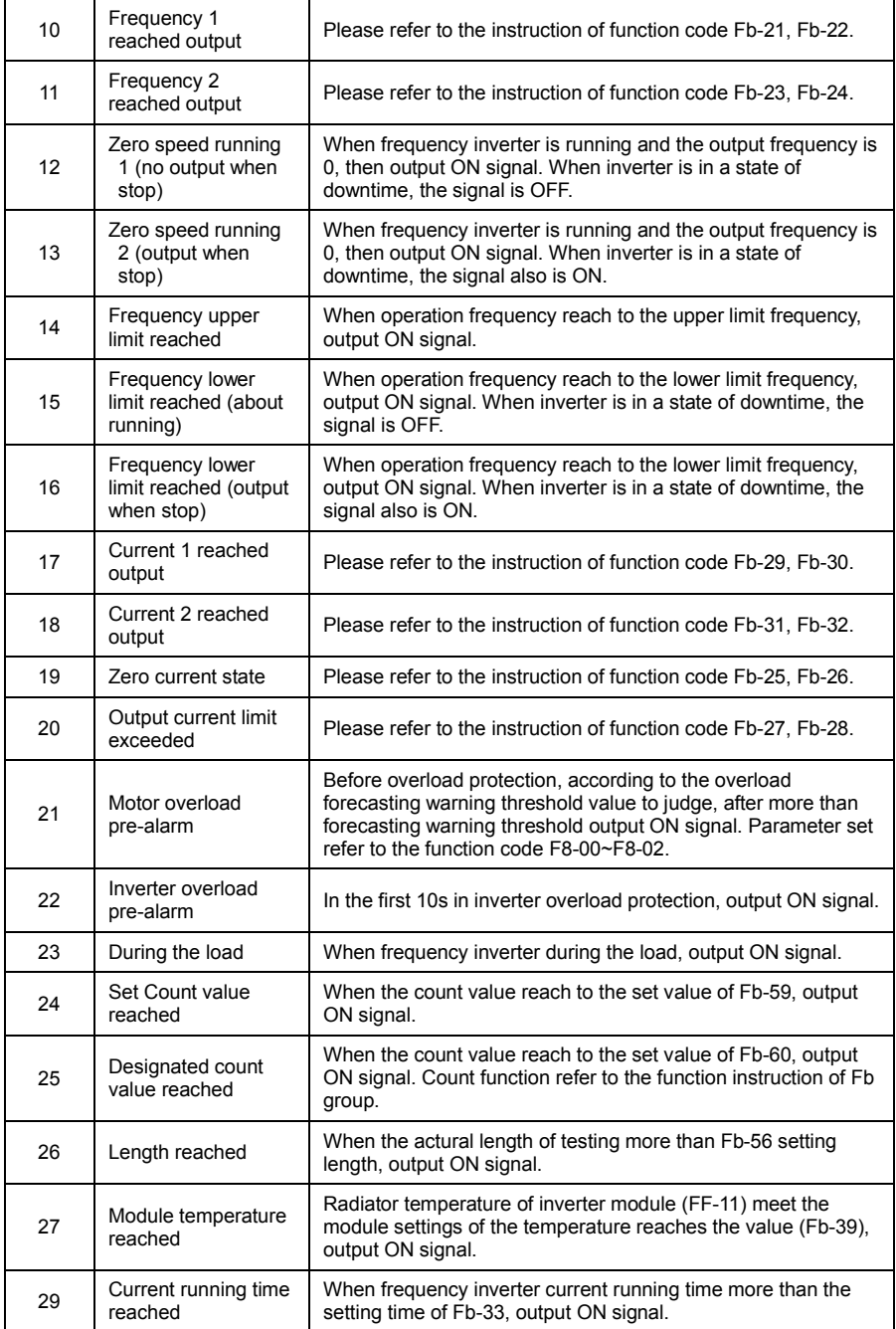

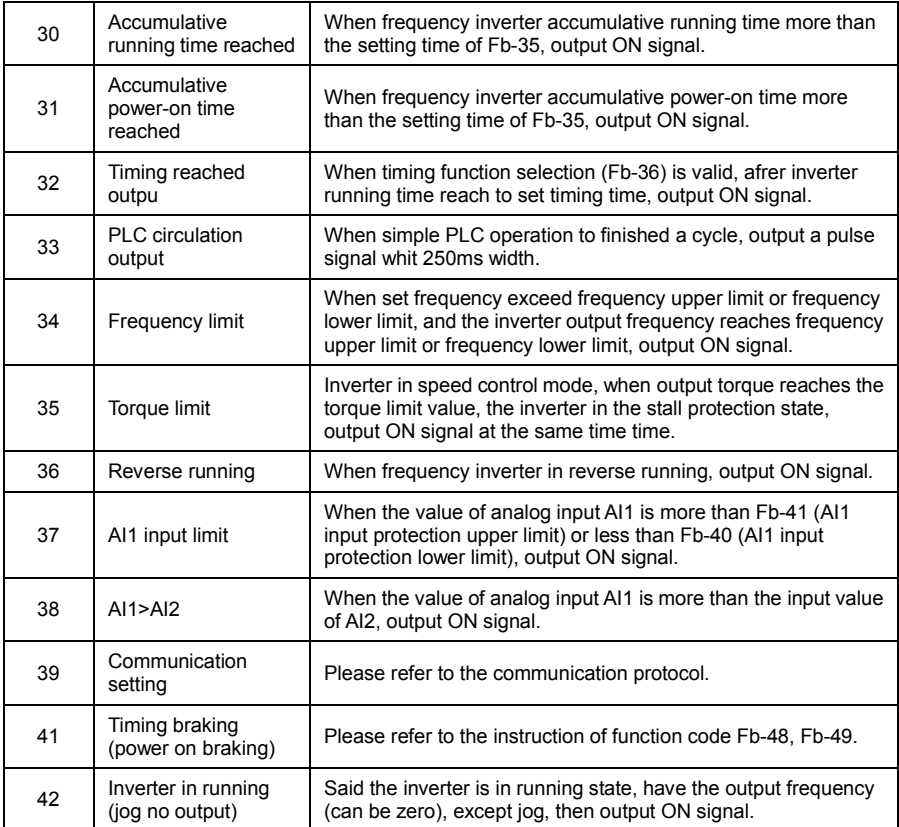

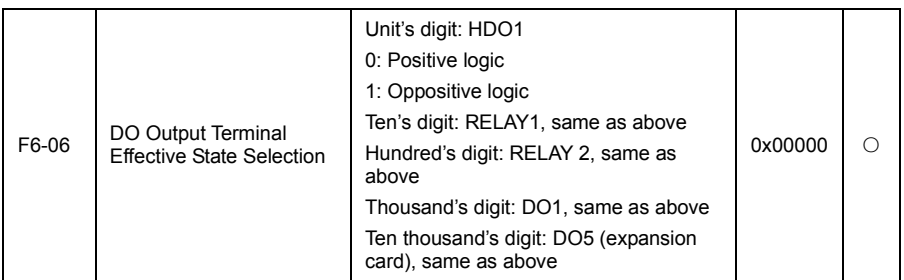

Define HDO1 (digital output), relay 1, relay 2 and DO1 and DO5 (expansion card) output logic.

0: Positive logic, digital output terminal and the corresponding piplic end connected to valid state, disconnect as invalid state;

1: Anti-logic, digital output terminal and the corresponding public end connected as the invalid state, disconnect for valid state.

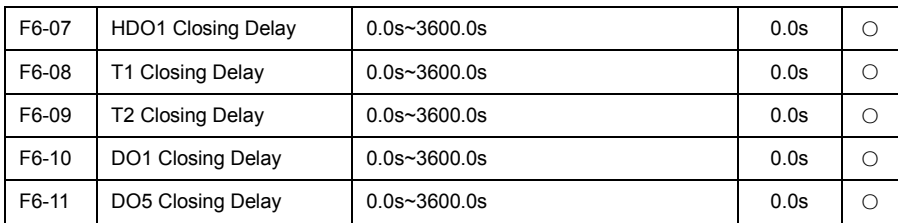

Set the delay time of output terminal HDO1, relay 1, relay 2 and DO1 from state changes to the actual output changes.

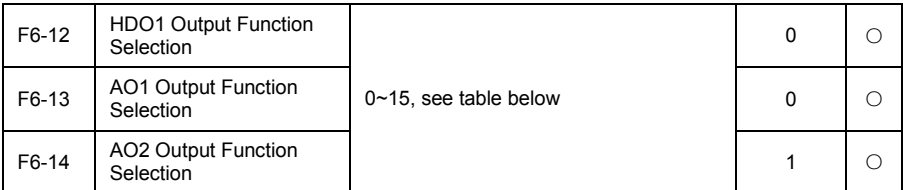

Analog output AO1 and AO2 output range is 0V~10V or 0/4mA~20mA. HDO1 terminal output pulse frequency range is 0.01kHz~F6-15(output max frequency when HDO1 pulse output mode), F6-15 can be set from 0.01kHz~100.00kHz. Pulse or analog signal output 0.0%~100.0% corresponding function as below table:

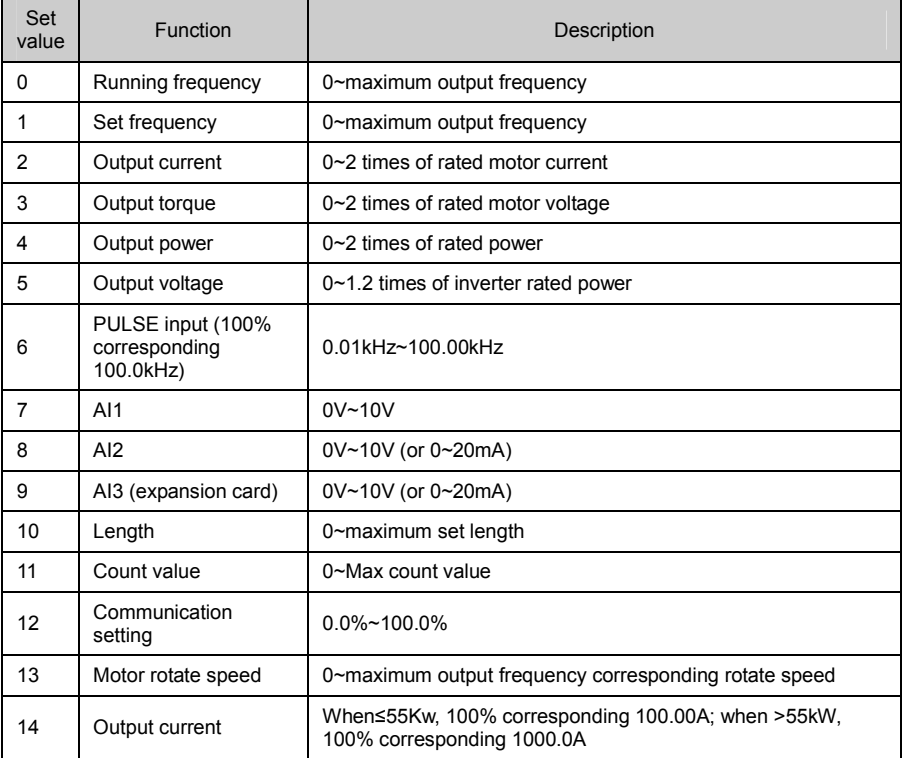

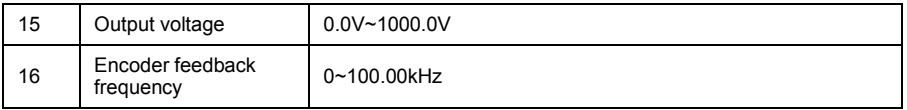

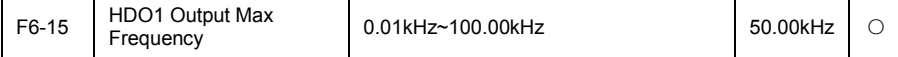

When selecting HDO1 terminals as pulse output, the function code is used to select the maximum frequency value of the output pulse.

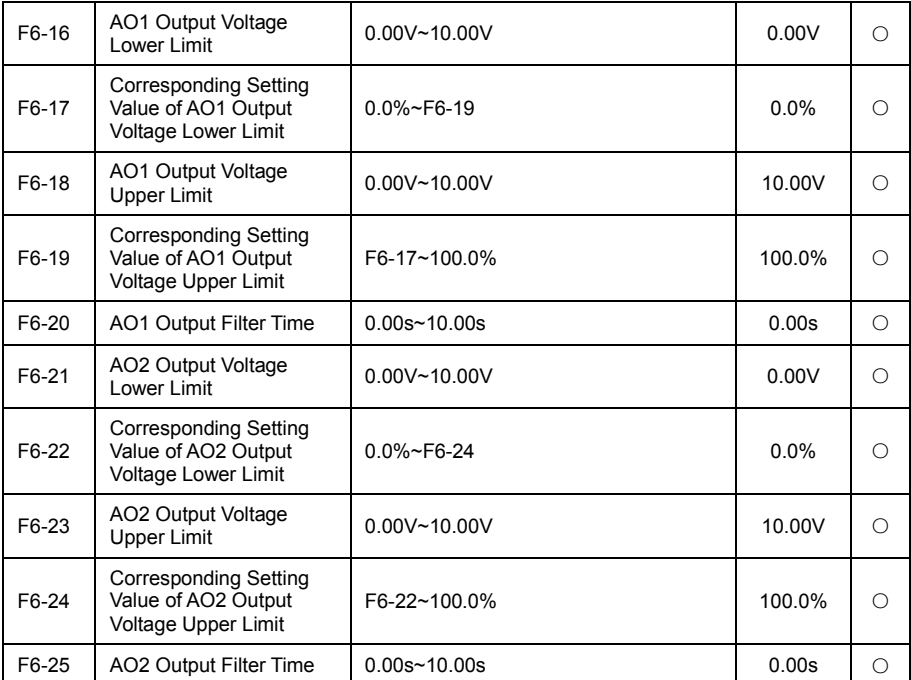

The function code used to set the relation of analog output voltage and its representing set value. When AO1, AO2 output is the current output, 1mA current is equal to 0.5V voltage, so 20mA current equal to10V.

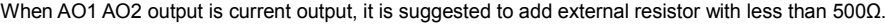

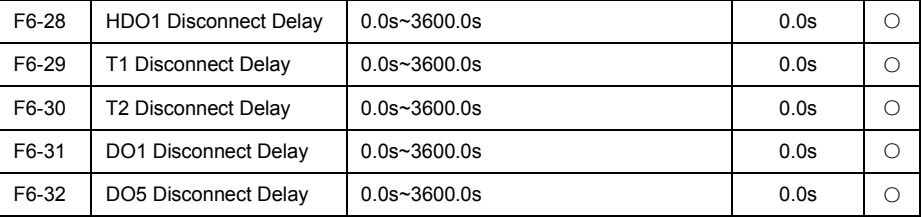

Set the closing delay time of output terminal HDO1, relay 1, relay 2, DO1 and DO5 from the state to change to the actual output changes.

# F7 Keyboard and Display Function Group

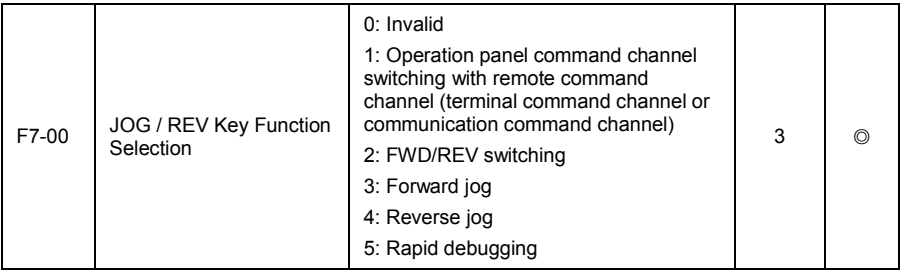

JOG/REV keys for the multi-function key, can be set by the function code JOG/REV key functions. This key can be used to switch in stop and running.

0: This key invalid

1: Operation panel command channel switching with remote command channel

Refer to the command source switching, namely panel command source switching with communication command source. If current command source is keypad control, then the key function is valid.

#### 2: FWD/REV switching

The direction of frequency command is switched by JOG/REV key. The funtion is valid only in the command source for the operation panel command channel.

#### 3: Forward jog

Through the keypad JOG/REV key to realize forward jog.

4: Reverse jog

Through the keypad JOG/REV key to realize reverse jog.

5: Rapid debugging

Through the keypad JOG/REV key to switch to the rapid debug interface, the specific interface content reference FF-05 parameter description.

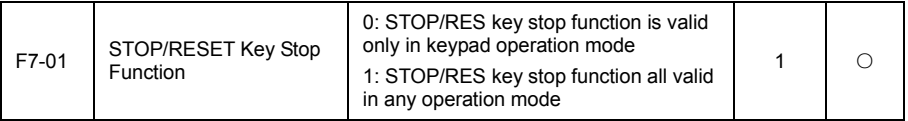

This parameter is used to set the function selection of STOP/RESET key.

Remark: the "RESET" is always valid for the reset function, regardless of the value of the parameter settings.

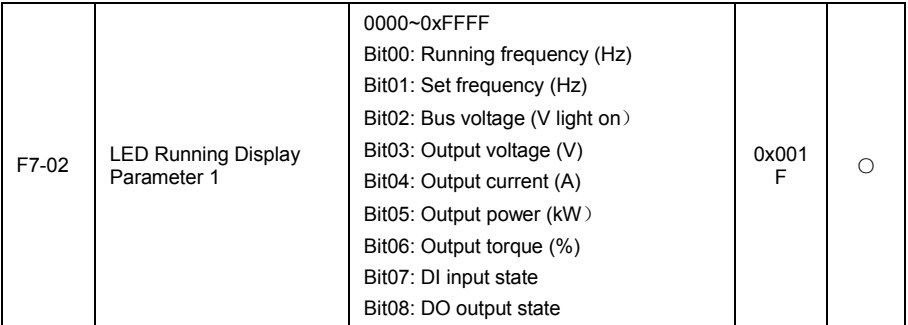

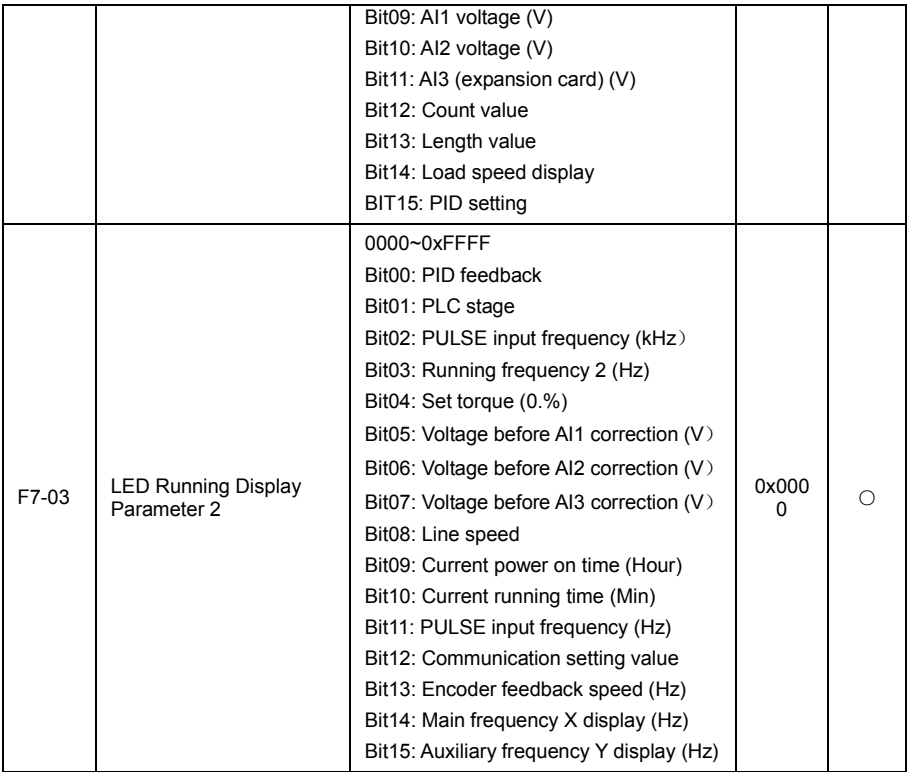

Inverter in run condition, parameter display is subjected to the function code, which is a 16 bit binary number, if one bit is 1, the corresponding parameters of the bit at run time, can see through the shift key. If the bit is 0, then the corresponding parameters will not be displayed. The lower the bit is, the higher the display priority is.

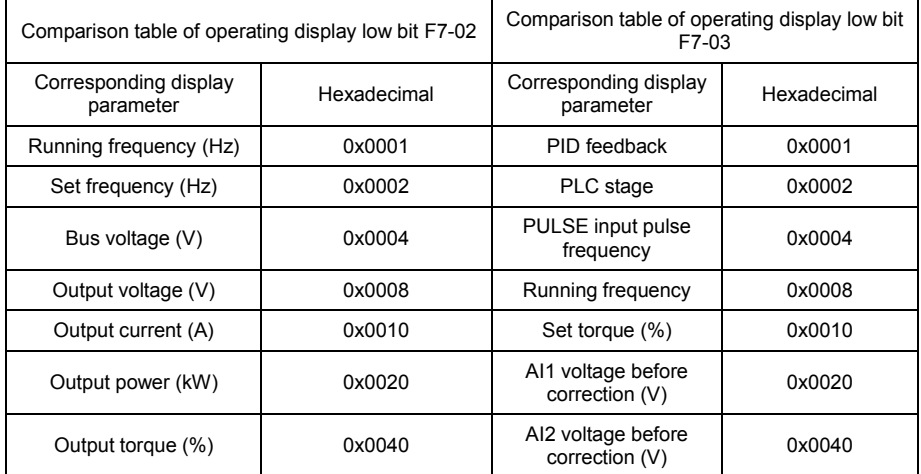

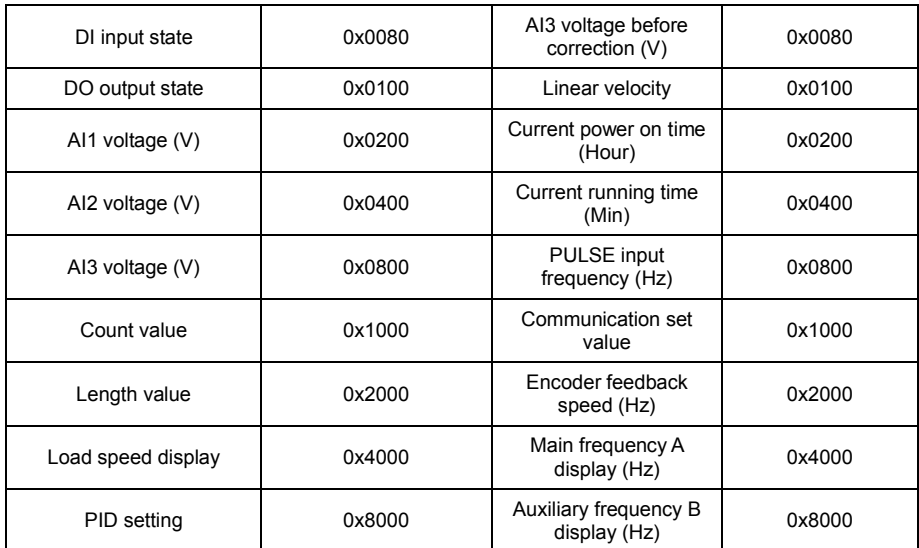

If you want to show multiple parameters (switch by shift key display), only to input hexadecimal addition results of that several parameter.

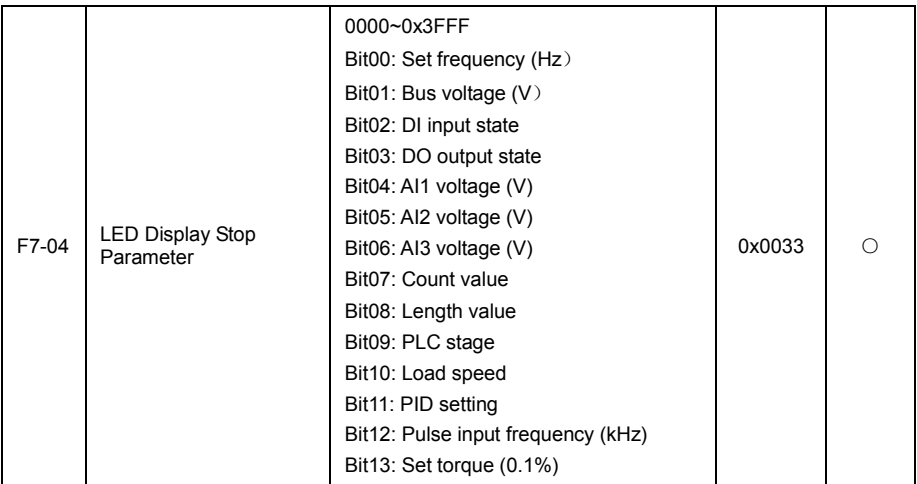

Inverter in stop state, the parameters according to the function code, which is a 16 bit binary number, if one is 1, then the corresponding parameters can be during downtime, can see through the shift key. If the bit is 0, then the corresponding parameters will not be displayed. The lower bits, the higher the display priority is. Please refer to the operation display parameters detailed setting method.

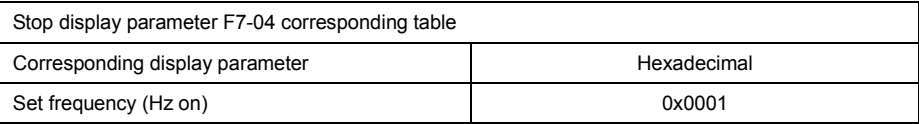

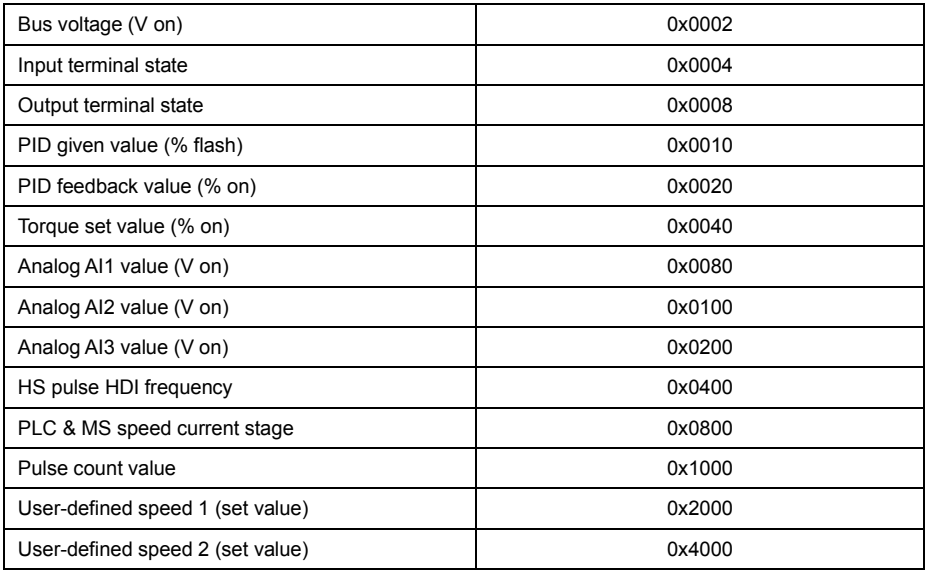

If you want to show multiple parameters (switch by shift key display), only to input hexadecimal addition results of that several parameter.

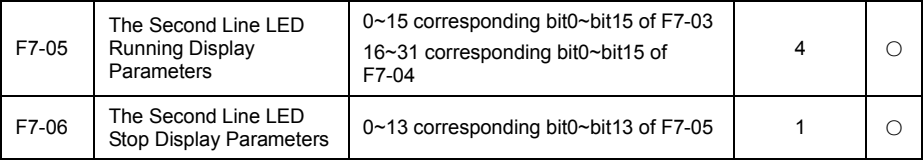

When use the double line show keyboard, can select a display value by these two parameters, but the function is the decimal input.

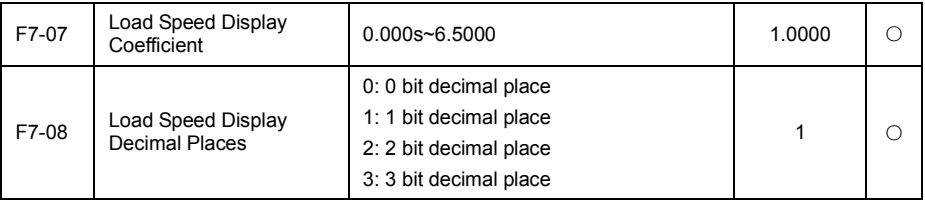

When need to display the load speed, should adjust the corresponding relation of inverter output frequency and load speed.

Below illustrates the calculation of load speed:

If load speed display coefficient F7-07 is 2.000, the load speed decimal digits F7-08 to 2 (two decimal point), when inverter running frequency for 40.00Hz, load speed is: 40.00\*2.000=80.00 (two decimal point display).

If the inverter in a stop state, the load speed display for set frequency corresponding to the speed, namely "setting load speed". At a set frequency of 50.00Hz for example, the stop state load speed is: 50.00\*2.000=100.00 (two decimal point display).
### F8 Protection Parameters

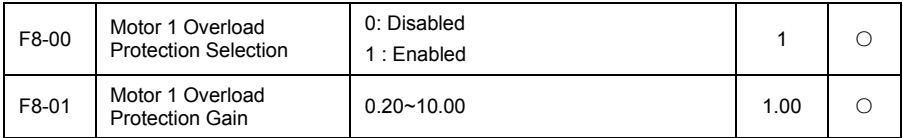

F8-00=1: no motor overload protection function, there may be a motor overheating damage risk, suggest adding thermal relay between inverter and motor.

F8-00=1: inverter according to the motor overload protection inverse time curve detemine whether the motor overload at this moment.

Inverse time curves of the motor overload protection are as follows: 220% X (F8-01) X rated motor current, last 1 minute alarm motor overload fault; 150% X (F8-01) X rated motor current, last 60 minutes alarm motor overload.

User needs according to the actural overload capacity of motor, set up the F8-01 value correctly, if set the parameter is too big easy to cause the damage of motor overheating, and inverter is not alarm.

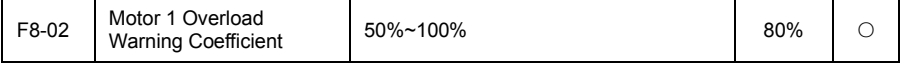

This function is used to in the front of the motor overload fault protection, through the DO give a warning signal to control system. The warning coefficient used to detemine how much to warning before the motor overload protection. The greater the value, the smaller the warning advance.

When the inverter output current cumulants is greater than the product of overload inverse time curve with F8-02, inverter multi-function digital DO output the "motor overload warning" ON signal.

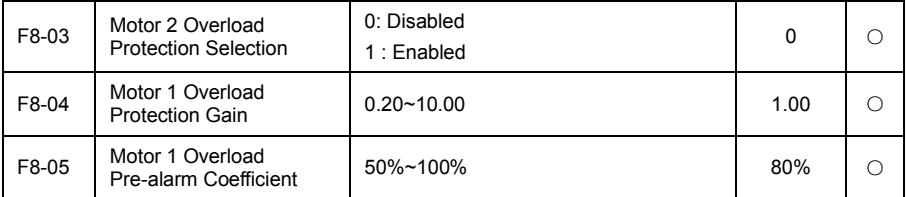

Same as motor 1 overload protection parameter.

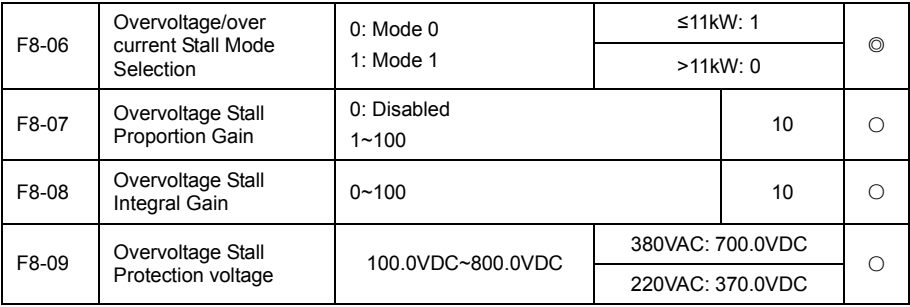

In the process of frequency converter to slow down, when DC bus voltage more than the overvoltage stall protection voltage, frequency converter to stop deceleration to keep on the current running frequency, after waiting for bus voltage drops to continue to deceleration.

Overvoltage stall gain, used to adjust in the process of deceleration, inverter overvoltage control capability. The biger the value is, the greater the inhibition of overvoltage ability is. On the premise of not occur overvoltage, the gain settings as small as possible.

For small inertia load, the gain of the overvoltage stall is small is better, otherwise the system dynamic

response is slow. For large inertia load, this value should be larger, otherwise the supppression effect is not good, may apppear overvoltage fault.

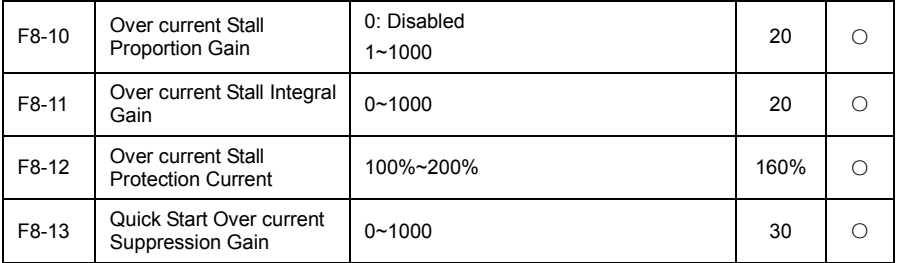

When overvoltage stall gain is set to 0, cancel the function of overvoltage stall.

In process of inverter acceleration/deceleration, when output current more than overcurrent stall protection current, frequency converter to stop deceleration process, keep the current running frequency, after the output current drops tocontinue to acceleration/deceleration.

Overcurrent stall gain, used to adjust in the process of acceleration/deceleration, frequency converter overcurrent control capability. The biger the value is, the greater the inhibition of overcrrent ability is. On the premise of not occur overcurrent, the gain settings as small as possible.

For small inertia load, the gain of the overcurrent stall is small is better, otherwise the system dynamic response is slow. For large inertia load, this value should be larger, otherwise the supppression effect is not good, may apppear overcurrent fault.

When overcurrent stall gain is set to 0, cancel the function of overcurrent stall.

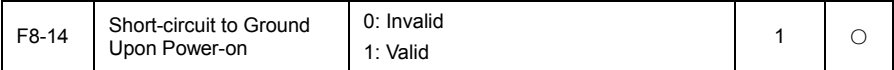

Can select the inverter in the power, to detect wether the motor is short circuit to ground.

If this function is effective, then inverter UVW terninal will have voltage output after power on a period of time.

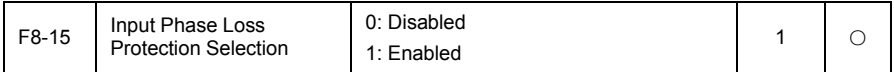

Selecte whether to protect the intput phase loss.

Just G type 11 kW and above power of VD500 inverter have the input phase loss protection function, P type machine under the power of 7.5 kW, regardless of F8-13 set to 0 or 1 no input phase protection function.

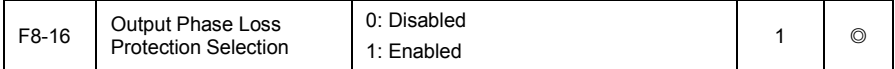

Select whether to protect the output phase loss.

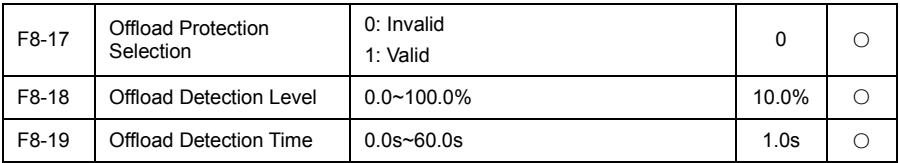

If offload protection function is effective, then when the inverter output current is less than the loffoad detection levels F8-18 and duration time is greater than the offload detection time F8-19, the inverter output frequency decreased to 7% of the rated frequency automatically. During the offload protection, if the load recovery, then frequency inverter automatic recovery to run according to set ferquency.

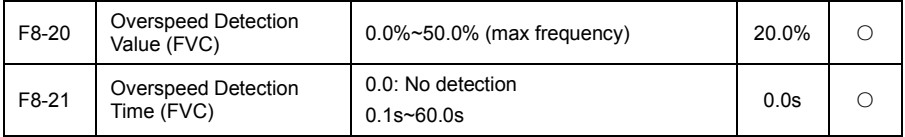

This function is valid only when frequency converter is running in a speed sensor vector control.

When the inverter detects the actural speed of motor exceeds the set frequency, excess value is greater than the overspeed detection value F8-20, and duration time is greater than the over speed detection time F8-21, frequency converter fault alarm Err. 41, and deal with according to the fault protection action mode.

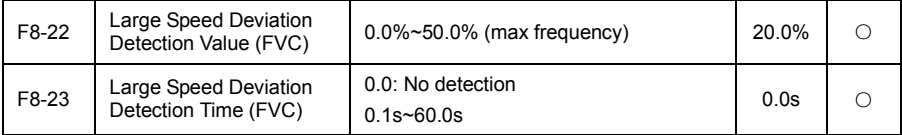

This function is valid only when frequency converter is running in a speed sensor vector control.

When the inverter detects the actural speed of motor and set frequency deviation, deviation value is greater than the large speed deviation detection value F8-22, and duration time is greater than the over speed detection time F8-23, frequency converter fault alarm Err. 40, and deal with according to the fault protection action mode.

When large speed deviation detection time is 0.0, cancel the large speed deviation fault detection.

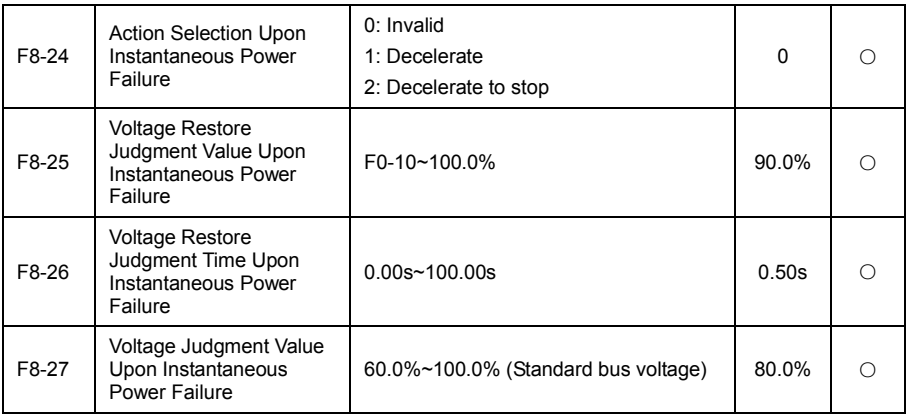

The function is refers to the instantaneous power failure or voltage falls suddenly, frequency converter by reducing output rotational speed, reduce the load feedback energy compensation inverter DC bus voltage is reduced, to keep the inverter to continue to run.

If F8-24 =1, when instantaneous power failure or voltage falls suddenly, frequency converter deceleration, when the bus voltage returns to normal, inverter normal acceleration to set frequency operation. Is used as the basis of bus voltage return to normal is bus voltage more than F8-25 set voltage recovery judging value and duration time more than F8-26 set time. If F8-24=2, when instantaneous power failure or voltage falls suddenly, inverter deceleration until the stop.

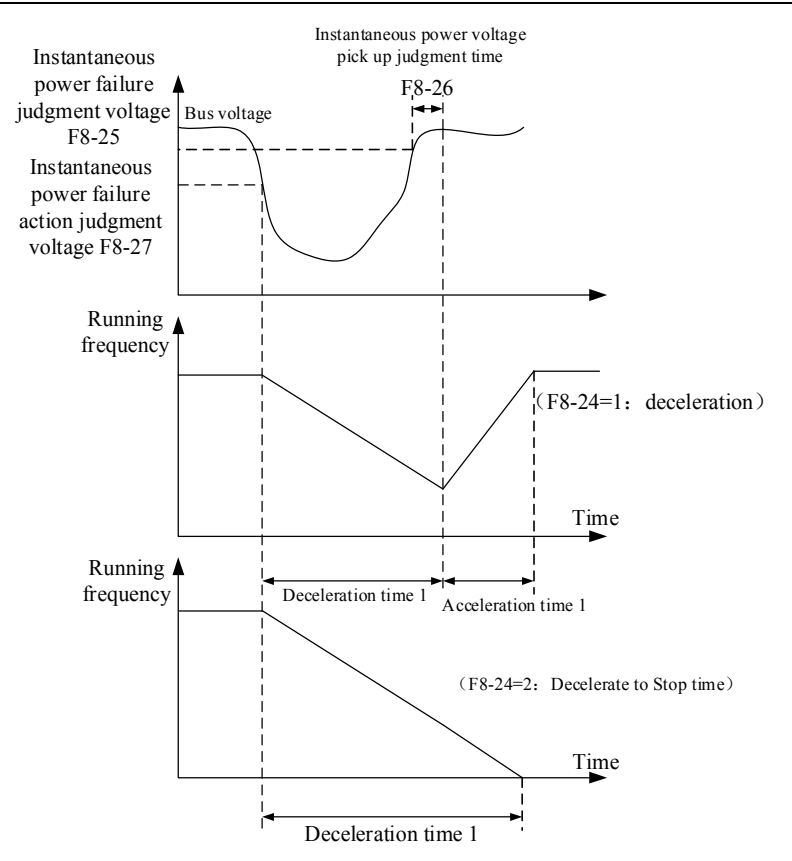

Fig 6-16 Schematic diagram of instantaneous power failure

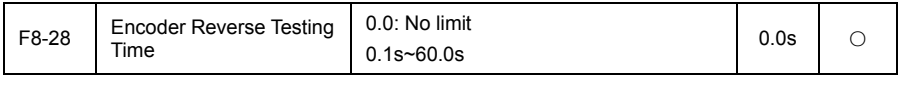

#### Encoder reverse and lasted more than set time by F8-28, reported Err. 32 fault.

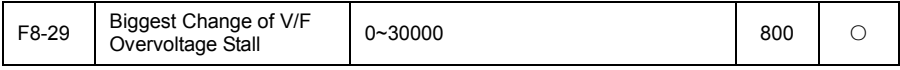

Used to adjust output variation when overvoltage stall.

- ●

### F9 Fault Record and Setting Parameter Group

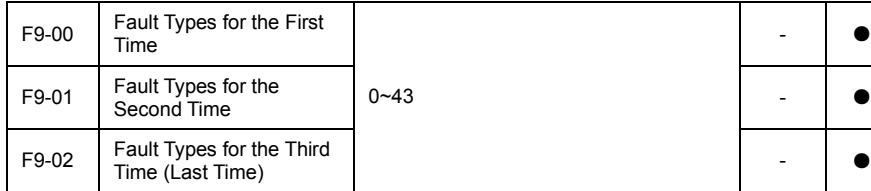

Record recently three failure types of inverter, 0 is no fault. For the possible causes and solutions of each fault code, please refer to the instructions in chapter 8.

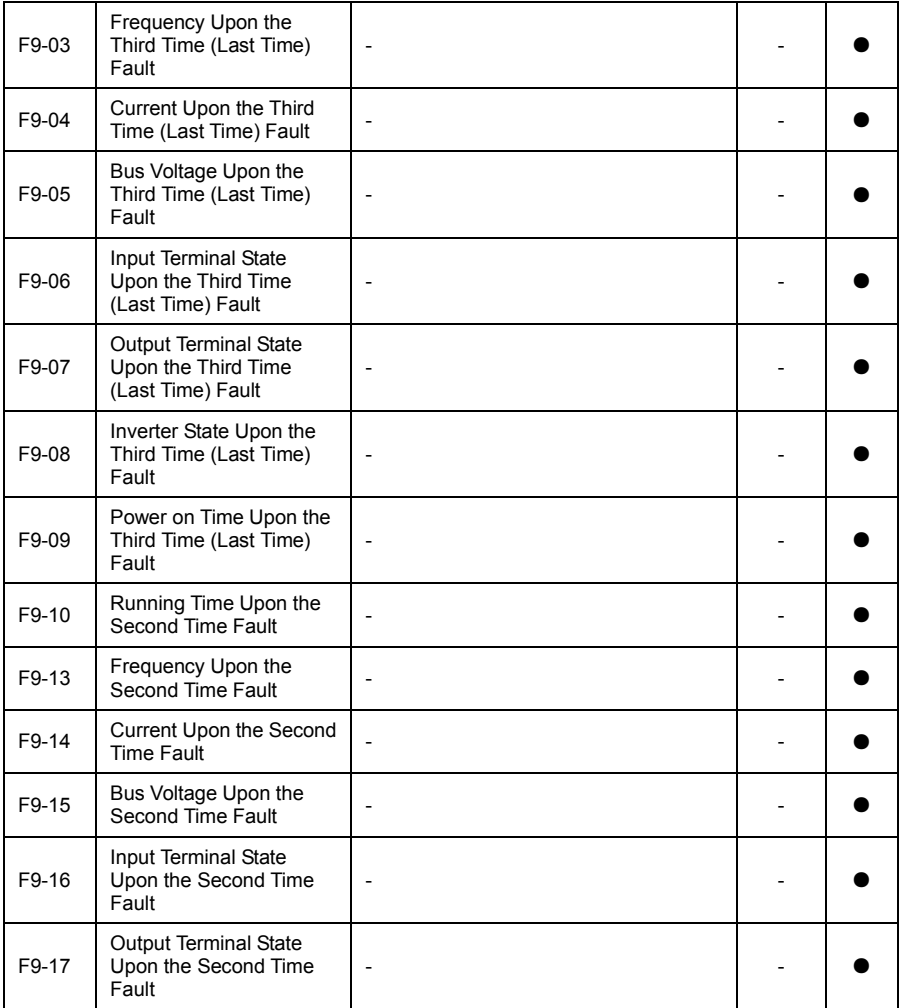

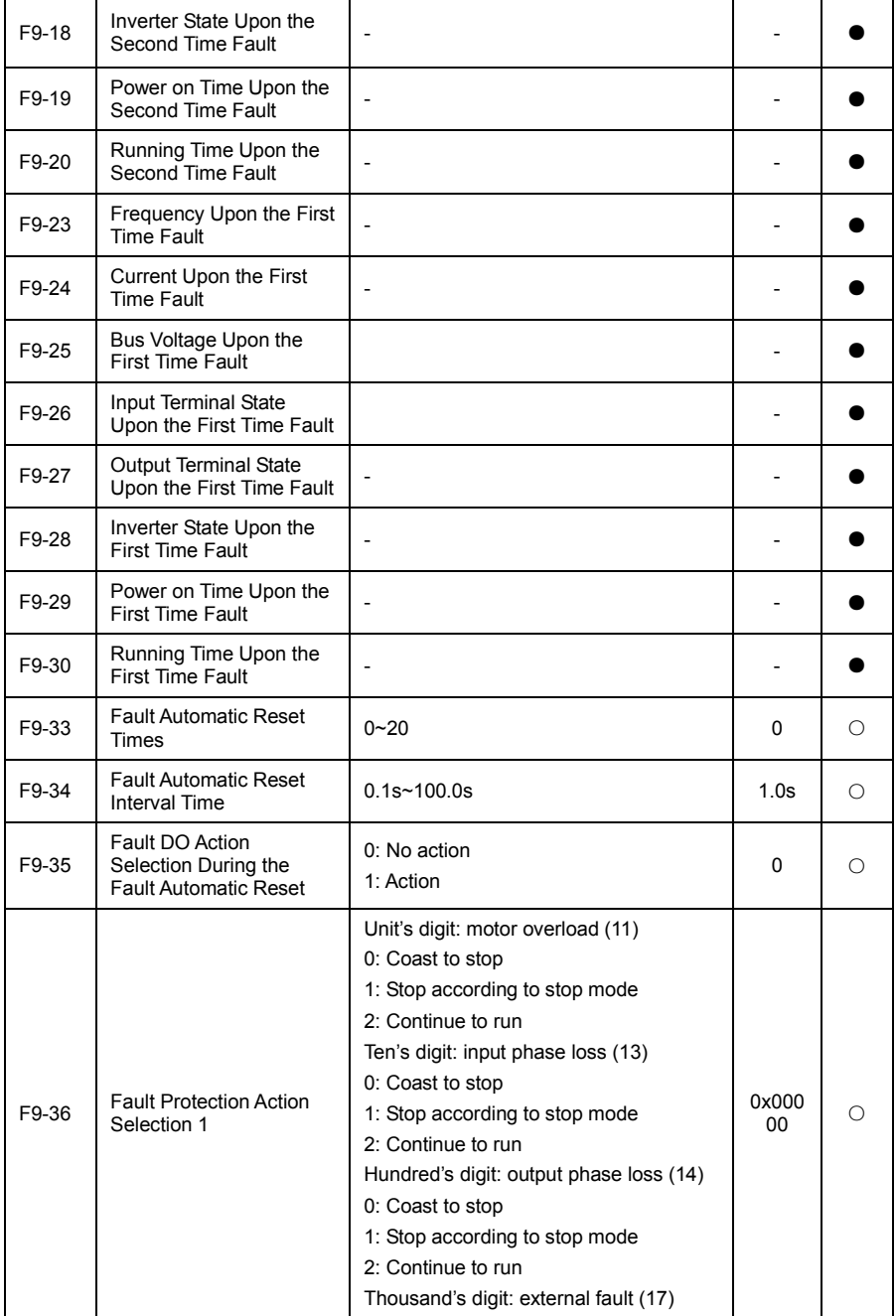

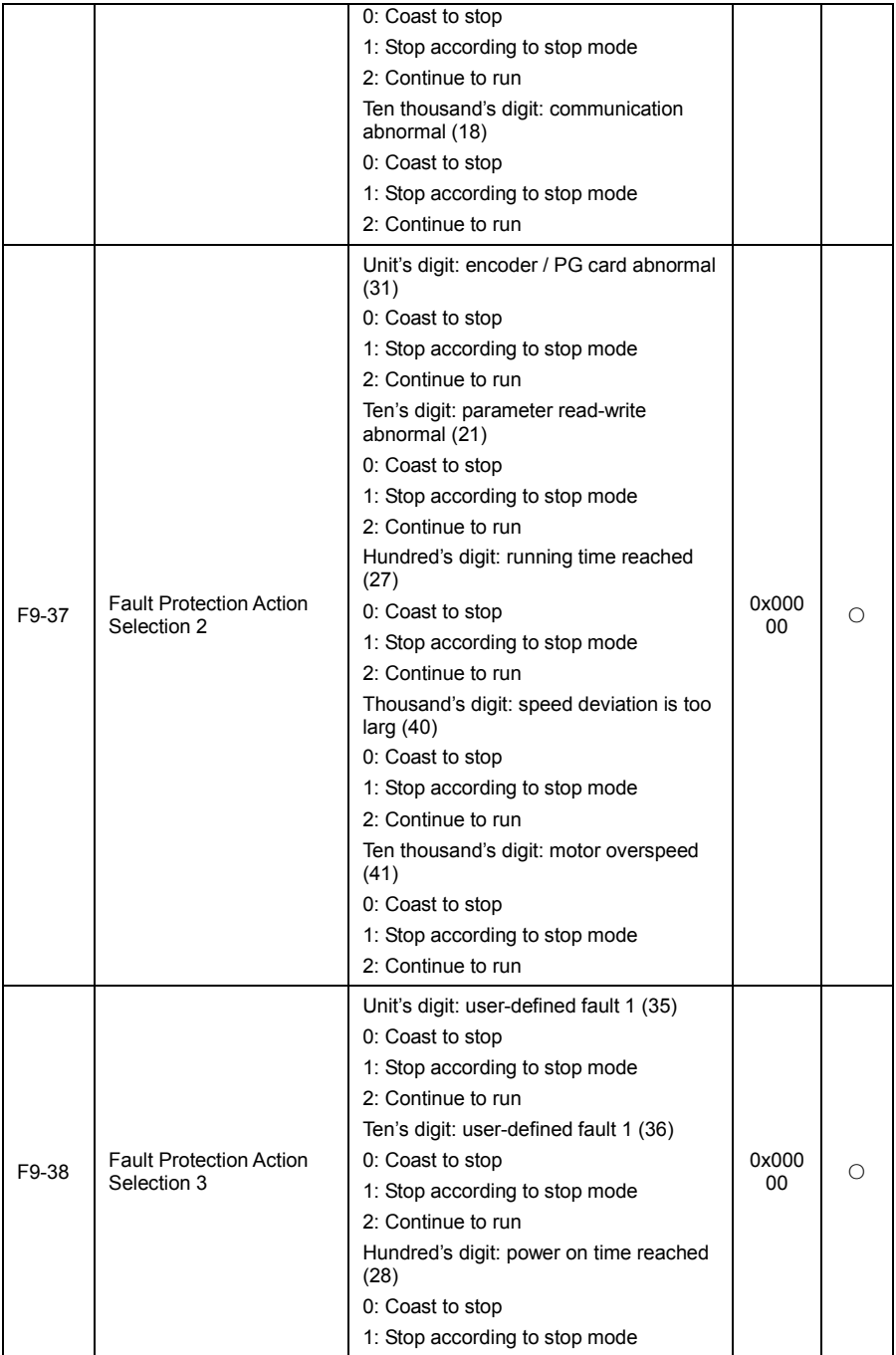

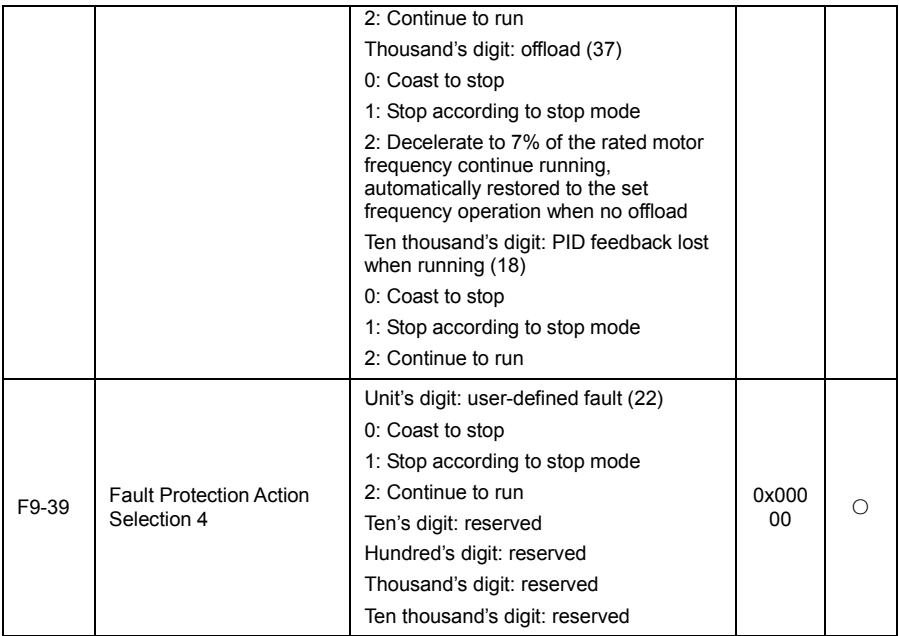

When the option is "coast to stop", inverter show Err. \* \*, and directly downtime.

When the option is "according to the stop way to stop": inverter show A. \* \*, and press down way down, show Err. \* \* after stop.

When the option is "continue to run" : frequency converter continue to run and displays A. \* \*, running frequency is set by F9-40.

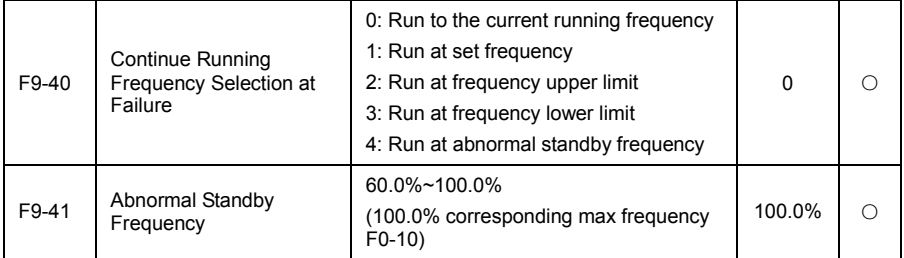

When the inverter malfunction during the operation, and the processing mode of fault is set to continue to run, frequency converter show A. \*\*, and operation according to the frequency of F9-40 determine.

When operation selecting an anomaly standby frequency, the value set by F9-41 is the percentage relative to the maximum frequency.

## FA Process PID Parameter Group

Process PID closed-loop control is the control mode in the control system using proportion (P), integral (I) and differential (D) controller of three parts, make the diviation between the feedback value and the instruction valueis gradually reduced, suitable for the flow rate, pressure, temperature and other process control.

Proportional control (P)

The control variable of proportional to the deviation.

Integral control (I)

The control variable of proportional to deviation integral value, can eliminate the steady-state error.

Differential control (D)

The control variable of proportional to deviation variation rate, can predict the change trend of deviation, rapid response to the dramatic changes, improve the dynamic performance, but easy to introduce and enlarge the interference signals and cause the system unstable, please use caution.

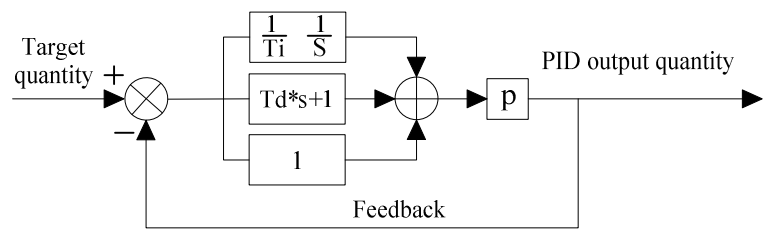

Fig 6-17 Process PID principle block diagram

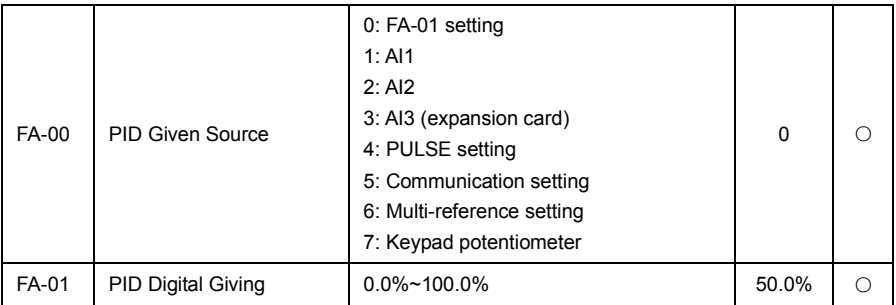

This parameter is used to select the target volume for a given channel of process PID.

The set target volume of the process PID for the relative value, set range is 0.0%~0.0%. Similary, the feedback quantity of PID also is relative quantity, the function of PID is to make the two relatively equal.

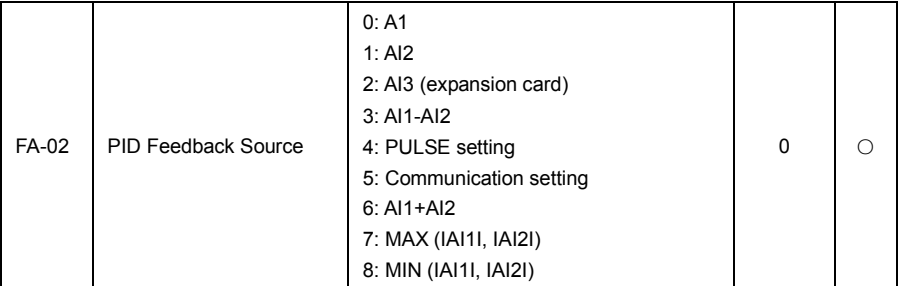

This parameter is used to select the feedback signal channel of process PID.

The feedback quantity of process PID is also relative value, setting range is  $0.0\% \sim 100.0\%$ .

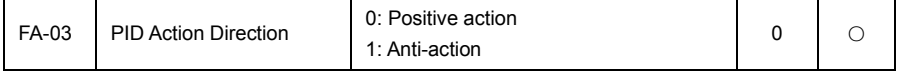

Positive action: when the feedback signal of PID is less than the quantitative, the output frequency of inverter is increased. Such as the tension control of the winding situation.

Anti-action: when the feedback signal of PID is less than the quantitative, the output frequency of inverter is decreased. Such as the tension control of the rolling situation.

This function is influenced by the multi-function terminal PID direction invert (function 33), need to pay attention in the using.

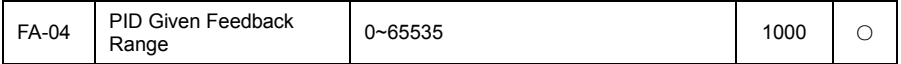

PID given feedback range is a dimensionless unit for PID given display U0-15 and PID feedback display U0-16.

The relative value 100.0% of a given feedback of PID corresponding to a given feedback range FA - 04. For example, if the FA - 04 set to 2000, when the PID given 100.0%, PID given show U0-15 is 2000.

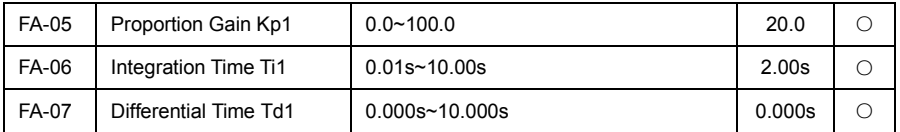

#### The proportional gain Kp1

Determine the adjusting strength of the PID regulator, the greater the Kp1, the greater the intensity of regulation. This parameter 100.0 said when PID feedback quantity and give quantitative deviation are 100.0%, PID regulator to adjust the amplitude of output frequency instructions for maximum frequency.

#### Integration time Ti1

Determine the intensity of the PID regulator integral regulation. The shorter the integration time, the greater the intensity of adjustment. Integration time is when the PID feedback quantity and give quantitative deviation are 100.0%, integral regulator through the time continuous adjustment, adjust the quantity to reach the maximum frequency.

#### Differential time Td1

Determine the intensity of the PID regulator to adjust the deviation change rate. The longer the differential time, the greater the intensity of regulation. Differential time is when the feedback quantity in the time to change 100.0%, the regulation quantity of dirrerential controller is maximum frequency.

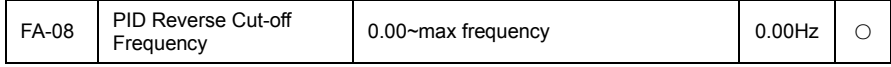

In some cases, it is only when the PID output frequency is negative (i.e., frequency converter reverse), PID is likely to give quantitative and feedback control to the same state, but the high inversion frequency is not allowed in some situations, FA - 08 used to determine the lower limit of reverse frequency.

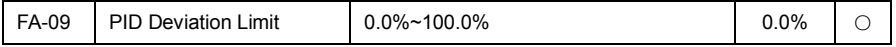

When the deviation between the PID quantitative and feedback quantity is less than the FA - 09, PID stop adjustment action. In this way, the deviation of a given and feedback output frequency is stable when small, is very effective for some closed-loop control occasions.

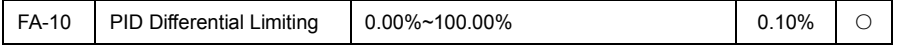

In PID controller, the effect of differential is more sensitive, easy to cause system oscillation, therefore, generally limit the effect of differential PID in a smaller range, FA - 10 is used to set the PID differential output range.

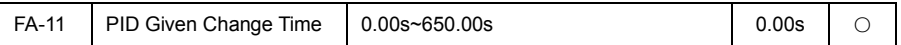

PID given changes time, refers to the PID given value time needed from 0.0% to 100.0%.

When PID given changes. PID given value according to the given time linear changes, reduce adverse effects caused by given mutations on the system.

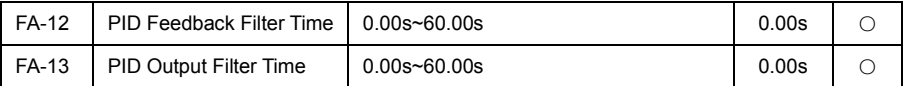

FA-12 used to filter the PID feedback, which can reduce the influence of feedback, but leads to the response performance of the process closed-loop system.

FA-13 used to filter the PID output frequency, the filter will weaken the mutation the of inverter output frequency, but also leads to the response performance of the process closed-loop system.

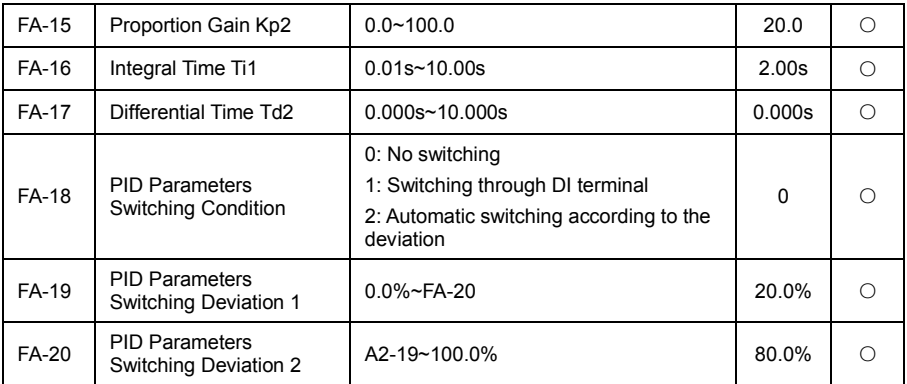

In some applications, a set of PID parameters can not meet the needs of the whole operation process. need to adopt different PID parameters under different conditions.

This set of function is used to switch between two groups of PID parameters.The set mode of controller parameters FA-15-FA-17 is similar with parameter FA-05~FA-07.

Two groups of PID parameters can be switch by multi-functional digital DI terminal, can also according to the deviation of PID automatic switching.

Selection for the multi-function DI terminal switch, the multi-function terminal selection is set to 34 (PID parameter switch terminal), when the terminal is invalid selecting parameters group 1 (FA-05~ FA-07), when terminal is valid selecting parameters group 2 (FA-15~FA-17).

Selection for automatical switching, when the absolute value of the deviation between the given and feedback is less than PID parameter switch deviation 1 FA-19, PID parameters selection parameter group 1. When the absolute value of deviation between given and feedback is greater than PID parameter switch deviation 2 FA-20, PID parameters selection parameter group 2. When the deviation between the given and feedback is between switch deviation 1 and 2, the PID parameter is a linear interpolation of twp set of PID parameter, as shown in the figure below.

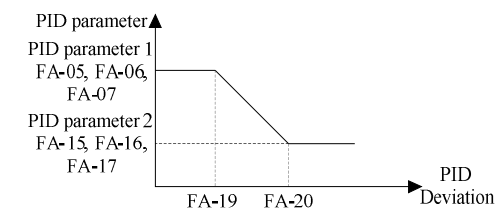

Fig 6-18 Schematic diagram for PID parameters automatically switchover

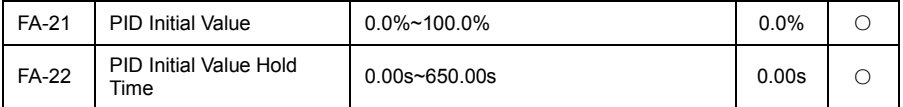

When the frequency converter starts up, the PID output is fixed to the PID initial FA-21, continuous PID initial value after holding time FA-22, PID to start the closed-loop adjustment operation.

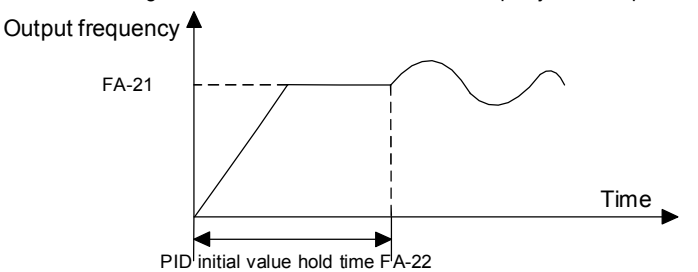

Fig 6-19 Schematic diagram of PID initial value

This function is used to limit the difference between the PID output two beats (2ms/beat), in order to suppress the PID output changes too fast, make the inverter running stable.

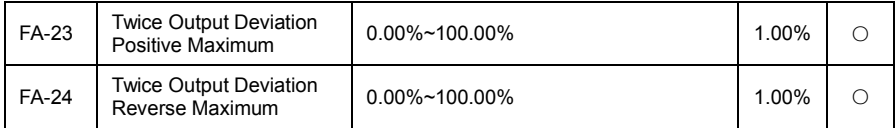

FA-23 and FA-24 respectively corresponding the maximum value of the absolute value of the output deviation in forward and reverse.

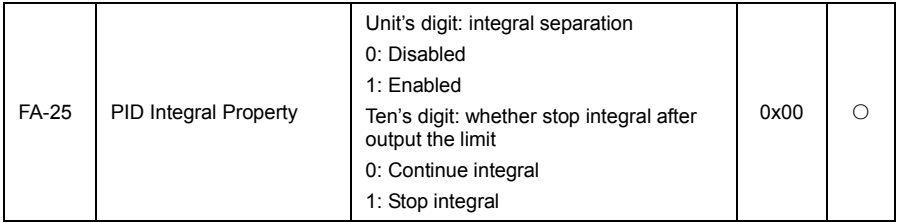

Integral separation

If set up integral separation is effective, then when the multifunction digital DI integral pause (function 32) is valid and PID integral stop operation, the PID only proportional and differential function effectively.

When the integral separation selection for invalid, no matter whether the multi-function digital DI is valid, integral separation is invalid.

Whether to stop the integral after output to the limit

After the PID operation output reached the maximum or minimum value, can selection whether to stop the integral action. If selection for stop integral, then the PID integral stop calculation, which may help to reduce the overshoot amount of PID.

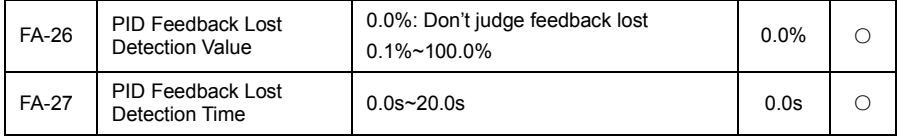

This function code is used to determine whether PID feedback is lost.

When the PID feedback quantity is less than the feedback loss detection values FA-26, and duration more than PID feedback loss detection time FA-27, frequency converter alarm fault Err. 23, and deal with according to the selected fault processing method.

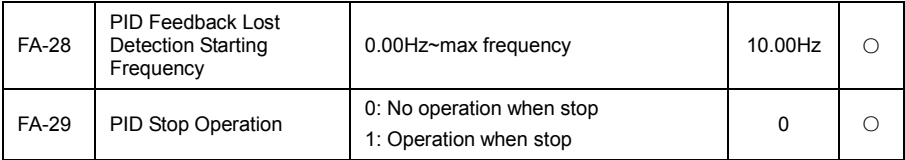

Used to select the PID in stop condition, PID whether to continue operations. General application in the case of PID should stop operation under the stop condition.

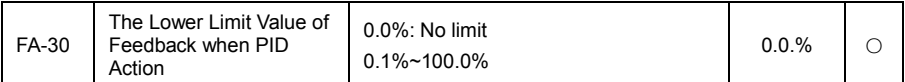

When the PID feedback value is less than the lower limit, the PID regulation does not act, which is mainly used to reduce PID regulation and maintain the stability of the system.

### Fb Enhance Function Group

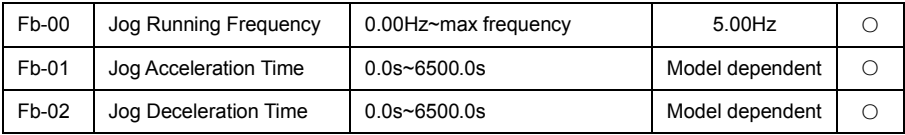

Definition the given frequency and acceleration/deceleration time of frequency converter in jog. When jog running, the start mode is fixed to the direct start mode (F1-00=0) and the stop mode is fixed to the deceleration stop (F1-08=0).

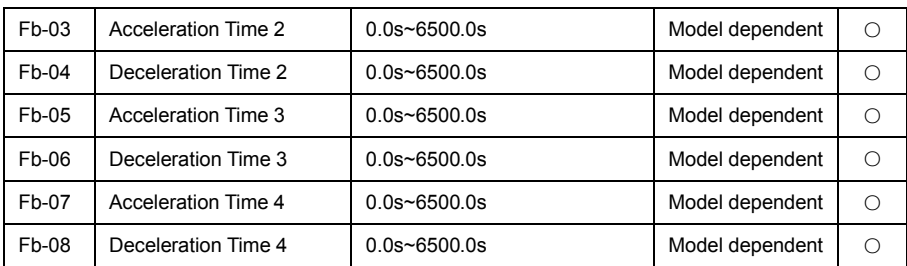

VD500 provide four groups of acceleration/deceleration time, respectively F0-18/F0-19 and the above three groups of acceleration/deceleration time.

The definition of four groups of acceleration/deceleration time are exactly the same, please reference F0-18 and F0-19 related instructions.

Through the different combination of the multi-function digital inputs terminal DI, it can be switched to select 4 groups of acceleration/deceleration time.

Schedule 1 is the terminal functional specifications of acceleration/deceleration time selection.

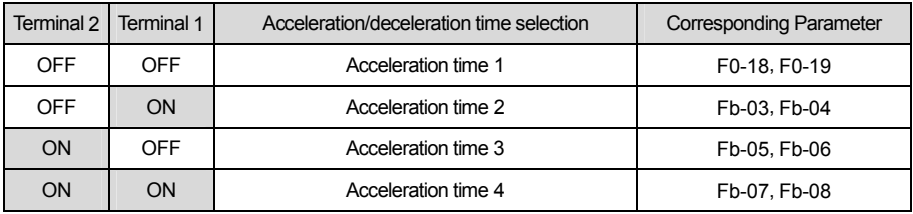

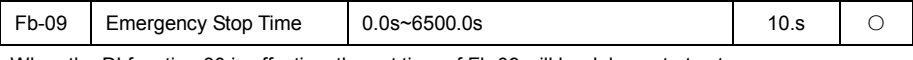

When the DI function 30 is effective, the set time of Fb-09 will be delecerate to stop.

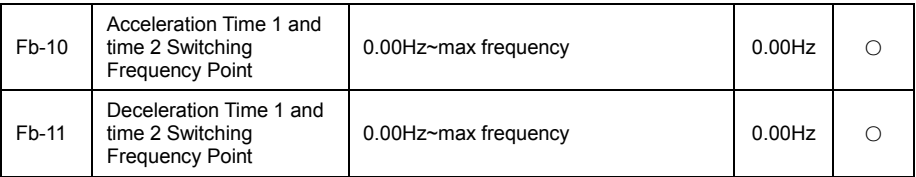

The function in the motor selection for 1 and not through the DI terminal switch to select the acceleration/deceleration time effectively. Used in the process of inverter running, not through the DI terminal but according to the running frequency range, selection different acceleration/deceleration time.

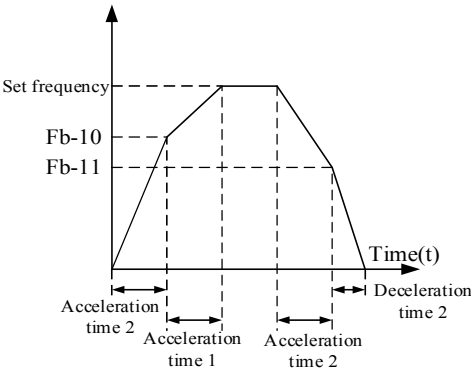

Fig 6-20 Schematic diagram of acceleration/deceleration time switching

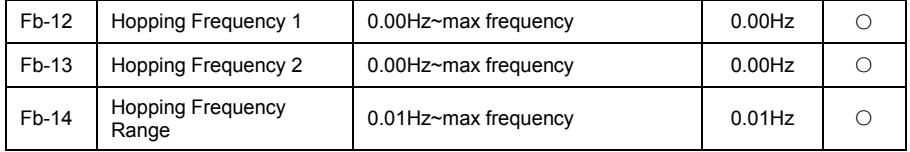

When the setting frequency is within the range of hopping frequency, the actual running frequency will run in closer from the hopping frequency of the setting frequency. By setting the hopping frequency, can make the frequency converter to avoid the mechanical resonance point of load.

VD500 can be set up to two hopping frequency points, if the two hopping frequency are set to 0, then cancel the hopping frequency function. The principle of the hopping frequency and the hopping frequency range is as below.

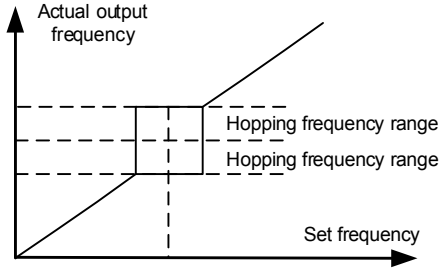

Hopping frequency

Fig 6-21 Schematic diagram of hopping frequency

| Fb-15 | <b>Hopping Frequency</b><br>Whether Valid in the<br>Process of<br>Acceleration/deceleration | 0: Disabled<br>1: Enabled |  |  |
|-------|---------------------------------------------------------------------------------------------|---------------------------|--|--|
|-------|---------------------------------------------------------------------------------------------|---------------------------|--|--|

The function code is used to set the hopping frequency during the process of acceleration and deceleration is valid.

When the setting is effective and the running frequency is in the range of hopping frequency, the actual running frequency will skip hopping frequency set boundary.

The following diagram is a schematic diagram of the hopping frequency effectively in the process of

acceleration and deceleration.

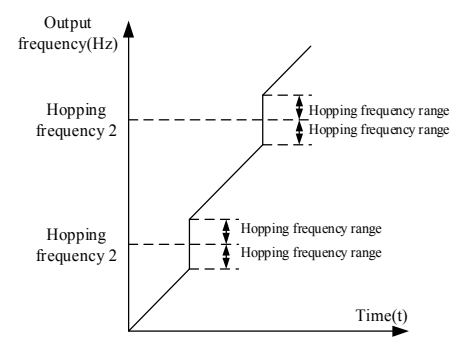

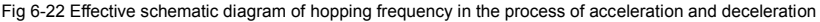

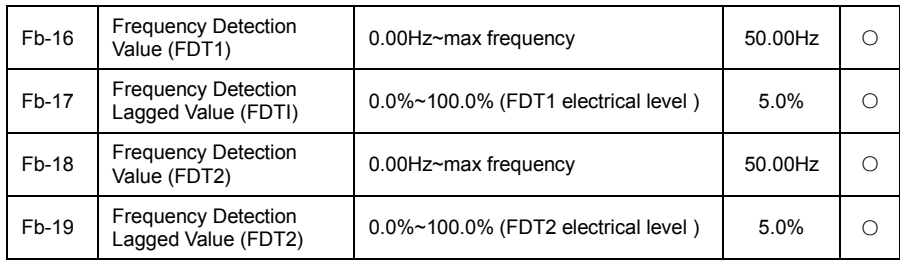

When the running frequency is higher than the frequency detecion values, the frequency converter multi-function output DO output ON signal, and the frequency is lower than a certain frequency values of the detection values, the DO output ON signal is cancelled.

The above parameters are used to set the detection value of output frequency, and cancel the lag value of the output motion. Among them, the Fb-17 (Fb-19) is the percentage of lagging frequency relative to the frequency detection values Fb- 6 (Fb-18). The diagram below for the FDT function.

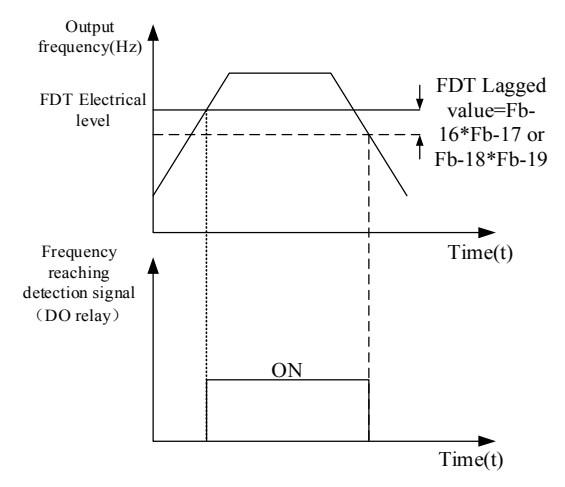

Fig 6-23 Schematic diagram of FDT electrical level

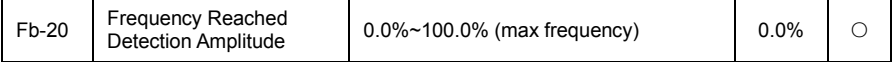

The running frequency of the inverter, in a certain range of target frequency, inverter multi-function DO output ON signal.

This parameter is used to set the detection range of frequency reached, which is relative to the percentage of the maximum frequency. The diagram below is the frequency reached.

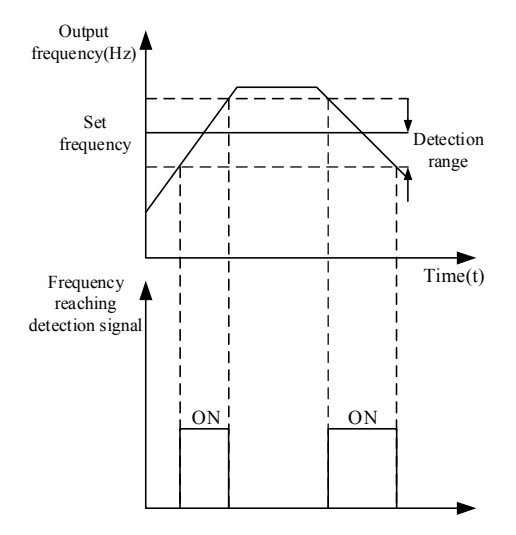

Fig 6-24 Schematic diagram of frequency reached detect amplitude

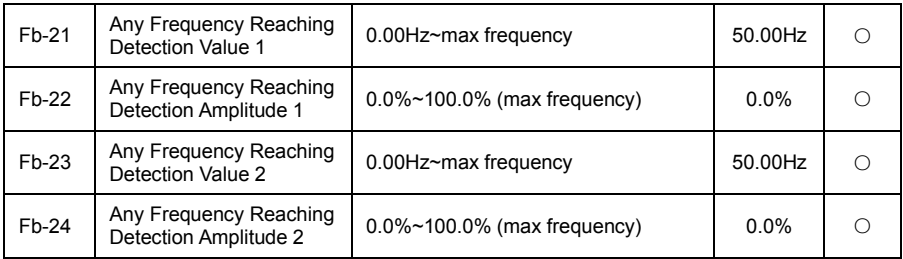

When the output frequency of frequency converter, in the range of positive and nagetive detection amplitude of the detection value at any time, muti-function DO output ON signal.

VD500 provides two sets of any frequency reaching detection parameters, set the frequency value and frequency detection range respectively. The diagram below is a diagram of the function.

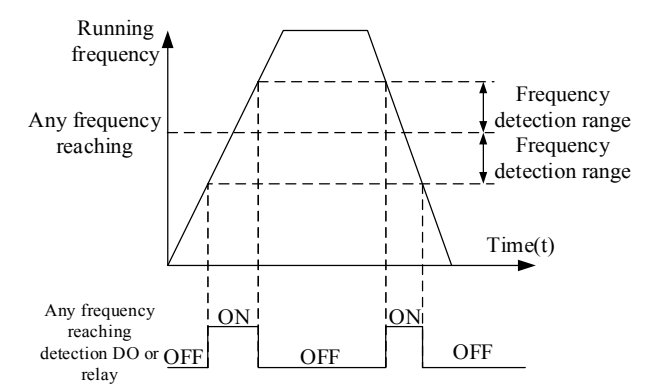

Fig 6-25 Schematic diagram of any frequency reaching detection

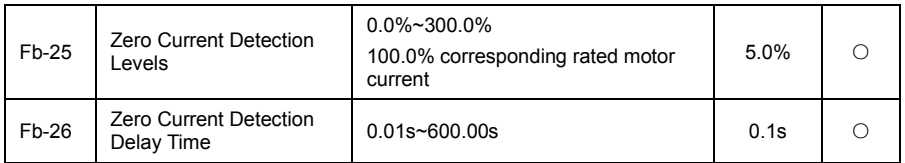

When the output current of the inverter is less than or equal to zero current detection level, and the duration is more than the zero current detection delay time, the inverter muti-function DO output ON signal. Below is the zero current detection schematic diagram.

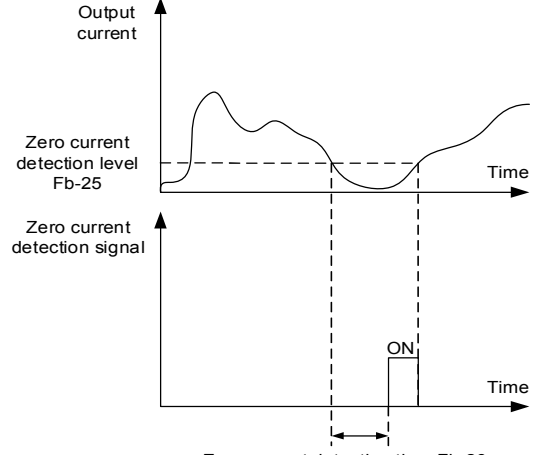

Zero current detection time Fb-26

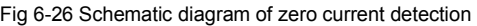

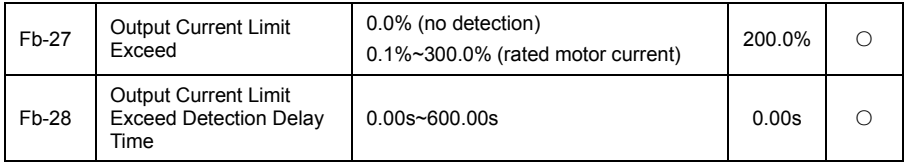

When the output current of the inverter is greater than or limit exceed detection point, and the duration is more than the software overcurrent point detection delay time, inverter multi-function DO output ON signal, the following figure is the output current limit exceed function diagram.

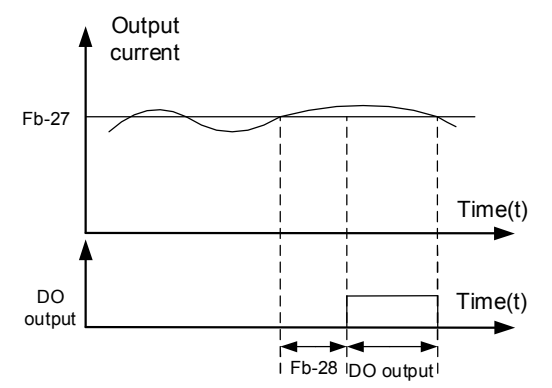

Fig 6-27 Schematic diagram of output current limit exceed detection

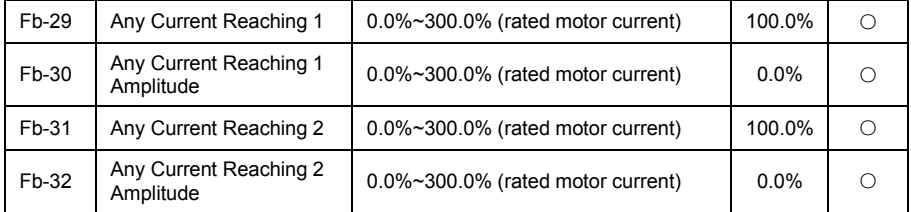

When the output current of frequency converter is set at the positive and nagetive detection amplitude of any current reaching, inverter muti-function the DO output ON signal.

VD500 provide two sets of any current reach and the detection amplitude parameter, the following figure is the function diagram.

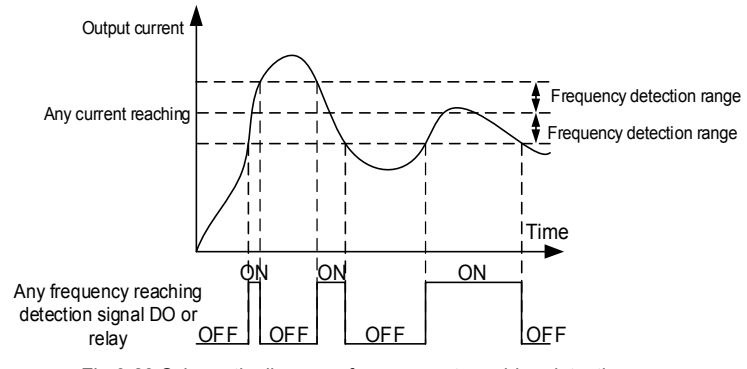

Fig 6-28 Schematic diagram of any current reaching detection

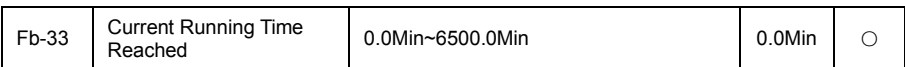

When the start of the run time reached this time, the frequency converter multi-function digital DO function output ON signal "current running time reached".

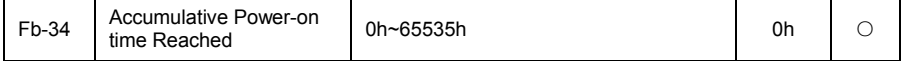

Used to set the inverter power on time.

When the accumulative power on time (FF-15) reached the setting accumulative power on time, frequency converter multi-function digital DO output ON signal.

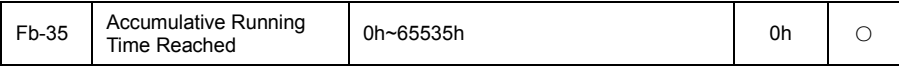

Used to set the inverter running time.

When the accumulative running time (FF-14) reached the setting accumulative running time, inverter multi-function digital DO output ON signal.

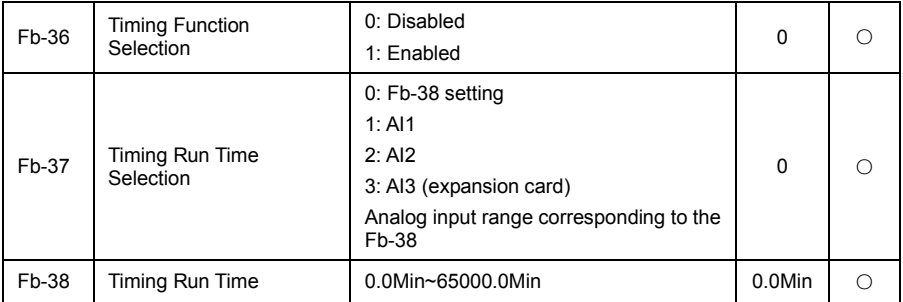

This group of parameters used to complete the timing run function of the inverter.

When Fb-36 timing function selection is effective, the inverter timing starts when it is started, to set timing run time, the inverter automatically stop, muti-function DO output ON signal at the same time.

Frequency converter starting at each time, timing starts from 0, timing remaining run time can be viewed by U0-35.

Timing run time set by Fb-37, Fb-38, unit of time for minutes.

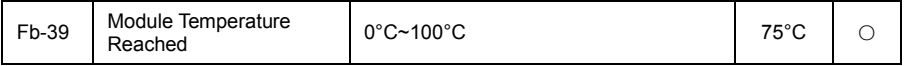

Inverter radiator temperature reached the temperature, the inverter multi-function DO output "module temperature reached" ON signal.

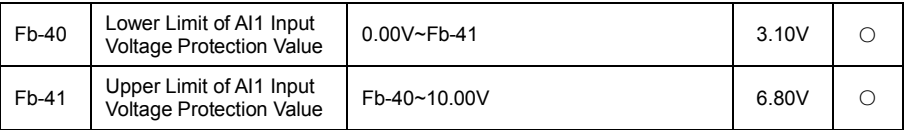

When the analog input AI1 value is less than Fb - 40, or the AI1 input is greater than Fb-41, the inverter muti-function the DO output "AI1 input limit exceed" ON signal, for indicating whether the input voltage of AI1 in the setting range.

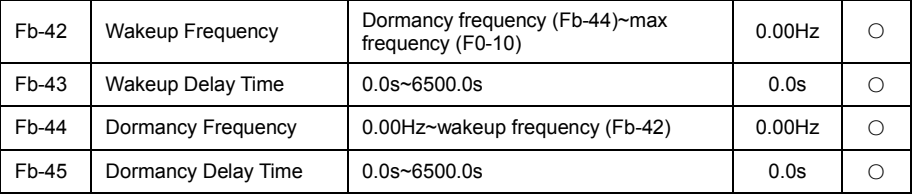

This set of parameters are used to realize the dormancy and wakeup function in water supply applications.

In the running process of frequency converter, when setting frequency less than or equal to Fb-44 dormancy frequency, after Fb-45 delay time, frequency converter to enter a dormant state, and automatically stop.

If the frequency converter in a dormant state, and the current running command is valid, then when setting frequency greater than or equal to Fb-42 wakeup frequency, and the frequency converter starts up after Fb-43 delay time.

In general, please set the wakeup frequency greater than or equal to dormancy frequency. Set the wakeup frequency and dormancy frequency is 0.00Hz, then dormancy and wakeup function is invalid.

In dormancy function is enabled, if frequency source use PID, the dormant state PID whether the arithmetic, influenced by function code FA-29, must be selected PID stop operation (FA-29=1) at this time.

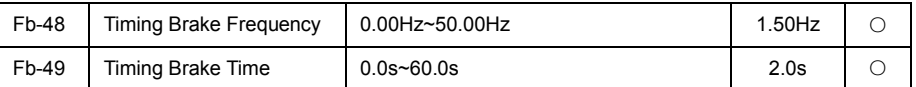

In the process of stop, when the output frequency is less than the value of Fb-48, DO function 41 (timing brake) closed after output the set time of Fb-49. As shown in the figure below.

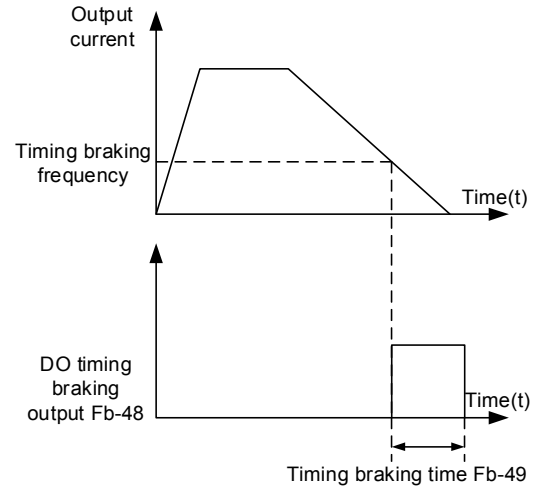

Fig 6-29 Schematic diagram of timing braking action

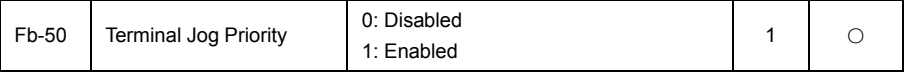

This parameter is used to set whether the highest priority of terminal jog function.

When the terminal jog priority is valid, if terminal jog command appeared in the process of running, the inverter switch to a terminal jog running state.

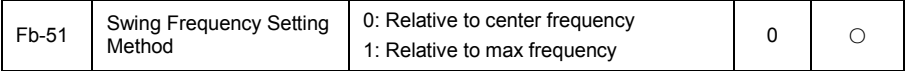

Through this parameter to determine the benchmark of the swing.

0: Relative center frequency (F0-05 frequency source), for variable amplitude system. The amplitude of the swing is varied with the change of the central frequency (setting frequency).

#### 1: Relative maximum frequency (F0-10), as the swing system, swing fixed.

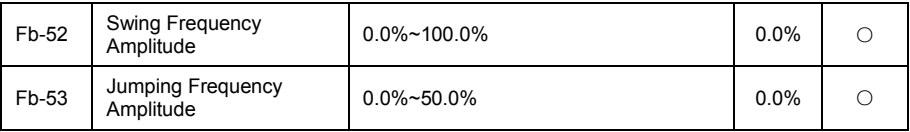

Through this parameter to determine the value of the amplitude and jumping frequency.

When setting swing relative to the center frequency (Fb-51=0), swing AW = frequency source F0-5 x swing amplitude Fb - 52. When setting swing relative to the maximum frequency (Fb-51=1), swing AW = maximum frequency F0-10 x swing amplitude Fb - 52.

Jumping frequency range for the swing frequency runtime, jumping frequency relative to the frequency percentage of the swing, i.e., jumping frequency=swing AW \* jumping frequency amplitude Fb-53. If selection swing relative to the center frequency (Fb-51=0), jumping frequency is the variable value. If selection swing relative to the maximum frequency (Fb-51=1), jumping frequency is a fixed value.

Swing running frequency is constraints by the frequency upper limit and frequency lower limit.

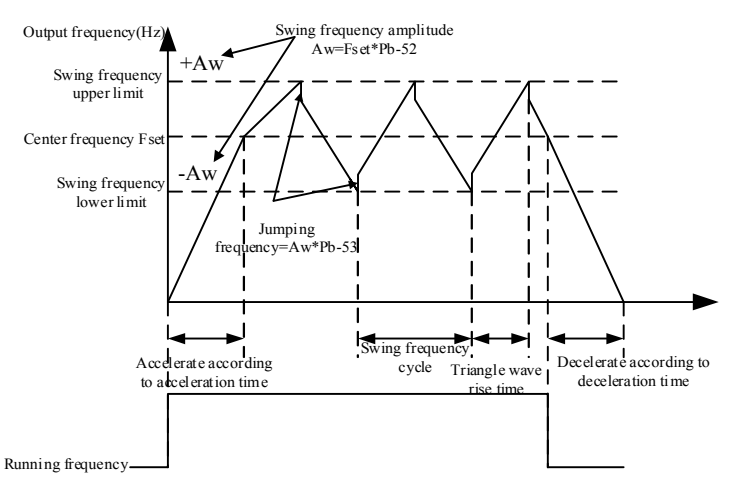

Fig 6-30 Schematic diagram of swing frequency function

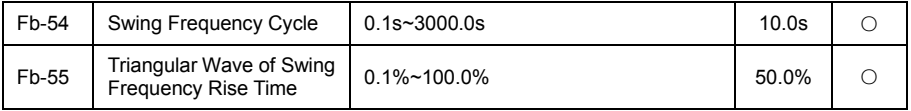

Swing frequency cycle: a complete time value of swing frequency cycle.

Triangle wave rise time coefficient Fb-55, is a triangular wave rise time relative the time percentage of the swing frequency cycle Fb-54.

Triangle wave rise time=swing frequency cycle Fb-54 x triangle wave rise time coefficient Fb-55, and the unit is the second.

Triangle wave fall time=swing frequency cycle Fb-54 x (1-triangle wave rise time coefficient Fb-55), unit for seconds.

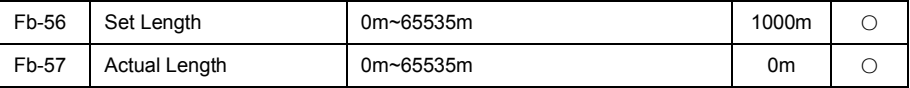

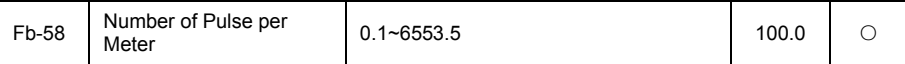

The above function code is used to fixed-length control.

Length information need to be cpllect by the multi-function digital input terminals, terminal sampling pulse number and the number of pulses per meter Fb-58 division, can calculate the actual length Fb-57. When the actual length is greater than the set length Fb-56, multi-function digital DO output "length reached" ON signal.

In the process of the fixed length control, through the multi-function DI terminals, for the length of the reset operation (DI function selection for 47), specific please refer to the F5-00~F5-06.

In the application, need to set the corresponding input terminals function to "length counting input" (function 46), when the pulse frequency is higher, must use HDI1 port.

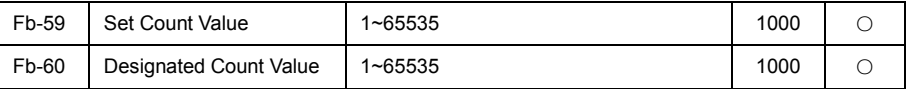

Count value need to be collect by the multi-function digital input terminals. In the application, need to set the corresponding input terminals function to "counter input" (function 44), when the pulse frequency is higher, must use DI5 port.

When the count vale reached set count value Fb-59, multi-function digital DO output "set count value reached" ON signal, then the counter stop counting.

When the count value reached the designated count value Fb-60, multi-function digital DO output "designated count value reached" ON signal, and the counter continue to count, the counter stop until the " set count value".

Designated count value Fb-60 shall not be greater than set count value Fb-59. Below is the function diagram for set count value reached and designated count value reached.

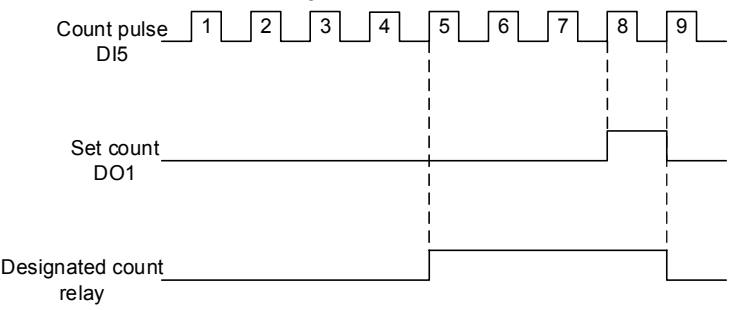

Fig 6-31 Schematic diagram of set count value and designated count value

### FC Multi-reference and Simple PLC Parameters Group

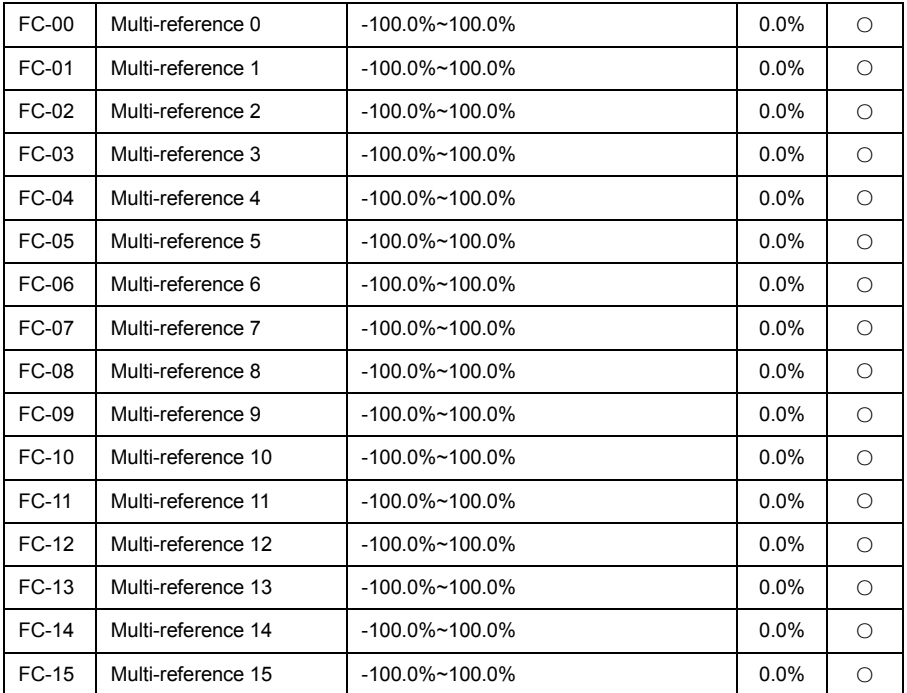

Multi-reference can be used in three occasions: as the frequency source, the voltage source of V/F separation and the set source of process PID.

Under three kinds of applications, the dimension of the multi reference is relative value, the range of -100.0%~100.0%, when as the frequency source it is relative to the percentage of the maximum frequency; when as the V/F separation voltage source, is relative to the percentage of the rated motor voltage; and because PID is given as a relative value, the multi-reference as set source of PID don't need a dimensional transformation.

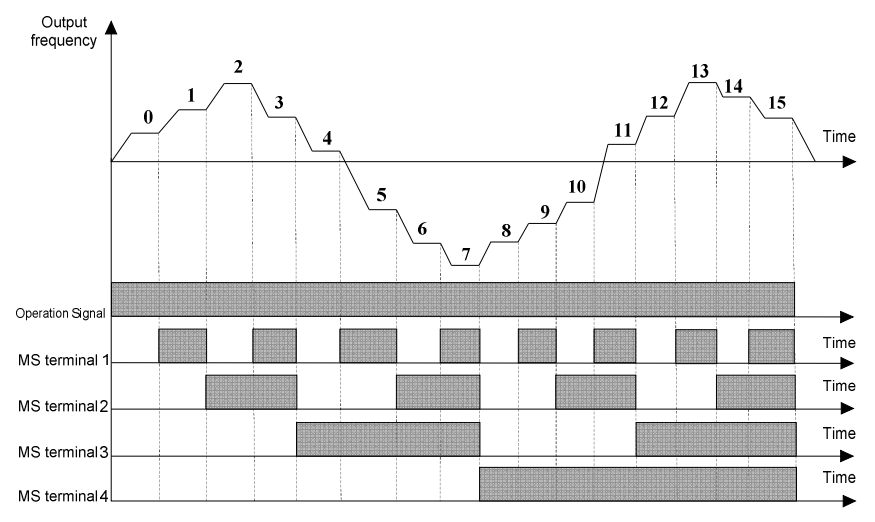

Fig 6-32 Multistage speed operation schematic diagram

Schedule 2 is function instruction of multi-reference.

Four multi-reference terminals, can be combined into 16 kinds of state, these 16 states corresponding to16 instruction set value. As shown in table 1.

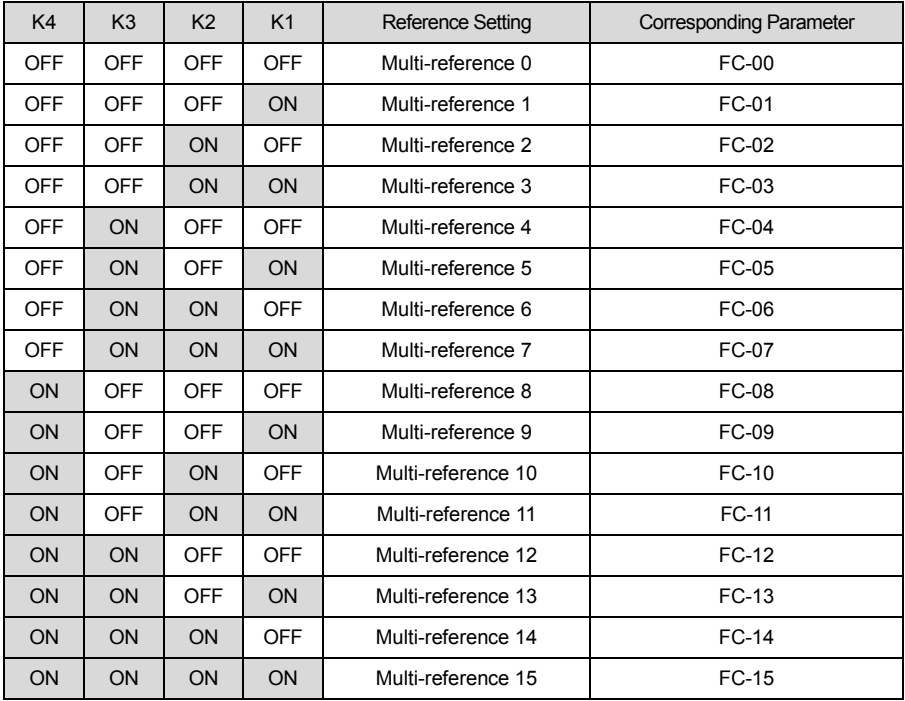

When the frequency source is selected for MS speed, 100.0% of function code FC-00~ FC-15, corresponding to the maximum frequency F0-10.

Multi-reference in addition to as a multistage speed function, also can be a given source of PID, or as a voltage source of V/F separation control etc., to meet the demand of the need of switching between different given values.

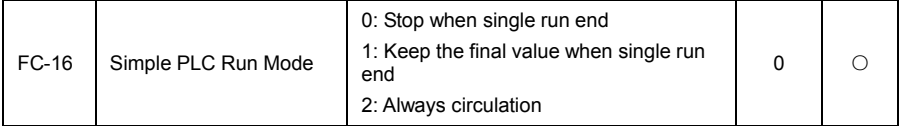

Simple PLC has two functions: as frequency source or as a voltage source of V/F separation.

The following figure is a simple PLC as the frequency source. When simple PLC as frequency source, the positive and negative of FC-00~FC-15 to determine the running direction, if the negative value indicates that the frequency inverter is running in the opposite direction.

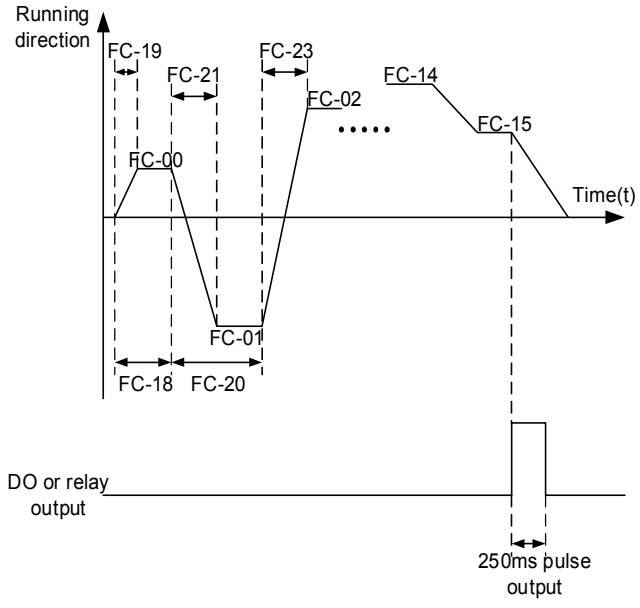

Fig 6-33 Schematic diagram of simple PLC

As a frequency source, PLC has three operation modes, as a V/F separation voltage source does not have this three ways. Among them:

0: Signal run end stop

After completing a single cycle inverter automatically stop, need operation command given to start again.

1: Single run end terminal

After completing a single cycle, inverter automatically keep the running frequency and direction of the last stage.

2: Always circulating

After completion of a cycle, the frequency inverter automatically starts the next cycle, until the stop command is stopped.

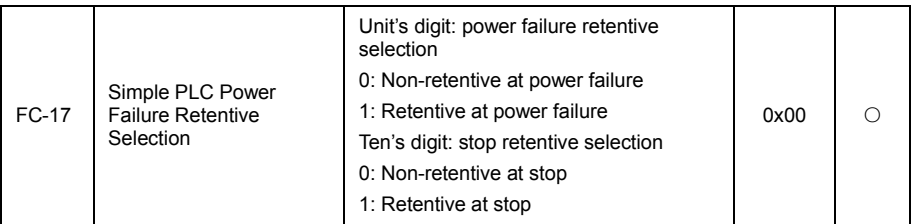

PLC power failure retentive refers to the running stage and running frequency of PLC before the power failure retentive, the next time power on from memory stage to continue running. Selection non retentive, then each time power on to restart PLC process.

PLC stop retentive is records the running stage and running frequency of the previous PLC when power off, the next time running from memory stage to continue running. Selection non retentive, then each time start to restart PLC process.

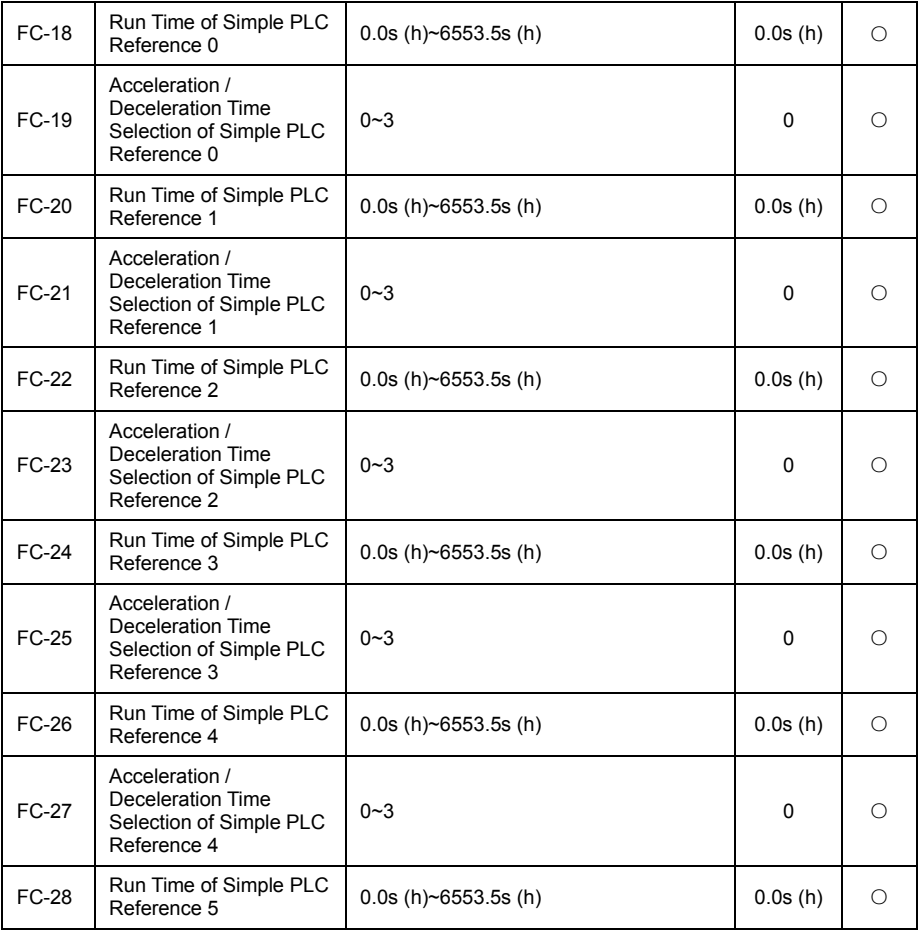

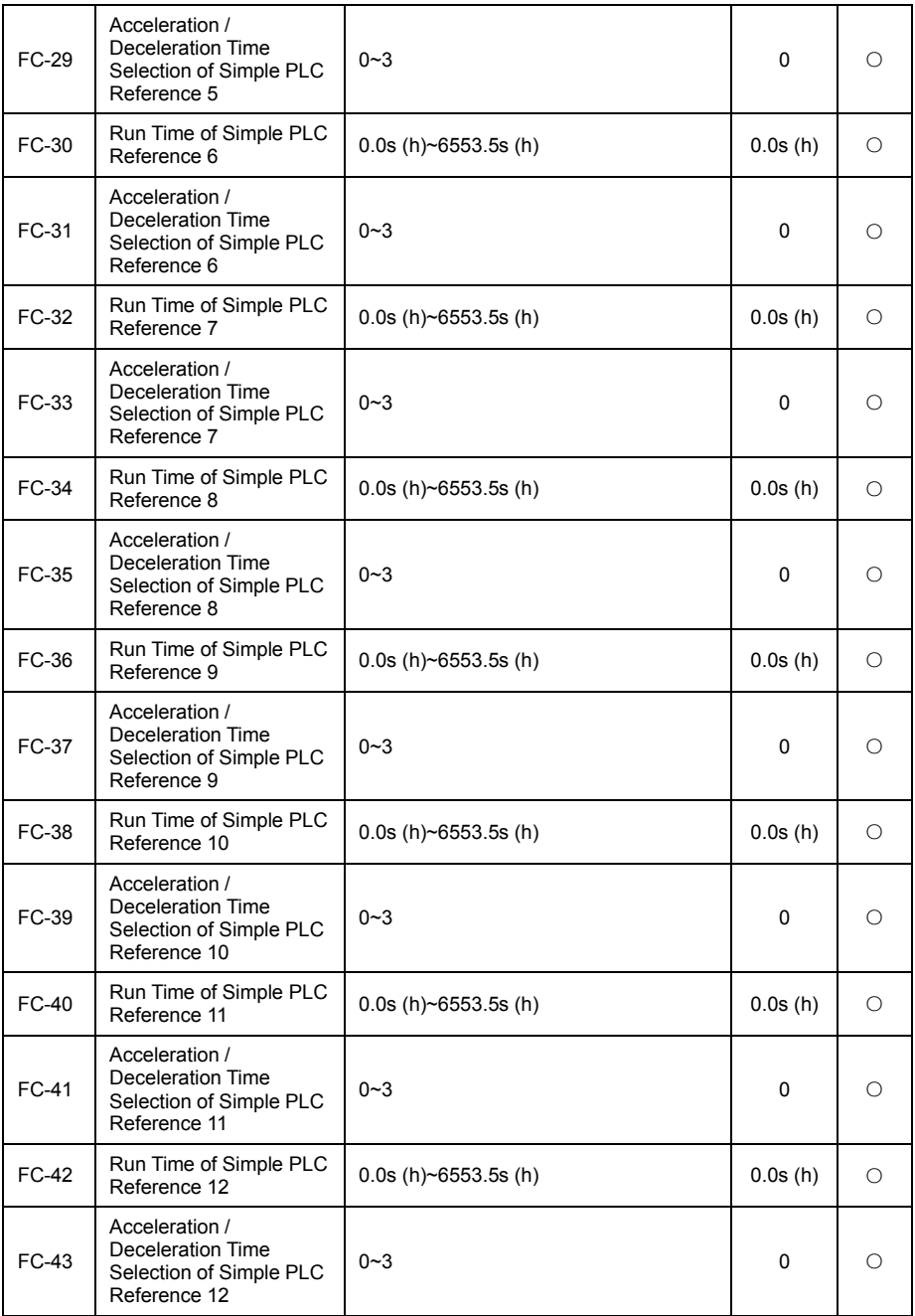

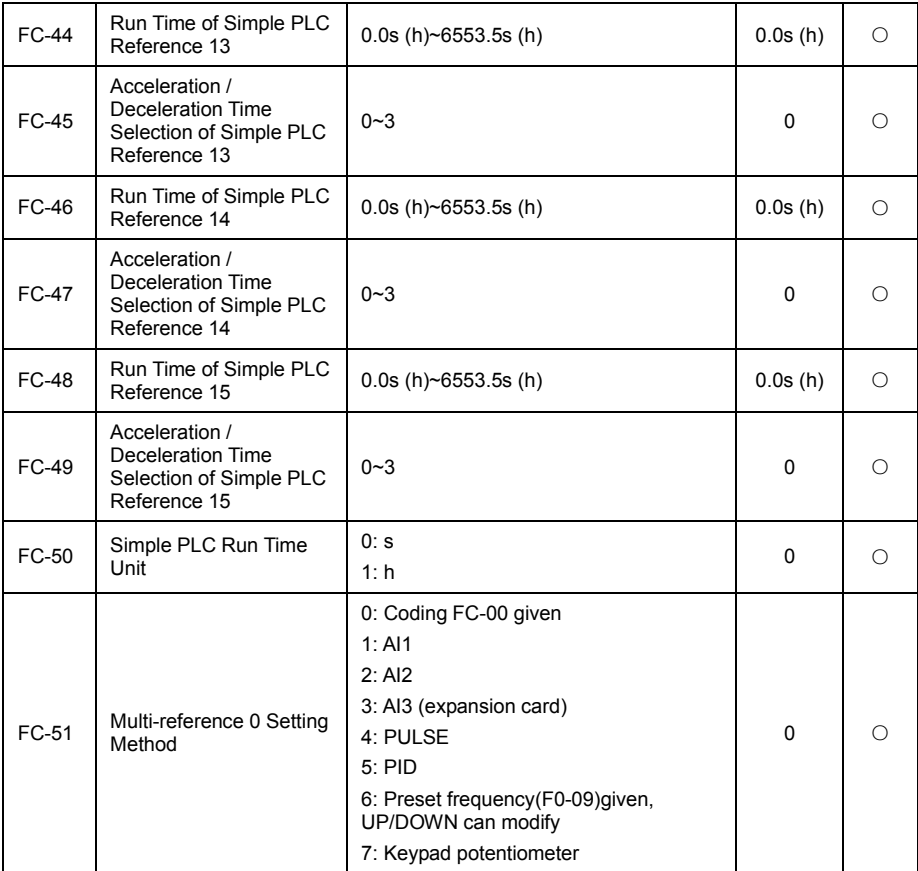

This parameter decision the given channel of multi-reference 0.

In addition to FC-00, there are a variety of other options to convenient switching between multi-reference and other given way. When the multi-reference is used as a frequency source or simple PLC as a frequency source, can be easy to implement the switching between two kinds of frequency source.

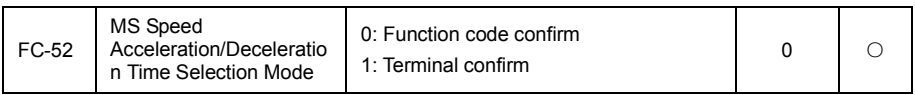

Selection MS speed acceleration and deceleration time. Can be determined by the simple PLC corresponding to each of the acceleration and deceleration time, can also can 4 stage acceleration and deceleration time selected by the DI terminal (you can refer to the acceleration and deceleration time selection terminal functional specification in schedule 2 of F5 group).

# Fd Communication Parameter Group

Please refer to chapter 9 communication protocol.

### FF User Parameters Group

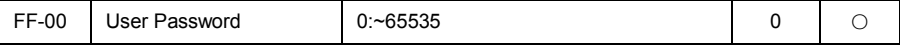

FF-00 set any non-zero number, and then the password protection function will be enabled.

When enter the menu next time, must input password correctly, otherwise can't view and modify the function parameters, please keep in mind that the user password is set.

Set FF-00 to 0000: then clear the user password set, and disable the password protection function.

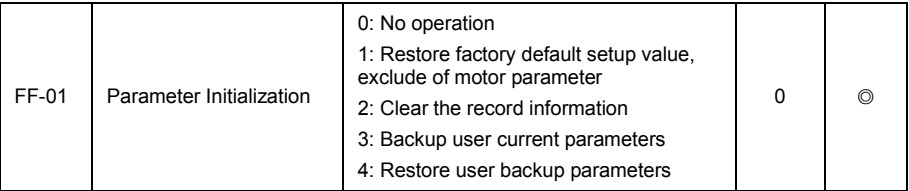

1. Restore the factory settings, not including motor parameters

After set the FF-01 to 1, most of frequency inverter function parameters restored to the factory parameters, but the motor parameters, the frequency instruction decimal point (F0-15), the fault recording information, the cumulative power consumption (FF-13), the cumulative power on time (FF-14), the total running time (FF-15) are not restored.

#### 2. Clear the record information

To remove converter fault record information, cumulative power consumption (FF-13), cumulative power on time (FF-14), total running time (FF-15).

#### 3. Backup user current parameters

Back up the parameters currently set by the user. Backup the current setting values of all the functional parameters. To facilitate the customer recovery after parameter adjustment disorder.

#### 4. Restore user backup parameters

Restore the user parameters that backuped before, namely recovery by setting the FF-01 to 3 backup parameters.

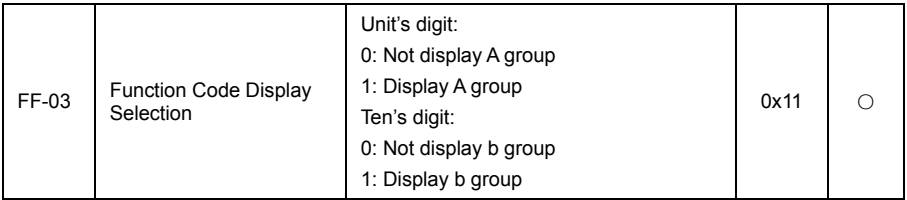

The establishment of Parameters display mode is convenient for user to view the function parameters of different arrangement forms according to the actual needs.

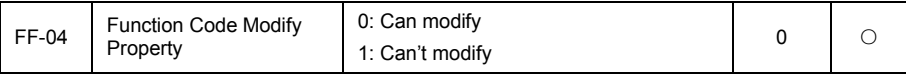

User Settings function code parameters whether can modify, used to prevent the risk of function parameter being change mistake.

The function code is set to 0, then all function code can be modified; while set to 1, all function code can only view, can't be modified.

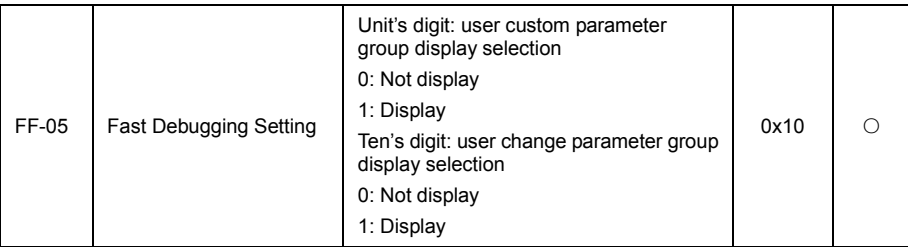

When F7-00 selection for 5 (fast debugging) function, to set open or close the JOG/RFV key by FF-05 can switch of three kinds of parameters display.

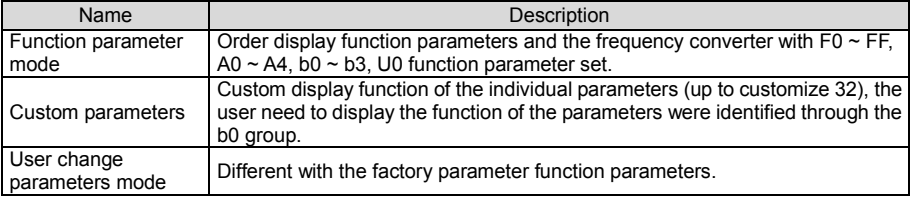

When the fast debugging is effective, this time can through the JOG/REV key switch into a different parameter display mode, the default value for the function parameter mode display, the default can be switched to the users to change the parameter mode display.

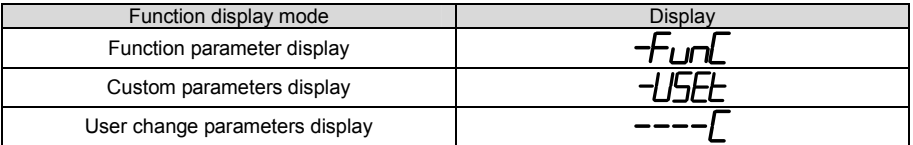

The display code of display mode of each parameters is:

VD500 inverter provides two groups of personality parameters display mode: the user to customize the parameters, the user to change the parameter.

User customization parameters group is set up to the parameter of b0 group, the maximum can selection 32 parameters, these parameters can be summarized together, and can be easy to debug.

Under customization parameter mode, default add a symbol of u before the user's custom function code.

For example: F0-01, in the user customization parameters, the display effect is uF0-01.

The user changes the parameters of the user to change the parameters that are different from the factory value. The user change parameter group is good for the customer to check the parameter summary of changes, and it is convenient for find problems at scene.

Users change the parameters, default add a symbol c before the user's custom function code.

For example F7-00, in the user to change the parameters, display effect is cF7-00.

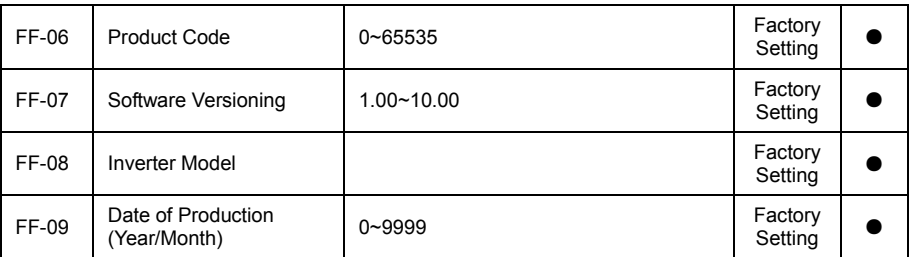

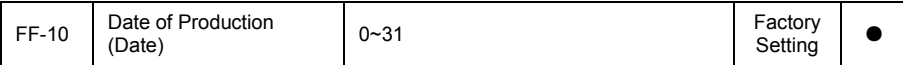

Product information.

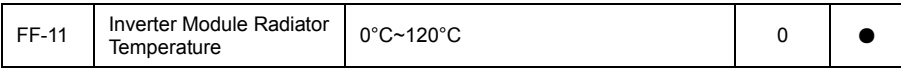

Inverter module temperature.

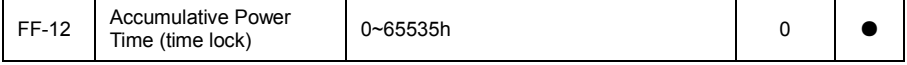

Inverter accumulative power time.

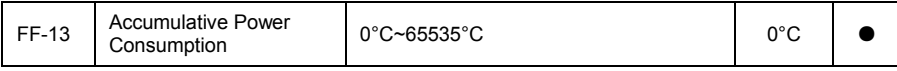

Show the inverter accumulative power consumption so far.

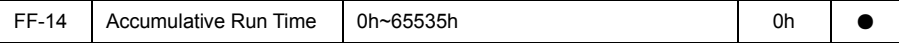

Display the accumulative running time of frequency converter since the factory.

When this time reach to set running time (Fb-35), inverter multi-function digital output function (30) output ON signal.

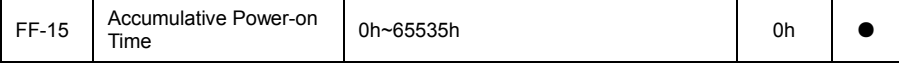

Display the accumulative power time of frequency inverter since the factory.

When this time reach to set running time (Fb-34), inverter multi-function digital output function (31) output ON signal.

### FP Factory Parameter Group

Factory set parameters, users don't need to modify, forbidden user tries to enter the parametes group to view or modify any of the data, otherwise it will bring unexpected circumstances and even serious fault.

### A0 Motor 1 Torque Control Parameter Group

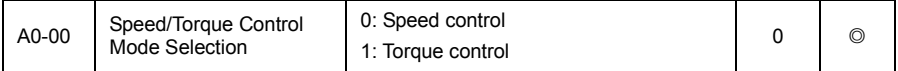

Used to select the inverter control mode: speed control or torque control.

VD500's multi-function digital DI terminal, have two function associated with torque control: torque control prohibit (function 40), speed control/torque control switch (function 39). The two terminals should be use in conjunction with A0-00 to realize the switch between speed and torque control.

When the speed control/torque control switch terminal is invalid, the control mode is determined by A0-00, if the speed control switch/torque control switch is effective, the control mode is equivalent to the value of A0-00.

In any case, the frequency inverter is fixed to the speed control mode when the torque control prohibit terminal is valid.

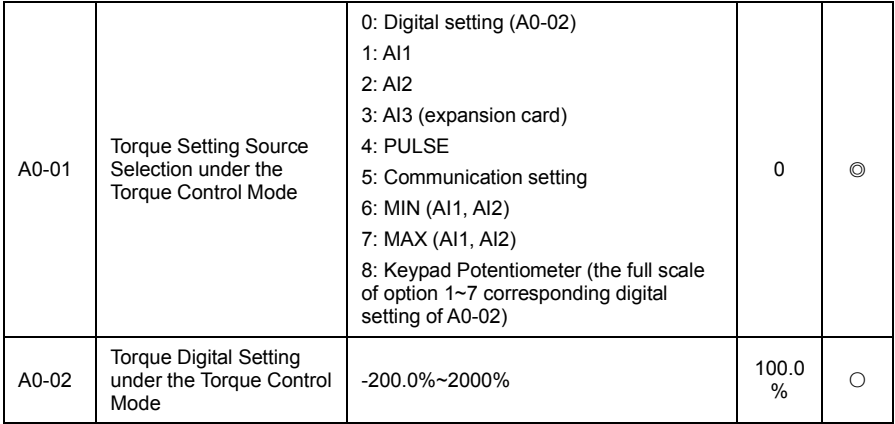

A0-01 is used to select the torque setting source, a total of 8 kinds of torque setting method.

Torque setting use the relative value, and 100% corresponding the rated torque of the inverter. Set range -200.0%~200.0%, which shows that frequency inverter maximum torque of the 2 times the rated torque of the inverter.

When the torque is setting using 1~7, communication, analog input, and 100% of pulse input corresponding A0-02.

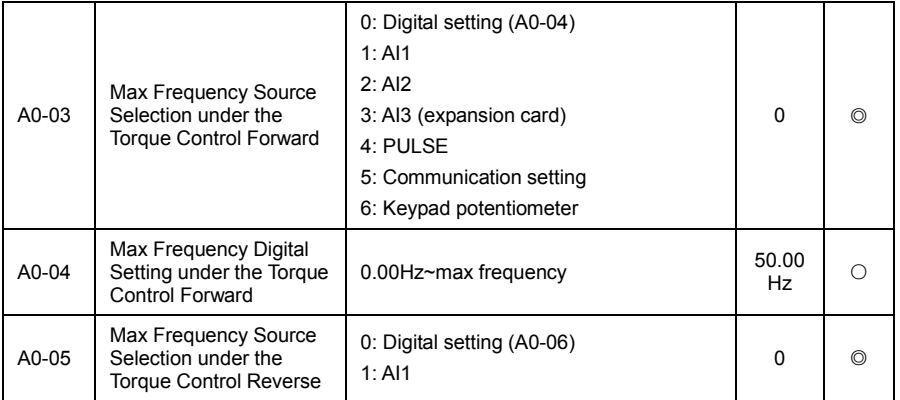

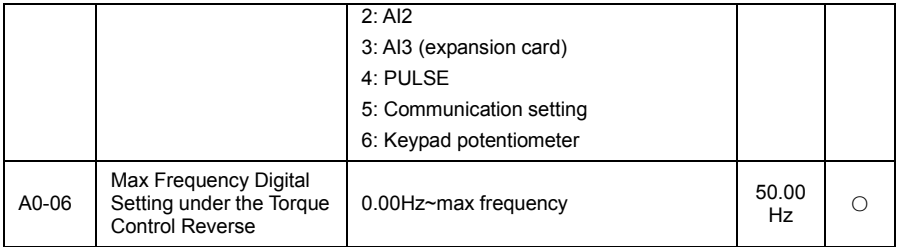

Used to set the forward or reverse maximum running frequency of the inverter under the torque control mode.

When the inverter torque control, if the load torque is less than the motor output torque, the motor speed will continue to rise, to prevent mechanical systems appear coasters and other accidents, must limit the motor highest speed when torque control.

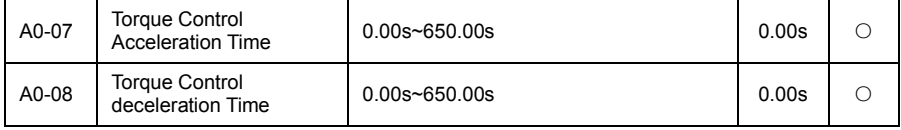

Under the torque control mode, the difference between the motor output torque and load torque. determine the speed change rate of the motor and load, so the speed of the motor can be changed quickly, which brings the problems such as high noise or mechanical stress. By setting the torque control acceleration and deceleration time, the motor speed can change smoothly.

But for the occasion need torque rapid response, you need to set the torque control acceleration and deceleration time is 0.00 s.

For example: two motor hard-wired drag the same load, in order to ensure the load uniform distribution, set a frequency inverter for the host, using the speed control mode, another inverter for the host and using torque control, the actual output torque of the host as the torque instructions of slave, the slave torque needs to quickly follow the host at this point, so the torque control acceleration and deceleration time of slave is 0.00s.

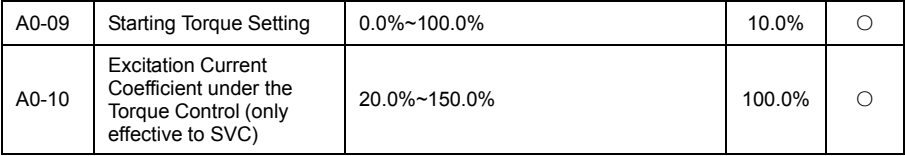

Torque control parameters, according to the actual situation to set the appropriate value.

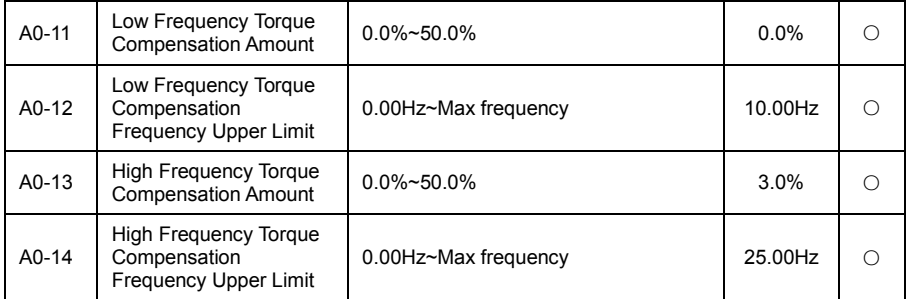

The related parameters of the torque compensation, torque compensation for low frequency and high frequency, stable output.

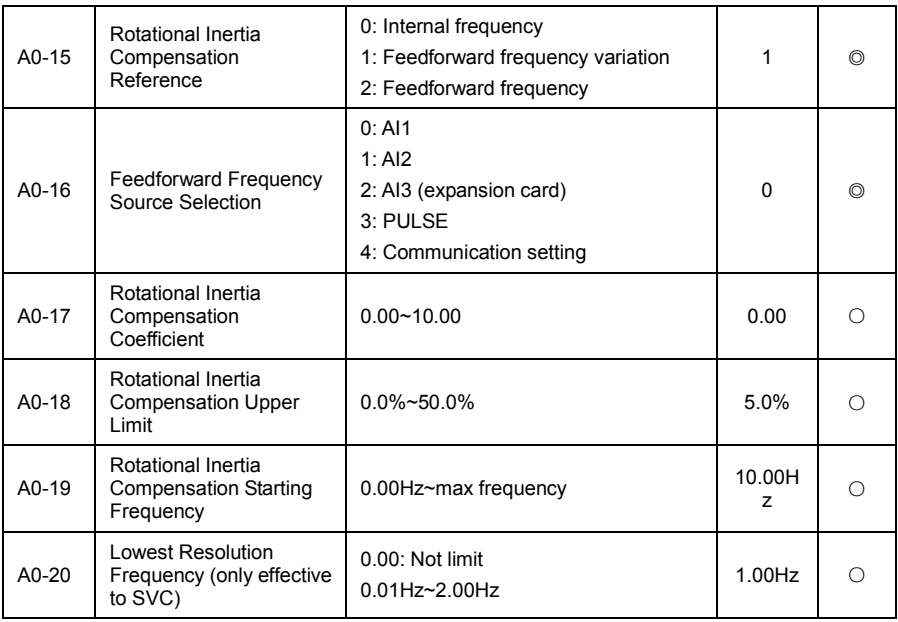

The related parameters of the rotational inertia, generally do not need to adjuste.

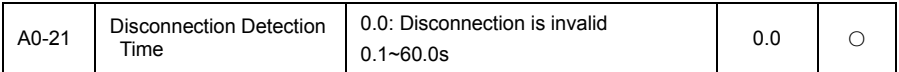

Disconnection detection time is set to zero, the line detection function is effective, when the actual output frequency reaches (upper limit frequency -0.5Hz), the duration exceeds the set break

### AI Optimize Control Parameter Group

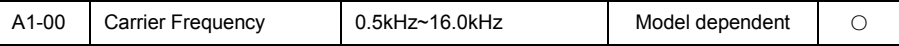

This function is used to adjust the carrier frequency of the inverter. By adjusting the carrier frequency can reduce motor noise and avoid the resonance point of mechanical system, reduce the line of floor drain current and reducing interference caused by frequency inverter.

When the carrier frequency is low, the output current harmonic component increases, motor loss increases, the temperature rise of the motor increases.

When the carrier frequency is high, the motor loss is decreases, the motor temperature decreases, but the inverter loss increases, the inverter temperature rise, and the interference increases.

Adjusting the carrier frequency will affect the following performance.

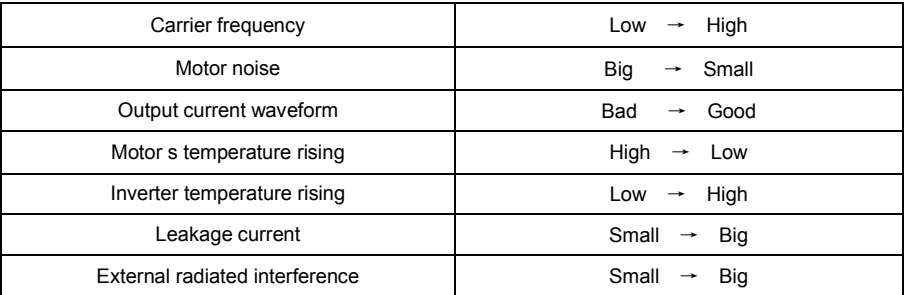

Different power inverter, the factory settings of carrier frequency are different. Although the user can modify according to the need, but need to pay attention: if the carrier frequency is higher than the factory value, will lead to frequency inverter radiator temperature rise, at this time the user needs to use the frequency converter derating, otherwise the inverter has the risk of overheating alarm.

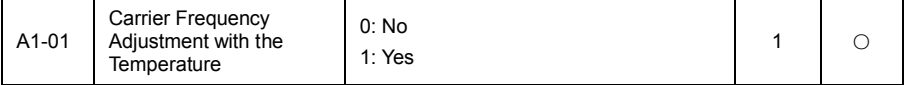

Carrier frequency adjustment with the temperature, is refers to the frequency inverter is detected its radiator at high temperature, reduce the carrier frequency automatically, in order to reduce the frequency inverter temperature rise. When the radiator at low temperature, carrier frequency is gradually restored to the setting value. This function can reduce the chance of inverter overheat alarm.

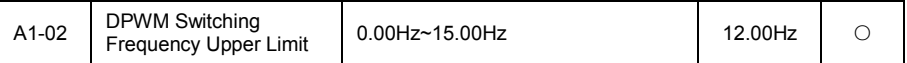

Only valid for V/F control.

The wave mode determined by the asynchronous machine V/F running, which is lower than the value of the 7 stage continuous modulation mode, on the contrary is the 5 stage intermittent modulation mode.

The switching loss of the inverter is relatively large when for the 7 stages continuous modulation, but the current ripple is small; switch loss is small under 5 stage intermittent modulation mode, the current ripple is larger, may lead to the instability of the motor running at high frequency, generally do not need to modify.

Please refer to the function code F4-11 about V/F running is not stable, on the loss and temperature rising of the inverter please refer to the function code A1–00.
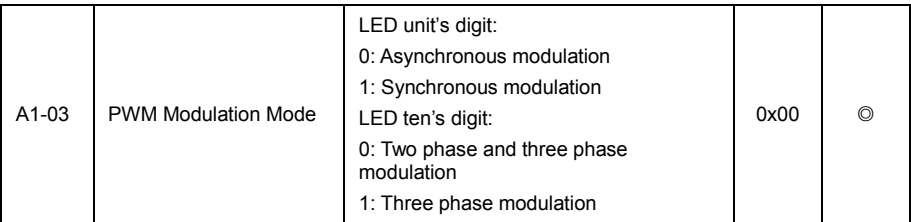

Only valid for V/F control.

Synchronization modulation, refers to the carrier frequency linear changes with the output frequency change to ensure that both ratio (carrier ratio) not chance, generally used in the output frequency is higher, is conductive to the quality of the output voltage.

At low output frequency (below 100Hz), it is generally not required to be synchronized modulation, because the ratio of carrier frequency and the output frequency is high, the asynchronous modulation advantages is more obvious.

When the running frequency is higher than 85Hz, the synchronization modulation is effective, the frequency of the following fixed for asynchronous modulation mode.

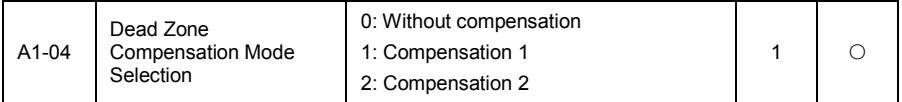

Generally do not need to modify the parameters, only in the quality of the output voltage waveform have special requirements, or the motor is abnormal oscillation, such as motor, need to try to switch to select different compensation mode.

High-power is recommended for use with compensation mode 2.

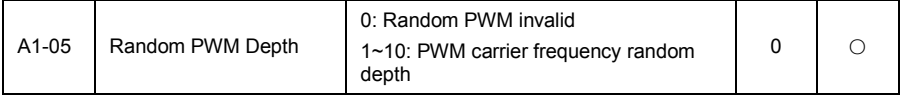

Set up random PWM, can make the motor sound of the monotonous grating becomes more soft, and can help for to reduce the external electromagnetic interference.

When the random PWM depth is 0, the random PWM is invalid. Adjust the random PWM different depth will get different results.

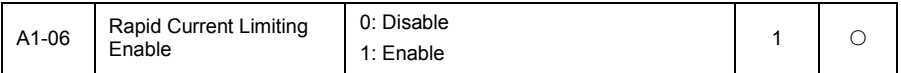

Use rapid current limiting function, can maximum limit reduce inverter appear overcurrent fault, ensure the inverter uninterrupted running.

If the frequency inverter in rapid current limiting condition for a long time, frequency inverter could overheat and other damage, this situation is not allowed, so the frequency inverter will alarm fault Err. 38 when for a long time fast current limiting, said inverter overload and need to stop.

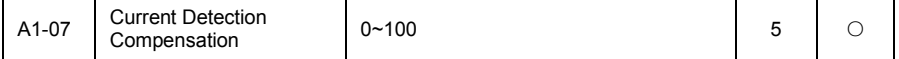

Used to set the current detection compensation of inverter, set too large may lead to a decrease in control performance.

Generally do not need to modify.

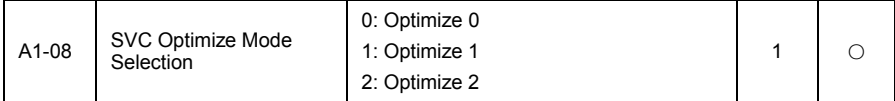

Optimize mode 1: used when have higher torque control linearity requirements.

Optimize mode 2: used when have high speed stability requirement.

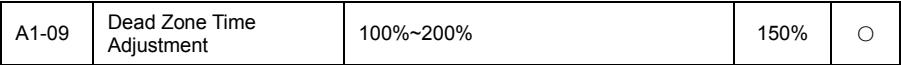

Aimed at 1140V voltage level setting.

Adjustment this value can improve the effective utilization of voltage, adjustment is too small easy to cause system unstable.

Don't suggest the user to change.

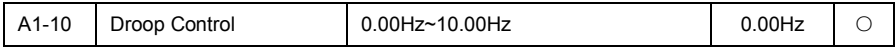

This function is commonly used for load distribution when multi motors are by drive the same load.

Droop control refers to with the increase of load, make the inverter output frequency drops, so when multi motors drive the same load, the motor output frequency of the load drop more, thus can reduce the load of the motor, realize the load distribution of multi motors.

This parameter refers to the frequency inverter in the rated output load, the decline in value of the output frequency.

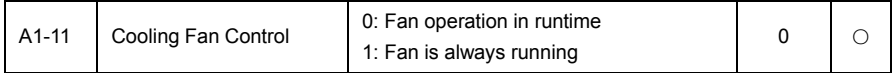

Used to select the action mode of cooling fan, selection for 0, the fan running when the inverter in running state or if the radiator temperature is higher than 40 degrees in stop state, and doesn't work when radiator less than 40 degrees in stop state.

When selection for 1, the fan operation after power on.

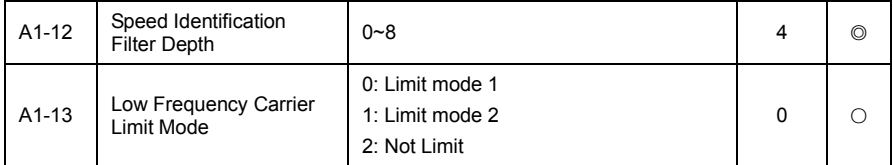

To limit the carrier frequency when low frequency.

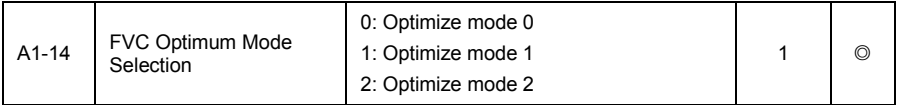

Optimize mode 1: used when have higher torque control linearity requirements.

Optimize mode 2: used when have high speed stability requirement.

### A2, 3, 4 Motor 2 Parameter Function Group

VD500 can switch run between the two motors, two motor nameplate parameters can be set respectively, can selection for motor parameter tuning, can respectively selection V/F control and vector control, encoder related parameters can be set respectively, can set the related parameters of the V/F control or vector control performance separately.

Specific parameter regulation refer to the related parameters of motor 1.

## b0 User Customize Function Code

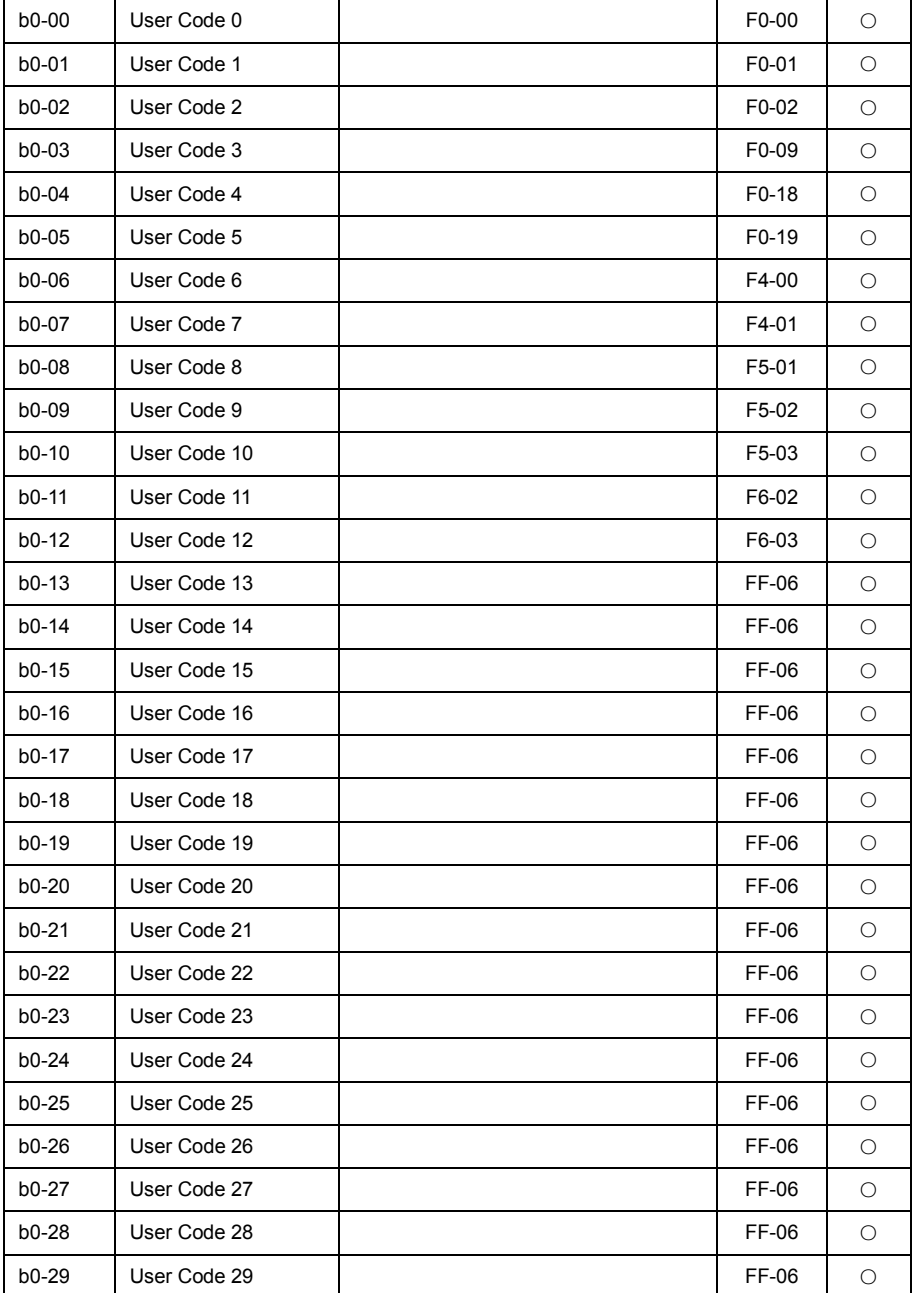

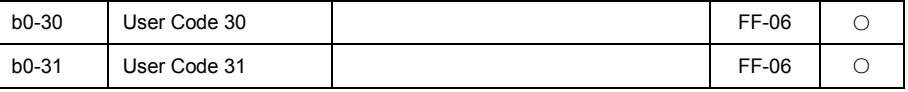

This function code is the users customize parameter group.

Users can in all VD500 function code, select the needed parameter summary to b0 group, as the user customization parameters, convenient to view and change such as operation.

b0 group most provide 31 users customize parameter, b0 group parameter display value is F0.00, said the user function code is empty.

Enter the users customize parameter mode, the display code defined by b0-00~b0-31, order consistent with b0 group function code, will skip when for F0-00.

### b1 Virtual IO Parameter Group

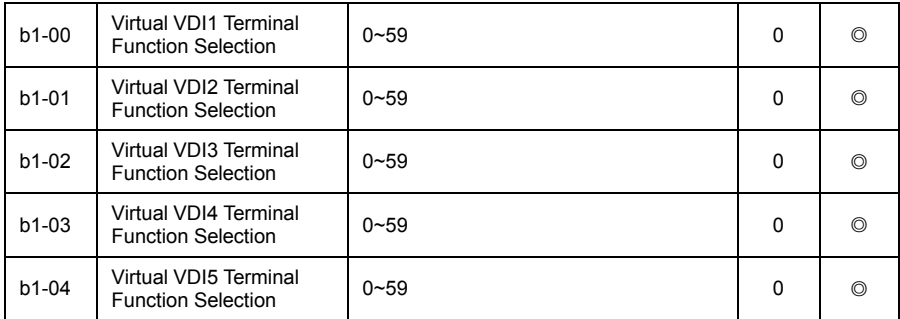

Virtual VDI1~VDI5 are exactly the same when the control panel DI on the function, can be used as a multi-function digital quantity input, the detail setting please refer to the introduce of F5-00~F5-09.

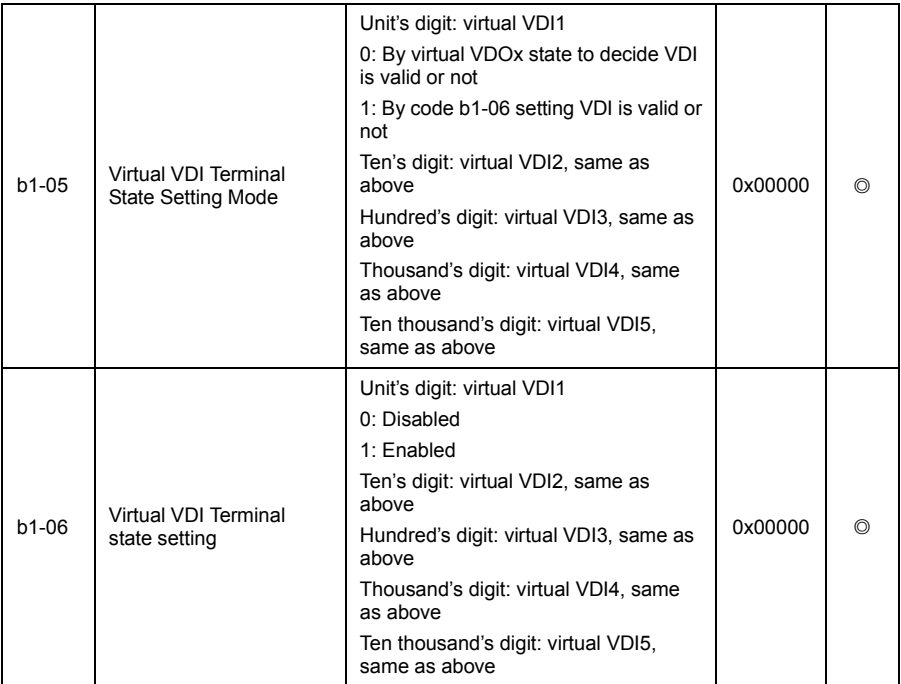

Different from ordinary digital quantity input terminals, the state of the virtual VDI can set two ways, and selection by b1-05.

When selecting VDI status is decided by the state of the corresponding virtual VDO, VDI whether is valid state, depending on the VDO output as valid or invalid, and the VDIx only binding VDOx (x is 1~ 5).

When selection VDI status are setting by the function code, through the binary system of function code b1-06, determine the status of the virtual input terminals respectively.

The following illustrates the use method of virtual VDI.

Example 1: when selecting VDO state decided to VDI, to complete the following functions: "AI1 input

beyond the upper and lower limit, frequency inverter fault alarm and stop", can use the following setting method:

Set VDI1 function to "user-defined failure 1" (b1-00 = 50);

Set VDI1 terminal valid state model for determine by VDO1 (b1-05 = xxx0):

Set VDO1 output function as "AI1 input beyond the upper and lower limit" (b1-11= 37);

When AI1 input beyond the upper and lower limit, the VDO1 output is ON state, the VDI1 input terminal state is valid, inverter VDI1 receives the user-defined failure 1, the inverter will fault alarm Err. 35 and stop.

Example 2: when selecting function code b1-06 set VDI state, to complete the following functions: "after inverter power on, automatically enter the running state", can use the following setting method:

Set VDI1 function to " forward running " (b1-00=1);

Set VDI1 terminal valid state mode is setting for function code (b1-05=xxx1);

Set VDI1 terminal status for valid (b1-06=xxx1);

Set the command source for "terminal control" (F0-01=1);

After inverter power on and finished initialization, detect VDI1 is effective, and the terminal corresponding to forward running, equivalent to a frequency inverter receives a terminal forward running command, frequency inverter immediately began to forward running.

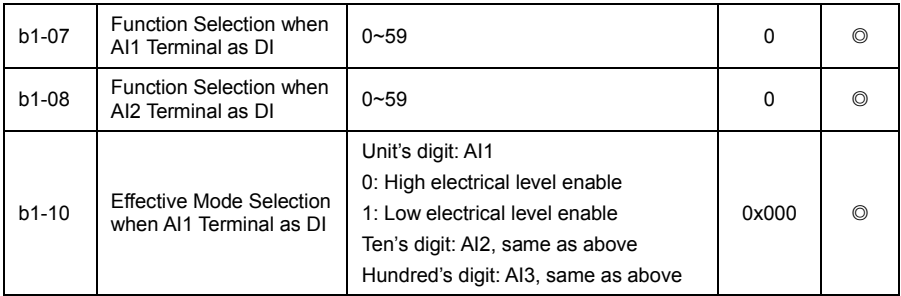

As the group function code is used to AI used as DI, when AI used as DI, when the AI input voltage is greater than 7V, AI terminal state for high level, when the AI input voltage is lower than 3V, AI terminal state for low level. Between 3V~7V for hysteresis A1-10 when used to determine the AI as DI, AI high level state for valid state, or the low level for valid state.

As for AI as the function set of DI, same as the ordinary DI settings, please refer to the instructions of F5 group related DI setup.

The following figure is take AI input voltage as an example, explaine the relationship between AI input voltage and the corresponding DI state.

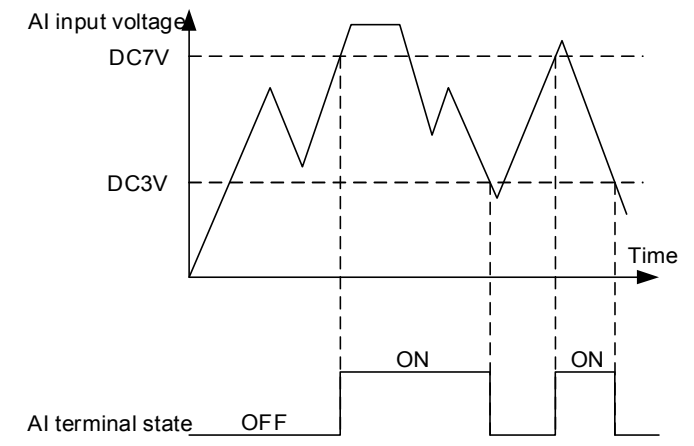

Fig 6-34 AI terminal effective state judgment

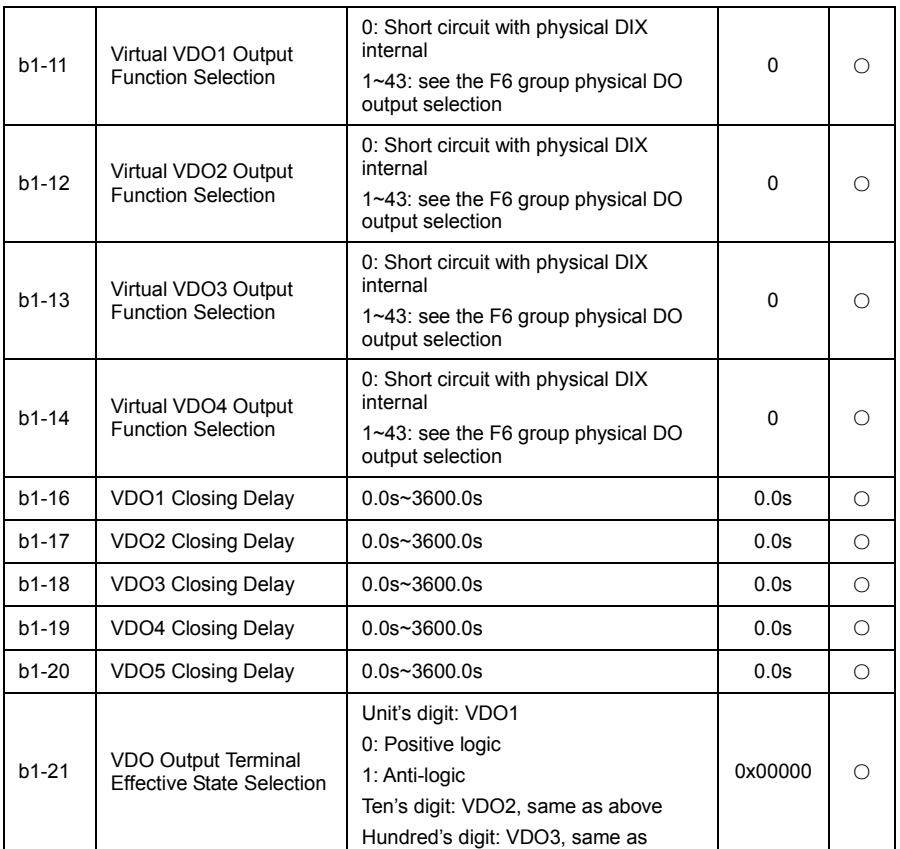

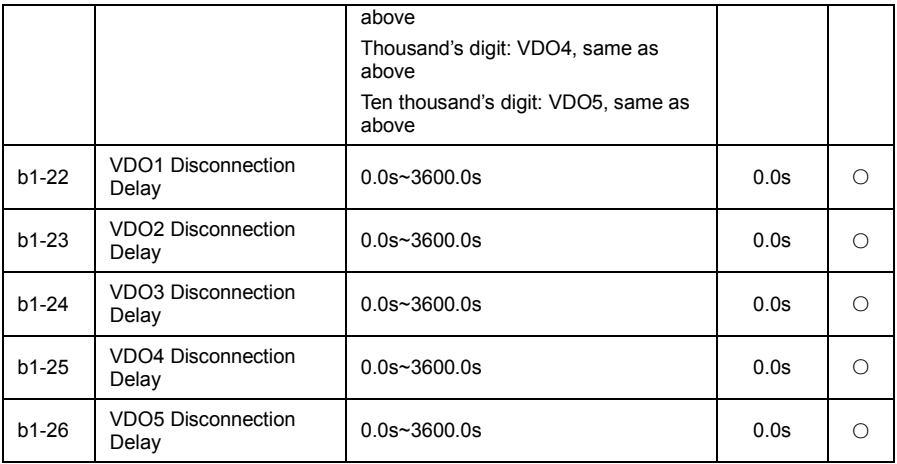

Virtual digital output function, similar to the control panel DO output function, can be used to cooperate with virtual digital quantity input VDIx, implement some simple logic control.

When virtual VDOx output function selection for 0, the output state of VDO1~VDO4 determined by DI1~DI4 input status on the control panel, VDOx and Dix one to one corresponding at this point.

When virtual VDOx output function selection for not zero, the function setting and use methods of VDOx is the same with the F6 group DO output related parameters, please refer to the related parameters of the F6 group.

The same output valid state of the VDOx can selection positive logic or antilogic, setting through the b1-10.

In VDIx application example, including the use of VDOx, please reference.

### b2 AI Curve Setting Parameter Group

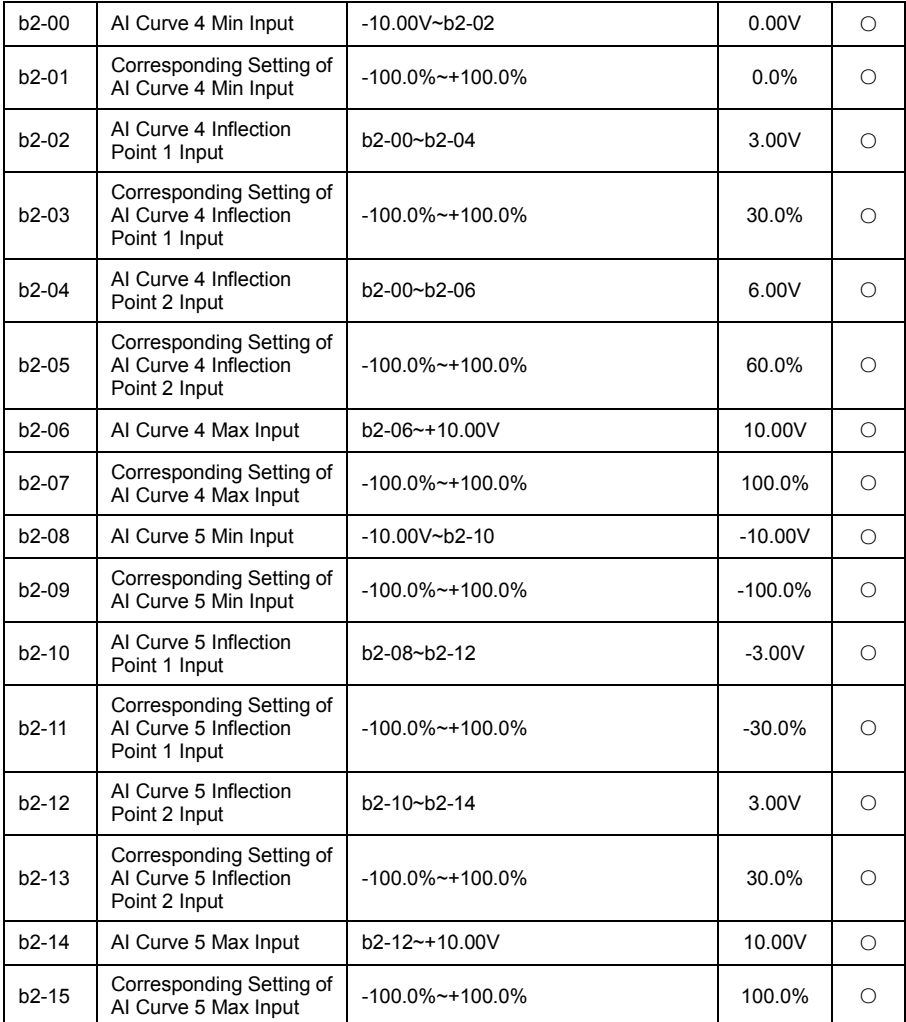

The function of curve 4 and 5 are similar with curve  $1 \sim 3$ , but the curve  $1 \sim 3$  is a straight line, while the curve 4 and 5 is 4 point curve, can realize more flexible corresponding relation. The diagram below is curve 4~5.

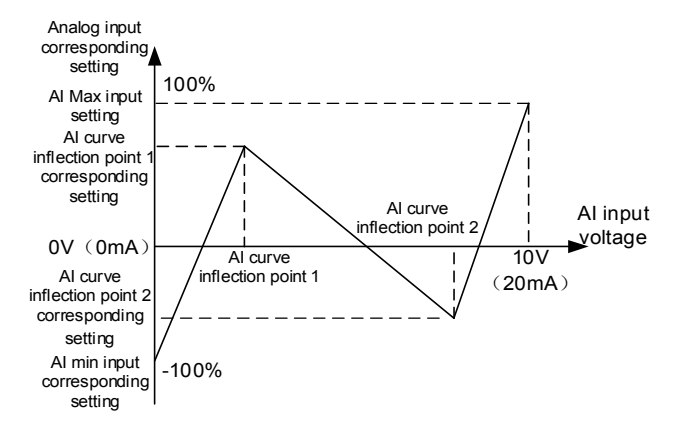

Fig 6-35 Schematic diagram of curve 4 and curve 5

Must be noticed when setting curve 4 and 5, the minimum input voltage, inflection point 1 voltage, inflection point 2 voltage and maximum voltage of curve must be increased in turn.

AI curve selection F5-20, used to determine the analog input AI1, AI2 how to select between 5 curves.

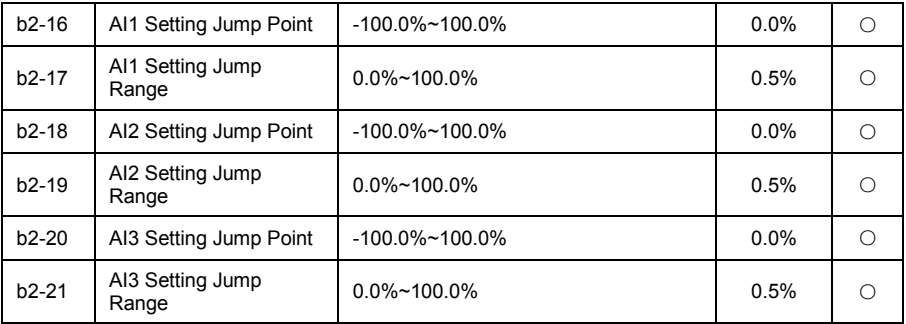

All the analog input AI1 and AI2 of VD500 have set value jump function.

Jump function refers to, when analog set corresponding changes within the range of jump point up and down, to fix analog corresponding value for the jumping point value.

Such as:

The voltage of analog input AI1 fluctuates up and down in 5.00V, the range is 4.90V to 5.10V, the minimum input 0.00V of AI1 is 0.0%, the maximum input 10.00V is 100%, then the detected AI1 set corresponding fluctuation between 49.0%~51.0%.

Set AI1 setting jump point b2-16 is 50.0%, set the AI1 setting jump range b2-17 is 1.0%, when the above AI1 input, after the jump function processing, get the AI1 input corresponding set to 50.0%, AI1 is transformed into a steady input, eliminates the fluctuations.

### b3 AIAO Correction Parameter Group

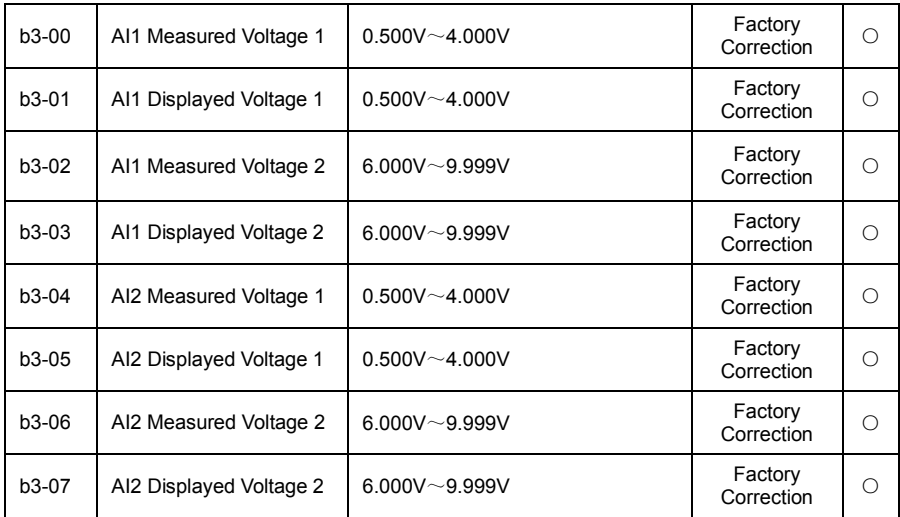

The group function code is used to correct the analog input AI to eliminate the influence of zero bias and gain of AI input port.

The group function parameters has been corrected before factory, when restore the factory, will revert to the values after factory correction. Generally don't need to be corrected at the scene of the application.

The measured voltage refers to the actual voltage measure by the multimeter and other measurement instruments, display voltage refers to the voltage display value of frequency inverter sampling, as shown in U0 group AI voltage before correction (U0-21, U0-22).

When correction, input two voltage value in each input port of AI, and put the value measure by multimeter and the value reads by U0 group respectively accurate into the above function code, the inverter will automatically carry out the zero bias and gain correction of AI.

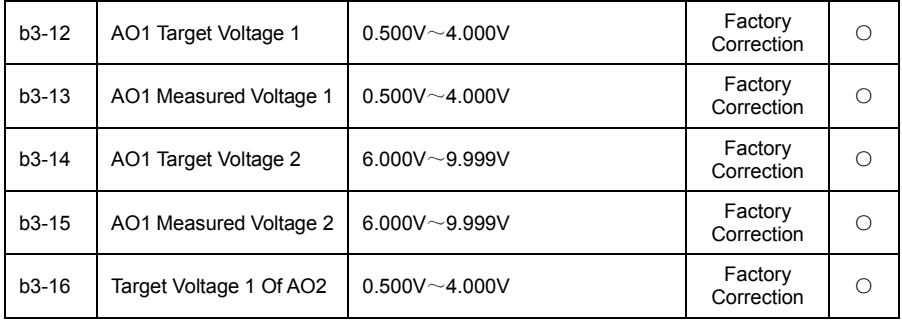

The group function code, used to correct the analog output AO.

The group function parameters has been corrected before factory, when restore the factory, will revert to the values after factory correction. Generally don't need to be corrected at the scene of the application.

Target voltage is refers to the theory output voltage value of inverter. The measured voltage refers to the actual voltage measure by the multimeter and other measurement instruments.

# U0 Basic Monitoring Parameters Group

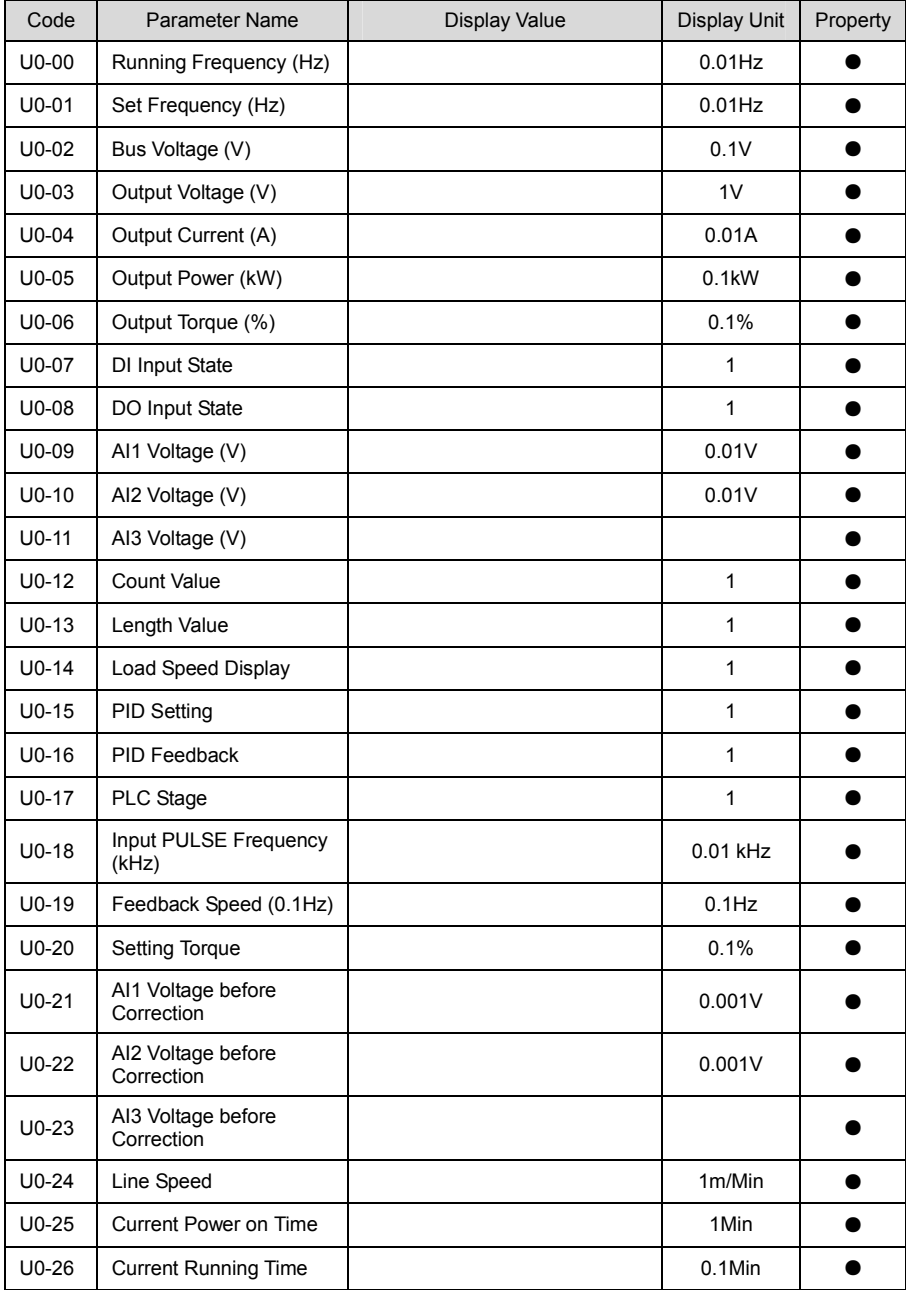

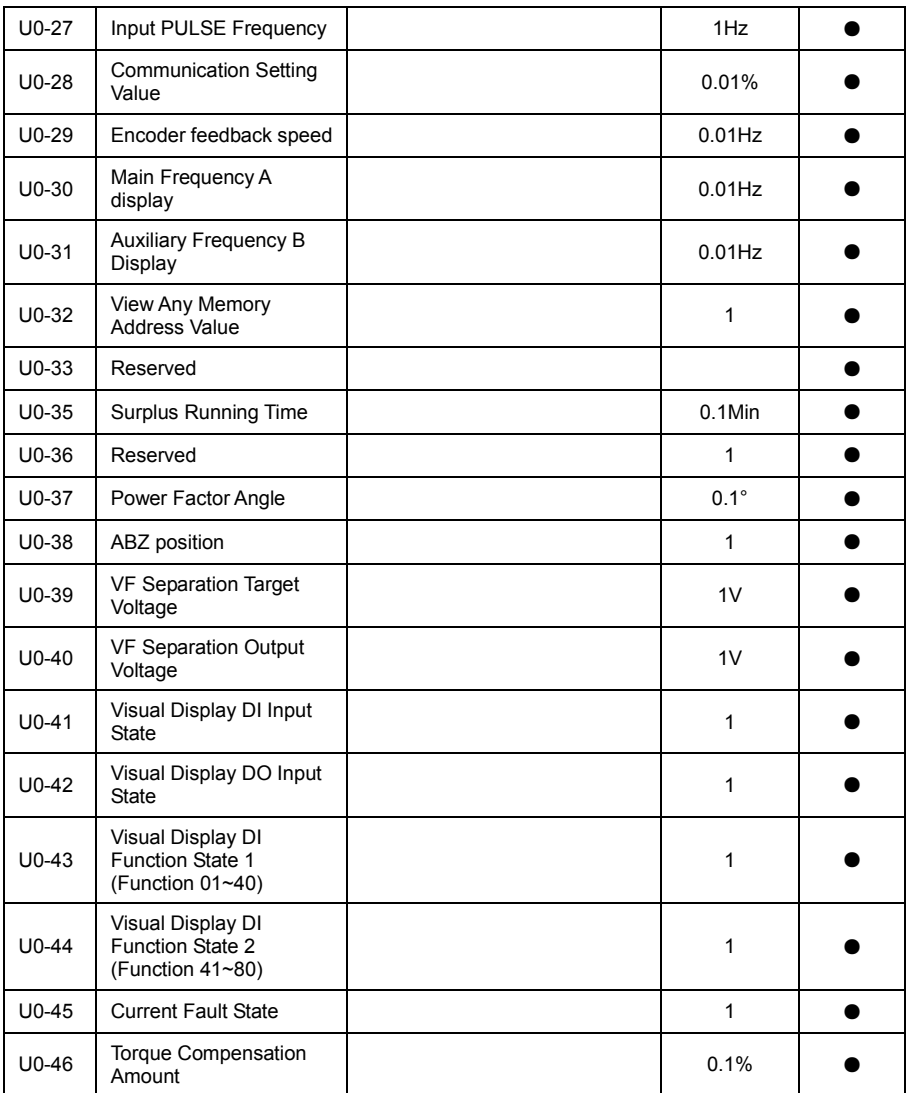

# Chapter 7 EMC Guide

### 7.1 Definition

Electromagnetic compatibility is the ability of the electric equipment to run in the electromagnetic interference environment and implement its function stably without interferences on the electromagnetic environment.

## 7.2 EMC Standard Introduction

VD500 inverters have pass CE Test and is conformed to the requirements of the standard IEC/EN61800-3: 2004.

IEC/EN61800-3 assesses the inverter in terms of electromagnetic interference and Anti electromagnetic interference. Electromagnetic interference mainly tests the radiation interference, conduction interference and harmonics interference on the inverter (required for the inverter for civil use)Anti-electromagnetic interference mainly tests the conduction immunity, radiation immunity, surge interference immunity, rapid mutation pulse group immunity, ESD immunity and low frequency of power supply immunity.

### 7.3 EMC Guide

During inverter installation and usage, please comply to details of this chapter, in general industry environment it has good electromagnetic compatibility.

### 7.3.1 Harmonic Effect:

Higher harmonics of power supply may damage the inverter. Thus, at some places where power quality is rather poor, it is recommended to install AC input reactor.

#### 7.3.2 Electromagnetic Interference and Installation Precautions

There are two kinds of electromagnetic interferences, one is interference of electromagnetic noise in the surrounding environment on the inverter, and the other is interference of inverter on the surrounding equipment.

Installation precautions:

1) The earth wires of the inverter and other electric products shall be well grounded;

2) The power input and output power cables of the inverter and weak current signal cables (e.g. control line) shall not be arranged in parallel and vertical arrangement is preferable.

3) It is recommended that the output power cables of the inverter employ shield cables or steel pipe shielded cables and that the shielding layer be earthed reliably. The lead cables of the equipment suffering interferences are recommended to employ twisted-pair shielded control cables, and the shielding layer shall be earthed reliably.

4) When the length of motor cable is longer than 100 meters, it needs to install output filter or reactor.

#### 7.3.3 Handling Method for the Interferences of the Surrounding Equipment on the Inverter

The electromagnetic interference on the inverter is generated because plenty of relays, contactors and electromagnetic braking are installed near the inverter. When the inverter has error action due to the interferences, the following measures can be taken:

1) Install surge suppressor on the devices generating interference;

2) Install filter at the input end of the inverter. Refer to Section 7.3.6 for the specific operations.

3) The lead cables of the control signal cable of the inverter and the detection line employ shielded cable and the shielding layer shall be earthed reliably.

#### 7.3.4 Handling Method for the Interferences of Inverter on the Surrounding Equipment

These interferences include two types: one is radiation interference of the inverter, and the other is conduction interference of the inverter. These two types of interferences cause the surrounding electric equipment to suffer electromagnetic or electrostatic induction. The surrounding equipment hereby produces error action. For different interferences, it can be handled by referring to the following methods:

1) For the measuring meters, receivers and sensors, their signals are generally weak. If they are

placed nearby the inverter or together with the inverter in the same control cabinet, they are easy to suffer interference and thus generate error actions. It is recommended to handle with the following methods: Put in places far away from the interference source; do not arrange the signal cables with the power cables in parallel and never bind them together; both the signal cables and power cables employ shielded cables and are well earthed; install ferrite magnetic ring (with suppressing frequency of 30 to 1, 000MHz) at the output side of the inverter and wind it 2 to 3 cycles; install EMC output filter in bad conditions;

2) When the equipment suffering interferences and the inverter use the same power supply, it may cause conduction interference. If the above methods cannot remove the interference, it shall install EMC filter between the inverter and the power supply (refer to Section for the prototyping operation);

3) The surrounding equipment is separately earthed, which can avoid the interference caused by the leakage current of the inverter's earth wire when common earth mode is adopted.

#### 7.3.5 Leakage Current and Disposal

Inverter leakage current has two types: one is to ground leakage current, one is line-to-line leakage current.

1) The factors of affecting to ground leakage current and solution:

the conducting cable and earth has distributed capacitance, the bigger the capacitance is, the bigger the leakage current is, so by effectively shorten the distance between motor and inverter can reduce distributed capacitance. The bigger the carrier frequency is, the bigger the leakage current is. By reducing carrier frequency to reduce leakage current, but reducing carrier frequency will result in motor noise increasing. Please pay attention: add electric reactor is also an effective way to solve leakage current. The leakage current will increase as the increase of loop circuit current. So if motor power is big, the corresponding leakage current is big.

2) The factors resulting in line-to-line leakage current and solution:

There is distributed capacitance among inverter output wirings, if the passing current has higher harmonic, it may result in resonance and bring leakage current. If using thermal relay might result in wrong action. The solution is to reduce carrier frequency or add output electric reactor. In application, it is not recommended to add thermal relay between motor and inverter, but to use inverter electronic overcurrent protection function.

### 7.3.6 Notice for Power Input Side adding EMC Input Filter

# $\bigwedge$  WARNING

● When using the filter, please follow its rated values strictly. Since the filter belongs to Classification I electric appliances, the metal enclosure of the filter shall be large and the metal ground of the installing cabinet shall be well earthed and have good conduction continuity. Otherwise there may be danger of electric shock and the EMC effect may be greatly affected.

• Through the EMC test, it is found that the filter ground must be connected with the PE end of the inverter at the same public earth. Otherwise the EMC effect may be greatly affected.

• The filter shall be installed at a place close to the input end of the power supply as much as possible.

# Chapter 8 Fault Shooting and Solutions

### 8.1 Fault Alarm and Countermeasures

VD500 inverter has warning information and fault protection function. In case of abnormal fault, the inverter error relay contactor will be in action, before user seeking for help, please do self-inspection according to this chapter to analyze causes and find out solution. If user cannot solve problem by himself, seeking for help or directly contact your local dealer or our company.

VD500 inverter during running process or powered on, if fault occurred, on the display of panel of inverter will show error code. At the moment inverter already have protection effectively to the fault, output terminal stopped output, the display panel has indicating current error with 2~5 code.

Inverter keypad displayer has showing error code when in error, the code content and corrective action as below table.

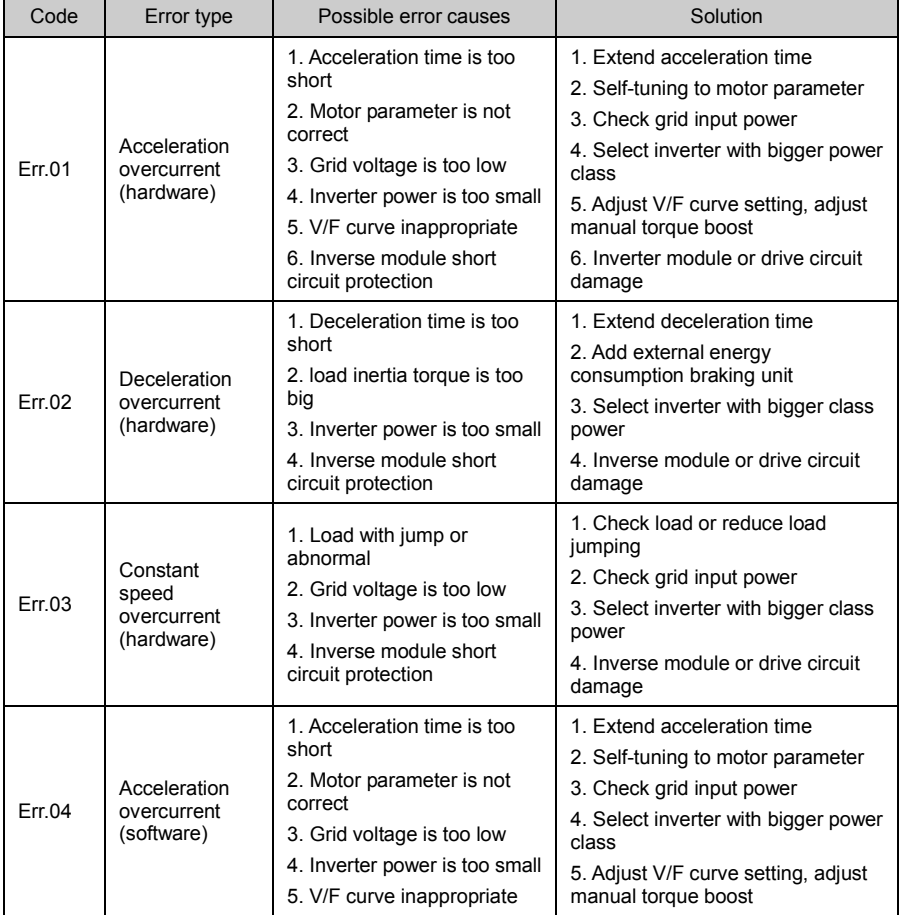

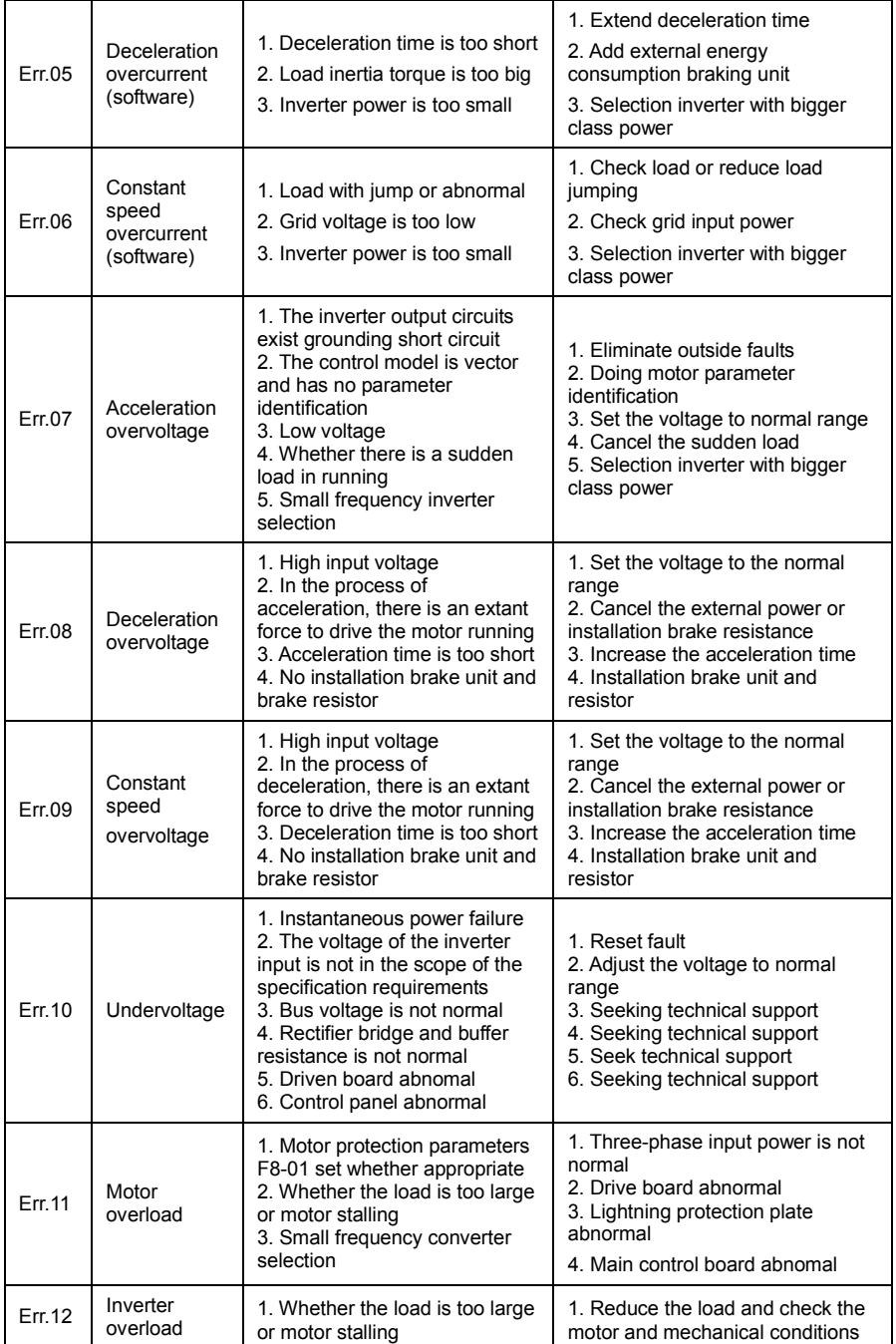

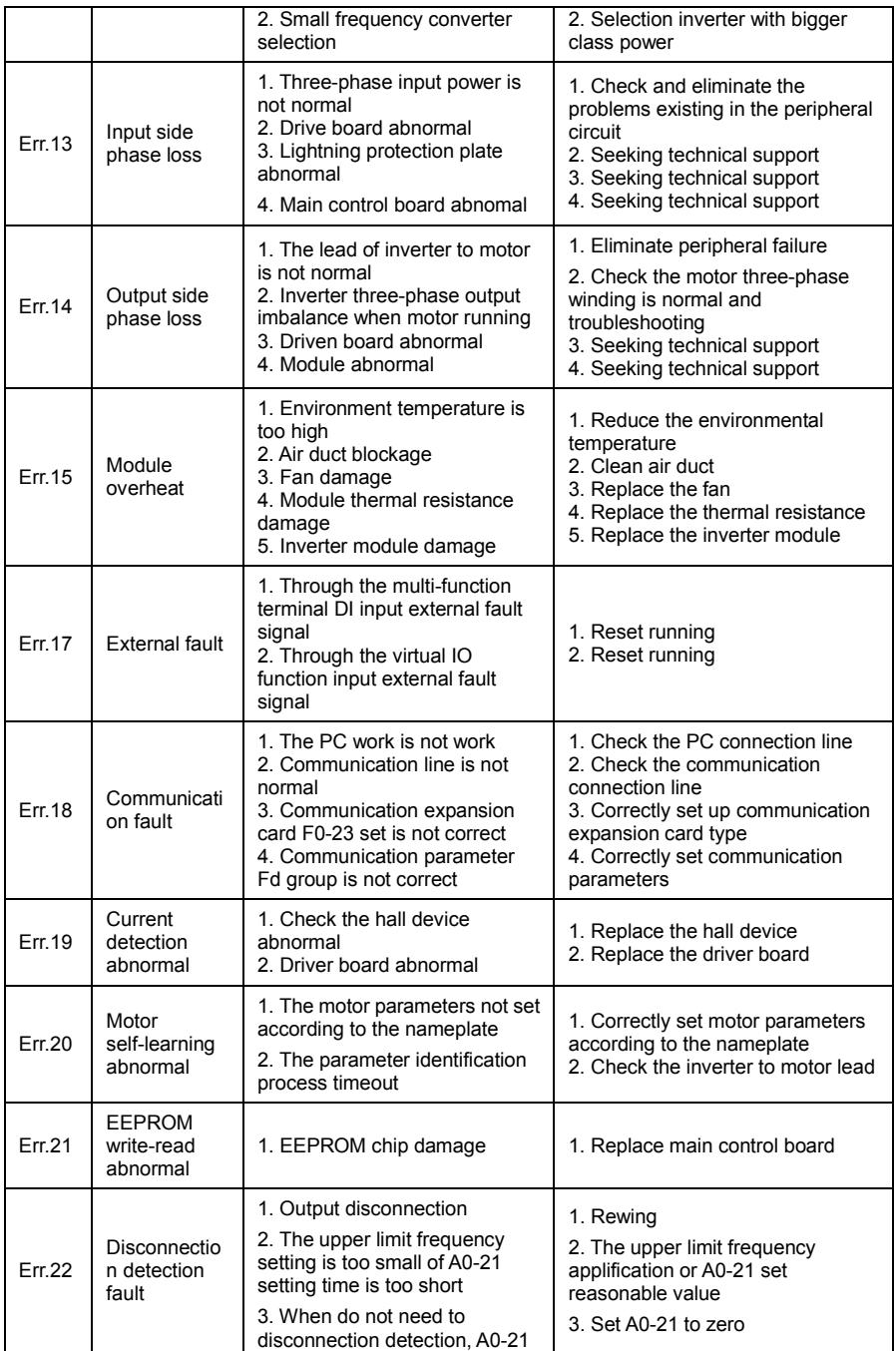

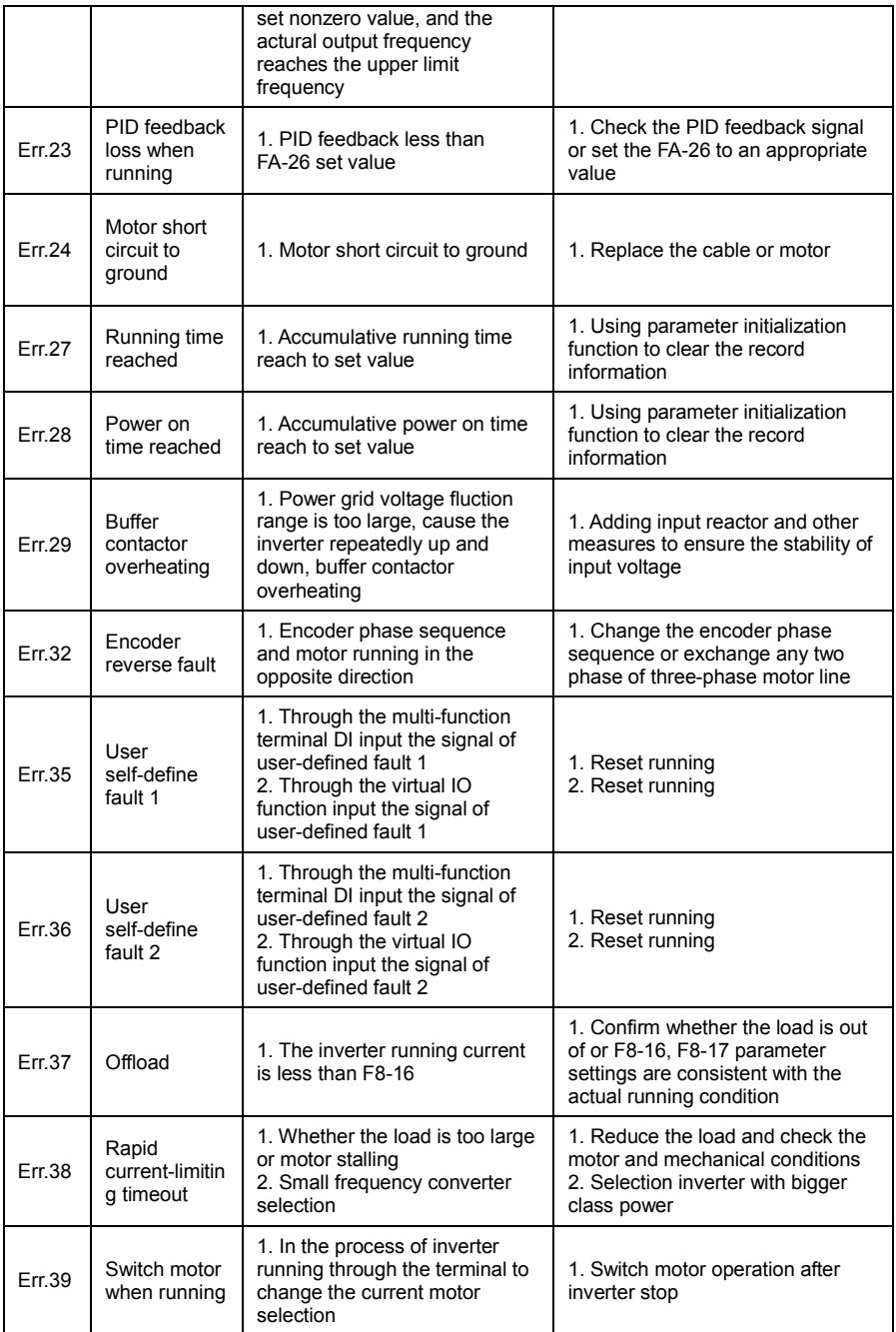

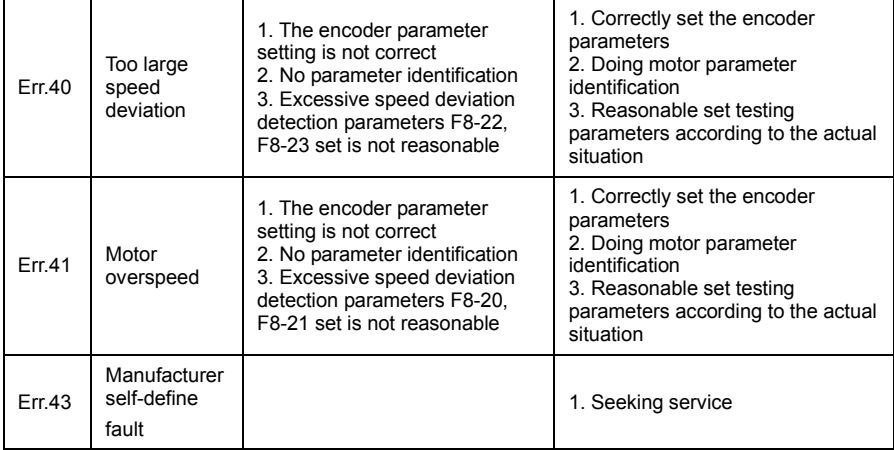

### 8.2 Common Faults and Solutions

### 8.2.1 No Display after Power On

Inspect whether the input power supply of inverter is the same as the inverter rated voltage or not with multi-meter. If the power supply has problem, inspect and solve it. Inspect whether the three-phase rectify bridge is in good condition or not. If the rectification bridge is burst out, ask for support.

Check the CHARGE light on. If the light is off, the fault is mainly in the rectify bridge or the buffer resistor. If the light is on, the fault may be lies in the switchover power supply. Please ask for support.

### 8.2.2 Power Supply Air Switchover Trips off When Power On

Inspect whether the input power supply is grounded or short circuit. Please solve the problem. Inspect whether the rectify bridge has been burnt or not. If it is damaged, ask for support.

#### 8.2.3 Motor doesn't Move after Inverter Run

Inspect if there is balanced three-phase output among U, V, W. If yes, then motor could be damaged, or mechanically locked. Please solve it. If the output is unbalanced or lost, the inverter drive board or the output module may be damaged, ask for support..

#### 8.2.4 Inverter Displays Normally when Power On, but Switchover at the Input Side Trips when Run

① Inspect whether the output side of inverter is short circuit. If yes, ask for support.

② Inspect whether ground fault exists. If yes, solve it.

③ If trip happens occasionally and the distance between motor and inverter is too far, it is recommended to install output AC reactor.

④ If inverter in normal protection, after eliminating error, press STOP/RESET key to reset error, then restart inverter.

⑤ After eliminating error, inverter power supply shut down, wait until LED display light off, then restart inverter.

⑥ If above steps cannot get inverter back to normal usage, then take note of the error code displayed, and inverter specification, product number, then contact the manufacturer.

# Chapter 9 Communication Protocol

VD500 series inverter provides RS485 communication interface, and adopts Modbus-RTU communication protocol. User can carry out centralized monitoring through PC/PLC to get operating requirements.

# 9.1 About Protocol

This Modbus serial communication protocol defines the frame content of asynchronous transmission information and use format in the series communication and it includes master-polling (or broadcast address) executive command, data and error checking. The response of slave is the same structure, and it includes action confirmation, returning the data and error checking etc. If slave takes place the error while it is receiving the information or cannot finish the action demanded by master, it will send one fault signal to master as a response

## 9.2 Application Methods

VD500 series inverter will be connected into a "Single-master Multi-slave" control net with RS485 bus.

### 9.3 Bus Structure

(1) Interface mode RS-485 Hardware interface.

(2) Transmission mode

There provide asynchronous series and half-duplex transmission mode. At the same time, just one can send the data and the other only receives the data between master and slave. In the series asynchronous communication, the data is sent out frame by frame in the form of message.

(3) Topological mode

In Single-master system, the setup range of slave address is 0 to 247. Zero refers to broadcast communication address. The address of slave must is exclusive in the network. That is the basis to guarantee the Modbus serial communication.

## 9.4 Protocol Description

VD500 series inverter communication protocol is a kind of serial master-slave communication protocol, in the network, only one equipment (master) can build a protocol, (Named as "Inquire/Command"). Other equipment (slave) only by providing the data response "Inquire/Command" or doing the action according to the master's "Inquiry/Command". Here, master is personnel computer (PC), industrial control machine or programmable logical controller(PLC) etc., and the slave refers to the VD500 series inverter or other control equipment with the same communication protocol. Master not only visits some slave, but also sends the broadcast information to all the slaves. For the single master "Inquiry/Command", all of slaves will return a signal that is a response; for the broadcast information provided by master, slave needs not feedback a response to master machine.

## 9.5 Communication Frame Structure

Modbus protocol communication frame format of VD500 series of inverter is shown as following: (In RTU mode, messages start with a interval of at least 3.5 character times. This is most easily implemented as a multiple of character times at the baud rate that is being used on the network. (shown as T1-T2-T3-T4 in the figure below). The first field then transmitted is the device address. The allowable characters transmitted for all fields are hexadecimal 0 ... 9, A ... F. Networked devices monitor the network bus continuously, including during the silent intervals.

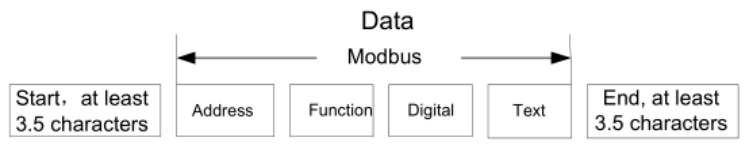

When the first field (the address field) is received, each device decodes it to find out if it is the addressed device. Following the last transmitted character, a similar interval of at least 3.5 character times marks the end of the message. A new message can begin after this interval) The entire message frame must be transmitted as a continuous stream. If a silent interval of more than 1.5 character times occurs before completion of the frame, the receiving device flushes the incomplete message and assumes that the next byte will be the address field of a new message. Similarly, if a new message begins earlier than 3.5-character times following a previous message, the receiving device will consider it a continuation of the previous message. This will set an error, as the value in the final CRC field will not be Enabled for the combined messages. A typical message frame is shown below.

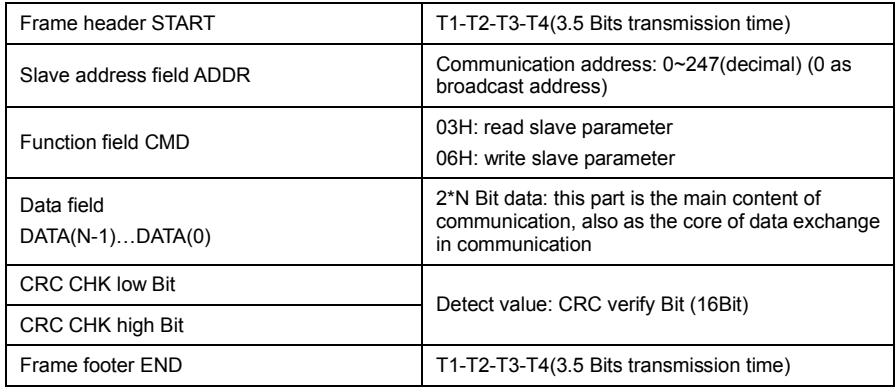

### 9.6 Command Code and Communication Data Description

#### 9.6.1 Command code: 03H (0000 0011), reads N words. (There are 16characters can be read at the most.)

For example: the inverter slave address is 01H, memory start address is 3200H (output frequency address), read 5Bits continuously ( output frequency, set frequency, motor run speed, bus voltage, output current total 5 data of run parameter), the frame of structure as below:

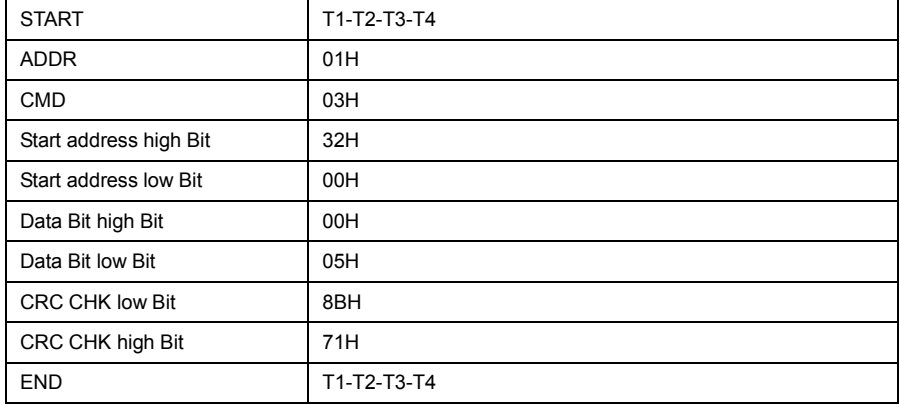

RTU master command message

RTU slave reponse information

When Fd-05=0

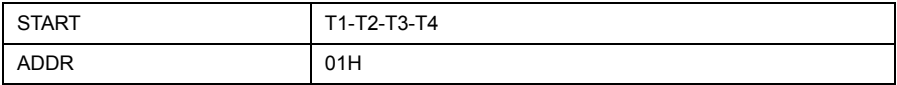

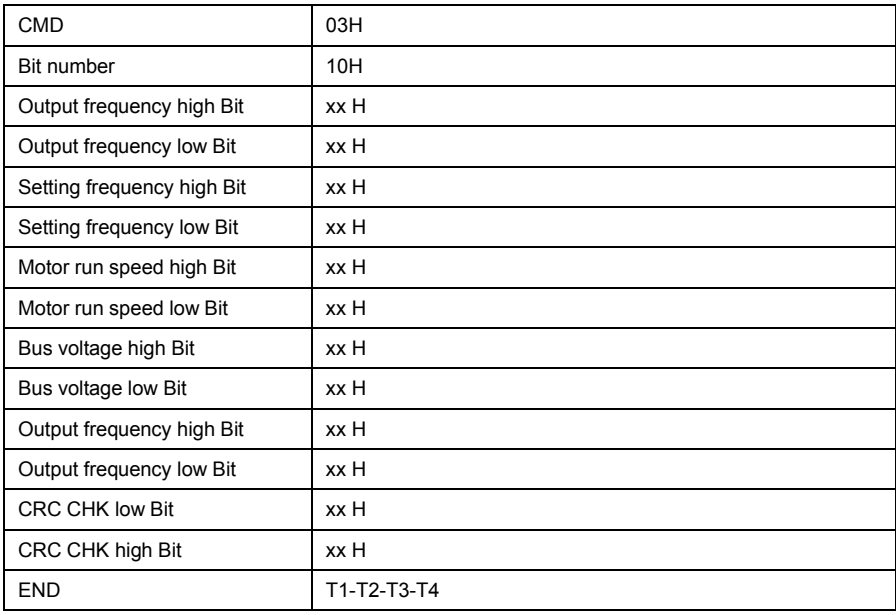

### When Fd-05=1

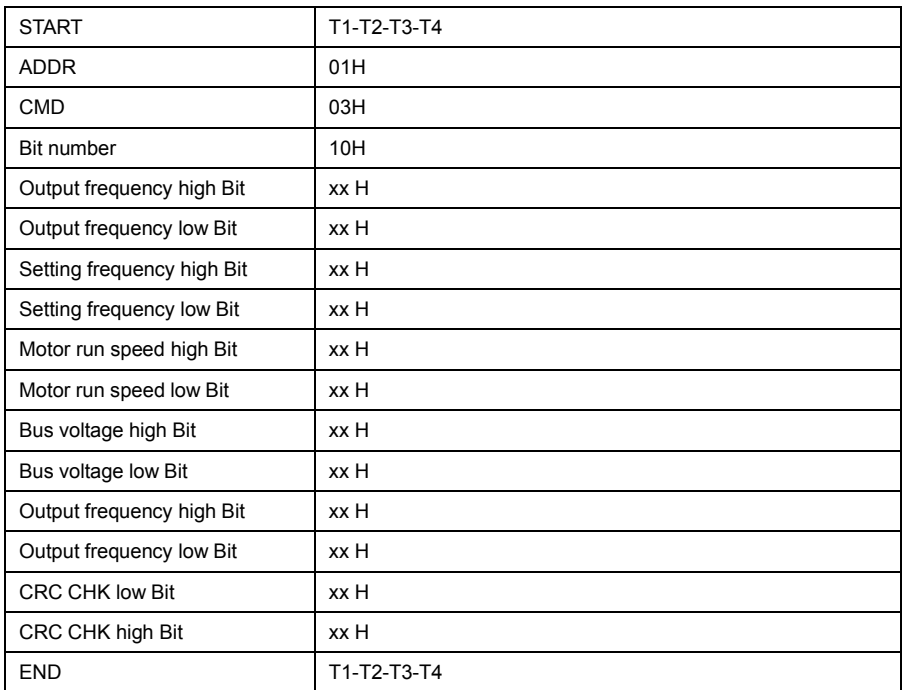

#### 9.6.2 Command Code: 06H (0000 0110), write one word

Such as: Put 5000(1388H) (namely write-in setting frequency 50.00Hz) write to slave address 01H inverter 3001H (communication set frequency address). The frame structure description as below: RTU Master command information.

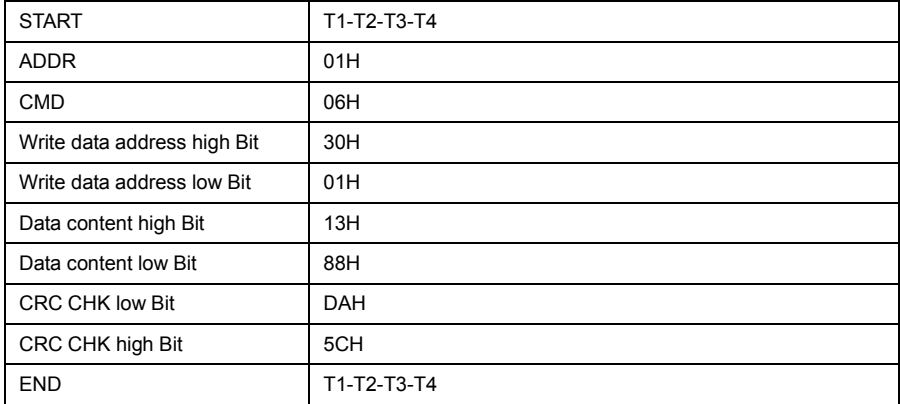

RTU slave response information.

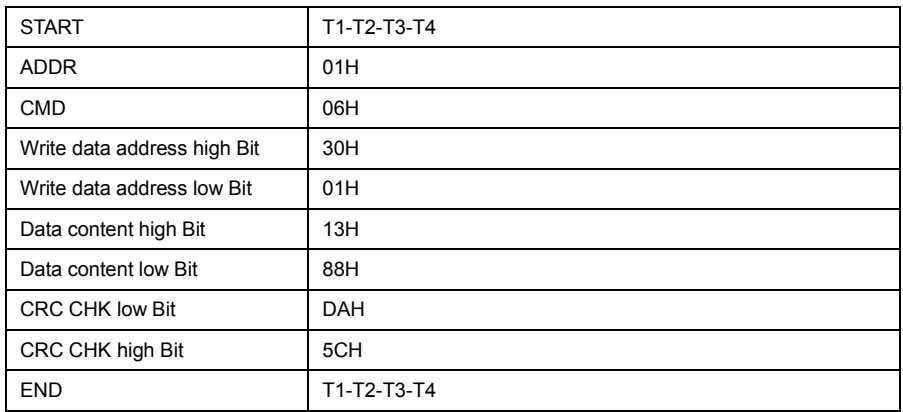

#### 9.6.3 Communication Format Error Check Method

Frame error check mode includes two part verification, Bit check of byte (odd/even verify) and CRC check of complete data of format.

#### 9.6.3.1 Byte check

User can select different check mode according to requirement, can also select no-check, but it will affect the Bit setting of every byte check.

Even parity check: add a Bit of even parity check before data transmission, to express the number of "1" in the transmission data is odd or even, if the number is even, check Bit is "0", otherwise it "1". This is to Keeping the parity of the data unchanged.

Odd parity check: add a Bit of odd parity check before data transmission, to express the number of "1" in the transmission data is odd or even, if the number is odd, check Bit is "0", otherwise it "1". This is to Keeping the parity of the data unchanged.

For example, the transmitting data "11001110", there is 5 "1" in the data, if using even parity check, the even check Bit is "1", if using odd parity check, the odd check Bit is "0", when transmitting, the

parity check Bit will be processed and put at the position of format check Bit. And the receiving device will also do parity check, if it found the parity of the received data is not the same as pre-set, then it decides that communication was in error.

### 9.6.3.2 CRC check method

In RTU frame format, format include format error-checking field that is based on CRC method calculation. The CRC field checks the contents of the entire format. The CRC field has two bytes , containing a 16-Bit binary value. The CRC value is calculated by the transmitting device, which adds the CRC to the format. The receiving device recalculates the received CRC format, and compares the value of CRC field received, if the two value of CRC is not equal, then there is error in transmission.

The CRC saves 0xFFFF at first, then call a process to deal with the successive 6 bytes of the format and the value of present register. Only the 8Bit data of each byte is Enabled for CRC, the starting Bit and the end Bit and parity check Bit is all Disabled.

During generation of the CRC, each eight-Bit character is separately do XOR with the register contents, the results is shifting towards the lowest Enabled Bit, the highest Enabled Bit is filled with 0. LSB is extracted to be checked, if LSB is 1, the register will be separately do XOR with pre-set value; if LSB is 0, then no need. The complete process will be repeated for 8times. After completing of the last Bit (the 8<sup>th</sup> Bit), the next 8Bit byte will be separately XOR with present register value. The final value of register is the CRC value of the all Bit executed of the frame.

The calculation of CRC, adopting the international standard CRC check regulation, when user is editing CRC calculation, can refer to related CRC calculation.

Here providing a CRC calculation simple function for user reference.

```
unsigned int crc_cal_value(unsigned char *data_value, unsigned char data_length)
```

```
{
int i; 
unsigned int crc_value=0xffff: while(data_length--)
{
crc_value^=*data_value++;
for(i=0; i<8; i++)
{
if(crc_value&0x0001)
crc_value=(crc_value>>1)^0xa001;
else
crc_value=crc_value>>1;
}
}
return(crc_value);
}
```
In logic ladder, CKSM calculates CRC value according to frame content, adopting table look-up method, this method is simple in program, quick calculating speed, but with big occupying ROM space. Please consider carefully in application with requirement on program space.

#### 9.6.4 Communication Data Address Definition

This part is the content of the communication, used to control the operation of the inverter, inverter status and related parameters setting.

Read and write functional code parameter (some function code which can not be changed, only for the use of manufacturers or monitoring) :

Function code parameter address label rules:

By function block number and the label for the parameter address said rules:

High byte:  $F0 \sim FF$  (group F), A0 - AF (group A), 70-7  $F$  (U) low byte: 00 to  $FF$ Such as: F3-12, address represented as F30C:

Note:

FP groups: neither read the parameters, and do not change the parameters;

U group: only can read, do not change the parameters.

When some parameters in converter is in operation, do not change;Some parameters of the frequency converter in any state, cannot be changed;Change function code parameters, but also pay attention to the range of parameters, units, and related instructions.

In addition, frequent block because the EEPROM is stored, the service life of the block can reduce the EEPROM, so some function code under the mode of communication, do not need to store, just change the value of RAM.

If to F group of parameters, in order to realize the function, as long as this function code address high F into 0 can be achieved.

If for A group of parameters, in order to realize the function, the function code as long as the address of A high into 4 can be achieved.

Corresponding function code shown by the following address:

High byte:  $00 \sim 0$  F (group F),  $40 \sim 4$  F (group A),  $50 \sim 5$  F (group b) Low byte: 00 to FF

Such as:

Function code F3-12 in the block is not stored in the EEPROM, address for 030 c;

Function code block A0-05 is not stored in the EEPROM, address represented by 4005;

The address said can only do write RAM, do read, read, as invalid address.

For all the parameters, can also use the command code 7 h to implement this feature. Stop/part operation parameters:

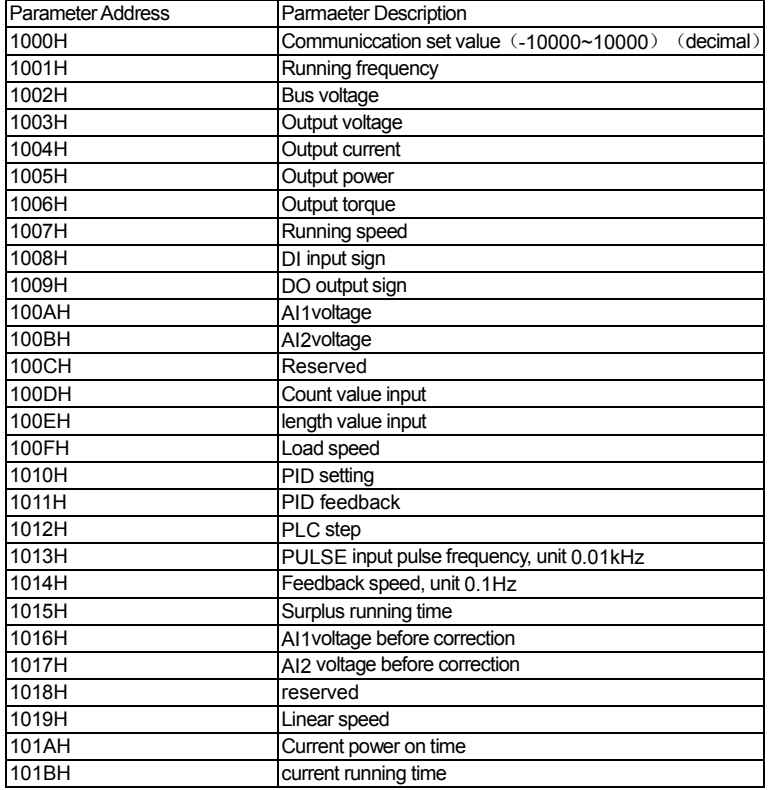

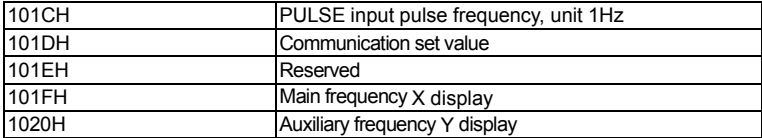

Note:

Communication value is relative percentage, 10000 corresponds to 100.00% and - 10000-100.00%. The frequency of dimensional data, the percentage is relatively maximum frequency percentage (F0-10); counter rotating torque dimensional data, the percentage is F2-10, the A3-10 (torque limit digital set, corresponding to the first and second motor).

Control command input to the inverter: (only write)

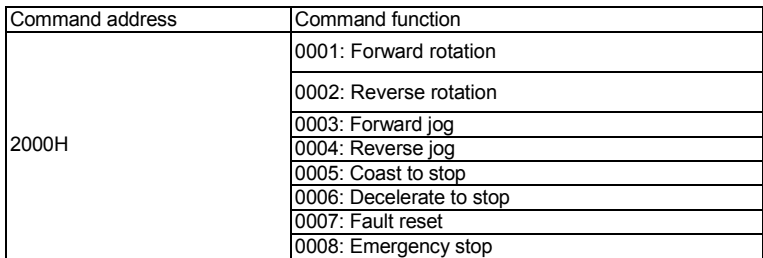

Read inverter state: (only read)

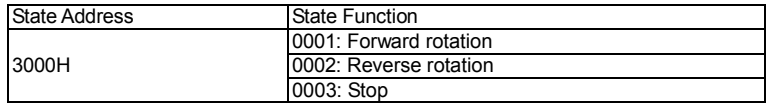

Parameters lock password check: (if return for 8888 h, it indicates that the password through check)

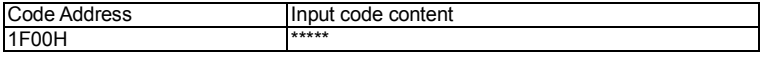

Digital output terminal control: (only write)

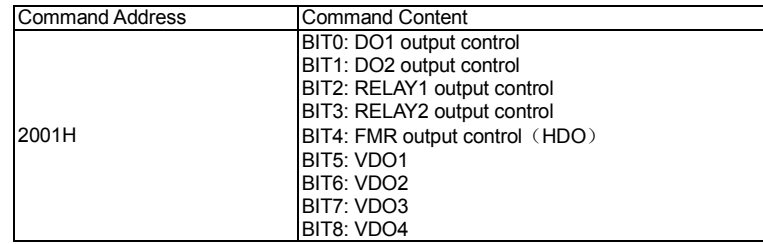

Analog output AO1 control: (only write)

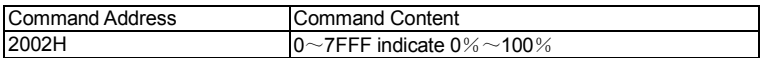

#### Analog output AO2 control: (only write)

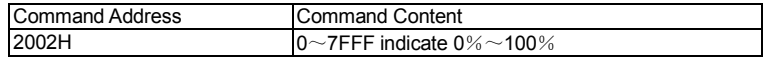

Pulse output control: (only write)

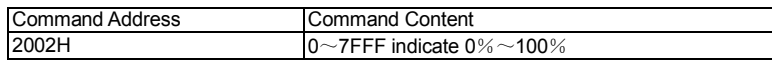

Inverter fault description:

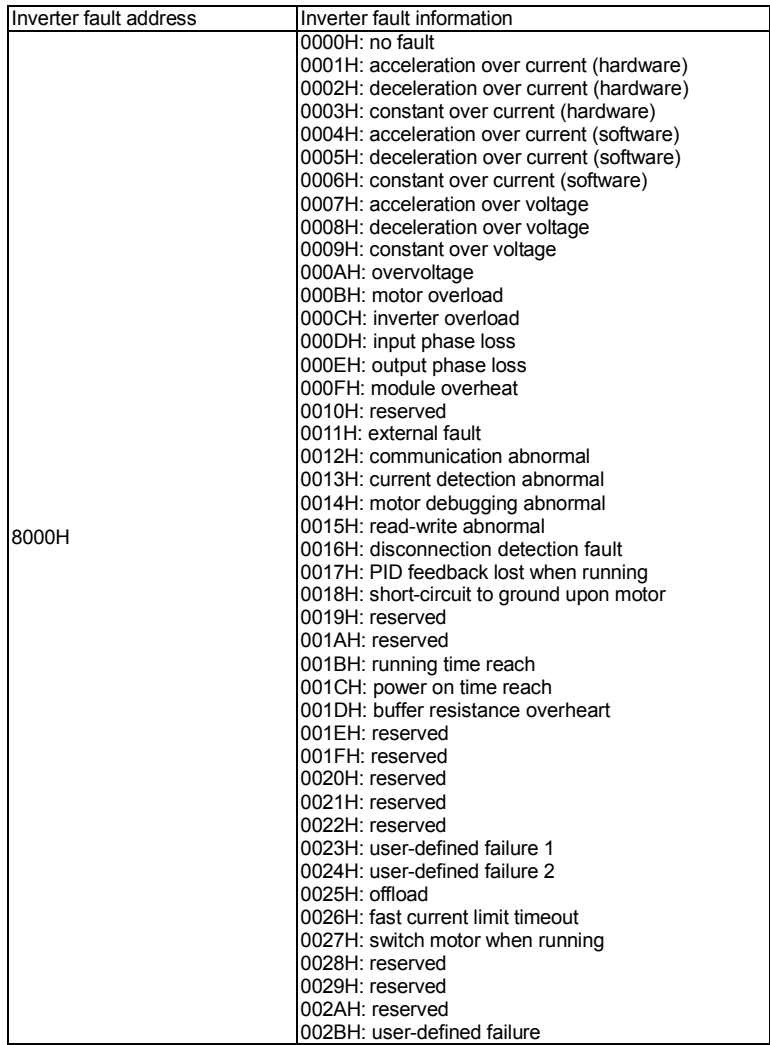

Communication fault information description date (fault code):

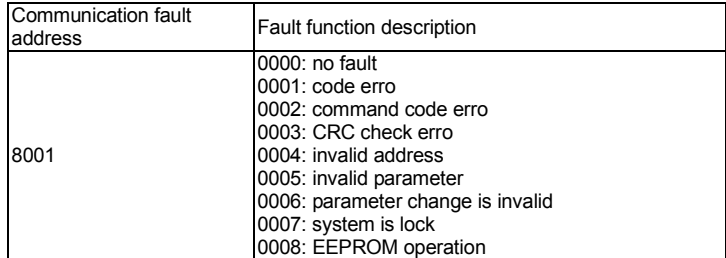

### Fd Communication

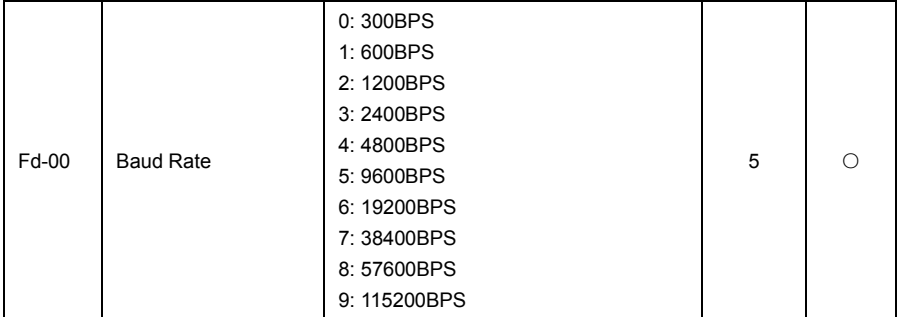

This parameter is used to set data transfer rate between the PC and inverter.Note that set the baud rate of upper machine and converter must agree, otherwise, the communication can't be.The faster the baud rate, the greater the communication.

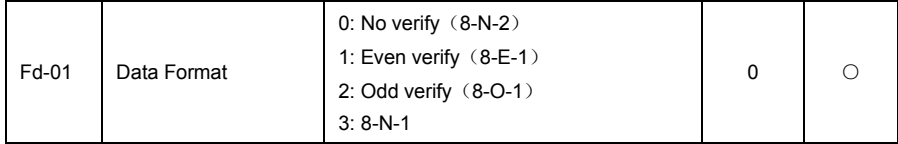

Set the data format of upper machine and converter must agree, otherwise, the communication to, otherwise, the communication can't be.The faster the baud rate, the greater the communication.

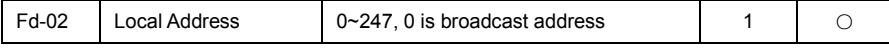

When the machine address set to 0, namely for the broadcast address, PC broadcasting functions. The machine address has uniqueness (except the broadcast address), which is to achieve the basis of upper machine and inverter peer-to-peer communications.

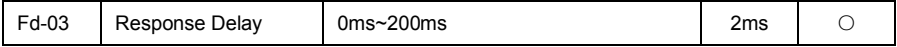

Response delay: refers to the frequency converter data to accept the end up to a machine to send data in the middle of the interval of time.If the response time delay is less than the system processing time, the response time delay will be subject to system processing time, processing time, such as response time delay is longer than system after processing the data, the system will delay waiting, until the response delay time to up to a machine to send data.

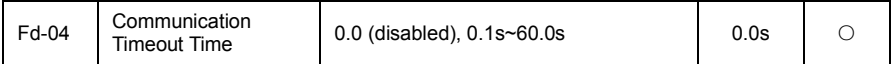

When the function code is set to 0.0 s, communication timeout parameter is invalid. When the function code set to valid values, if a communication and the interval time of the next communication beyond the communication timeout, system error will be reported to the communication failures (Err. 18).Usually, it is set into is invalid.If, in the continuous communication system parameter set the time, you can monitor the communication status.

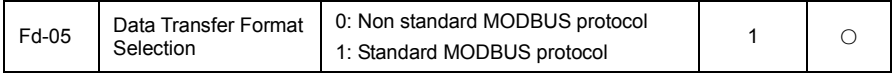

Fd - 05 = 1: choose the standard Modbus protocol.

Fd - 05 = 0: read command, from the machine returns number of bytes is more than the standard Modbus protocol a byte, specific see "communications data structures" part of this agreement.

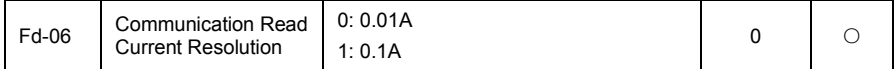

Used to determine the communication while reading the output current, current value of the output units.

# Appendix A Multi-function I/O Extension Card

VD500 series inverter support multi-function I/O extension card. There have 3 DI input terminal, 1 DO output terminal and 1 AI input terminal in multi-function I/O extension card. Multi-function extension card and installation diagram as show below:

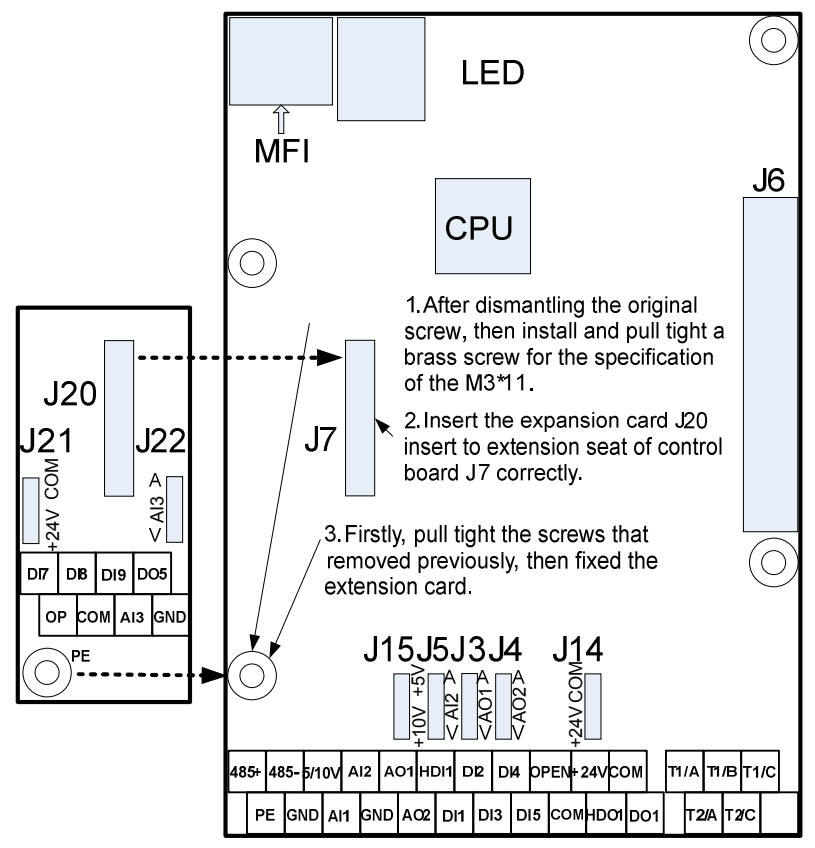

Fig A-1 Multi-function extension card and installation diagram

### A.1 The Installation Considerations of Multi-function Extension Card

Please pay attention to the extension card J20 and main control board J7 will strictly correspond to insert when multi-function I/O extension card installed to VD500 main control board, can't dislocation or insert is not tight and result in poor contact.

### A.2 Socket Function Description

### Table A-1 Socket function description

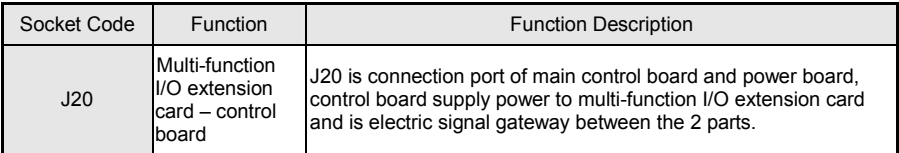

### A.3 Jumper Switchover Function Description

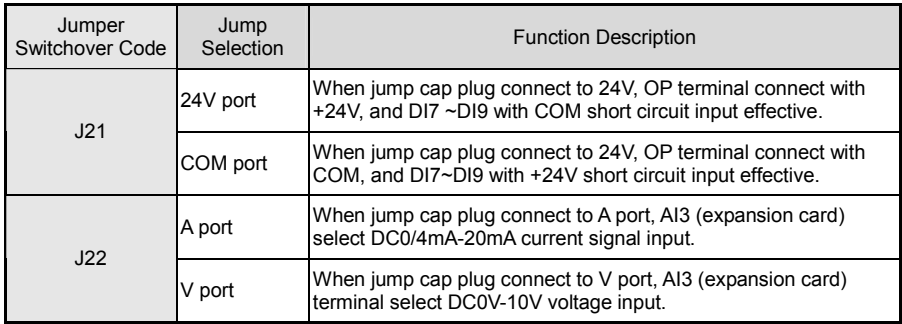

### Table A-2 Socket connection function description

# Appendix B Incremental PG Card

VD500 series inverter support close-loop vector control, incremental PG card, the model is: V5GT005PG3Y0.

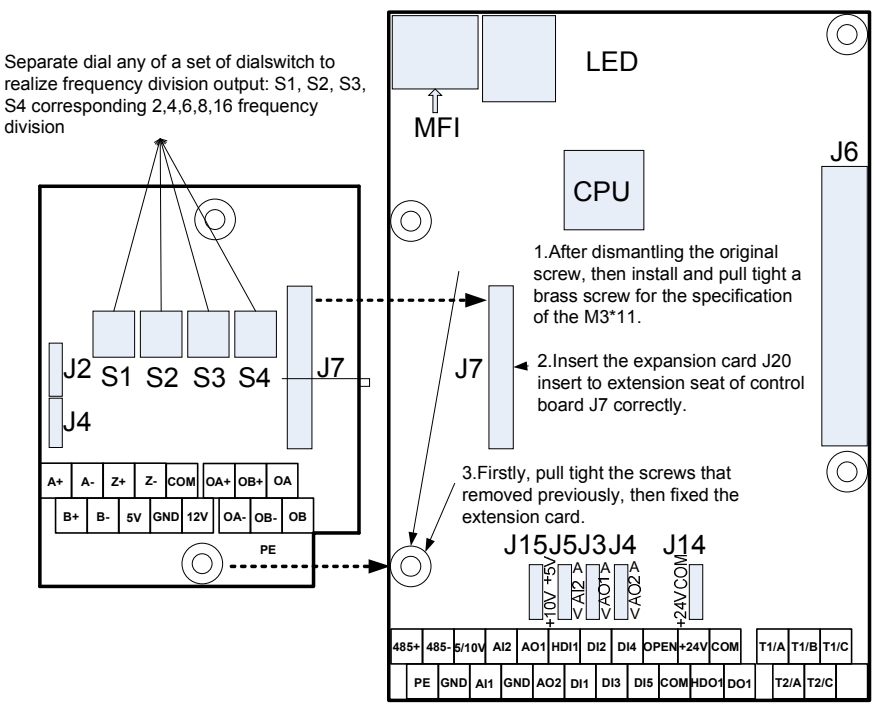

Fig B-1 Incremental PG card and installation diagram

### B.1 Introduction of V5GT005PG3Y0 Difference PG Card

1. You must use the incremental encoder (ABZ) of working power supply for 5V + / - 10% or 12V +10%.

2. V5GT005PG3Y0 card as incremental encoder access Vicruns inverter adapters. Can be applied to motor closed-loop vector control occasions.

3. At the same time, the card support open collector way encoder, at this point, terminals A -, B -, Z without wiring.

4. V5GT005PG3Y0 card terminal description:

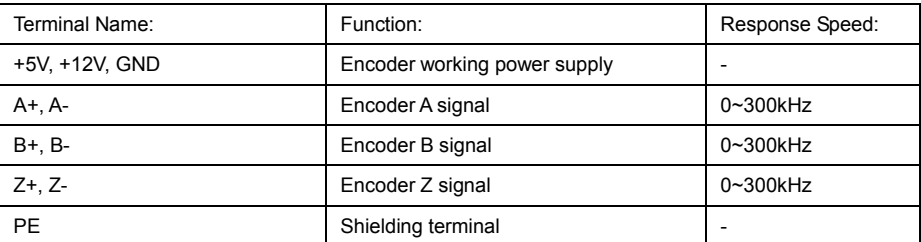

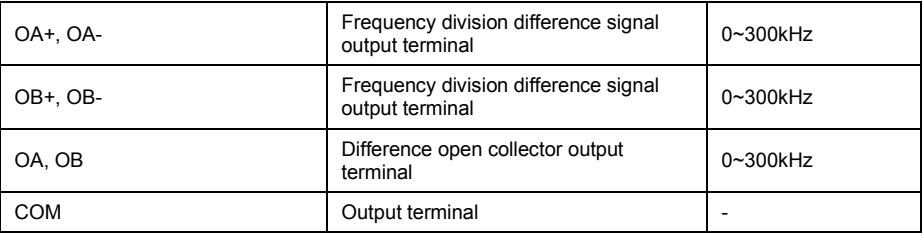

5. Dial switch introduction: PG card frequency division coefficient determined by dial the code switch on the card. There are total four dial switch on PG, respectively S1, S2, S3, S4. Defined as, separate the S1 dial switch to ON time for 2 frequency division, separate the S2 dial switch is ON for four frequency division, separate the S3 dial switch to ON for eight frequency division, separate the S4 dial switch to ON for 16 frequency division.

### B.2 Debugging of V5GT005PG3Y0 Difference PG Card

1. Complete the wiring of main loop and other control circuit.

2. Insert the PG card to J7 scoket, because of the connector no stay prevention measures, please ensure correct when insertion.

3. To correct the encoder line access PG card terminals. (Note: signal line is separated from the power line layout, prohibit parallel lines, in order to avoid the encoder signal interference, do select PG card signal lines use shielded cable, shielding layer should be grounded)

4. Ensure that all the above operations is correct, electricity to frequency converter, set parameters FF – 01 for 1, parameters to restore the factory values. After set the the related motor parameters of F2 group, then set F2-26 doing motor parameter self learning, set up the related parameters of encoder of F2 group, parameters values of F2-17 for incremental encoder line number.

5. Verify the encoder installation and settings are correct of not: in F0-00 for 00 (V/F mode), operation frequency converter, check the encoder measured frequency values, the parameter is U0-29, the value is positive and similar with operation frequency, suggesting that the encoder installed correctly, the parameter is set correctly. If parameter value is negative, please change the U, V, W three-phase between any two phase is positive, if only a single motor rotation direction, also can set the parameters for F2-20 = 1 to get the direction of the encoder feedback.

6. Set F0-00 to 02, coding meaning for motor control method for a speed sensorless vector control.

### B.3 Debugging of PG Card

The line number of incremental ecoder is defined as number of calibration code disc each lap a phase, corresponding to every rotation motor encoder pulse signal output (unit P/R namely pulse/roll). Motor speed is defined as the number of turns per minute, such as 4 pole machine 50 Hz run-time synchronous speed is 1500 RPM, then speed as 1500/60 = 25 RPM. So the encoder pulse signal output per second is the 25 times of line number, such as encoder of line number is 2000 line, its output frequency is 2000 \* 25 = 50000 Hz at 50Hz running.

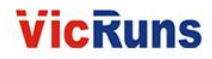

### Warranty Agreement

1. The warranty period of the product is 18 months from date of manufacturing. During the warranty period, if the product fails or is damaged under the condition of normal use by following the instructions, Vicruns will be responsible for free maintenance.

2. Within the warranty period, maintenance will be charged for the damages caused by the following reasons:

A. Improper use or repair/modification without prior permission;

- B. Fire, flood, abnormal voltage, other disasters and secondary disaster;
- C. Hardware damage caused by dropping or transportation after procurement;

D. Improper operation;

E. Trouble out of the equipment (for example, external device).

3. If there is any failure or damage to the product, please correctly fill out the Product Warranty Card in detail.

4. The maintenance fee is charged according to the latest Maintenance Price List of Vicruns.

5. The product Warranty Card is not re-issued. Please keep the card and present it to the maintenance personnel when asking for maintenance.

6. If there is any problem during the service, contact Vicruns's agent of Vicruns directly.

7. This agreement shall be interpreted by Hunan Vicruns Electric Technology Co., Ltd.

### Vicruns Electric (Shenzhen) Co., Ltd.

25<sup>th</sup> Building, Xili Industrial Zone, Xiangguang Road, Nanshan District, Shenzhen, China Tel: +86-755-26638560 Fax: +86-755-26639560

#### Hunan Vicruns Electric Technology Co., Ltd.

No.36, Shuangma No.6 Road, High-tech Zone, Xiangtan, Hunan, China

Tel: +86-731-58551858 Fax: +86-731-58551956

Email: oversea@vicruns.com

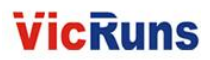

# Product Warranty Card

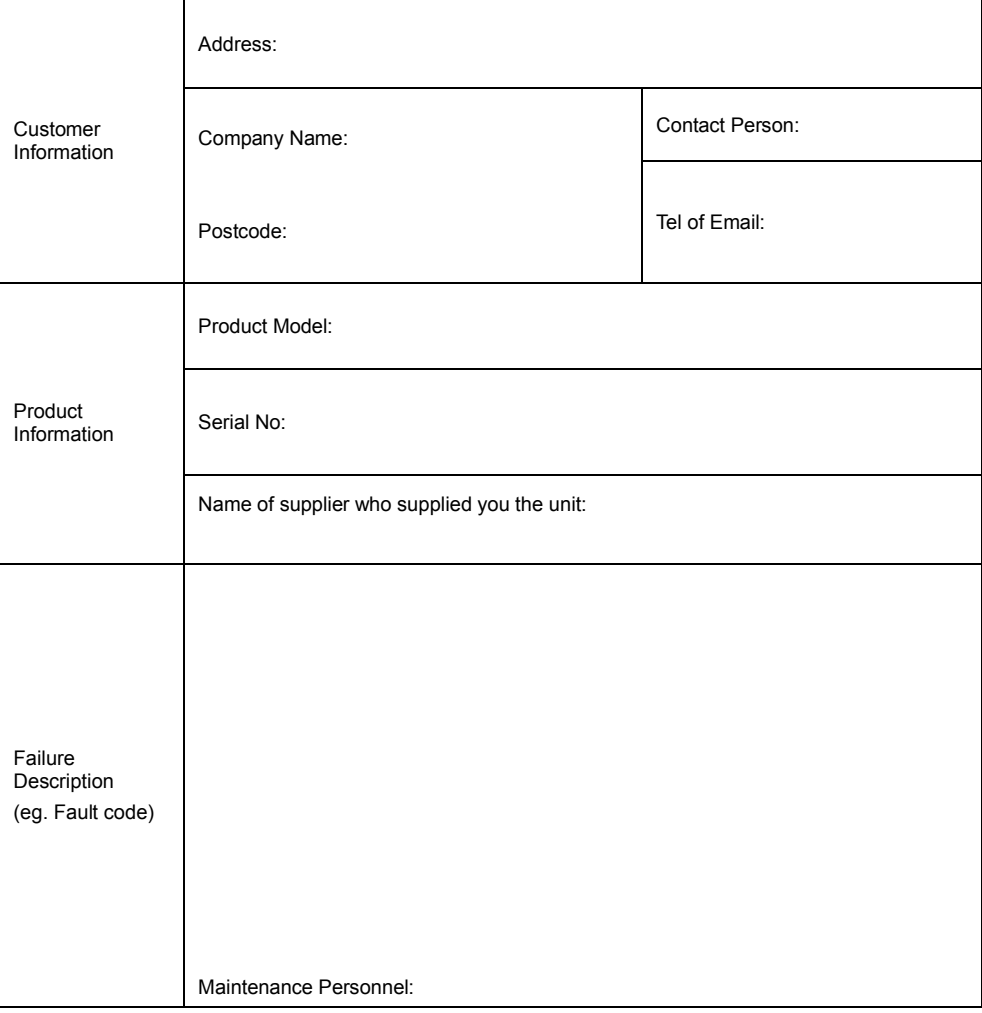